برنسي ماشد التَّحْمُن التَّحْمِ

# **راهنمای هنرآموز**

## **نصب و راهاندازی سیستمهای کنترلی مکاترونیک**

**رشتة مکاترونیک**

**گروه مکانیک**

## **شاخۀ فنیوحرفهای**

**پایۀ دوازدهم دورۀ دوم متوسطه**

**وزارت آموزش و پرورش سازمان پژوهش و برنامهريزي آموزشي**

۰

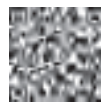

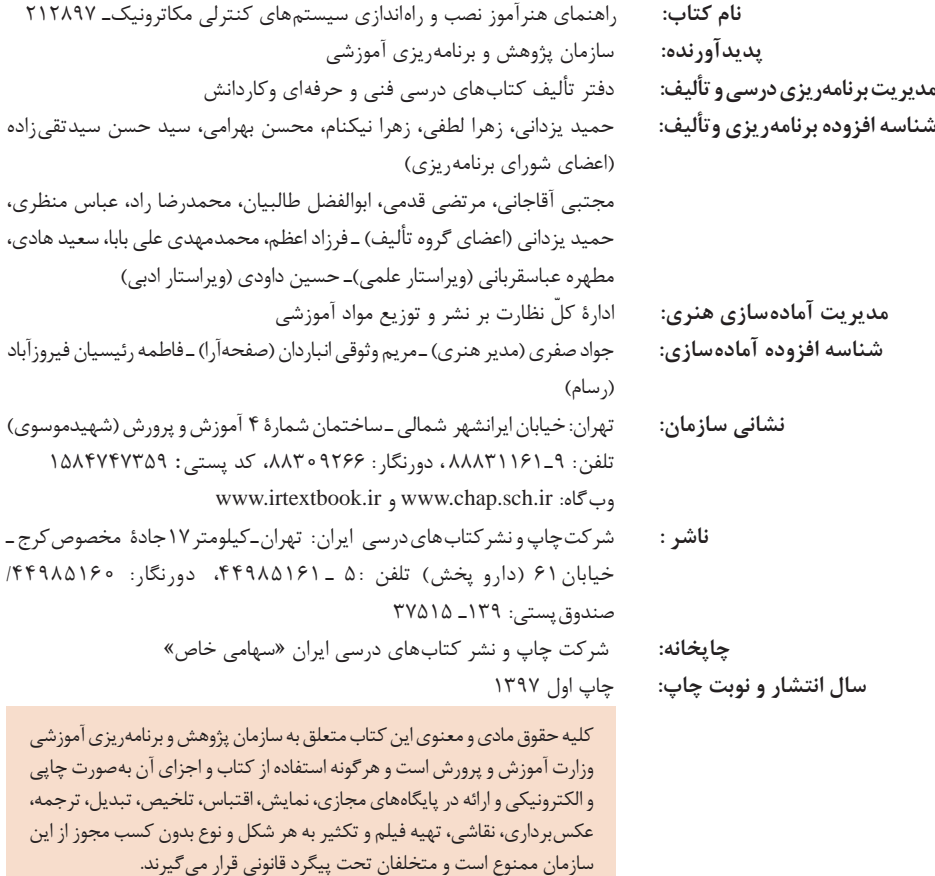

**شابک 3320-8 - 05 - 964 - 978 3320-8 - 05 - 964 - 978 ISBN**

دست توانای معلم است که چشمانداز آینده ما را ترسیم میکند. **ِّ امام خمینی )قد َس ِ س ّر ّ ه الشریف(**

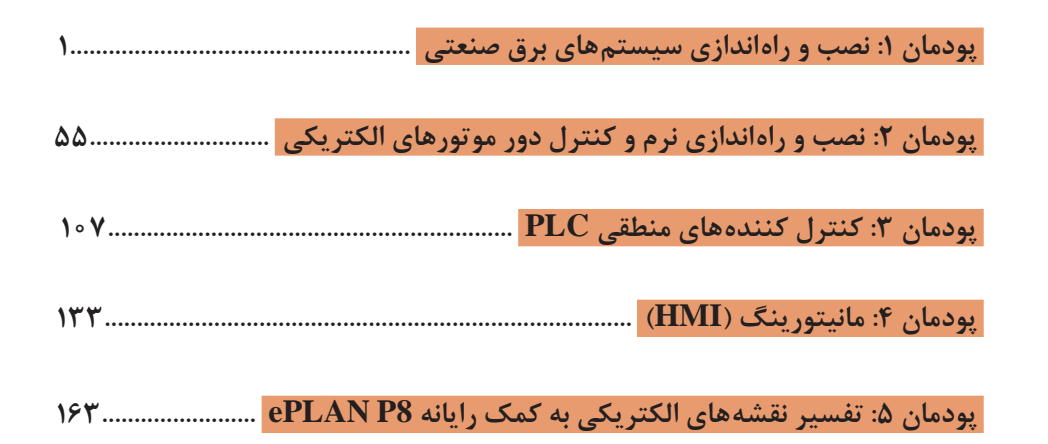

**فهرست**

از الزامات اجرای برنامه درسی، وجود محتوای آموزشی جهت تحقق نیازهای فردی و اجتماعی و اهداف نظام تعلیم و تربیت میباشد. با توجه به تغییرات نظام آموزشی که حول محور سند تحول بنیادین آموزش و پرورش انجام شد چرخشهای جدیدی از وضع موجود به مطلوب صورت پذیرفت. از جمله به نقش معلم از آموزش دهنده صرف، به مربی، اسوه و تسهیل کننده یادگیری و نقش دانش آموز از یادگیرنده منفعل به فراگیرنده فعال، تربیتجو و مشارکتپذیر و نقش محتوا از کتاب درسی بهعنوان تنها رسانه آموزشی به برنامه محوری و بسته یادگیری (آموزشی) نام برد. بسته یادگیری شامل رسانههای متنوعی از جمله کتاب درسی دانشآموز، کتاب همراه دانشآموز/ هنرجو، کتاب راهنمای تدریس معلم/ هنرآموز، نرمافزارهای آموزشی، فیلم آموزشی و پوستر و.... میباشد که با هم در تحقق اهداف یادگیری نقش ایفا می كنند. كتاب راهنمای هنرآموز جهت ایفای نقش تسهیل گری، انتقالدهنده و مرجعيت هنرآموز در نظام آموزشي برای هر کتاب درسی طراحي و تدوين شده است. در این رسانه سعی شده روش تدریس کلی و جلسه به جلسه به همراه تجهیزات، ابزارها و مواد مصرفی مورد نیاز هر جلسه، نکات مربوط به ايمني و بهداشت فردي و محيطي آورده شود. همچنین نمونه طرح درس، تبیین پیچیدگیهای یادگیری هنرجویان، هدایت و مدیریت کارگاه و کالس در هنرستان، راهنمایی و پاسخ فعاليتهاي يادگيري و تمرينها، بیان شاخصهای اصلی جهت ارزشیابی شایستگی و ارائه بازخورد، اشاره به اشتباهات و مشکالت رایج در یادگیری هنرجویان و روش سنجش و نمرهدهی، نكات آموزشي شايستگيهاي غيرفني، ایمنی، بهداشت و ارگونومی، منابع مطالعاتی، نكات مهم در فرايند اجرا و آموزش در محيط يادگيري، بودجهبندي زماني و صالحيتهاي حرفهاي و تخصصي هنرآموزان و ديگر موارد آورده شده است.

امید است شما هنرآموزان گرامی با دقت و سعه صبر در راستای تحقق اهداف بسته آموزشی که با کوشش و تالش مؤلفین گرانقدر تدوین و تألیف شده موفق باشید.

**دفتر تأليف كتابهاي درسي فني و حرفهاي و كاردانش**

موضوع اولین هدف عملیاتی سند تحول بنیادین آموزش و پرورش مربوط به پرورش تربیتیافتگانی است که با درک مفاهیم اقتصادی در چارچوب نظام معیار اسالمی از طریق کار و تالش و روحیه انقالبی و جهادی، کارآفرینی، قناعت و انضباط مالی، مصرف بهینه و دوری از اسراف و تبذیر و با رعایت وجدان، عدالت و انصاف در روابط با دیگران در فعالیتهای اقتصادی در مقیاس خانوادگی، ملی و جهانی مشارکت مینمایند. همچنین سند برنامه ملی درسی جمهوری اسالمی ایران »حوزه تربیت و یادگیری کار و فناوری« به قلمرو و سازماندهی محتوای این آموزشها پرداخته است. در برنامههای درسی فنیوحرفهای عالوه بر اصول دینمحوری، تقویت هویت ملی، اعتبار نقش یادگیرنده، اعتبار نقش مرجعیت معلم، اعتبار نقش پایهای خانواده، جامعیت، توجه به تفاوتهای فردی، تعادل، یادگیری مادامالعمر، جلب مشارکت و تعامل، یکپارچگی و فراگیری، اصول تنوعبخشی آموزشها و انعطافپذیری به آموزش بر اساس نیاز بازار کار، اخالق حرفهای، توسعۀ پایدار و کاهش فقر و تولید ثروت، شکلگیری تدریجی هویت حرفهای توجه شده است.

مطالبات اسناد باالدستی، تغییرات فناوری و نیاز بازار کار داخل کشور و تغییر در استانداردها و همچنین توصیههای بینالمللی، موجب شد تا الگوی مناسب که پاسخگوی شرایط مطرح شده باشد طراحی و برنامههای درسی بر اساس آن برنامهریزی و تدوین شوند. تعیین سطوح شایستگی و تغییر رویکرد از تحلیل شغل به تحلیل حرفه و توجه به ویژگیهای شغل و شاغل و توجه به نظام صالحیت حرفهای ملی، تلفیق شایستگیهای مشترک و غیرفنی در تدوین برنامهها از ویژگیهای الگوی مذکور و برنامههای درسی است. بر اساس این الگو فرایند برنامهریزی درسی آموزشهای فنیوحرفهای و مهارتی در دو بخش دنیای کار و دنیای آموزش طراحی شد. بخش دنیای کار شامل ده مرحله و بخش دنیای آموزش شامل پانزده مرحله است. نوع ارتباط و تعامل هر مرحله با مراحل دیگر فرایند به صورت طولی و عرضی است، با این توضیح که طراحی و تدوین هر مرحله متأثر از اعمال موارد اصالحی مربوط به نتایج اعتباربخشی آن مرحله یا مراحل دیگر میباشد.

توصیه سند تحول بنیادین و برنامۀ درسی ملی بر تدوین اجزای بستۀ آموزشی جهت تسهیل و تعمیق فعالیتهای یاددهی یادگیری، کارشناسان و مؤلفان را بر آن داشت تا محتواهای آموزشی مورد نظر را در شبکهای از اجزای یادگیری با تأکید بر برنامۀ درسی رشته، برنامهریزی و تدوین نمایند. کتاب راهنمای هنرآموز از اجزای شاخص بستۀ آموزشی است و هدف اصلی آن توجیه و تبیین برنامههای درسی تهیه شده با توجه به چرخشهای تحولی در آموزش فنیوحرفهای و توصیههایی برای اجرای مطلوب آن میباشد. کتاب راهنمای هنرآموز در دو بخش تدوین شده است.

بخش نخست مربوط به تبیین جهتگیریها و رویکردهای کالن برنامه درسی است که کلیات تبیین منطق برنامه درسی، چگونگی انتخاب و سازماندهی محتوا، مفاهیم و مهارتهای اساسی و چگونگی توسعه آن در دوره، جدول مواد و منابع آموزشی را شامل میشود. بخش دوم مربوط به طراحی واحدهای یادگیری است و تبیین منطق واحد یادگیری، پیامدهای یادگیری، ایدههای کلیدی، طرح پرسشهای اساسی، سازماندهی محتوا و تعیین تکالیف یادگیری و عملکردی با استفاده از راهبردهای مختلف و در آخر تعیین روشهای ارزشیابی را شامل میشود. همچنین در قسمتهای مختلف کتاب راهنمای هنرآموز با توجه به اهمیت آموزش شایستگیهای غیرفنی بر آموزش مدیریت منابع، ایمنی و بهداشت، یادگیری مادامالعمر و مسئولیتپذیری تأکید شده است. ً اجرای مطلوب برنامههای درسی، نیازمند مساعدت و توجه ویژه هنرآموزان عزیز و بهرهمندی مسلما از صالحیتها و شایستگیهای حرفهای و تخصصی مناسب ایشان میباشد.

**دفتر تألیف کتابهای درسی فنی و حرفهای و کاردانش**

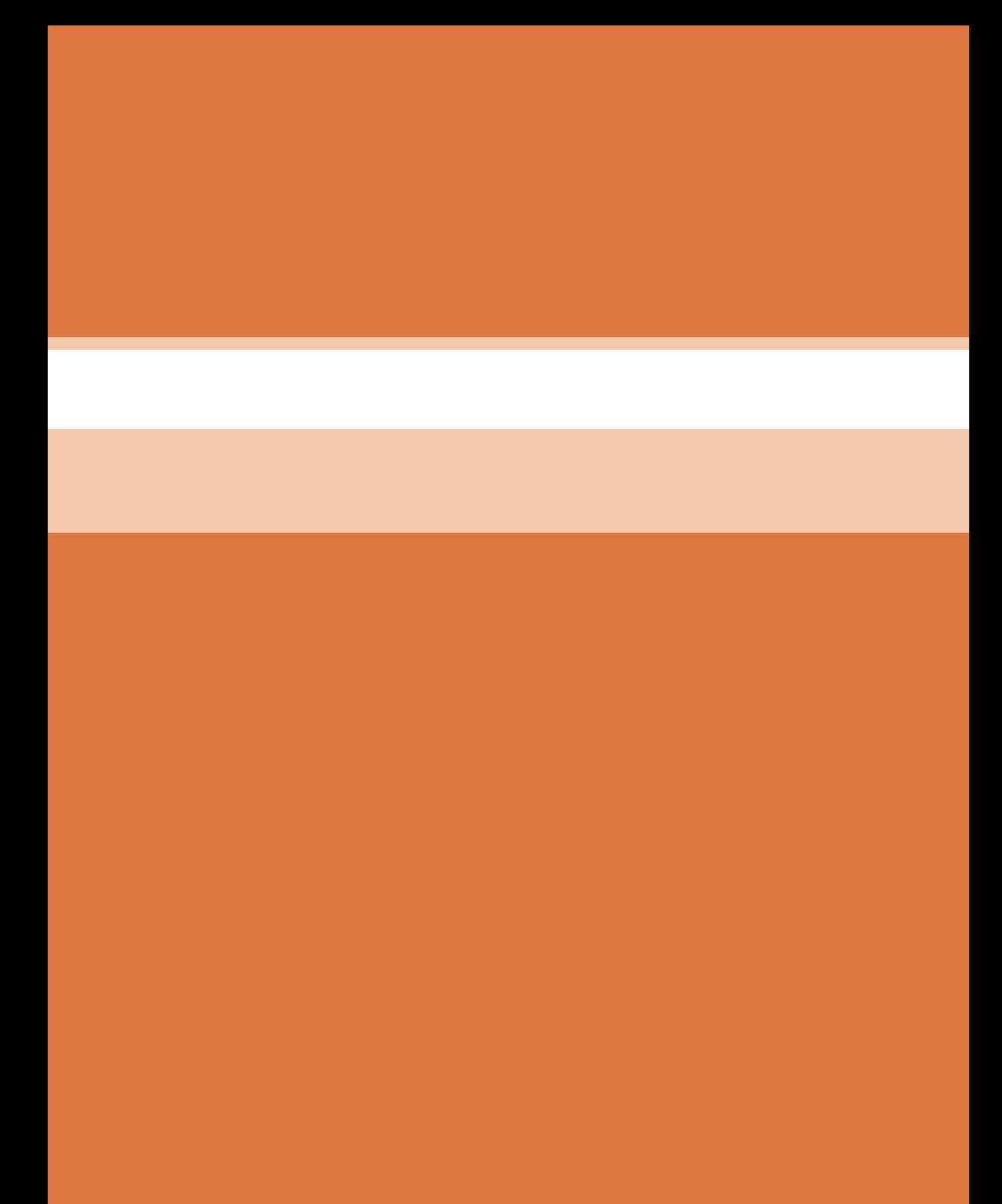

**فصل 1**

# **نصب و راهاندازی سیستمهای برق صنعتی**

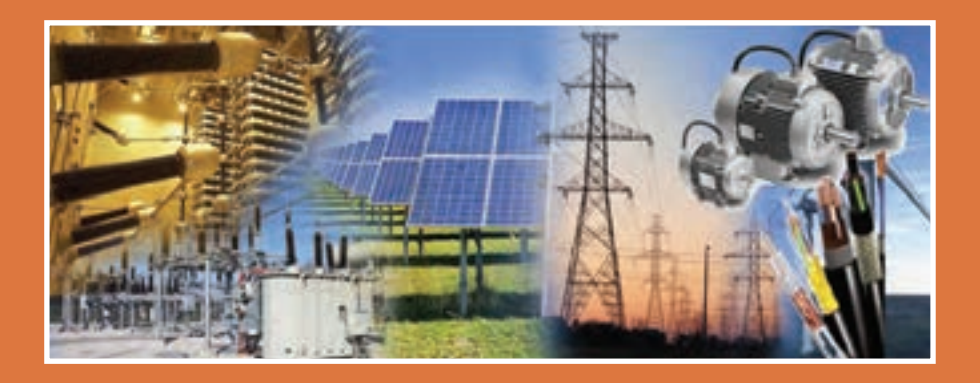

رشد روزافزون کارخانجات و مراکز صنعتی، استفاده از سیستم برق سهفاز به جای تکفاز و همچنین ضرورت شناسایی مصرفکنندهها و مخصوصاً موتورهای سهفاز و همچنین طریقۀ کنترل آنها را ایجاب میکند. هر چند موتورهای تکفاز نیز هنوز کاربرد خود را در صنعت دارند، ولی مزایای برق سهفاز نسبت به تکفاز موجب گردیده است که در کارگاهها و کارخانجات صنعتی از این موتورها استفاده شود. برای این منظور الزم است تمامی قسمتهای مرتبط با کنترل موتورهای سهفاز، اعم از شبکۀ تغذیه،کابلهای ارتباطی و انواع موتورهای سهفاز، مورد بررسی قرار گیرند.

**آموزش گامبهگام**

در این پژوهش هدف ما آشنا شدن هنرجو با برق سهفاز و مزایای برق سهفاز است و اینکه چرا در اغلب مراکز صنعتی از برق سهفاز به جای تکفاز استفاده میشود. طرح سؤال: آیا از مراکز صنعتی بازدید نمودهاید؟ آیا تا به حال در این فکر بودهاید که این مراکز چه نوع تغذیهای از نظر الکتریکی دارند؟ همچنین هنرجو ابتدا باید کاربرد برق سهفاز در مراکز صنعتی را دیده باشد.

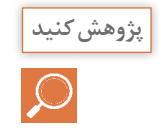

پژوهش صفحه ۳: مزایای برق سهفاز نسبت به تکفاز را بیان کنید.

الف) از نظر اقتصادی مقرون به صرفهتر است، چون ژنراتورهای سهفاز با توان مشابه از حجم کمتری نسبت به ژنراتورهای تکفاز برخوردار است. ب( توان در مصرفکنندههای سهفاز هیچگاه صفر نمیشود، چون در صورت صفرشدن دامنه یکی از فازها، بقیه دارای مقدار میباشند.

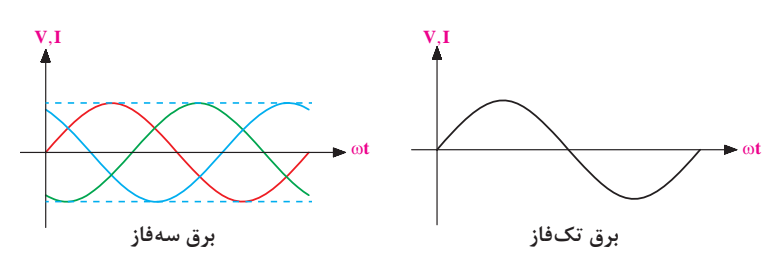

ج) موج یکسو شده سهفاز نسبت به تکفاز از ریپل کمتری برخوردار است.

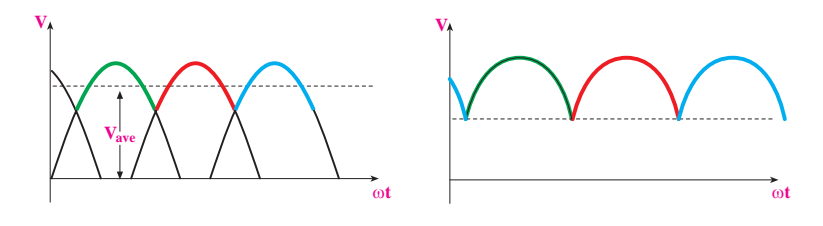

د) موتورهای سهفاز جهت ایجاد میدان دوار مغناطیسی نیاز به وسایل اضافه ندارند،

**فصل اول: نصب و راهاندازی سیستمهای برق صنعتی**

در صورتی که موتورهای تکفاز برای ایجاد میدان مغناطیسی دوار نیاز به وسایل اضافه مانند سیم پیچ کمکی، کلید گریز از مرکز، خازن و... دارند.

**انجام فعالیت توسط هنرآموز با استفاده از روش تفحص گروهی: فعالیت کالسی** هدف از این فعالیت شناسایی و آشنا شدن هنرجو با انواع خطوط انتقال و سطح  $\mathbf{C}^2$ ولتاژ این خطوط است. **مراحل اجرایی روش تفحص گروهی: موقعیتسازی:** برای انجام این فعالیت ابتدا باید هنرآموز، هنرجویان را به درب ورودی هنرستان برده تا هنرجویان دو نمونه خط انتقال فشار متوسط )KV20 )و فشار ضعیف )V400 )را مشاهده کنند )البته چنانچه در نزدیکی هنرستان پست انتقال وجود داشته باشد بازدید از پست به آگاهی هنرجو بسیار کمک می کند). **کشف واکنش:** در این مرحله هنرآموز تالش میکند هنرجویان خود را برای واکنش در برابر محیط و مواد آموزشی آماده سازد و سؤاالت زیر را برای هنرجو مطرح میکند: آیا تا به حال در خارج از شهر به دکلهای برق فکر کردهاید؟ میدانید علت وجود این دکلها چه بوده و چرا اندازه آنها متفاوت است؟ از سطح ولتاژ دکلها اطالعی دارید؟ چرا در خیابانهای شهر خطوط سه سیمه افقی در باال و پنج سیمه عمودی در پایین قرار دارد؟ کاربرد خطوط هر یک از خطوط پنج سیمه چیست؟ **فرمولبندی و سازماندهی:** در این گام، الزامی است که سازماندهی ویژۀ موقعیت پدید آمده، انجام پذیرد و روال ویژهای برای رویدادها تدارک دیده شود. در اینجا هنرآموز از هنرجویان میخواهد تا عملیات تولید، توزیع و انتقال انرژی الکتریکی را طبق تحقیقات انجام شده هنرجو بر روی کاغذ ترسیم کند. سپس هنرآموز با توضیحات خطوط انتقال هنرجویان را راهنمایی نماید. **دانستنیهای هنرآموز: شبکههای انتقال و توزیع: 1** انتقال نیرو انرژی تولید شده در نیروگاههای مختلف )آبی، دیزلی، گازی، چرخة ترکیبی، بخاری، اتمی و بادی) پس از افزایش به مقدار ولتاژهای (۴۰۰، ۲۳۰، ۱۳۲ و ۶۳( کیلوولت به مناطق مصرف انتقال مییابد.

جابهجایی انرژی الکتریکی با ولتاژهای ۴۰۰ یا ۲۳۰ کیلوولتی را در اصطالح انتقال نیرو میخوانند و هدف آن تبادل انرژی و توان بین مناطق و نواحی اصلی ً در فاصلههای دور از هم قرار گرفتهاند. است که معموال **2** شبکههای فوق توزیع رساندن انرژی و توان به مراکز مصرف بیشتر با خطهای ۶۳ )یا ۶۶( یا ۱۳۲ کیلوولتی صورت میگیرد. این بخش از فعالیت نیرورسانی را در اصطالح شبکههای فوق توزیع مینامند. ً در دو سطح فشار متوسط و فشار ضعیف در صنعت برق، توزیع انرژی برق اساسا صورت میگیرد. **3** توزیع نیرو ۱ـ3ـ خطهای فشار متوسط بیشتر شبکههای فشار متوسط در ایران از نوع ۲۰ کیلوولتیاند؛ اما ولتاژهای ۳۳ و ۱۱ کیلوولتی نیز پهنههای محدودی از کاربرد را دارند. 2ـ3ـ خطهای فشار ضعیف برق مصرفکنندگان عادی با خطهای فشار ضعیف تأمین میشود. این خطها آخرین قسمت از شبکة عظیم و گستردة برقرسانی را پیش از تحویل انرژی به مصرفکننده تشکیل میدهند. ً خطهای فشار ضعیف رایج در سراسر کشور از نوع /۲3۰ 400 ولتی و معموال به صورت ۵ سیمهاند. **مطالعه مستقل و گروهی:** در این مرحله هنرآموز فعالیت کالسی صفحه 4 را ارائه میدهد که هنرجو خود را ملزم میداند تا آنها را انجام دهد. **تجزیه و تحلیل:** هنرآموز در این مرحله فعالیت کالسی هنرجویان را بازدید نموده و در صورت اشتباه بودن فعالیت راهنماییهای الزم را انجام میدهد. **فعالیت دوباره:** در این مرحله همه هنرجویان باید بتوانند فعالیت کالسی صفحه 4 و 5 را بهطور کامل انجام داده و با انواع خطوط انتقال، سطح ولتاژ و کاربرد هر یک از خطوط در فشار ضعیف آشنا گردند.

**فصل اول: نصب و راهاندازی سیستمهای برق صنعتی**

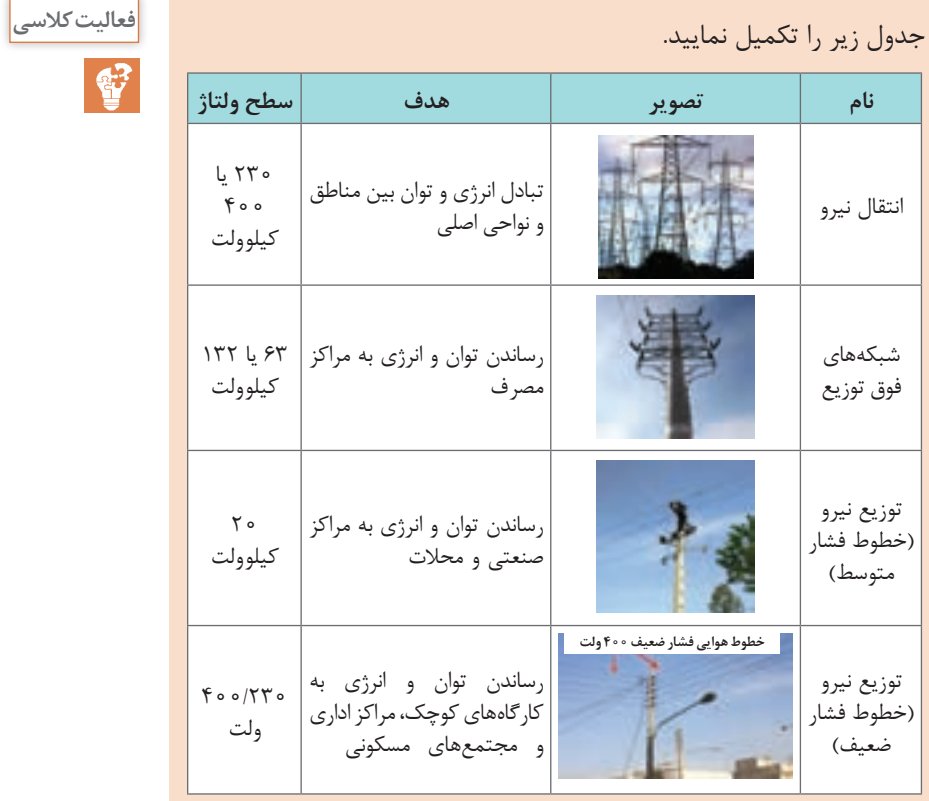

با رسم شکل نام و عالئم خطوط فشار ضعیف از باال به پایین در شبکههای **فعالیت کالسی** سهسیمه و 5 سیمه را بنویسید و در مورد عملکرد و کاربرد هر خط بحث کنید.

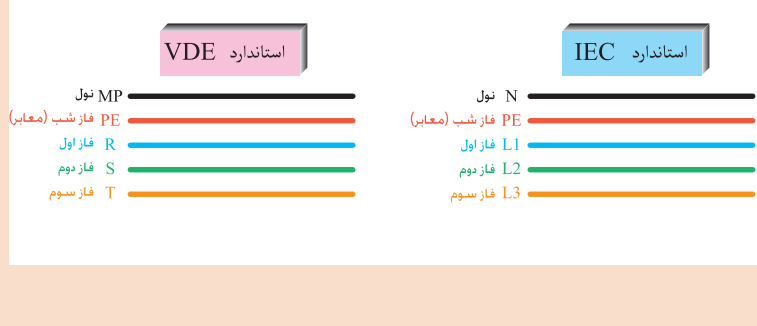

#### **روش پیشنهادی تدريس برای فعالیت قسمت موتور:**

**برای تدریس این قسمت از روش تدریس كالس معکوس استفاده میکنیم.**  ايده كالس معكوس بسيار ساده است در اين كالسها آموزش مستقيم از طريق CD و يا ساير مواد آموزشي انجام میشود كه دانشآموزان قبل از آمدن به كالس از آن استفاده می كنند. اين جابهجایی در زمان آموزش به معلم امكان میدهد كه از زمان كالس درس براي فعالیتهای گروهي و فردي استفاده كند.

در كالس معكوس، شيوه مرسوم تدريس به كلي جابهجا میشود تا به جاي اينكه تكاليف در خانه و تدريس در كالس انجام شود، دانشآموزان درس را در خانه و از طريق CD و... كه معلمشان تهيه كرده است و يا در اينترنت قرار دارد، دريافت كنند و زمان كالس به انجام دادن تكاليف و پروژههایی مرتبط با درسها اختصاص می يابد. اين در تئوري بسيار عالي است.

كالس معكوس يك فعاليت مستمر است و اگر از بيرون به آن نگاه شود، چرخهای است كه با فعاليت خارج از كالس آغاز میشود، درون كالس ادامه پيدا می كند و دوباره به خارج از كالس میرود. براي ادامه اين چرخه میبايست دانشآموزان تشويق شوند كه فعالیتهای بيرون از كالس را انجام دهند تا مبادا اين چرخه از حركت بايستد. ارزشمندترين دارايي يك معلم دقايقي است كه با دانشآموزانش در كالس میگذراند. پس بايد از اين زمان به بهترین نحو ممكن استفاده كند. براي دانشآموزان نيز اين زمان بسيار ارزشمند است، زيرا اگر با مشكلي مواجه شوند معلم حضور دارد و میتواند آن را برطرف كند.

**1** در این روش معلم بایستی فیلم یا اسالیدهایی را ً که قبال در مورد کلیدهای ساده و چراغدار آماده کرده است به فراگیرانش بدهد و از آنها بخواهد که فیلم را در منزل مشاهده کرده و بر اساس مشاهدات خود در جلسۀ بعدی کالس توضیحاتی را ارائه دهند.

**2** سؤاالت زیر به عنوان نمونه از هنرجویان پرسیده شود: الف) دستهبندی موتور به چند روش میباشد؟ ب) چند وسیلۀ برقی نام ببرید که در آنها موتور سه فاز استفاده شده است؟ ج) اساس چرخش موتورها چیست؟ د( تعداد دور موتور در دقیقه به چه عواملی وابسته است؟ **3** مطابق دستورالعمل داده شده ابتدا متن داده شده را ترجمه نمایید. **4** با توجه به فیلمهای دیده شده جداول مربوط به مزایا و معایب هر یک از موتورها را کامل نمایید. **5** فعالیت مربوط به کاربرد موتورها در انواع صنایع را کامل نمایید.

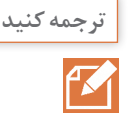

یک موتور جریان متناوب دارای دو بخش الکتریکی اساسی است: یک استاتور **ترجمه کنید** و یک روتور. استاتور جزو قسمت ثابت است. روتور در قسمت متحرک قرار میگیرد. روتور در داخل استاتور قرار دارد و بر روی شفت موتور AC نصب شده است.

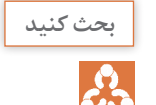

دور سنکرون( $\mathfrak{n}_\mathrm{s}$ چه تفاوتی با دور موتور ( $\mathfrak{n}_\mathrm{r}$  دارد؟  $\blacksquare$ **2** دور سنکرون به چه عواملی بستگی دارد. **1** به تعداد دور میدان دوار مغناطیسی، دور سنکرون گفته میشود و به تعداد دور روتور که قابل رؤیت می باشد و با تاکومتر (دورسنج) قابل اندازهگیری است، دور موتور گفته میشود. **2** سنکرون با فرکانس شبکه رابطه مستقیم و با تعداد قطبها نسبت عکس **<sup>s</sup>** بهدست میآید. در آن فرمول f، فرکانس شبکه دارد و از فرمول **<sup>120</sup>** <sup>=</sup> **<sup>P</sup> <sup>n</sup> f.** و P، تعداد کل قطبهای موتور میباشد.

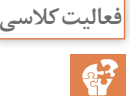

جدول زیر را در مورد موتورهای سنکرون تکمیل نمایید. **فعالیت کالسی**

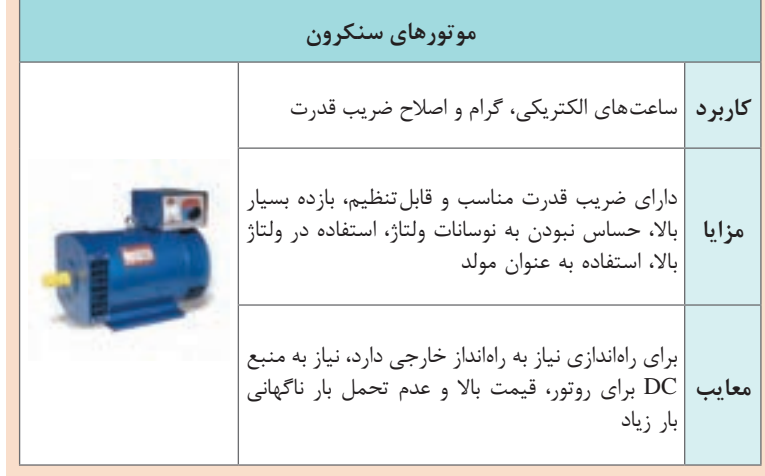

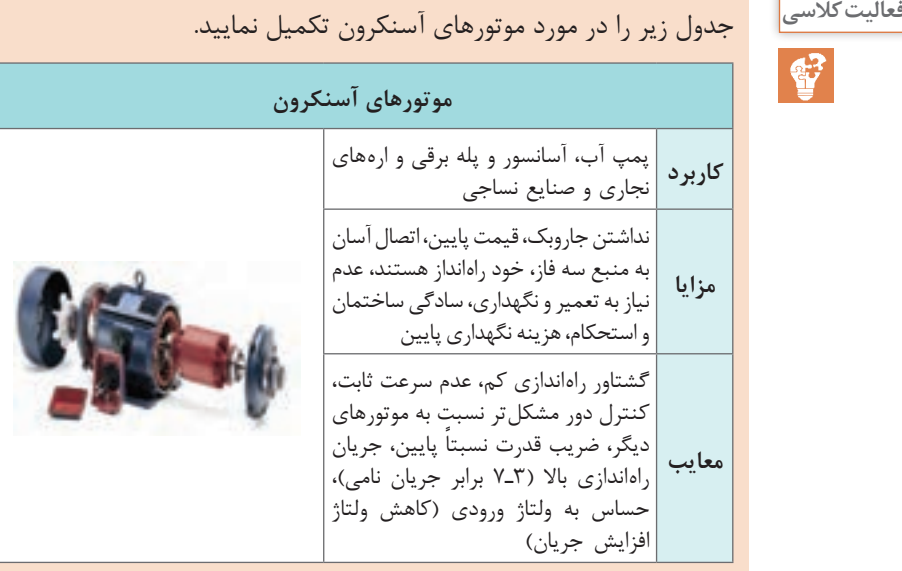

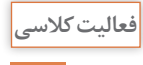

در جدول زیر برخی کاربرد موتورها در صنایع مختلف داده شده است. جدول **فعالیت کالسی** را تکمیل نمایید.

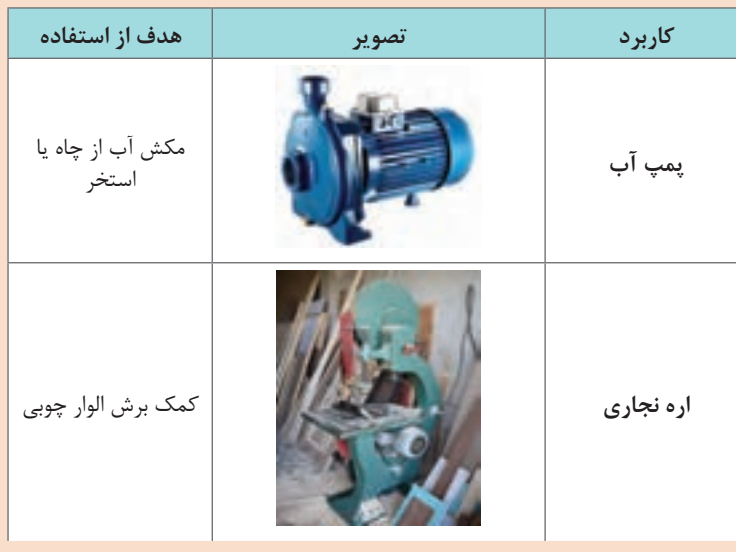

**فصل اول: نصب و راهاندازی سیستمهای برق صنعتی**

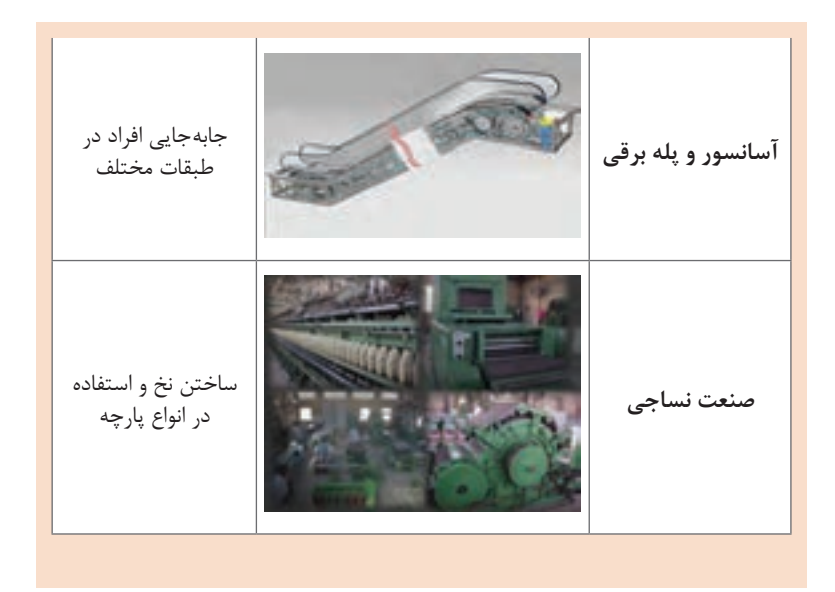

 **روش پیشنهادی تدريس برای فعالیت کارگاهی این فصل** 

برای تدریس فعالیتهای کارگاهی این فصل از روش تدریس آزمایشگاهی استفاده مے کنیم.

آزمایشگاه برای دانشآموزان، محیطی است که اطالعات جدید از طریق بینش، توسعۀ ایدهها و تفسیر اطالعات، رشد مییابند و آزمایش، فعالیتی است که در جریان آن، فراگیران با به کاربردن وسایل و مواد بهخصوصی درباره مفهومی خاص، عملاً تجربه کسب میکنند.

أزمایش معمولاً در آزمایشگاه انجام میگیرد، اما نداشتن أزمایشگاه مجهز یا وسایل مناسب در مدرسه، نباید دلیلی برای انجام ندادن آزمایش باشد. در بعضی موارد، برای انجام دادن آزمایش در کالس، وسایل بسیار سادهای الزم است که معلم و حتی دانشآموز میتواند به آسانی آنها را تهیه کند.

\* روش آزمايشگاهي دانشآموزان را مستقيماً با موضوع آموزشي درگير ميكند؛ زيرا اين روش بر اين تأكيد دارد كه خود دانشآموز به كمك ابزارهاي آموزشي، ً درس مربوطه را عمال تجربه كند.

\* روش آزمايشگاهي بسياري از قواي حسي دانشآموزان را به فعاليت وا میدارد و اين كار خود سبب تقويت يادگيري انفرادي میشود؛ براي مثال، هنگامي كه دانشآموز يادگيري را به روش آزمايشگاهي تجربه می كند، میتواند اشيا را لمس كند، ببيند، بو كند، بچشد و به صداها گوش دهد. دانشآموز حتي قادر است برخي مواد را شخصاً آزمايش كند.

\* وقتي دانشآموز با استفاده از وسايل و ابزارها، مهارتي را كسب می كند و يا آزمايشي را انجام میدهد و يا درصدد كشف محيط جديدي برمیآيد، عملاً احساس مسئوليت می كند. \* هنگامي كه معلم و دانشآموزان، به روش آزمايشگاهي در كنار هم كار می كنند، حس تعاون و مشاركت در ميان آنان تقويت میشود. \* روش آزمايشگاهي زمينهساز يادگيري ساير مباحث مشابه است؛ زيرا تجربيات حاصل در كسب مهارتها و شناختهای خارج از مدرسه بسيار مؤثرند و بالاخره اینکه: \* روش آزمايشگاهي سبب رشد و گسترش مهارتهایی میشود كه در مجموع دانش آموزان را به سوی مطالعه و تحقيق بيشتر سوق می دهد.

**مراحل روش آزمایشگاهی** الف( مرحلۀ آمادهسازی هر آزمایش سه مرحله دارد. در اولین مرحله، مسئلۀ مورد آزمایش برای دانشآموزان مطرح میشود تا پیرامون کشف راههای حل آن مسئله فکر کنند مثلاً اگر قرار باشد که راجع به اتصاالت ستاره و مثلث آزمایشی انجام شود، معلم مسئله را به صورت سؤال مطرح میکند: آیا مقدار مقاومت سیم پیچها در اتصال ستاره و مثلث تفاوت دارد؟ دومین مرحله، انجام آزمایش است که در آن دانشآموزان با وسایلی که در اختیار دارند، آزمایش های لازم را انجام می دهند. در گام دوم: یک اهممتر دیجیتالی در اختیار گروهها قرار میدهیم و از آنها میخواهیم که: با استفاده از اهم متر، مقاومت سیمپیچها را در اتصال ستاره و مثلث اندازهگیری نموده و فعالیت صفحه 12 را انجام دهند. ب) مرحلۀ جمعبندی سومین مرحله این است که دانشآموزان جریان و نتیجه آزمایشهایی را که انجام دادهاند یادداشت میکنند. برای اینکه یادداشت کردن جریان و نتیجه آزمایش بهتر صورت گیرد، از رهنمودهای زیر استفاده کنید: **1** هرگز اجازه ندهید که دانشآموز جریان و نتیجه آزمایش را از روی تابلو یا نوشتهای رونویسی کند؛ زیرا رونویسی مانع از این میشود که دانشآموز فکر خود را پیرامون آزمایش متمرکز کند. **2** نحوه یادداشت کردن را برای دانشآموزان مشخص کنید؛ زیرا ممکن است الزم باشد که دانشآموزان در یادداشت خود چگونگی را شرح دهند و یا آزمایش طوری باشد که یادداشت مختصر کافی باشد. یا ممکن است الزم شود که دانشآموزان در یادداشت، شکل و نمودار هم رسم کنند.

**3** ضمن اینکه از دانشآموزان میخواهید که در یادداشت نتیجه آزمایش از الگوی مشخصی استفاده کنند، در تنظیم آن برای دانشآموز آزادی عمل قائل شوید.

- **4** از نظر دستوری بهتر است از حالت معلوم فعلها استفاده شود و جملهها به صورت مجهول (ابهام) بیان نشوند؛ مثلاً اگر بنویسیم: بعد از اندازهگیری مقاومتها، مشاهده شد (با اهم متر) که مقاومت حالت ستاره، از مقاومت حالت مثلث بیشتر است، بهتر است تا اینکه بنویسیم »مقاومت ستاره از مثلث بیشتر است.«
- **5** چون دانشآموزان آزمایش را به طور گروهی انجام میدهند، بهتر است در بادداشت خود از هم کلاسان خود نیز نام ببرند؛ مثلاً بنویسند: «من و حسن، مقاومتها را اندازهگیری کرده و متوجه شدیم که مقاومت حالت ستاره بیشتر از مثلث میباشد ...«، این کار موجب میشود که یادداشت برای دانشآموز خاطرهانگیز باشد و روح جمعی در آنان تقویت شود. ولی اگر آزمایش را شخصا انجام می ً دهند، در یادداشت، از اول شخص مفرد استفاده کنند؛ مثال بنویسند: »مقاومتها را اندازهگیری کردم...«.

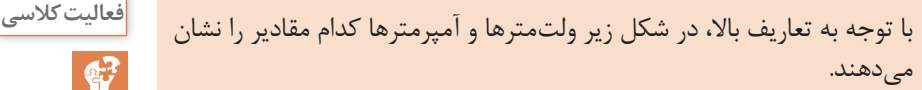

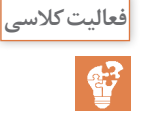

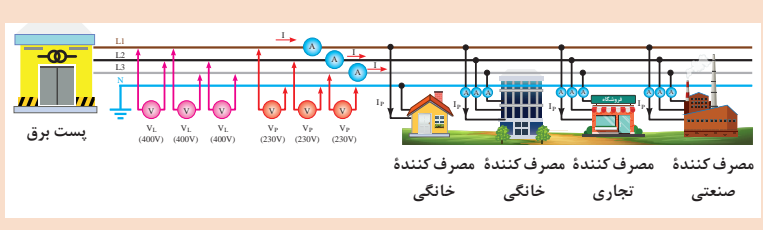

#### **روش تدریس**

در ابتدای این مبحث بهتر است هنرآموز محترم با طرح سؤاالت زیر ذهن هنرجو را جهت ورود به مبحث ستاره مثلث آماده نموده و شروع به تدریس و انجام فعالیتها نماید:

- **1** آیا همه موتورها قابل اتصال به شبکه برق ایران هستند؟
- **2** علت تغییر نور المپها در شبهای تابستان و هنگام روشن کردن کولر چیست؟ **3** در مورد موتورهای با توان باال، چنانچه موتور مستقیم به شبکه وصل شود چه اتفاقاتی ممکن است رخ بدهد؟

**4** در موتورهای الکتریکی چگونه شش سر کالفها را به سه فاز متصل میکنند؟

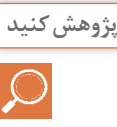

**دلیل استفاده از اتصال ستاره و مثلث چیست و این دو اتصال در چه مواقعی بهکار میرود.** در هنگام راهاندازی موتورهای القایی جریان بسیار زیادی از شبکه دریافت می شود که این جریان می تواند به سیم پیچها و کابل های ارتباطی موتور آسیب وارد نماید. در اتصال ستاره جریان، یک سوم حالت مثلث میباشد و بنابراین میتوانیم موتور را ابتدا بهصورت ستاره راهاندازی و پس از رسیدن دور موتور به ذکر این نکته ضروری است که قبل از اتصال موتور باید پالک مشخصات موتور بررسی و در صورت امکان اتصال مثلث را برقرار نمود. همچنین وقتی موتور میتواند زیر بار قرار گیرد که اتصال مثلث برقرار شود چون در حالت ستاره توان موتور ہ<mark>ے</mark> حالت مثلث است.<br>''

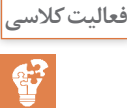

**از مقایسه مرحله 1 و 2 چه نتیجهای میگیرید؟ فعالیت کالسی** در این مثال نتیجه گرفته میشود که در حالت ستاره جریانهای خطی و فازی باهم برابرند ولی ولتاژ خط **3** برابر ولتاژ فازی است، یعنی:  $I_{L} = I_{P}$ 

 $V_{I} = \sqrt{\tau} V_{P}$ 

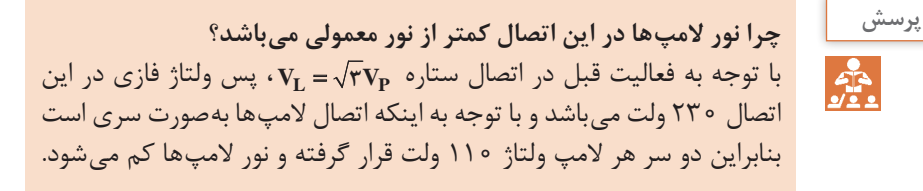

در این مثال نتیجه گرفته میشود که در حالت مثلث ولتاژهای خطی و فازی

**از مقایسه مرحله 1 و 2 چه نتیجهای میگیرید؟ فعالیت کالسی**

باهم برابرند ولی جریان خط **3** برابر جریان فازی است،

یعنی:

 $\mathbf{I}_\mathbf{I} = \sqrt{\mathbf{r}} \mathbf{I}_\mathbf{B}$  $V_{L} = V_{P}$ 

**<sup>1</sup>** علت تفاوت نور المپها در اتصال مثلث و اتصال ستاره چیست؟ میزان ولتاژ **بحث کنید** قرار گرفته شده در دو سر هر کالف )المپها( میباشد. در اتصال ستاره ولتاژ قرار گرفته شده برابر 230 ولت و در اتصال مثلث 400 ولت میباشد. بنابراین به دو سر هر المپ در اتصال مثلث ولتاژی حدود دو برابر حالت ستاره افت کرده و نور المپها بیشتر میشود. **2** علت عدم استفاده از سیم نول در فعالیت کارگاهیهای فوق چیست؟ سیم نول تنها در اتصال ستاره مورد استفاده قرار میگیرد و به مرکز ستاره متصل میشود. اتصال ستاره و مثلث به دو دسته اتصال متعادل و نامتعادل تقسیمبندی میشوند. اتصال متعادل چنانچه امپدانس و ضریب توان همه کالفها با هم برابر باشند، اتصال متعادل تشکیل میشود.

Z١ = Z2 = Z<sup>٣</sup> <sup>٣</sup>∅cos = ٢∅cos = ١∅cos : شرط اتصال ستاره متعادل اتصال ستاره متعادل:

شکلهای زیر انواع ستاره متعادل را نمایش میدهد:

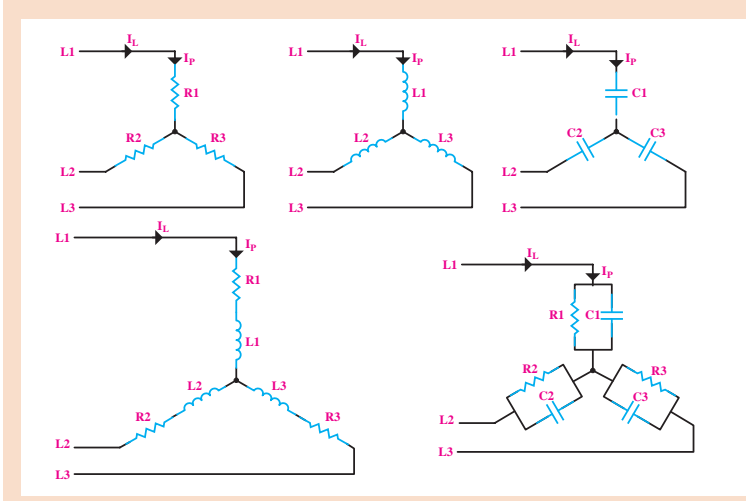

در اتصال ستاره متعادل به دلیل برابر بودن جریانهای فازی با یکدیگر، جمعبرداری جریانها با هم برابر صفر شده و از سیم نول جریانی عبور نمیکند

**13**

و بنابراین نیازی به سیم نول نمیباشد. **توجه:** میتوان در فعالیت کارگاهی با اندازهگیری جریان سیم نول این مورد را اثبات نمود. اتصال ستاره نامتعادل: چنانچه یکی از شروط اتصال متعادل برقرار نباشد، ستاره نامتعادل تشکیل میگردد. در ستاره نامتعادل جمعبرداری جریانها صفر نشده و نیاز به سیم نول میباشد. اگر سیم نول متصل نباشد قانون **3** = **P L V V** برقرار نبوده و دو سر کالفها ولتاژ یکسانی افت نمیکند. **توجه:** مطالب فوق توسط هنرآموز برای هنرجویان آزمایش گردد.

با توجه به موارد فوق جدول زیر را با توجه به ولتاژ شبکه ایران تکمیل نمایید. **فعالیت کالسی**

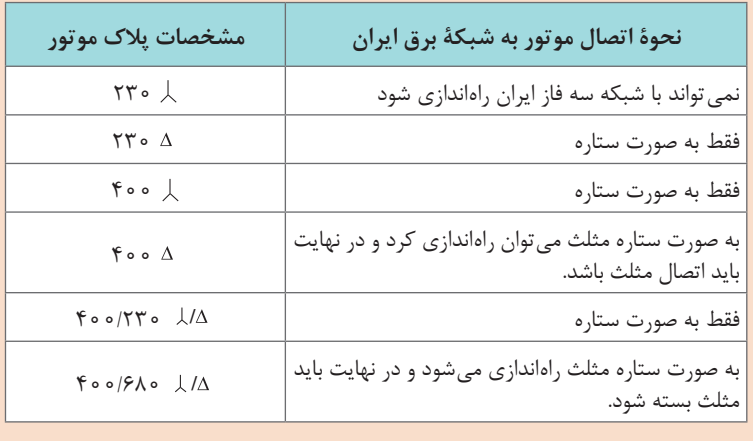

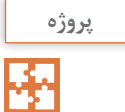

از پالک موتورهای موجود در کارگاه، اطالعات و مشخصات آن را استخراج **پروژه** نموده و به کالس گزارش دهید.

### **آشنایی با پالک مشخصات الکتروموتورهای سه فاز**

برای انتخاب صحیح و مناسب موتور سهفاز، باید به توضیحات روی پالک مشخصات موتور کامالً توجه نمود. شکل پالک موتورهای سهفاز و همچنین اطالعات نوشته شده در روی آنها متفاوت است. شکلهای زیر نمونهای از پالک موتور سهفازه میباشد.

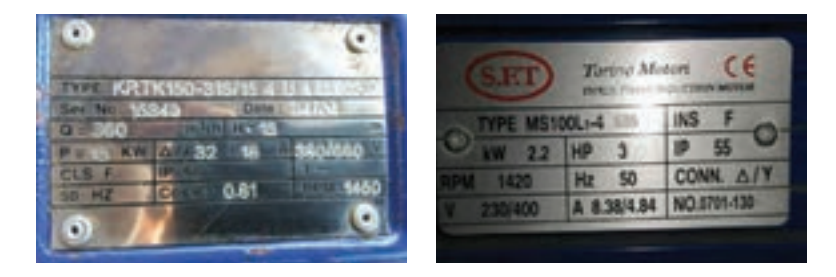

اگر مشخصات نوشته شده (روی پلاک موتورها) را با یکدیگر مقایسه کنیم می بینیم که این پالکها تفاوتهایی با هم دارند. در شکل فوق بخشهای مختلف یک نوع پالک موتورهای سه فازه مشاهده میشود. در جدول زیر توضیحات مربوط به هر قسمت آمده است.

**جدول ١**

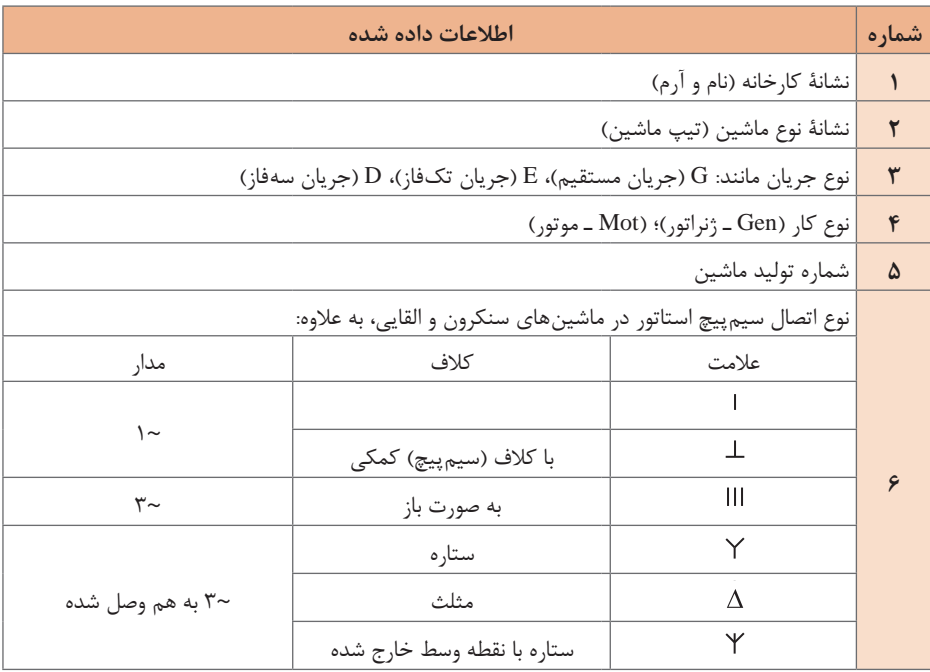

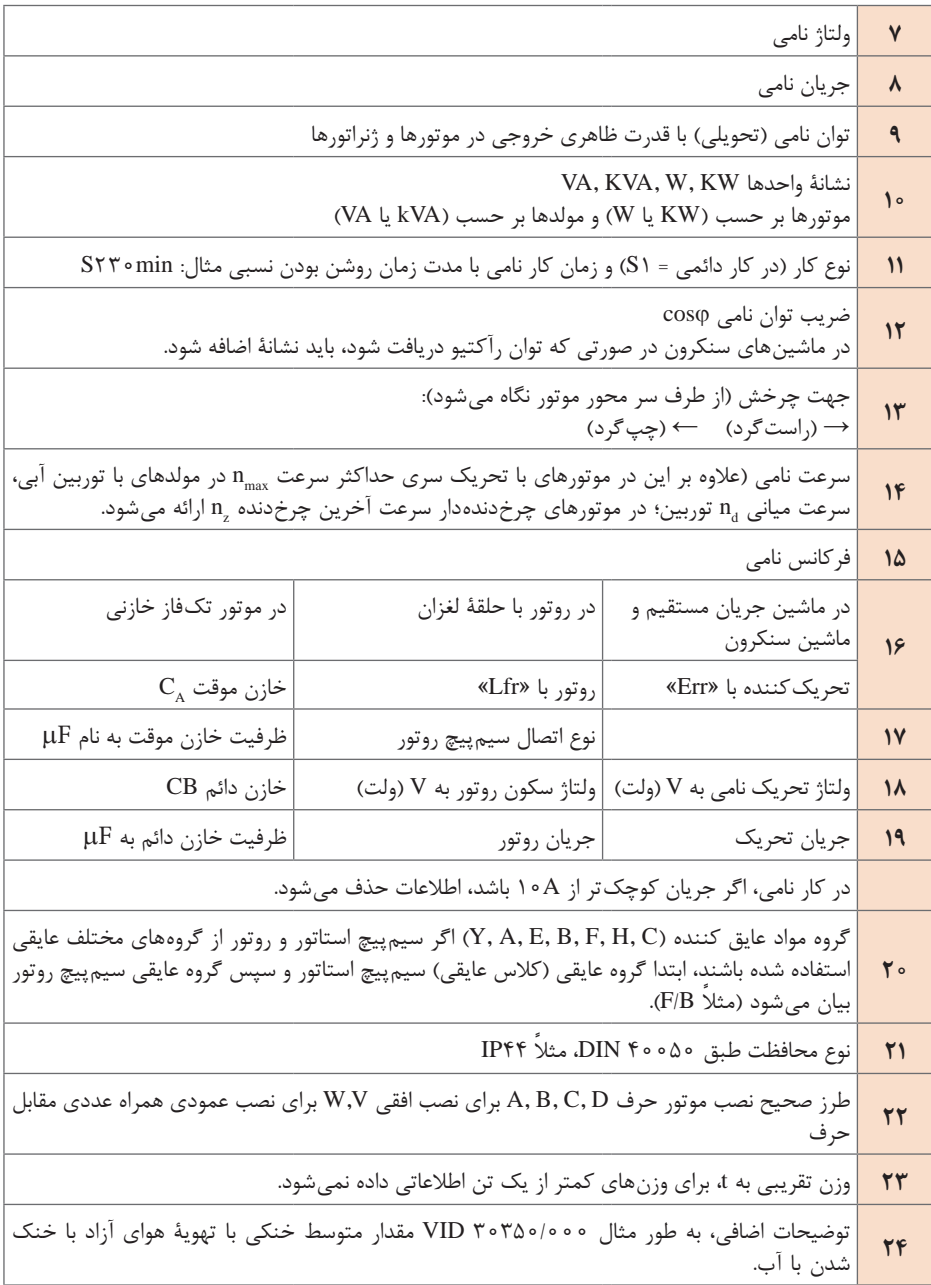

**فصل اول: نصب و راهاندازی سیستمهای برق صنعتی**

توضیحات مربوط به نمونة دیگری از پالک موتورهای سه فاز، که در شکل روبهرو نشان داده شده، در جدول 2 آمده است.

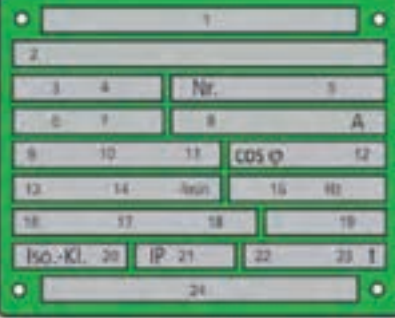

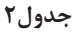

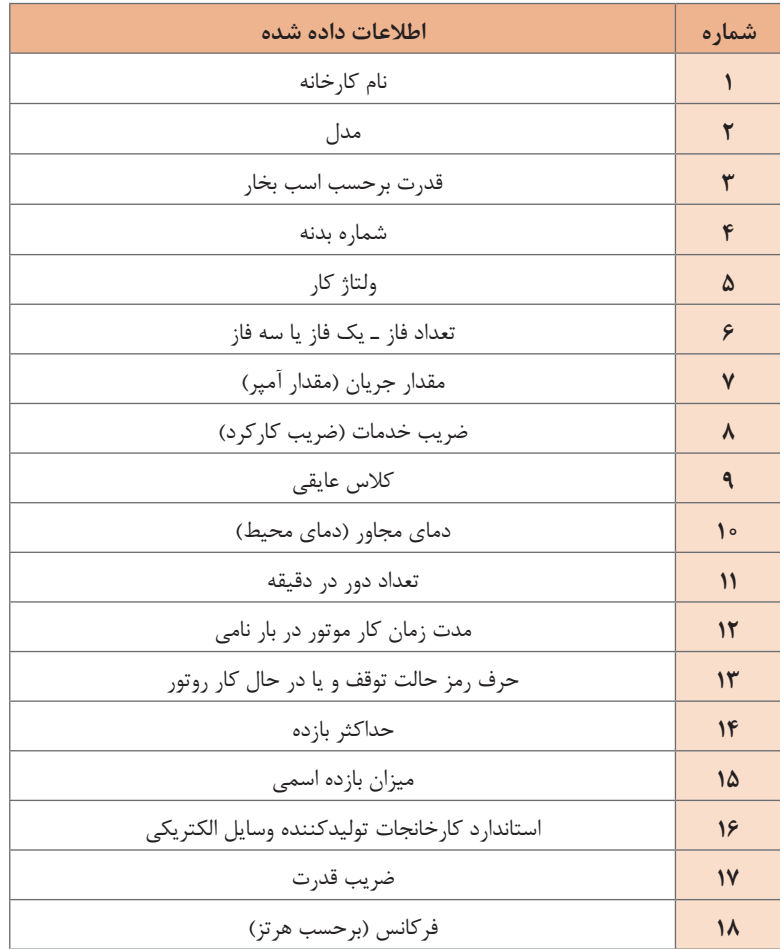

**شرح تکمیلی برخی از عالئم روی پالک**

در ردیف یازدهم جدول3 نوع کار و مدت زمان روشن بودن ماشین به طور نسبی بیان میشود. هشت حالت کاری، طبق استاندارد، تعریف شده است که با حروف 1S تا 8S نشان داده میشوند. مفهوم هر یک از حروف مطابق جدول ٣ ً است. مثال اگر روی پالک موتوری در ردیف نوع کار، 1S نوشته شده باشد نشان میدهد که این موتور تحت بار نامی، در درجهٔ حرارت پایدار و بی وقفه کار می کند بدون اینکه از دمای مجاز موتور تجاوز کند.

**جدول 3 انواع کار ماشینها**

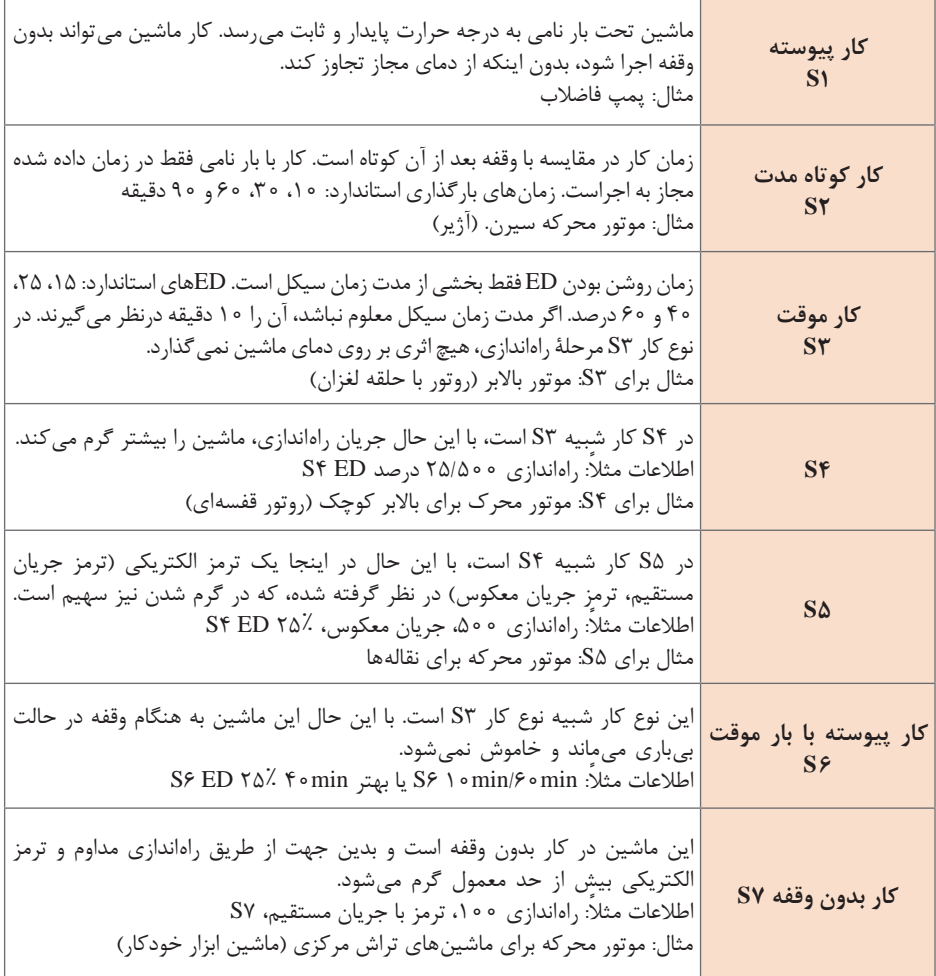

**فصل اول: نصب و راهاندازی سیستمهای برق صنعتی**

**S8** این نوع کار شبیه 7S است، با این حال به جای راهاندازی و ترمز با تغییر دوره به طور مثال از طریق تغییر قطبها، کار را پیش میبرد. S8. 300min. 5min/1500min/10min :اطالعات کاربرد: خط تولید خودکار

در ردیف بیست و یکم پالک موتور، که نوع محافظت )ایمنی( به کار رفته در مقابل تماس و نفوذ اجسام خارجی و آب بیان میشود، از حروف IP و دو رقم کد استفاده میشود. اولین رقم، درجة ایمنی در مقابل تماس و نفوذ اجسام خارجی و دومین رقم، درجة ایمنی در مقابل نفوذ آب را نشان میدهد. گاهیاوقات نیز از کد ۳ رقمی استفاده میشود که یک رقم آن مربوط به شرایط محیطی است. در جدول ،4 معانی هر یک از رقمهای اول و دوم بعد از IP را مشاهده میکنید. همچنین بر روی برخی دستگاهها از عالئم خاصی، مشابه عالئم جدول، استفاده میشود. توضیحات هر یک را میتوان از جدولها استخراج کرد. به عنوان مثال اگر بر روی پالک موتوری 44IP نوشته شده باشد بیانگر آن است که این موتور در مقابل اجسام خارجی بزرگتر از قطر mm1 و همچنین در مقابل پاشیده شدن آب، حفاظت شده است.

| نوع ایمنی                    | توضيح                                                    | نشانه |
|------------------------------|----------------------------------------------------------|-------|
| ایمنی تماس و ایمنی جسم خارجی |                                                          |       |
| $IP \circ X$                 | بدون ايمني تماس، بدون ايمني جسم خارجي                    |       |
| IP'X                         | ایمنی در مقابل جسم خارجی بزرگتر از mm•۵                  |       |
| IPYX                         | ایمنی در مقابل جسم خارجی بزرگتر از ۱۲mm                  |       |
| IPYX                         | ایمنی در مقابل جسم خارجی بزرگتر از mm ٢/٥                |       |
| IPYX                         | ایمنی در مقابل جسم خارجی بزرگتر از mm\                   |       |
| $IP \wedge X$                | ایمنی در مقابل رسوب گرد و غبار مضر به داخل               |       |
| IPYX                         | ایمنی در مقابل نفوذ گرد و غبار                           | ٢     |
| ایمنی آب                     |                                                          |       |
| IPX <sub>o</sub>             | بدون ايمنى آب                                            |       |
| IPX                          | ایمنی در مقابل ریزش عمودی قطرات آب                       |       |
| <b>IPXY</b>                  | ایمنی در مقابل ریزش مایل قطرات آب (۱۵ درجه نسبت به عمود) |       |

**جدول 4**

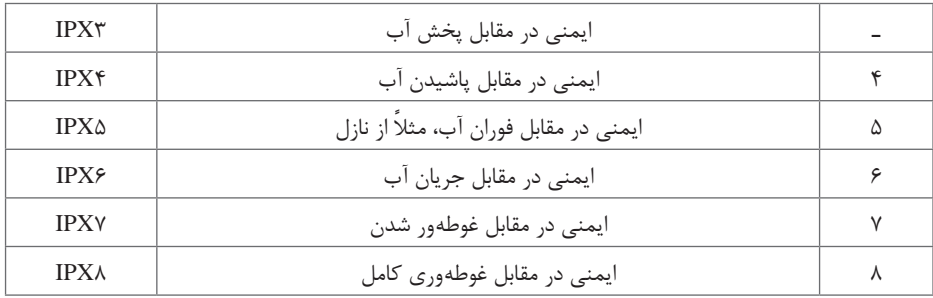

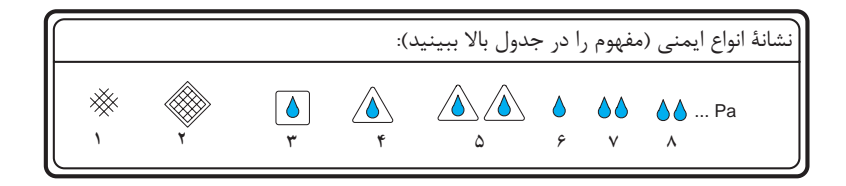

برای تدریس این قسمت از روش تدریس **یادسپاری** استفاده میکنیم. در ابتدا معلم تالش میکند توجه فراگیران را از طریق استفاده از مطالب اصلی، جداول و... به درس جلب کند. معلم تالش میکند با استفاده از تصاویر، نشان دادن تجهیزات از نزدیک و حتی نمایش فیلم، شناخت دقیقی از مطالب را به فراگیر بدهد. معلم تلاش می کند با ایجاد ارتباط بین مطالب، فراگیر را از اهمیت شناخت تمامی اجزا آگاه کند.

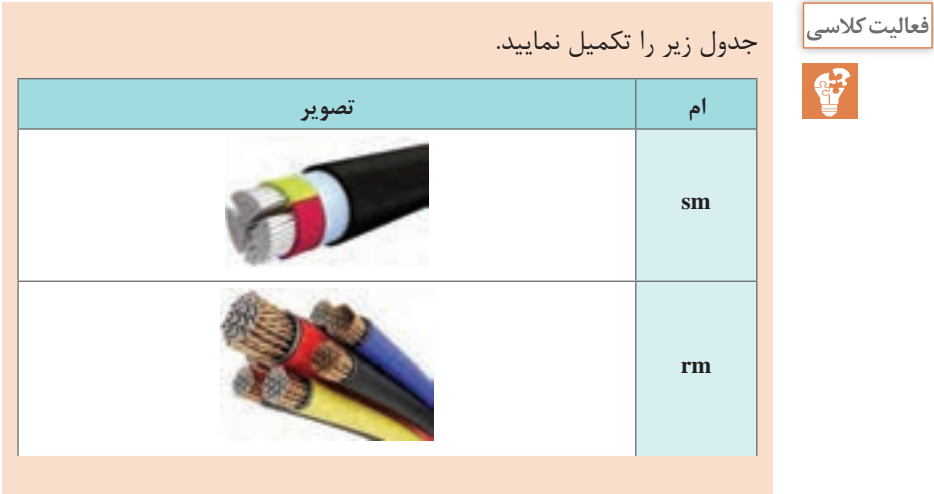

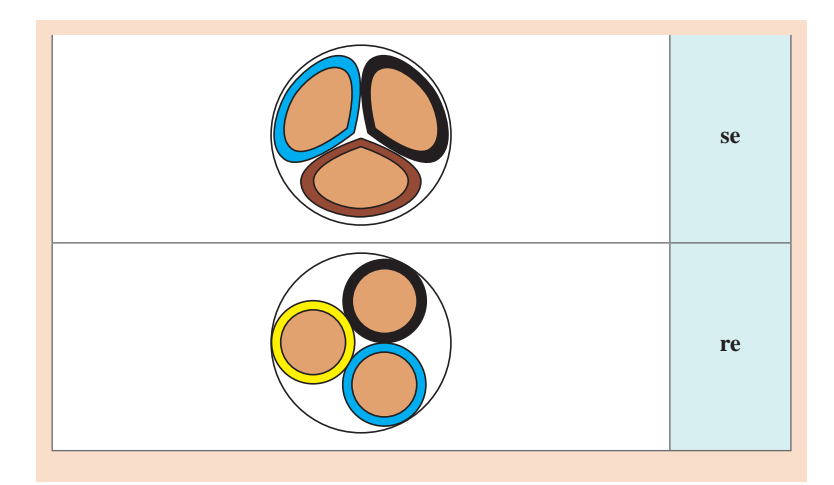

با توجه به شکل زیر، قسمتهای مختلف کابل را بررسی کرد و توضیح دهید. **فعالیت کالسی**

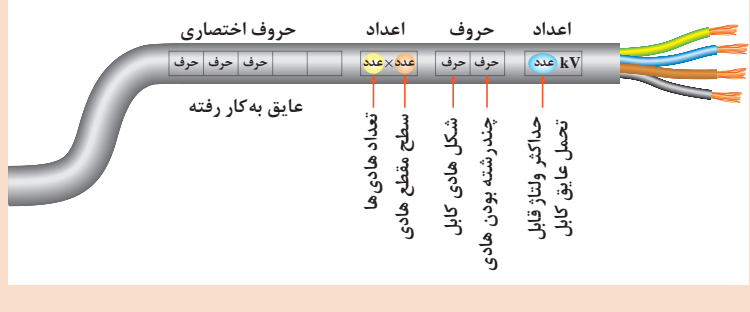

برای بیان جنس هادی و عایق بهکار رفته در کابلها و همچنین توضیحات بیشتر از جدول 5 استفاده می کنیم.

**جدول 5**

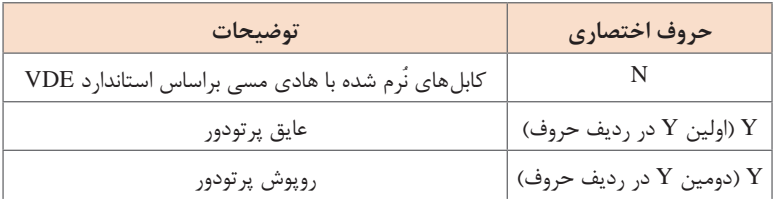

43

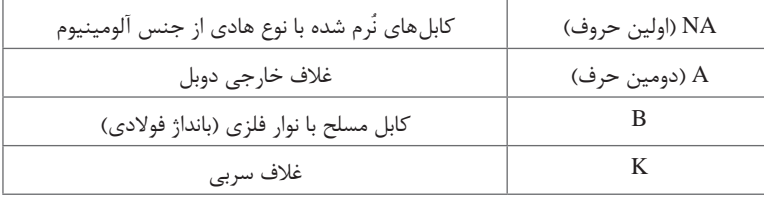

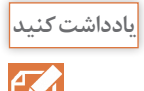

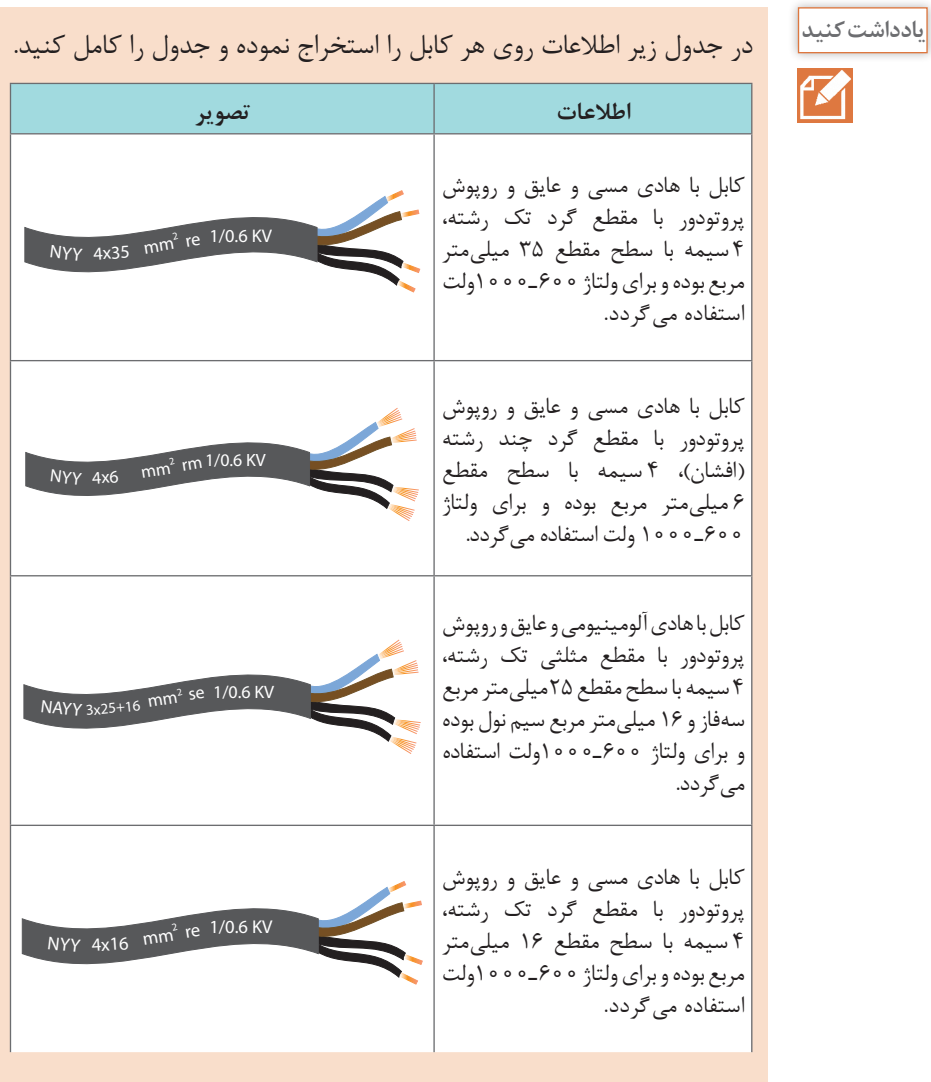

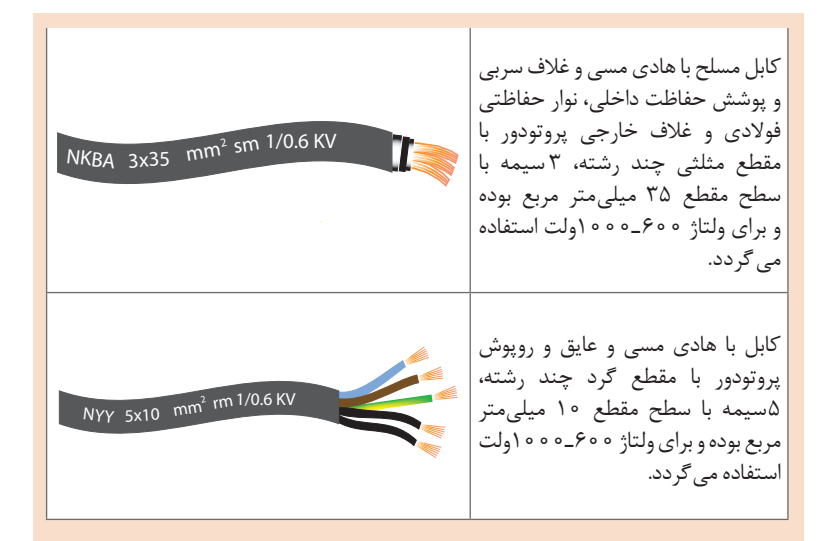

برای تدریس این قسمت از روش تدریس **ساختگرایی** استفاده میکنیم. **1** طرح سؤاالت و فعالیتهای کاوشگری با هدف متمرکز ساختن تمام حواس فراگیران به کلیدهای دستی **2** تشریح کامل مراحل با استفاده از تصاویر، نمودارها و حتی استفاده از پاورپوینت. **3** گسترش فعالیتهای ذهنی و مهارتی. با حل تمرینهای مرتبط به فراگیر کمک کنید تا مهارتهای خود را تلطیف و تصحیح کنند. **4** الزم است در این مرحله یافتههای فراگیران سنجیده شود تا فراگیران از میزان تسلط بر مهارتها آگاهی یابند. **5** تمرین و تکرار اطالعات باعث تبحر و تسلط فراگیران میشود. **6** تأکید می ً گردد چون هنرجو از این قسمت عمال وارد مبحث برق صنعتی میگردد، بایستی تکتک فعالیتهای کالسی و کارگاهی این قسمت تا ابتدای کلیدهای مغناطیسی به دقت و با نظارت انجام و نتایج فعالیتهای گروهها با هم مقایسه شود تا اگر اختالفی مشاهده شد علت آن و طریقه رفع مشکل بیان گردد. **7** در صورت امکان فعالیتهای این قسمت بهصورت تک نفره انجام گیرد تا یادگیری بهتر صورت گیرد.

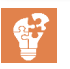

در جدول زیر عالئم مربوط به انواع کلید زبانهای ترسیم شده است. با توجه به **فعالیت کالسی** عالئم، کاربرد کلید را بنویسید.

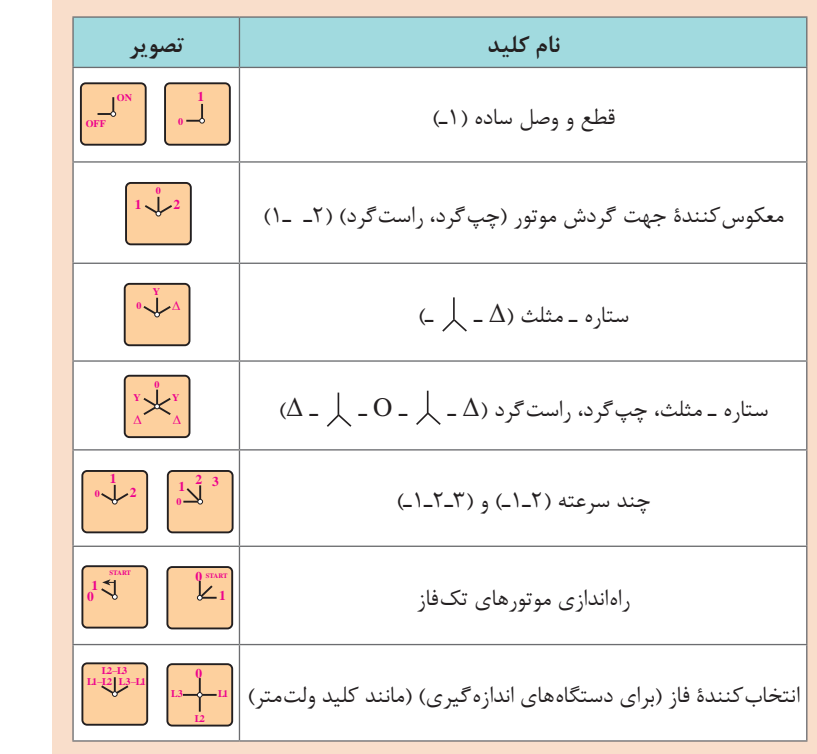

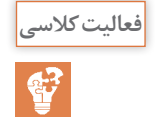

بر روی فازهای ورودی تعداد سه آمپرمتر بسته و جریان راهاندازی را در دو حالت **فعالیت کالسی** راهاندازی با اتصال ستاره و راهاندازی با اتصال مثلث را با هم مقایسه نمایید.

با مقایسه دو حالت نتیجه گرفته میشود که جریان حالت مثلث سه برابر حالت ستاره می باشد.

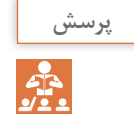

علت استفاده از تغییر جهت گردش دور موتور چیست و در چه مواردی بهکار **پرسش** میرود. در بسیاری موارد الزم است حرکت رفت و برگشتی توسط موتور انجام گیرد. در این مواقع باید جهت گردش موتور تعویض شود. مانند آسانسور، باالبر و....

**فصل اول: نصب و راهاندازی سیستمهای برق صنعتی**

$$
\begin{array}{c}\n\overbrace{\text{sum}} \\
\overbrace{\text{max}} \\
\overbrace{\text{min}} \\
\overbrace{\text{min}} \\
\overbrace{\text{min}} \\
\overbrace{\text{min}} \\
\overbrace{\text{min}} \\
\overbrace{\text{min}} \\
\overbrace{\text{min}} \\
\overbrace{\text{min}} \\
\overbrace{\text{min}} \\
\overbrace{\text{min}} \\
\overbrace{\text{min}} \\
\overbrace{\text{min}} \\
\overbrace{\text{min}} \\
\overbrace{\text{min}} \\
\overbrace{\text{min}} \\
\overbrace{\text{min}} \\
\overbrace{\text{min}} \\
\overbrace{\text{min}} \\
\overbrace{\text{min}} \\
\overbrace{\text{min}} \\
\overbrace{\text{min}} \\
\overbrace{\text{min}} \\
\overbrace{\text{min}} \\
\overbrace{\text{min}} \\
\overbrace{\text{min}} \\
\overbrace{\text{min}} \\
\overbrace{\text{min}} \\
\overbrace{\text{min}} \\
\overbrace{\text{min}} \\
\overbrace{\text{min}} \\
\overbrace{\text{min}} \\
\overbrace{\text{min}} \\
\overbrace{\text{min}} \\
\overbrace{\text{min}} \\
\overbrace{\text{min}} \\
\overbrace{\text{min}} \\
\overbrace{\text{min}} \\
\overbrace{\text{min}} \\
\overbrace{\text{min}} \\
\overbrace{\text{min}} \\
\overbrace{\text{min}} \\
\overbrace{\text{min}} \\
\overbrace{\text{min}} \\
\overbrace{\text{min}} \\
\overbrace{\text{min}} \\
\overbrace{\text{min}} \\
\overbrace{\text{min}} \\
\overbrace{\text{min}} \\
\overbrace{\text{min}} \\
\overbrace{\text{min}} \\
\overbrace{\text{min}} \\
\overbrace{\text{min}} \\
\overbrace{\text{min}} \\
\overbrace{\text{min}} \\
\overbrace{\text{min}} \\
\overbrace{\text{min}} \\
\overbrace{\text{min}} \\
\overbrace{\text{min}} \\
\overbrace{\text{min}} \\
\overbrace{\text{min}} \\
\overbrace{\text{min}} \\
\overbrace{\text{min}} \\
\overbrace{\text{min}} \\
\overbrace{\text{min}} \\
\overbrace{\text{min}} \\
\overbrace{\text{min}} \\
\overbrace{\text{min}} \\
\overbrace{\text{min}} \\
\overbrace{\text{min}} \\
\overbrace{\text{min}} \\
\overbrace{\text{min}} \\
\overbrace{\text{min}} \\
\overbrace{\text{min}} \\
\overbrace{\text{min}} \\
\overbrace{\text{min}} \\
\overbrace{\text{min}} \\
\overbrace{\text{min}} \\
\overbrace{\text{min}} \\
\overbrace{\text{min}} \\
\overbrace{\text{min}} \\
\overbrace{\text{min}} \\
\overbrace{\text
$$

در صورت تعویض هر سه فاز ورودی با هم، آیا جهت دور موتور برعکس میشود؟ **پرسش** چون در جهت چرخش میدان دوار تأثیری ندارد، بنابراین جهت گردش موتور نیز ثابت میماند.

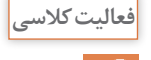

حالتهای دیگر کلید چپگرد ـ راستگرد را در صورت ثابت ماندن فاز دیگر **فعالیت کالسی**

بنویسید.

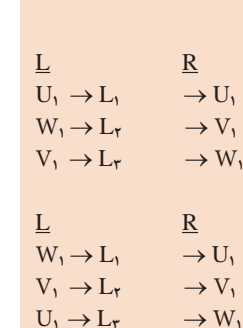

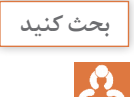

چنانچه یکی از فازها قطع باشد، در هنگام چپگرد راستگرد شدن چه اتفاقی **بحث کنید** میافتد و موتور در چه جهتی حرکت میکند؟ در مورد زیر بار بودن یا نبودن موتور در حالت فوق بحث شود. در صورت زیر بار نبودن، موتور در جای خود لرزش کرده و چنانچه در هر طرف با دست چرخانده شود در همان جهت با سرعت کم شروع به چرخش میکند. ولی در صورت زیر بار بودن موتور، محور حرکت نکرده و اگر وسایل حفاظتی عمل نکند موتور آسیب میبیند.

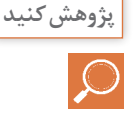

در مورد مفهوم گشتاور و ارتباط آن با جریان تحقیق و پژوهش کنید. گشتاور توانایی موتور را برای به چرخش درآوردن اجسام با توجه به وزن جسم مشخص میکند. گشتاور در حرکتهای چرخشی مطرح است و در حرکتهای خطی صرفاً نیرو معنا دارد.

یکی از عوامل تأثیرگذار در گشتاور راهاندازی، جریان راهاندازی میباشد. گشتاور با مجذور جریان رابطه مستقیم دارد.

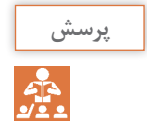

چه روشهای دیگری جهت راهاندازی موتورهای با قدرت باال بهکار برده **پرسش** میشود؟

از دیگر روشهای راهاندازی میتوان به **1** راهاندازی توسط اتوترانسفورماتور و **2** راهاندازی توسط تجهیزات الکترونیک قدرت )softstsrter )نام برد.

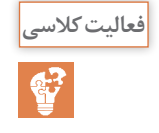

جدول زیر را برای راهاندازی موتورهای سه فاز تکمیل نمایید. **فعالیت کالسی**

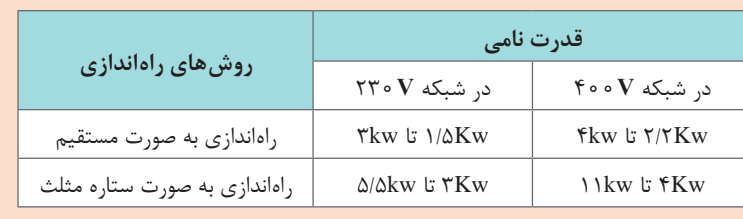

بحث کنید <mark>|</mark> [ آیا<br>| یکی<br>| م**اکن** کنیدی می

معادله ۱ـ۱

در اتصال مثلث

یکی از روشهای کم کردن جریان راهاندازی در موتورهای توان باال، استفاده از اتصال ستاره ـ مثلث میباشد. در فعالیتهای کالسی مشاهده شد که جریان حالت مثلث سه برابر حالت ستاره میباشد. توان مثلث نیز سه برابر توان ستاره میباشد. اثبات این گفته نیز از طریق فرمولهای زیر است: در اتصال ستاره **L P L PL P V <sup>V</sup> V V ,I I z z** = == = **<sup>3</sup> <sup>3</sup>** بنابراین:

$$
P_\lambda = \Upsilon P_{Ph} = \Upsilon(V_P)(I_P)\; cos\phi
$$

$$
P_\lambda = \text{Y}(\frac{V_L}{\sqrt{\text{r}}})(\frac{V_L}{\sqrt{\text{r}z}})\cos\phi = \frac{V_L^\gamma}{z}\cos\phi
$$

$$
I_{L} = \sqrt{\tau} I_{P} = \sqrt{\tau} \left(\frac{V_{L}}{z}\right), V_{L} = V_{P}
$$
  
\n
$$
P_{\Delta} = \tau V_{P} I_{P} \cos \varphi = \tau V_{L} \cdot \frac{V_{L}}{z} \cos \varphi = \tau \frac{V_{L}^{\tau}}{z} \cos \varphi
$$

از مقایسة معادالت ۱ـ۱ـ و ۲ـ۱ میتوان نتیجه گرفت قدرت در حالت مثلث  $P_{\Lambda} = \mathbf{Y} P_{\lambda}$ **2** آیا موتوری که باید در نهایت با اتصال مثلث کار کند، میتواند در حالت ستاره زیر بار قرار گیرد؟ چرا؟ چنانچه موتوری را بر طبق ولتاژ داده شده بتوان در حالت ستاره ـ مثلث راهاندازی کرد، توان ذکر شده بر روی پالک، برابر توان نامی موتور در حالت مثلث است. بنابراین موتور را ابتدا بدون بار در حالت ستاره راهاندازی نموده و پس از رسیدن دور موتور به %75 دور نامی اتصال را به مثلث تغییر داده و موتور در زیر بار قرار میگیرد. در صورت زیر بار رفتن موتور در حالت ستاره، چون توان موتور حالت نامی است بنابراین موتور توانایی بار مورد نظر را نداشته و آسیب میبیند. برای تدریس این قسمت از روش تدریس **تسلطیاب** استفاده میکنیم. **1** در مرحله آمادهسازی درس، معلم اهداف این بخش، رابطه بین محتوای درس با یادگرفتههای پیشین را تعیین میکند. بهطور مثال میتوان با سؤاالتی از قبیل اینکه: الف) با توجه به مدارات راهاندازی موتورها با کلیدهای دستی چه مشکلاتی را احساس نمودید؟ ب) آیا در صنعت روشهای دیگری برای راهاندازی موتورها سراغ دارید؟ ذهن دانشآموزان را برای ورود به مبحث جدید آماده نمایید. **2** مسئولیت دانشآموزان را برای تمرین و یادگیری معین کنید. **3** تمام مفاهیم و روابط را مرحله به مرحله به فراگیران شرح دهید. از قبیل آموزش انواع مدارهای قدرت و فرمان و عالئم وسایل بهکار رفته در این نوع مدارها **4** در صورت امکان از ابزارهای کمک آموزشی از قبیل فیلم، اسالید و... استفاده کنید. **5** تمرین و تکرار اطالعات باعث تبحر و تسلط فراگیران میشود. برای حل تمرین، فراگیران را بر اساس گامهایی که معین کردید، هدایت کنید. **6** لغزشهای فراگیران را تصحیح کنید. **7** راهحل فراگیران را بازنگری کنید. **8** در صورت امکان از فراگیران بخواهید تمرینات مشابه در منزل خود، طراحی و حل نمایند.

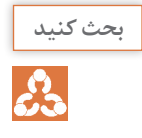

استفاده از کنتاکتورها چه مزایای نسبت به کلیدهای دستی دارد؟ **بحث کنید**

#### **مزایای استفاده از کنتاکتورها**

کنتاکتورها نسبت به کلیدهای دستی صنعتی مزایایی به شرح زیر دارند: مصرفکننده از راه دور کنترل میشود. مصرفکننده از چند محل کنترل میشود. امکان طراحی مدار فرمان اتوماتیک برای مراحل مختلف کار مصرفکننده وجود دارد. سرعت قطع و وصل کلید زیاد و استهالک آن کم است. از نظر حفاظتی مطمئنترند و حفاظت مناسبتر و کاملتر دارند. عمر مؤثرشان بیشتر است. هنگام قطع برق، مدار مصرفکننده نیز قطع میشود و به استارت مجدد نیاز پیدا می کند؛ در نتیجه از خطرات وصل ناگهانی دستگاه جلوگیری می گردد.

حروف و عالئم نوشته شده بر روی پالک کنتاکتور زیر را تحلیل و تفسیر کنید. **فعالیت کالسی**

با توجه به نوع مصرفکننده و شرایط کار، کنتاکتورها قدرت و جریان عبوری مشخصی برای ولتاژهای مختلف دارند. بنابراین، باید به جدول و مشخصات کنتاکتور توجه کافی مبذول کرد و انتخاب کنتاکتور را منطبق بر مشخصات مورد نیاز قرار داد. برای اتصال مصرفکننده به شبکه باید از کلید یا کنتاکتوری با مشخصات مناسب استفاده کرد که کنتاکتهای آن تحمل جریان راهاندازی و جریان دائمی را داشته باشد. همچنین در صورت اتصال کوتاه، جریان لحظهای زیادی که از مدار عبور می کند و یا جرقهای که هنگام قطع مدار ایجاد می شود، صدمهای به کلید نزند. به این منظور و برای اینکه بتوانیم پس از طراحی مدار، کنتاکتور مناسب را برای اتصال مصرفکننده به شبکه انتخاب کنیم، باید با مقادیر نامی مربوط به کنتاکتور آشنا شویم. این مقادیر برای کلیدهای غیرمغناطیسی، مانند کلید اهرمی و غلتکی نیز، وجود دارد. در صفحه بعد با این مقادیر، که معمولاً مهمترین آنها بر روی بدنهٔ نوشته شده است، آشنا می شویم.
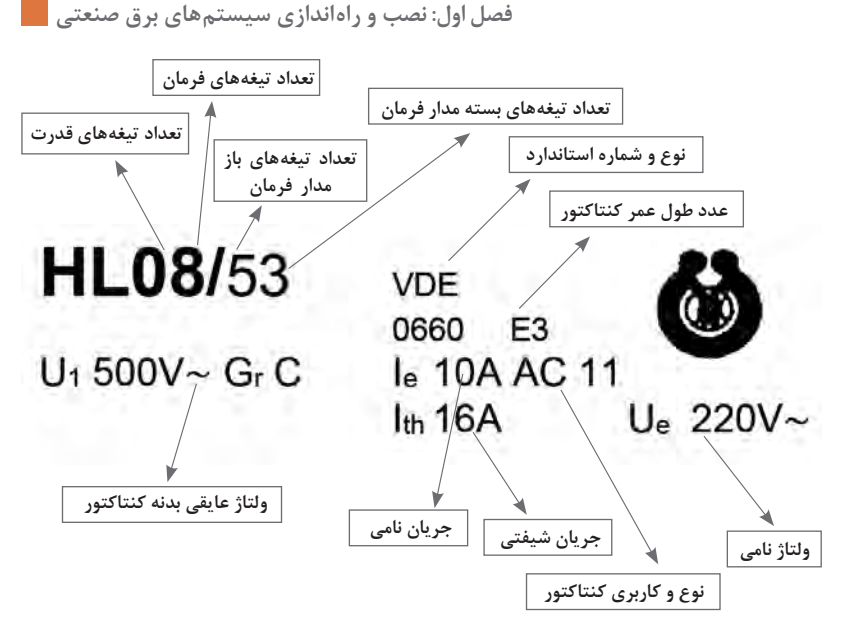

**انواع کنتاکتورها و کاربرد آنها**

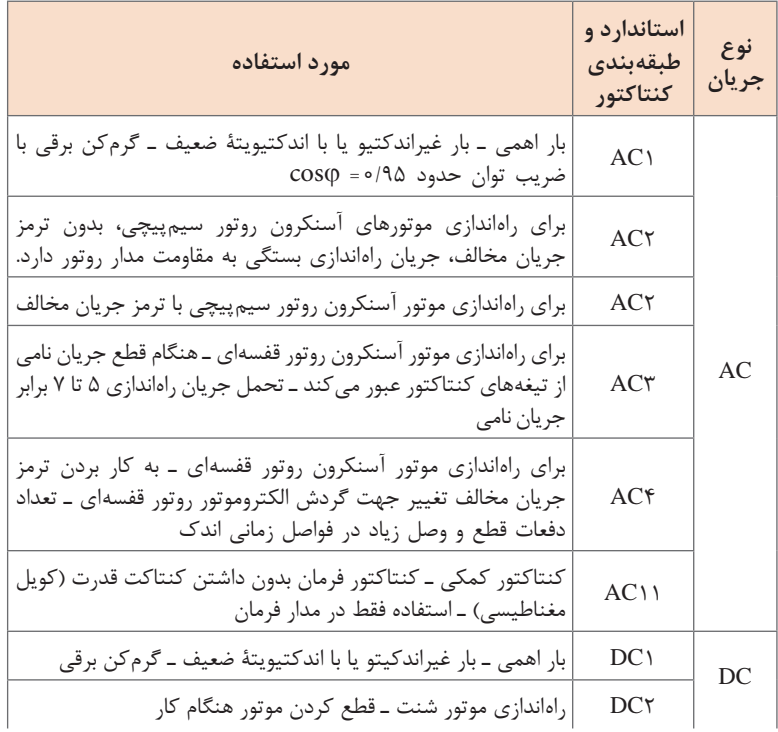

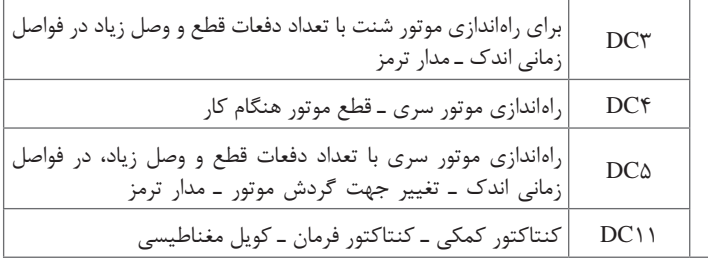

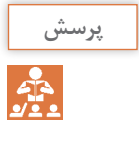

یرسش معاوت مدار فرمان و قدرت چیست؟<br>ج<mark>ب</mark>ر<br>عطیم مدد مدار مدار قدرت، تغذیه مصرف *کن* هدف از مدار قدرت، تغذیه مصرفکننده از قبیل موتور، المپ و ... میباشد ولی هدف از مدار فرمان کنترل مدار تغذیه مصرف کننده (بوبین کنتاکتور) میباشد.

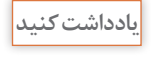

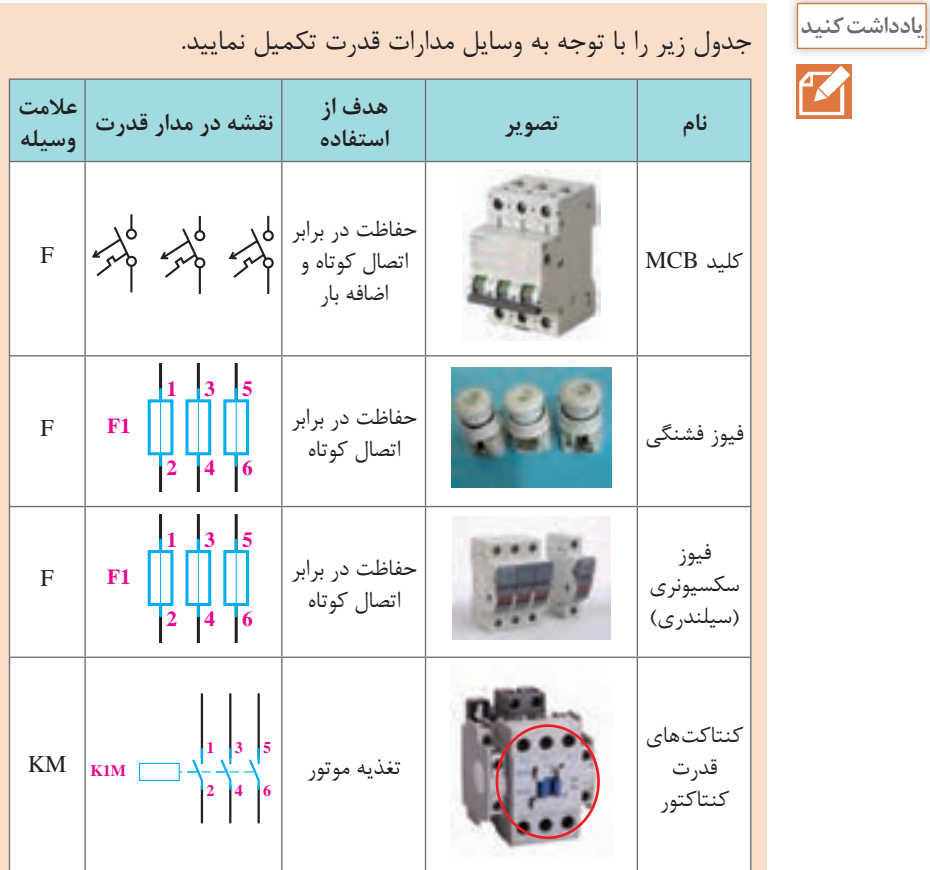

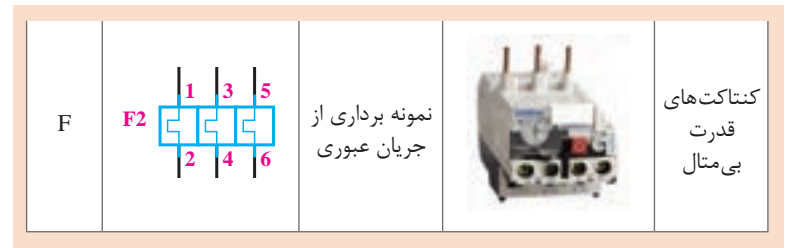

برای تدریس این قسمت از روش تدریس کارگاهی استفاده میکنیم. **1** گروهبندی فراگیران. **2** آمادهسازی فراگیران با توضیحات و ایجاد شناخت کامل از فعالیت موردنظر و اهداف آن. **3** اختصاص زمان مناسب برای انجام فعالیت در محیط آزمایشگاهی مناسب برای فراگیران. **4** جمعبندی نتایج و بهرهبرداری از نتیجه فعالیت. **5** ارزیابی و تحلیل نتایج فعالیت. **6** تأکید میگردد هرچه هنرجویان در این قسمت با رسم و طراحی مدارات بیشتر آشنا گردند به فهم آنها در چگونگی عملکرد مدارات کمک مینماید.

مدار قدرت راهاندازی دو موتور را ترسیم نمایید. **فعالیت کالسی**

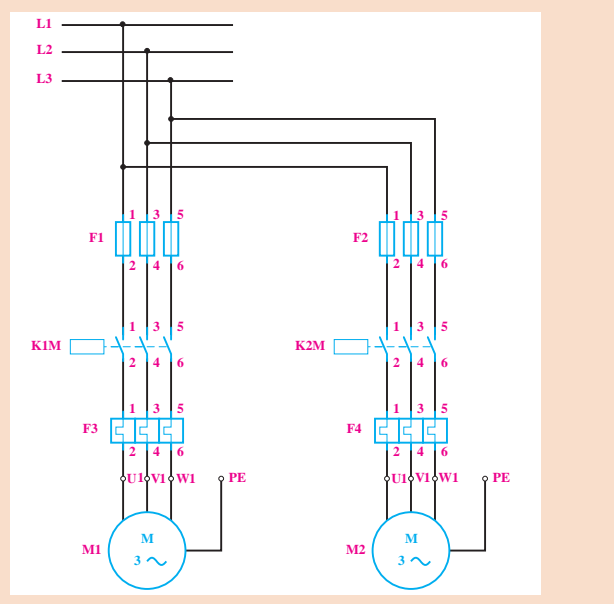

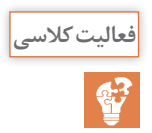

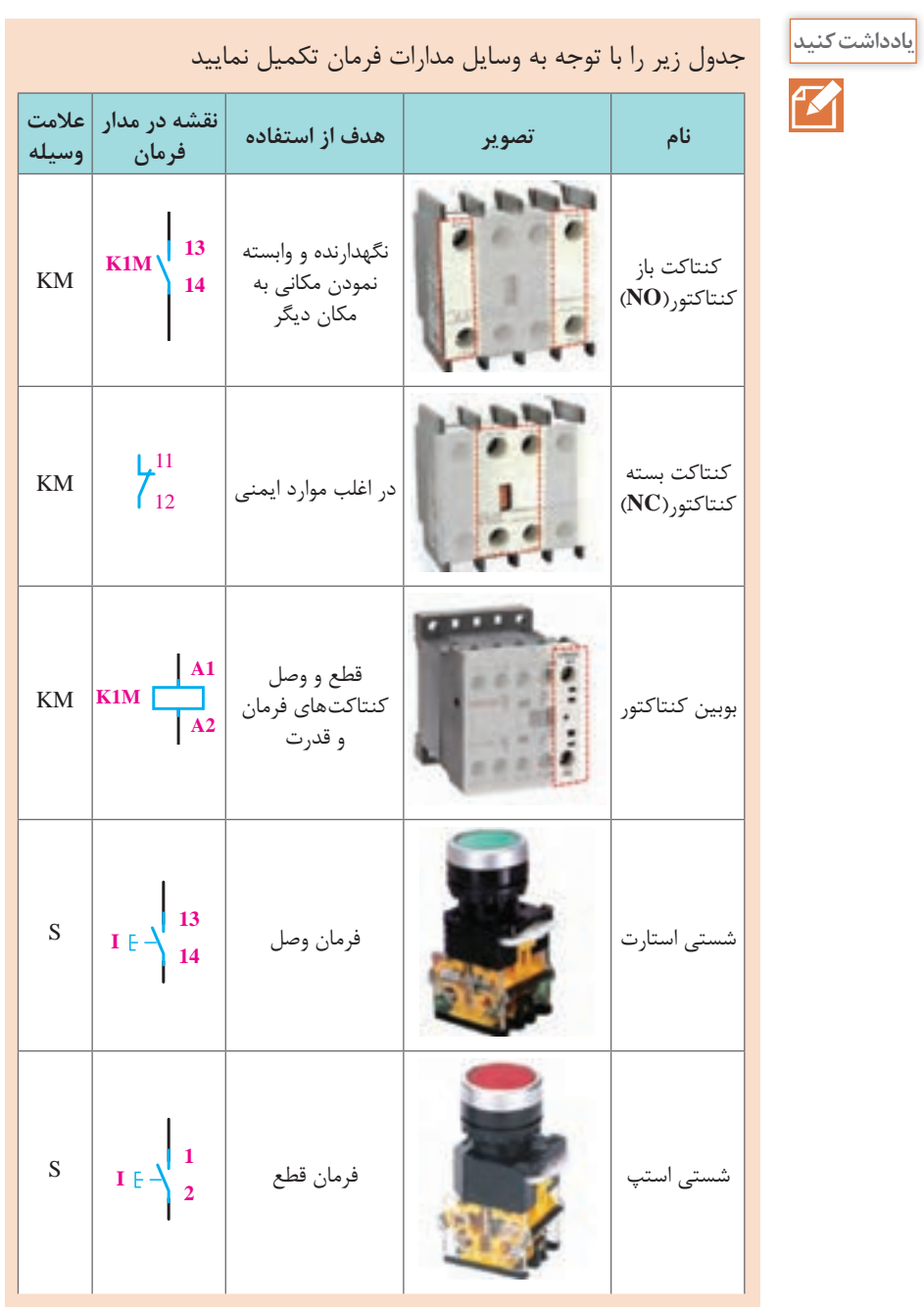

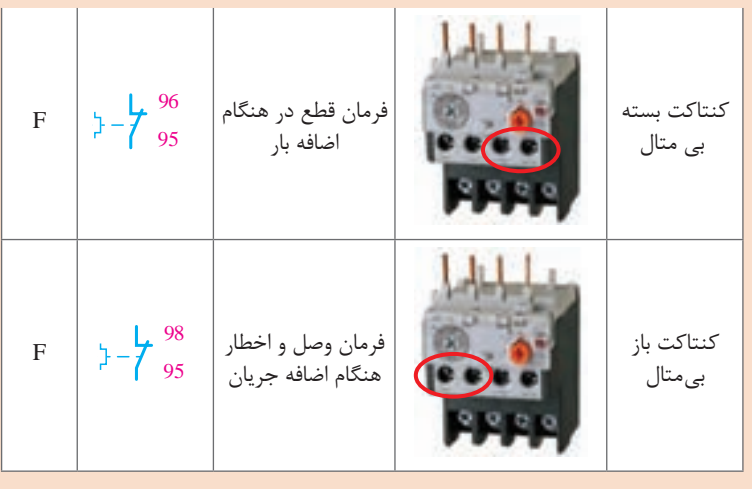

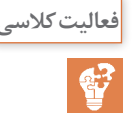

**<sup>1</sup>** مدار AND و OR منطقی را با شستی استارت ترسیم کرده و جدول صحت **فعالیت کالسی** آن را با توجه به عملکرد مدار رسم کنید.

> برای شروع این فعالیت باید ذهن هنرجویان را به مدارهای منطقی که در سال گذشته آشنا شدهاند، سوق داده و از آنها بخواهید اکنون برای آشنا شدن با شستیهای استپ و استارت و همچنین طرز کار گیتهای منطقی مدارات زیر را طراحی و روی تابلو بهصورت عملی آزمایش نمایند . چنانچه زمان اجازه میدهد در چند مدار از کلید تک پل نیز استفاده کنید تا هنرجو عمالً با عملکرد استپ و استارت بیشتر آشنا شود.

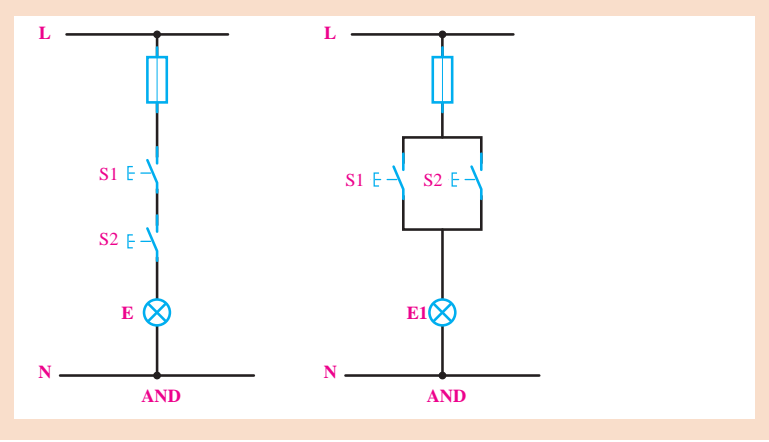

 $\mathbf{y}$ 

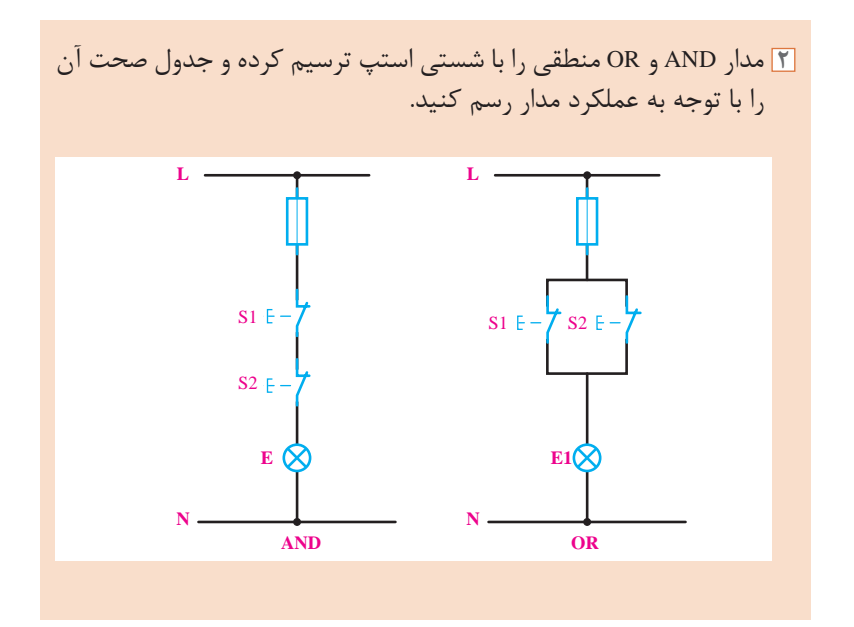

مدار فرمان و قدرت صفحه بعد که مربوط به راه اندازی موتور بهصورت لحظهای **فعالیت کالسی** میباشد را تکمیل نمایید. شروع این فعالیت بسیار مهم و حیاتی است، چون هنرجو از ابتدای این مدار باید با روش فرمان مدارهای کنتاکتوری آشنا شود بنابراین باید مراحل زیر انجام گیرد: **1** با مشاهده فیلمها از هنرجویان بخواهید مراحل نقشهخوانی و بستن نقشهها را به ترتیب از باال به پایین انجام دهند و به حروف و اعداد کنتاکتها و لوازم توجه نموده تا اشتباه نکنند . **2** به آنها آموزش دهید که چنانچه در مسیر بستن مدار به نقطه انشعاب رسیدند آن مسیر را تا آخر ادامه داده سپس به نقطه انشعاب برگشته و مسیر دیگر را برای بستن طی نمایند. **3** بسیاری از هنرجویان در ابتدای کار خواندن نقشه ضعیف هستند که انجام انفرادی مدارات اولیه میتواند این عیب را برطرف کند.

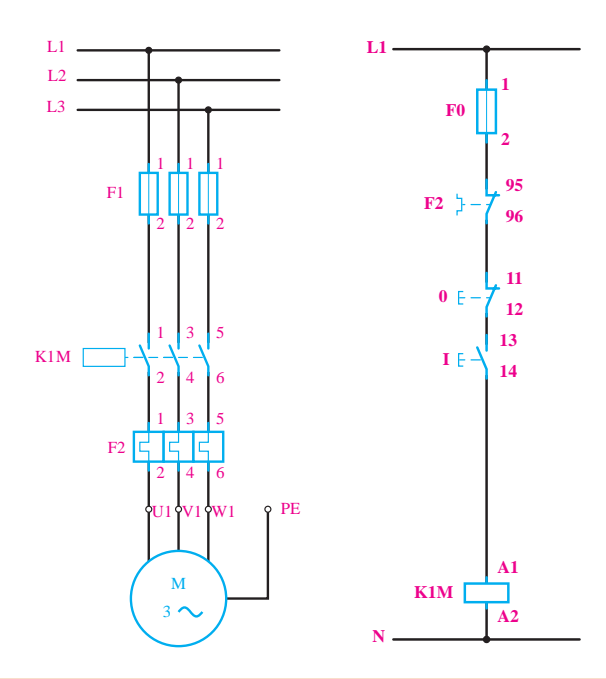

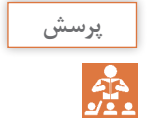

**<sup>1</sup>** علت لحظهای بودن وصل کنتاکتور چیست؟ و راه حل دائم بودن این مدار **پرسش** چه می تواند باشد؟ علت لحظهای بودن این است که با فشار به شستی استارت بوبین کنتاکتور تغذیه میشود، به محض اینکه دست از روی شستی برداشته میشود مدار تغذیه نیز قطع میگردد. راه حل این کار استفاده از تیغه کمکی میباشد. **2** مقدار فیوز و رله حرارتی بر چه مبنایی انتخاب میشود؟ مقدار فیوز و رله بیمتال و نوع کنتاکتور با توجه به توان موتور و از جدول زیر بهدست میآید.

## **جدول انتخاب کنتاکتور، بیمتال و فیوز برای موتورهایی که به صورت مستقیم )یک ضرب( به شبکه متصل میشوند**

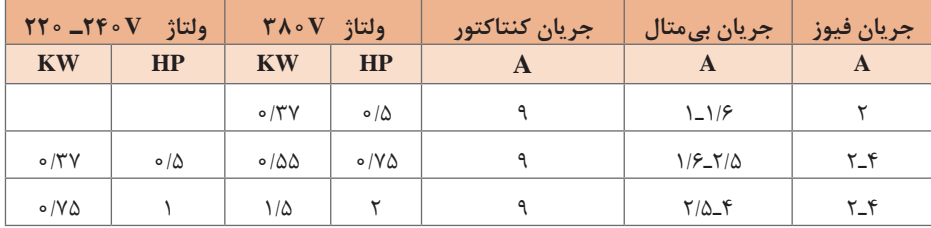

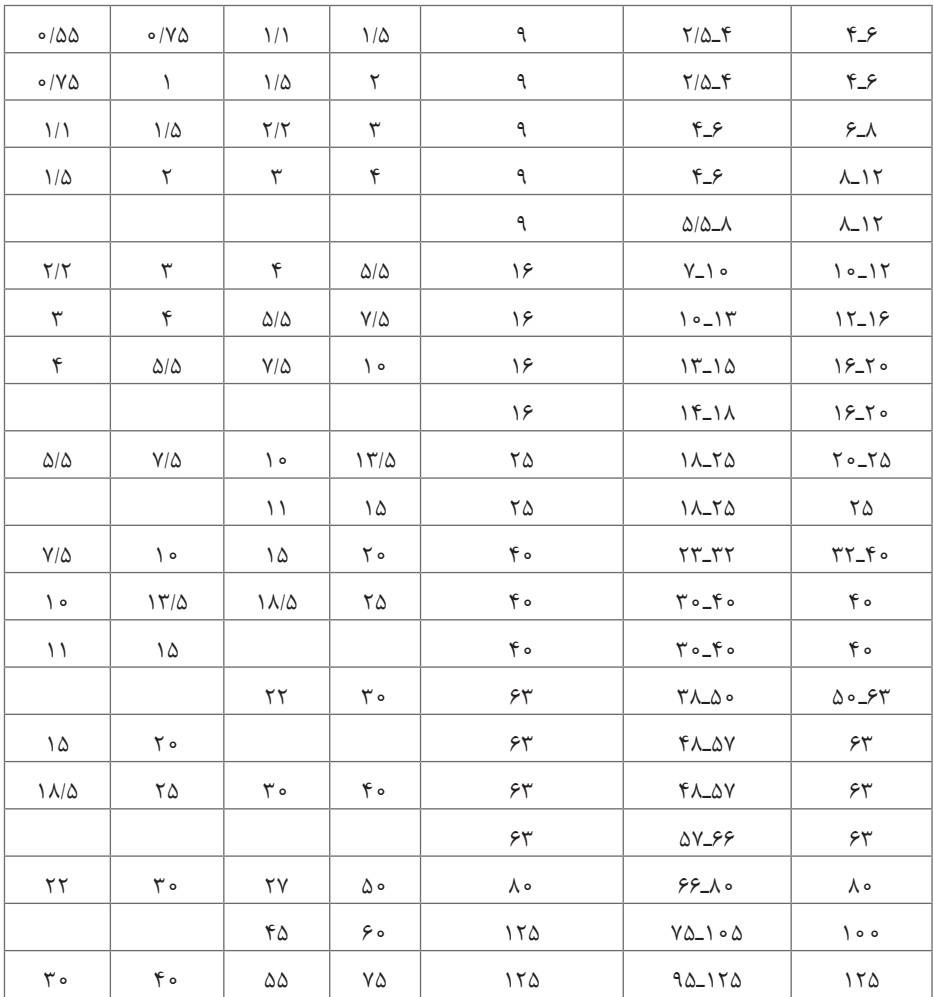

**شرح جدول:** این جدول از ۷ ستون تشکیل شده است. ستونهای اول و دوم قدرت موتورها را بر حسب کیلووات و اسب بخار برای ولتاژ ۲۲۰ تا ۲۴۰ ولت نشان میدهد. ستون سوم و چهارم قدرت موتورها را برای ولتاژ خطی ۳۸۰ ولت مشخص میکند. ستون پنجم جریان کنتاکتور را برای قدرتهای مورد نظر و ستون ششم جریان بیمتال الزم را برای موتور مورد نظر معلوم میکند و باالخره ستون ششم جریان بیمتال الزم را برای موتور مورد نظر معلوم میکند و باالخره ستون هفتم فیوز مورد نیاز را مشخص مینماید. این جدول برای موتورهایی مورد استفاده قرار میگیرد که به صورت مستقیم به شبکة برق متصل شوند. برای مثال، موتور KW۲۲ یا HP۳۰ موردنظر است. برای انتخاب وسایل موردنیاز در ستونی که باالی آن ولتاژ ۳۸۰ ولت مشخص شده، عدد KW۲۲ و HP۳۰ را پیدا میکنیم. سپس روبهروی آن، عدد ۶۳ را برای جریان کنتاکتور و عدد ۵۰ـ۳۸ را برای جریان بیمتال و ۶۳ـ۵۰ را برای جریان فیوز معلوم مینماییم.

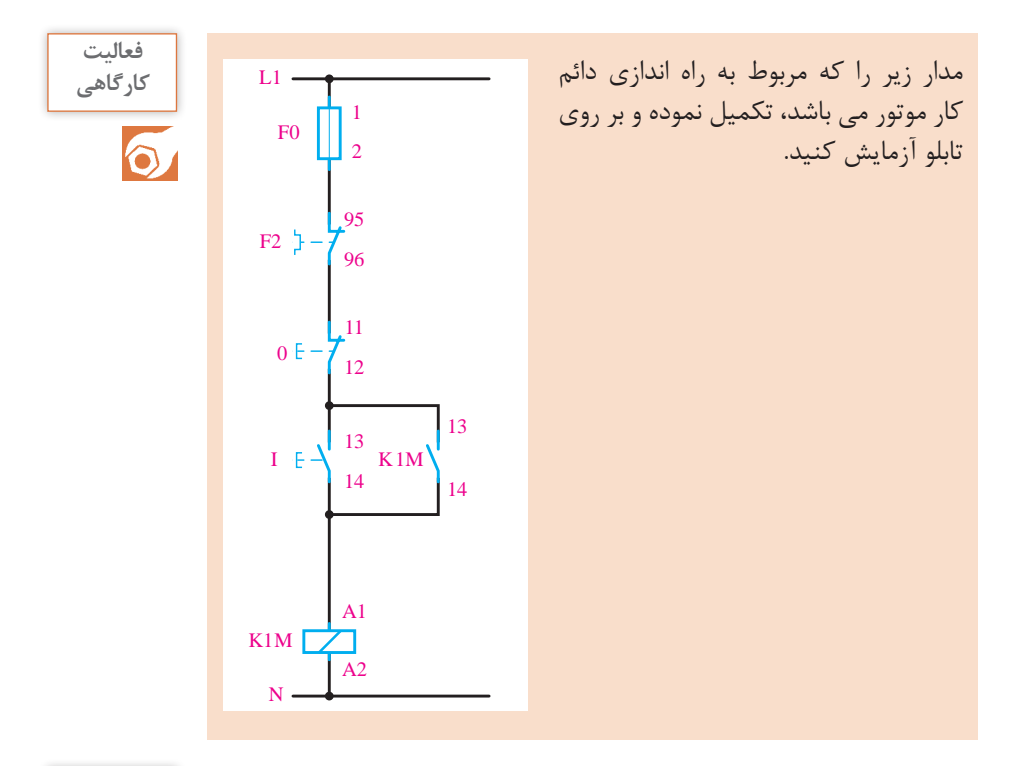

آیا مدار قدرت این مدار با مدار فعالیت کارگاهی قبل متفاوت است؟چرا؟ **پرسش** خیر، چون هدف راهاندازی یک موتور میباشد بنابراین در مدار قدرت تغییری حاصل نمیشود.

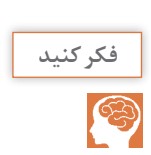

چرا کنتاکت باز کنتاکتور عامل دائم کار شدن موتور می باشد؟ **فکر کنید** به این دلیل که هنگامی که بوبین کنتاکتور تغذیه میشود کنتاکتهای باز، بسته شده و جریان از این طریق به بوبین هم میرسد. اگر دست از روی شستی برداشته شود بهدلیل اینکه جریان تغذیه بوبین قطع نمیشود، بوبین به همان حالت در مدار باقی میماند.

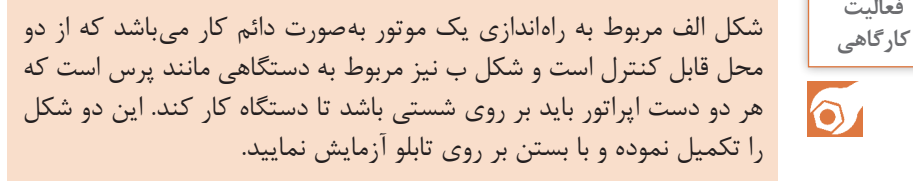

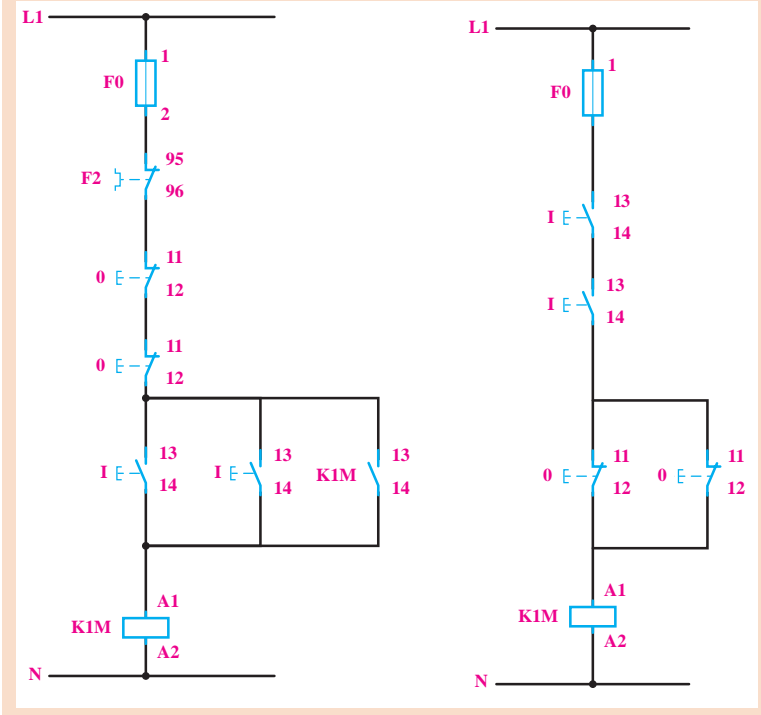

**فعالیت**   $\ddot{\text{o}}$ 

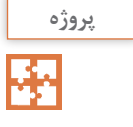

طراحی این مدار به هنرجو کمک میکند تا نقاط قوت و ضعف خود را در درک، **پروژه** طراحی و رسم مدارات بشناسد. بنابراین سعی کنید تا با راهنماییهای الزم هنرجو را در طراحی و ترسیم کمک نموده و چنانچه نقص و اشکالی در طراحی ً دیده شده به هنرجو پیشنهاد نمایید تا مدار را عمال بسته و در هنگام تست به اشکال خود پیببرد.

در یک ماشین صنعتی از دو موتور 1M و 2M استفاده شده است. موتور 1M یک موتور سه فاز برای پمپ روغن به قدرت 0/5 کیلووات و جریان 1/5 آمپر و موتور 2M یک موتور سه فاز به قدرت ۵ کیلووات و جریان A10 است.

طرز کار این ماشین به طریقی است که موتور اصلی بدون پمپ روغن نباید کار کند، اما پمپ روغن میتواند به تنهایی به کار رود. با طراحی مدار الکتریکی این کار، نوع کنتاکتور و جریان نامی حفاظت کنندههای الزم را حساب کنید. مدار قدرت: برای مدار قدرت به یک کنتاکتور جهت هریک از موتورها نیاز است. بنابراین، برای موتور 1M، کنتاکتور M1K و برای موتور 2M، کنتاکتور M2K را درنظر میگیریم و مدار قدرت آن را ترسیم میکنیم. حفاظت برای اتصال کوتاه و حفاظت برای بار زیاد، در مورد هریک از موتورها بهطور جداگانه درنظر گرفته میشود.

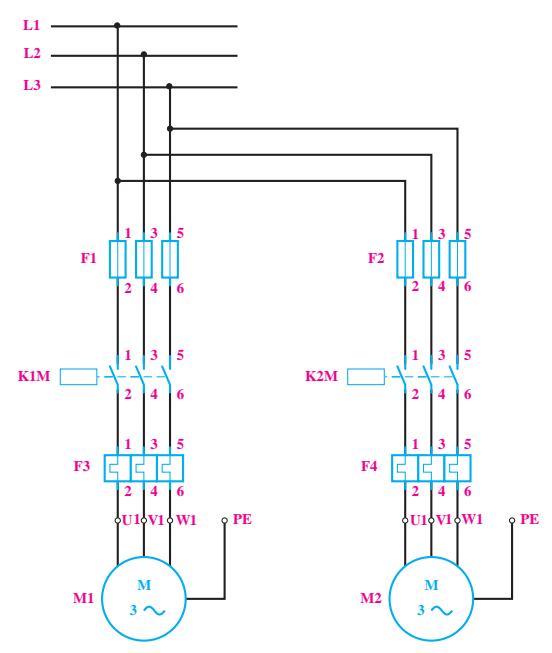

**مدار فرمان:** برای مدار فرمان به سه شستی احتیاج است که شستی I برای راه اندازی پمپ 1M، شستی II برای راهاندازی موتور 2M و شستی ۰ برای قطع مدار بهکار میروند.

برای طرح مدار فرمان، ابتدا مدار را برای راهاندازی موتور 1M بهوسیلة کنتاکتور M1K طراحی میکنیم، بهطوری که با فشار به شستی I کنتاکتور M1K جذب و توسط کنتاکت باز خود، نگاه داشته شود.

موتور 2M نباید بدون موتور 1M کار کند. این موضوع را باید در مدار فرمان پیشبینی کرد. از این رو باید ترتیبی اتخاذ شود که در صورت کار نکردن موتور 1M، مدار بوبین کنتاکتور M2K نتواند وصل شود. برای اینکار میتوانیم از یک کنتاکت باز M1K بهطور سری در مدار بوبین M1K استفاده کنیم.

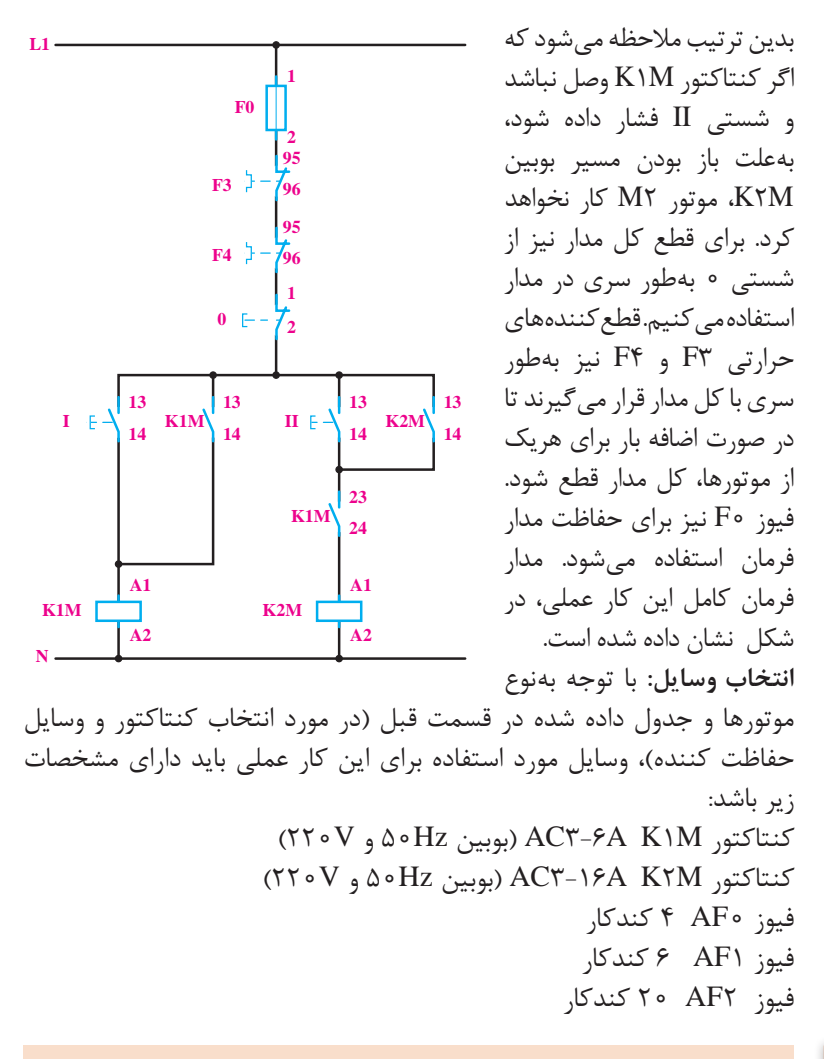

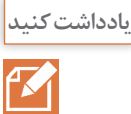

جدول زیر را با توجه به وسایل مدارات فرمان تکمیل نمایید. **یادداشت کنید**

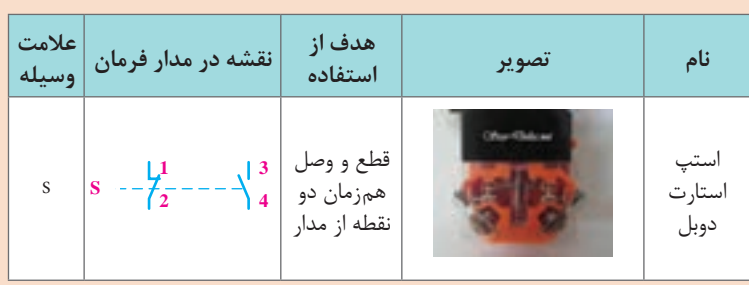

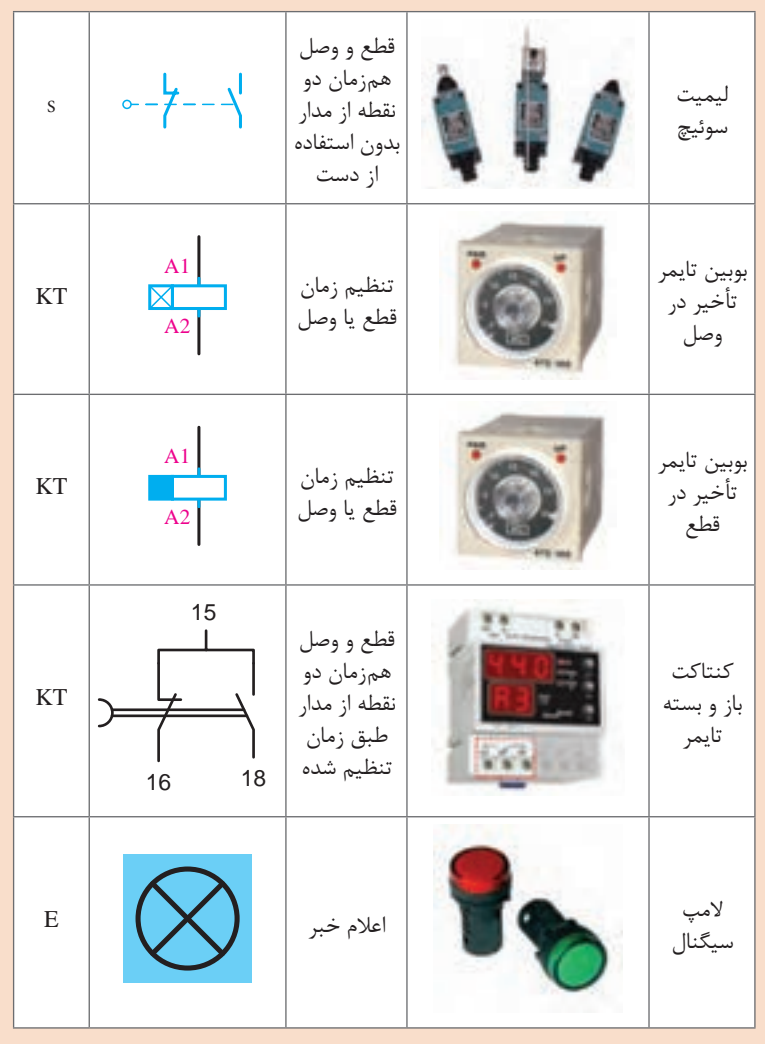

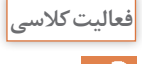

در یک ماشین چوب بری، از یک موتور سه فاز روتورقفسی استفاده شده است.<br>برای اتصال دائمی این موتور از یک شستی و برای قطع آن نیز از یک شستی **می توانید.**<br>دیگ استفاده بیشده داد می این موتور از یک شستی و برای قطع آن نیز از یک شستی برای اتصال دائمی این موتور از یک شستی و برای قطع آن نیز از یک شستی دیگر استفاده میشود. عالوه بر این دو شستی، توسط یک پدال نیز باید بتوان موتور را بهطور لحظهای به شبکه متصل نمود. مدار فرمان و قدرت این موتور را ترسیم نموده و بر روی تابلو آزمایش نمایید.

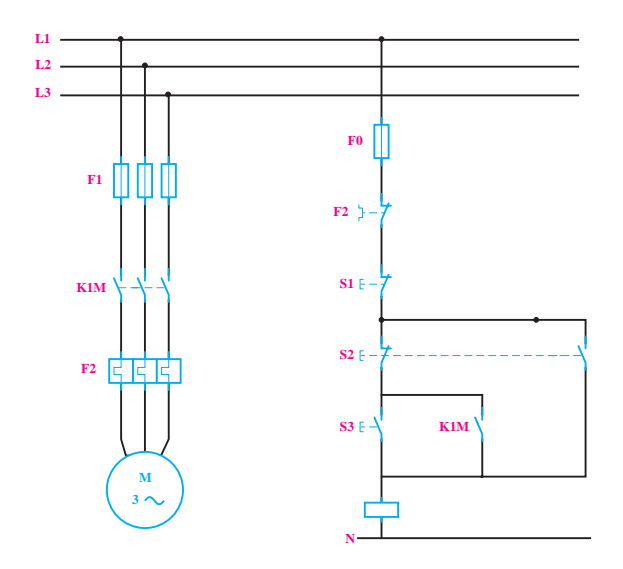

در مدارهای زیر چنانچه کلید یک پل برای یک دقیقه وصل شده و سپس قطع **فعالیت کالسی** گردد و تایمرها روی ۴۰ ثانیه تنظیم شده باشند عملکرد المپ در مدارها با هم چه فرقی خواهند داشت؟

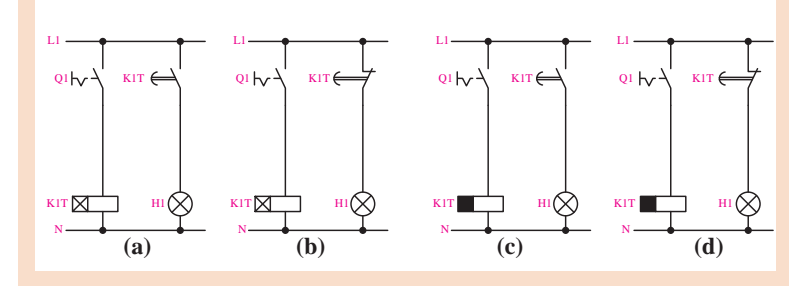

a): با توجه به اینکه تایمر با تأخیر در وصل است ، بعد از گذشت 40 ثانیه المپ روشن شده و تا زمان قطع شدن کلید تک پل روشن باقی میماند. b): با توجه به اینکه تایمر با تأخیر در وصل است و از کنتاکت بسته تایمر استفاده شده، المپ در ابتدا روشن است و با وصل کلید بعد از بعد از گذشت 40 ثانیه خاموش شده و تا زمان قطع شدن کلید تک پل خاموش باقی میماند. c): با توجه به اینکه تایمر با تأخیر در قطع میباشد همزمان با وصل کلید تکپل المپ روشن شده و بعد از گذشت 40 ثانیه خاموش میشود. d): با توجه به اینکه تایمر با تأخیر در قطع میباشد همزمان با وصل کلید تکپل المپ خاموش شده و بعد از گذشت 40 ثانیه روشن میشود.

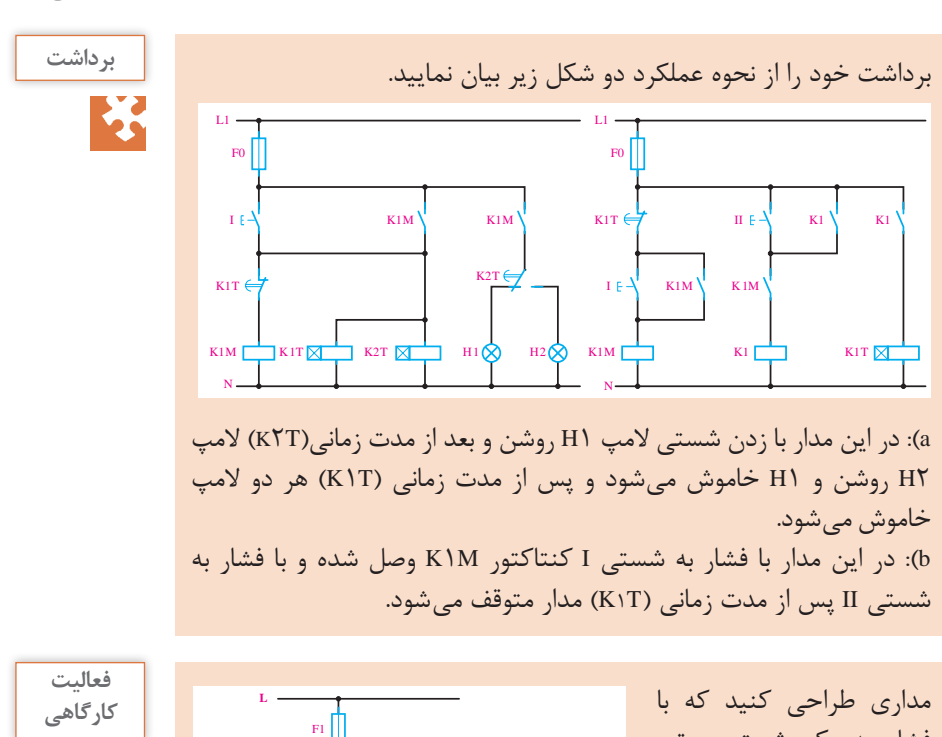

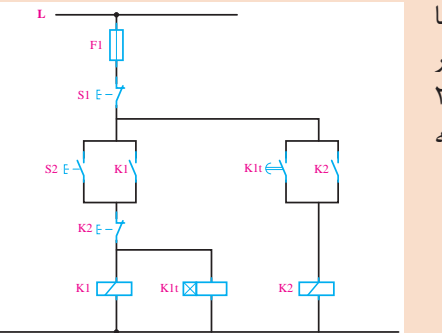

فشار به یک شستی موتور اول روشن شده و بعد از 20 ثانیه موتور دوم فعال گشته و موتور اول را خاموش کند.

**هنرآموز عزیز:**

قسمت مدارات چپگرد راستگرد یکی از مهمترین و اساسیترین ارکان طراحی مدارات است .چون اولین مداراتی است که هنرجو با مفهوم و عملکرد کنتاکت باز شونده و کاربرد آن آشنا میشود، بنابراین توصیه میگردد قبل از شروع این مبحث ابتدا عملکرد این کنتاکت را با مداری همچون مدار یکی بهجای دیگری نشریح نموده و سپس از هنرجو بخواهید شخصاً مدارات فرمان و قدرت چپگرد راستگرد را طراحی نماید تا بتواند با تمرین کافی، مدارات آتی را بهدرستی طراحی کند. هر سه مدار چپگرد راستگرد )با توقف، سریع و با حفاظت کامل( بهطور دقیق بسته و آزمایش گردد و فعالیتهای کالسی، پرسش و فعالیتهای کارگاهی به دقت انجام گیرد تا شبههای برای هنرجو باقی نماند.

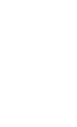

 $\bullet$ 

**N**

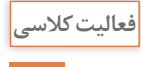

کدامیک از مدارهای قدرت زیر برای چپگرد راستگرد عملکرد صحیحی **فعالیت کالسی** ندارد؟ چرا؟

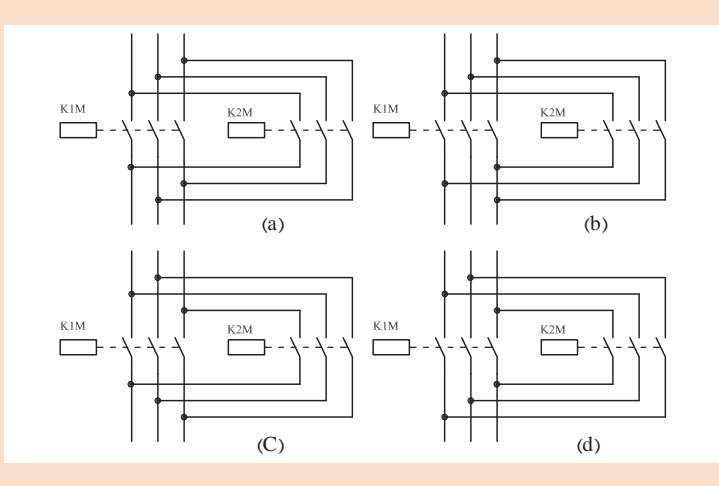

در شکل (b) در زیر کنتاکتور دو فاز به یکدیگر متصل شدهاند و در شکل (C) نیز جای هر سه فاز با یکدیگر عوض شده است. دو شکل (a,d) عملکردشان صحیح است.

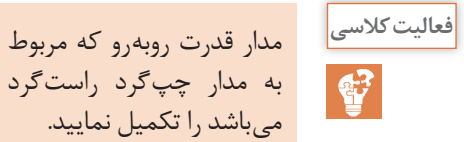

میباشد را تکمیل نمایید.

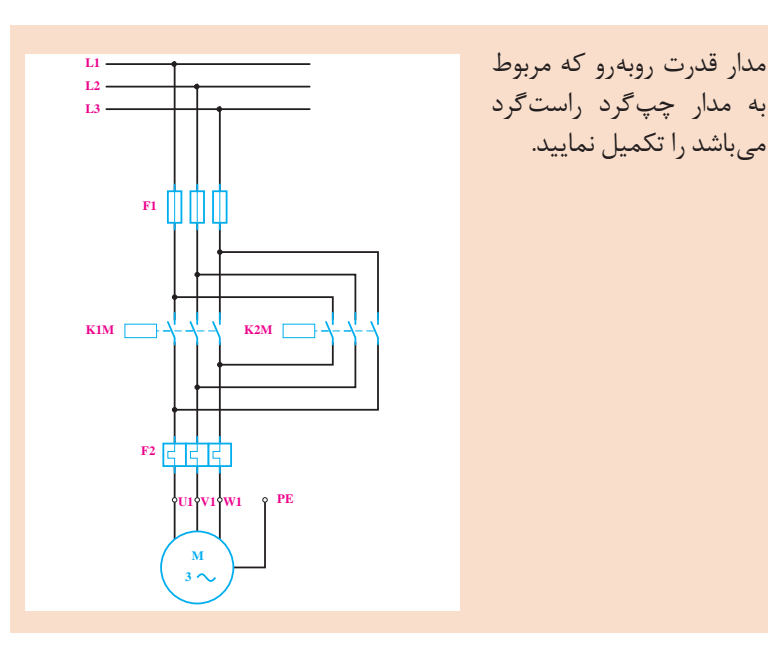

**فصل اول: نصب و راهاندازی سیستمهای برق صنعتی** مقدار فیوز و بی متال در این مدار چگونه انتخاب میشود؟ **پرسش** طبق جدول داده شده در قسمت قبل با توجه به توان موتور مقدار بیمتال، فیوز و کنتاکتور بهدست میآید. درکنار شکل زیر نقاط ضعف مدار فرمان را برای چپگرد راستگرد کردن **یادداشت کنید** موتور یاداشت نمایید. **1** چنانچه موتور در حال کار باشد )راستگرد یا چپگرد( با فشار به شستی دیگر اتصال کوتاه بهوجود میآید. **2** چنانچه موتور متوقف باشد با فشار همزمان به دو شستی نیز اتصال کوتاه بهوجود میآید. **فعالیت**  مدار فرمان و قدرت چپگرد **کارگاهی** راستگرد با توقف را طراحی و پس از تأیید هنرآموز، بر روی تابلو بسته و آزمایش نمایید. **L1 F0 I K1M K1 A1 A2 A1 A2 M N II K2M K1M K2M 0 F2 K2M**

به نظر شما عیوب و نقاط ضعف مدار فوق چیست؟ **پرسش 1** چنانچه هر دو شستی همزمان فشار داده شوند حالت اتصال کوتاه بهوجود میآید. **2** برای تغییر جهت گردش ابتدا باید موتور متوقف و سپس جهت عوض شود.

 $\frac{\sum_{i=1}^{n} a_i}{\sum_{i=1}^{n} a_i}$ 

 $\frac{\sum_{i=1}^{n} a_i}{\sum_{i=1}^{n} a_i}$ 

بهنظر شما عیوب و نقاط ضعف مدار صفحه قبل چیست؟ **پرسش** در این مدار با وجودی که کنتاکتور M1K , M2K بهطور همزمان اتصال پیدا نمیکنند، باز احتمال اتصال کوتاه دو فاز در اثر جرقة بین کنتاکتها وجود خواهد داشت؛ زیرا در فاصلهٔ زمانی بسیار کم بین قطع کنتاکتور اوّل و وصل کنتاکتور دوم، که حدود چند میلی ثانیه است و هنوز جرقه ایجاد شده در کنتاکتهای اوّل خاموش نشده است، احتمال اینکه از همین طریق بین دو فاز اتصال کوتاه ایجاد شود وجود خواهد داشت.

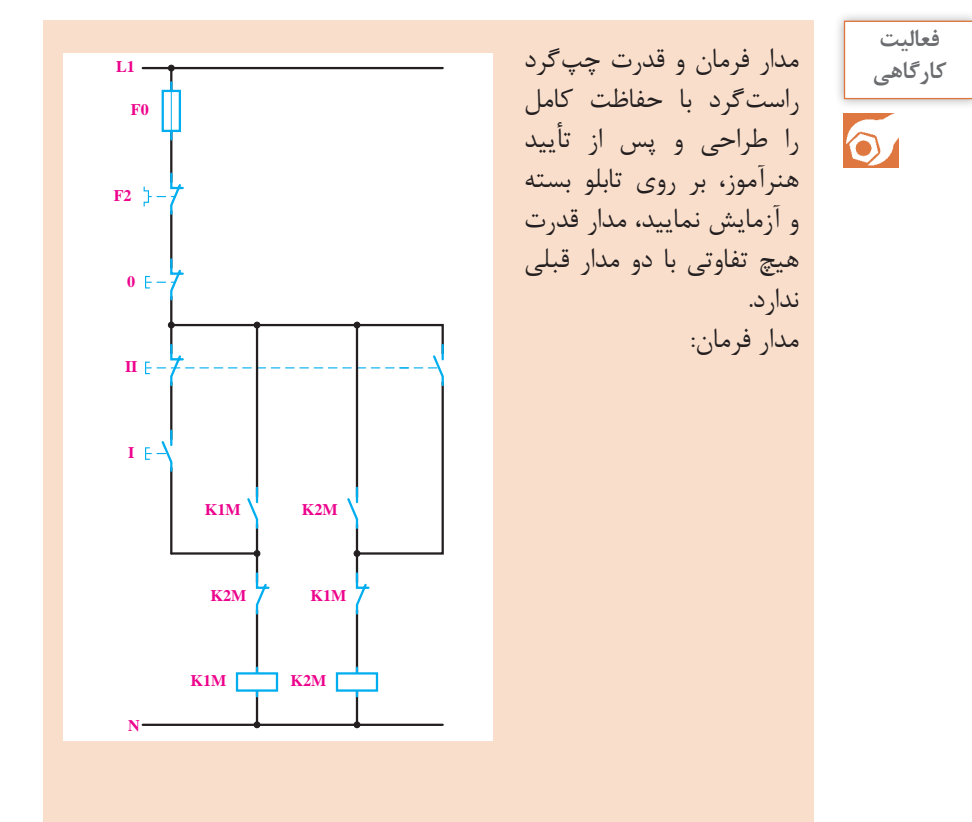

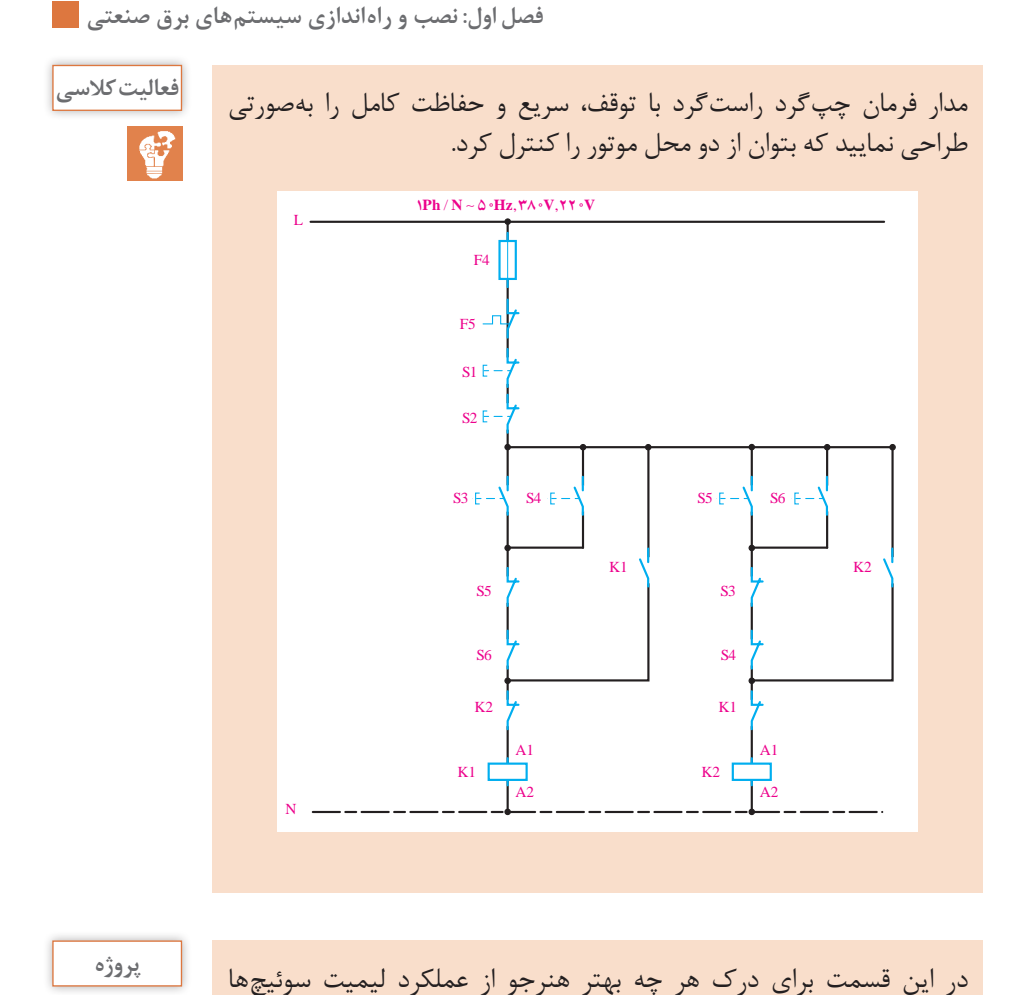

سؤاالت زیر می تواند راهگشا باشد: **1** بهنظر شما در مکانهایی که امکان قطع و وصل مدار با دست نباشد، از چه وسیلهای استفاده میشود؟ **2** در وسایلی همچون باالبرها و آسانسورها، چگونه و با استفاده از چه وسایلی فرمان توقف و رفت و برگشت انجام میگردد؟

میخواهیم جهت گردش یک موتور آسنکرون سه فازه را، که بر روی یک ماشین تراش نصب شده است، توسط کنتاکتور عوض کنیم. مدار فرمان و قدرت آن را ترسیم کنید و بر روی تابلو ببندید و آزمایش نمایید.

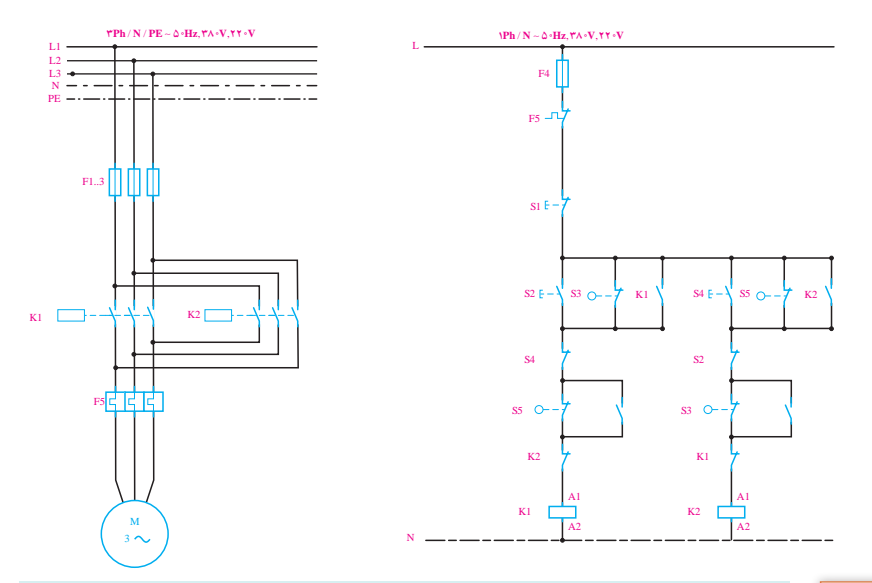

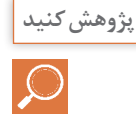

در مورد دیگر کاربردهای کنترل فاز پژوهش نمایید. وظایف رله کنترل فاز : **1** تشخیص تغییر توالی فاز **2** تشخیص قطع یک فاز **3** حساسیت و محافظت در برابر عدم تقارن ولتاژ سه فاز) از%5 تا %15( قابل تنظیم **4** تشخیص کاهش ولتاژ شبکه **5** قطع سریع در صورت بروز خطا **6** دارای سیگنالهای نمایشگر خطاهای مختلف و حالت عادی **7** حفاظت الکتروموتور در مقابل اختالالت شبکه مانند: قطع فاز ـ جابهجایی فاز ـ افت ولتاژ بیش از حد مجاز ـ عدم تقارن بیش از حد ولتاژ سه فاز و شوک ناشی از قطع و وصل متوالی برق

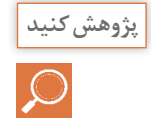

در مورد مزایا و معایب بی متالهای حرارتی و کنترل بار پژوهش نمایید. بی ً متال در برابر تغییرات دمای محیطی رفتاری تا حدودی متفاوت دارد؛ یعنی مثال در اردبیل یکجور عمل میکند بوشهر یک جور دیگر، اما کنترل بار چنین نیست از طرف دیگر کنترل بار با وجود قطعات الکترونیک قدرت در مدارات و افزایش هارمونیکها این موضوع روی عملکرد آن تأثیر دارد اما بیمتال چنین نیست.

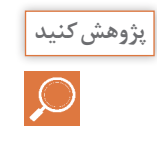

در مورد رله کنترل فاز ـ بار و نحوه و چگونگی عملکرد آن پژوهش نمایید. این تجهیز که به یکی از پرکاربردترین تجهیزات در برق صنعتی تبدیل شده ترکیبی از کنترل فاز و کنترل بار است همانطور که در قسمتهای قبل توضیح

داده شد برای راهاندازی الکتروموتورهای سه فاز نیاز است که حفاظتهایی در مدار انجام دهیم تا در برابر اختالالت ولتاژ و جریان به الکتروموتور ما آسیبی وارد نشود، همچنین مداراتی را یاد گرفتیم که در آنها از دو تجهیز حفاطتی کنترل بار و کنترل فاز استفاده میکردیم و همانطور که در باال گفتیم کنترل فاز بار ترکیبی از این دو تجهیز است. مزایای کنترل فاز بار نسبت به کنترل فاز و کنترل بارهای معمولی : ً نیاز است کنترل بار و کنترل فاز در اکثر مدارهای برق صنعتی کنار اساسا هم باشند و یک آمپرمتر هم برای نمایش جریان نیاز هست پس به ct جهت ندازهگیری هم نیاز داریم، این تجهیز این مسئله را حل کرده است عملاً چهار تجهیز در یک دستگاه قرار دارد. قابلیتهای کنترل فاز بار **1** جلوگیری از آسیب رسیدن به الکتروموتور در برابر اختالالت ولتاژ **2** جلوگیری از آسیب رسیدن به الکتروموتور دربرابر اختالالت جریان **3** نمایش جریان مصرفی الکتروموتور **4** دارا بودن ct داخلی که هم برای کنترل بار استفاده میشود و هم برای آمپرمتر )عبور مستقیم سیم تا قطر ۲۵ میلیمتر و حداکثر جریان ۶۰ آمپر(

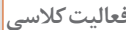

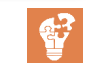

مدار قدرت راهاندازی موتور بهصورت ستاره مثلث را طبق مطالب گفته شده **فعالیت کالسی** تکمیل و حروف سر و ته کالفها را بر روی موتور بنویسید. مدارات راهاندازی ستاره مثلث هم جزو مهمترین و کاربردیترین مدارات در صنعت میباشد که با وجود وسایلی همچون درایو و سافت استارتر، هنوز از مقبولیت خاصی برای موتورهای با توان پایین برخوردار است بنابراین باید این مبحث با دقت تدریس گردد و همکاران ارجمند نکات زیر را به هنرجویان جهت طراحی مدار گوشزد نمایند:

> در طراحی مدار قدرت حتماً بایستی دقت گردد که هنگام اتصال مثلث فازها به درستی به موتور متصل گردد تا اتصال صحیح مثلث انجام گیرد . مدار فرمان داده شده فقط نمونهای از مدار ستاره مثلث است که ابتدا کنتاکتور ستاره و سپس کنتاکتور اصلی وارد مدار میشود. به هنرجو توصیه کنید که مدارات دیگری نیز طراحی نموده و با بستن بر روی تابلو آزمایش نماید و نقاط قوت و ضعف هر یک را بیان کند.

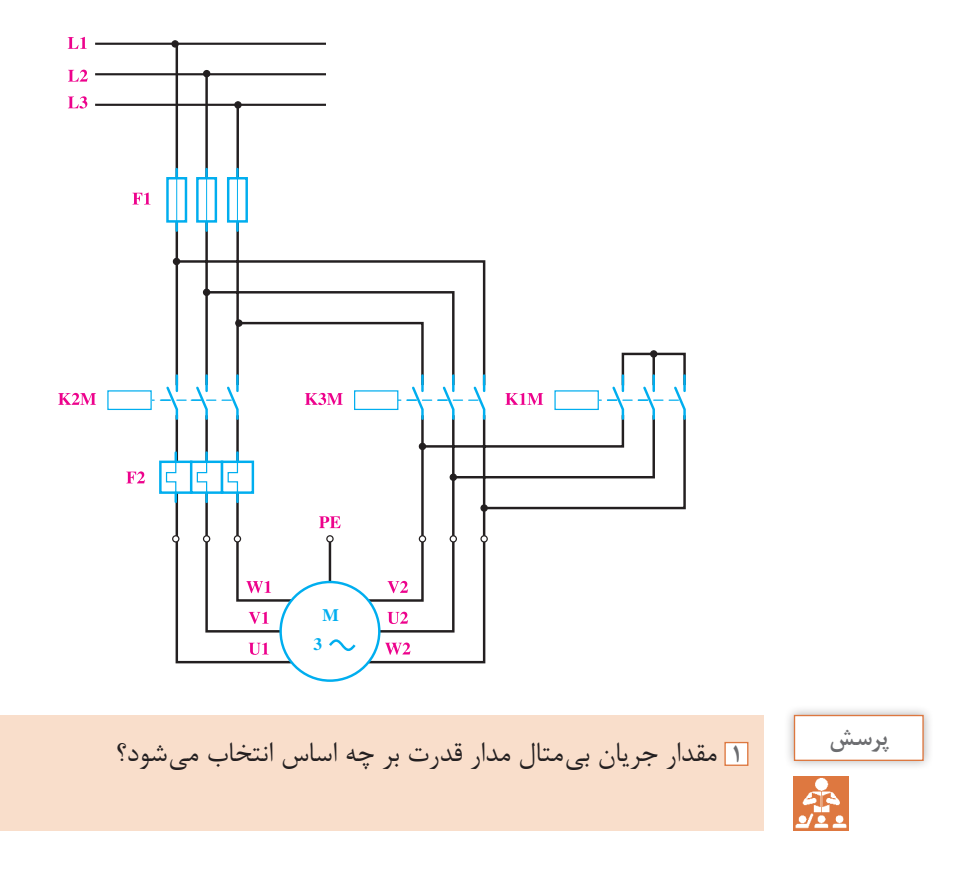

**جدول زیر جدول انتخاب کنتاکتور، بیمتال و فیوز برای موتورهایی که به صورت ستاره مثلث راهاندازی میشوند**

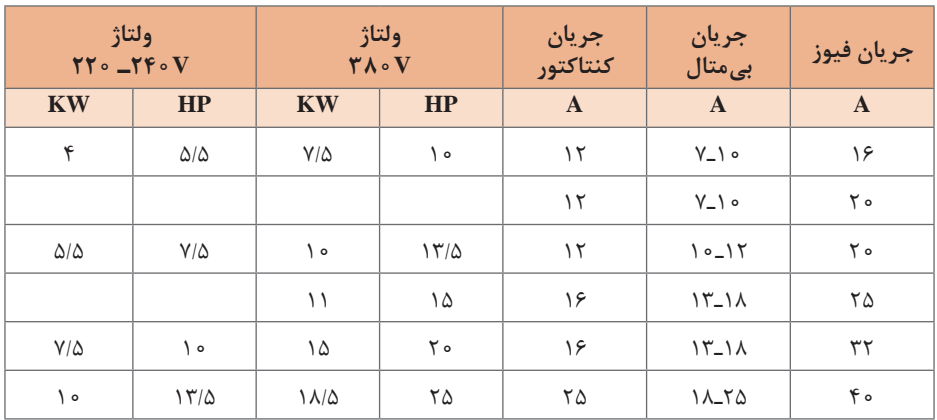

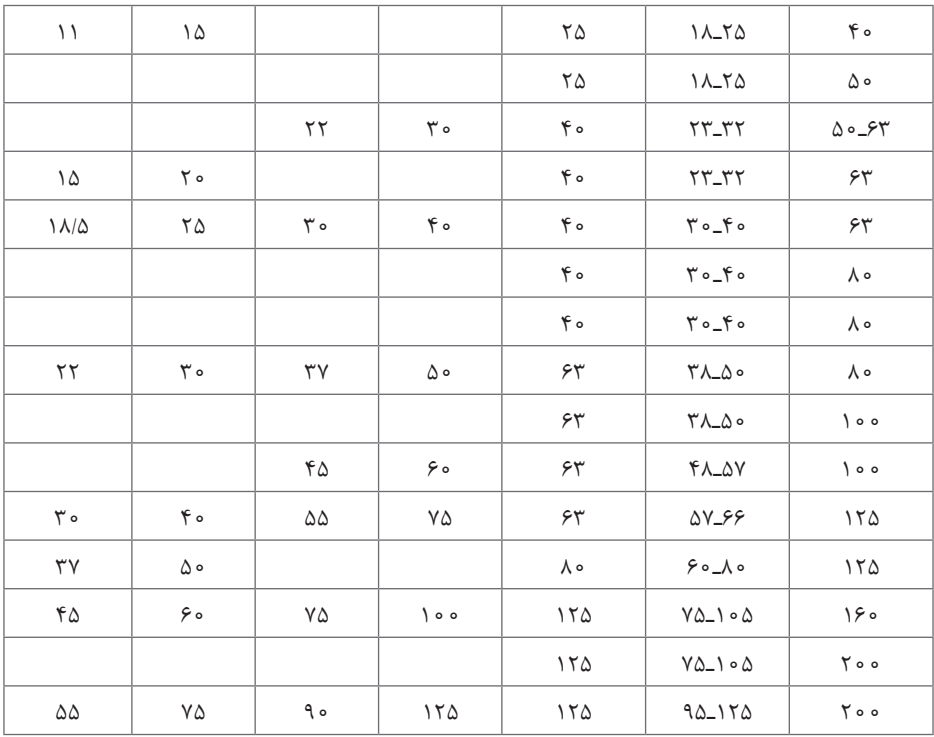

شرح جدول فوق: این جدول برای موتورهای آسنکرون روتور قفسهای مورد استفاده قرار میگیرد که راهاندازی آن به صورت ستاره مثلث باشد.

مثال قبل (راه اندازی مستقیم)، یعنی موتور KYKW یا ۲۰HP را درنظر می گیریم. طبق جدول، کنتاکتور مورد نیاز ۴۰ آمپر و بیمتال آن ۳۲ـ۲۳ آمپر و فیوز مورد نیاز ۶۳ـ۵۰ آمپر خواهد بود. علت کاهش آمپر کنتاکتور و بیمتال نسبت بهحالت راهاندازی مستقیم این است که در اتصال مثلث، که اتصال دائم کار موتور است، جریان مصرفی موتور از دو کنتاکتور بهصورت موازی عبور میکند. بنابراین، هر کنتاکتور باید حدود ۰/۵۸ جریان اصلی را تحمل کند. بههمین ترتیب چون بیمتال، روی یکی از کنتاکتورها قرار میگیرد، جریان تنظیمی آن کاهش مییابد.

**2** چنانچه بی متال 2F بعد از فیوزهای 1F قرار گیرد رنج بیمتال چگونه انتخاب میشود؟ در اینصورت باید از جدول راهاندازی مستقیم جهت رنج بیمتال استفاده گردد. **3** چنانچه بیمتال 2F بعد از کنتاکتور 3K قرار گیرد رنج بیمتال چگونه انتخاب میشود. قرار گرفتن بیمتال بعد از 3K و یا 2K هیچ تفاوتی با هم ندارد.

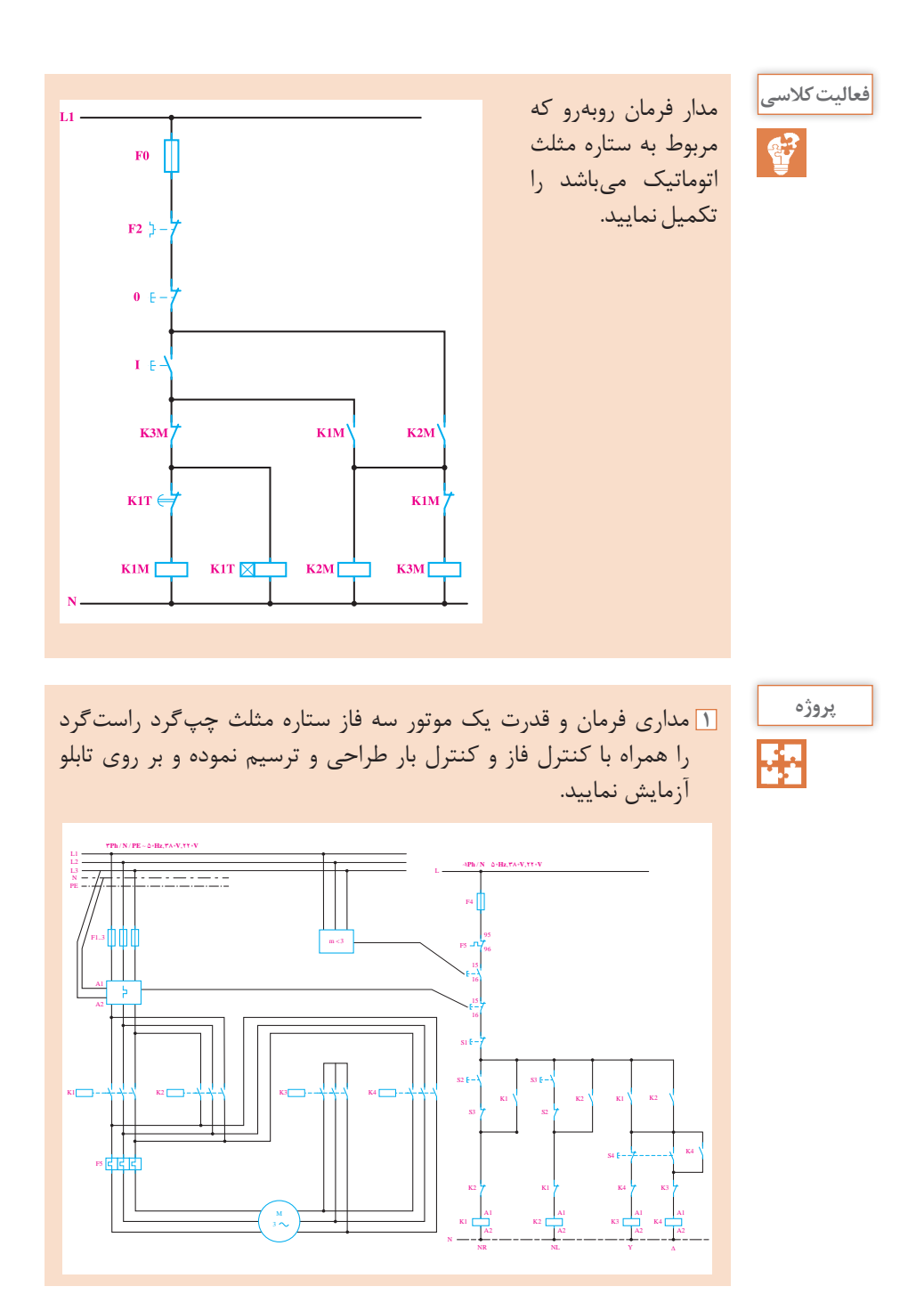

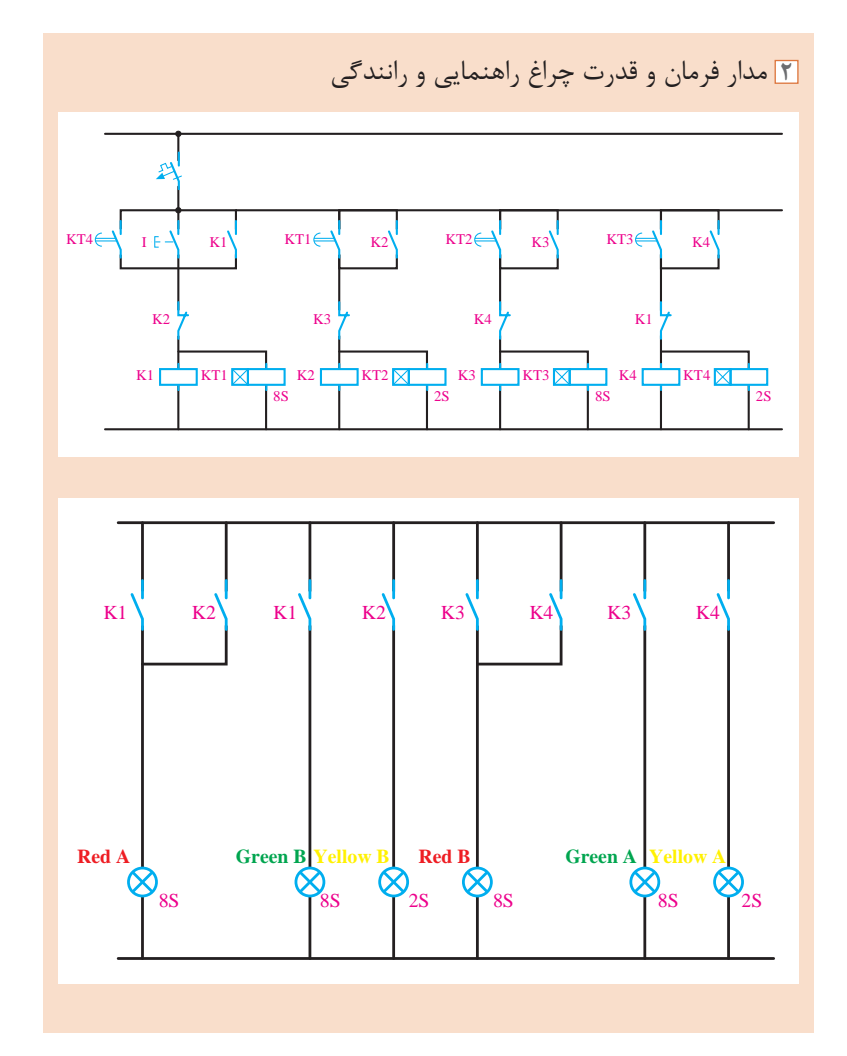

 $\Delta \Upsilon$ 

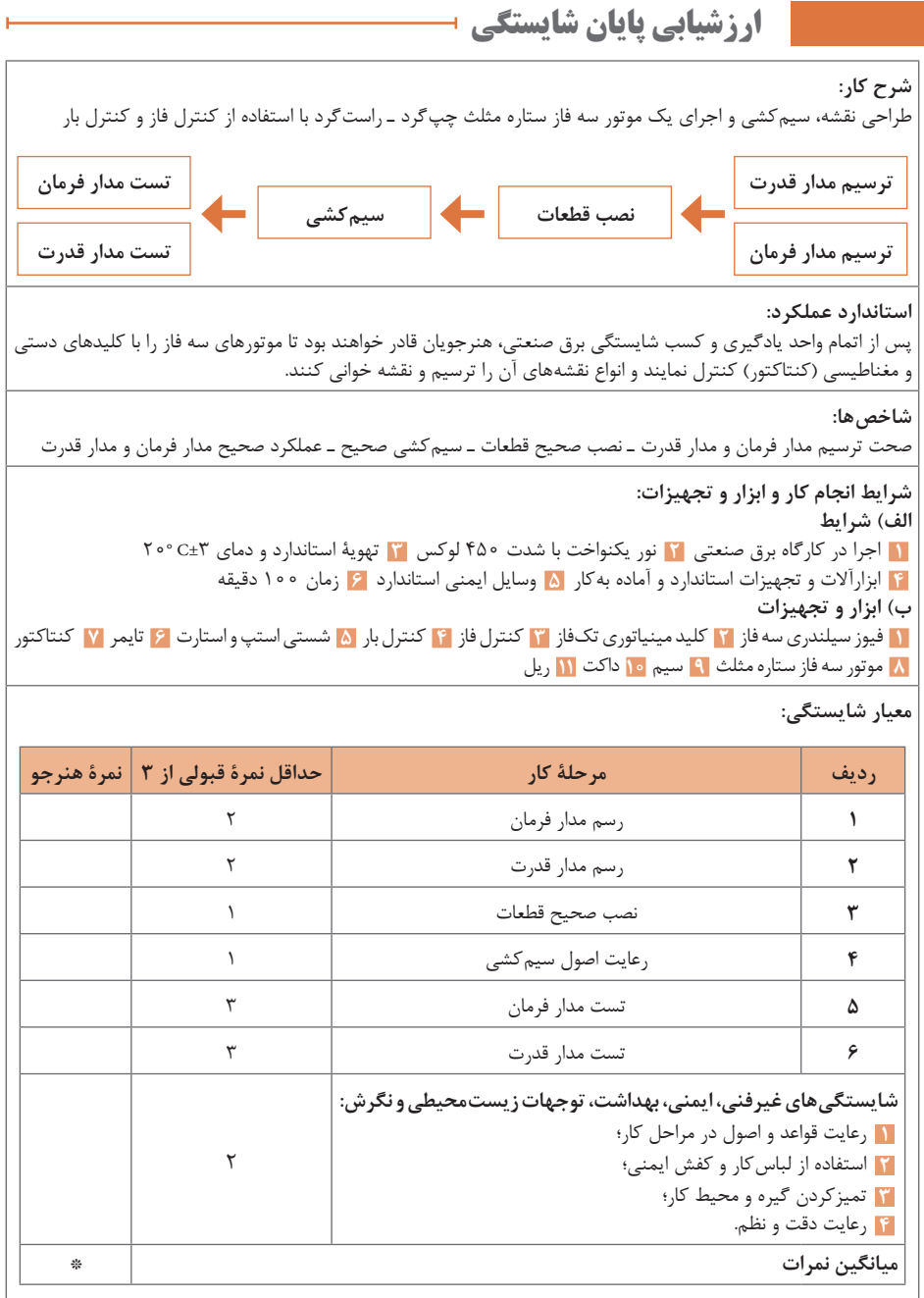

\* حداقل میانگین نمرات هنرجو برای قبولی و کسب شایستگی، »2« میباشد.

**فصل 2**

## **نصب و راهاندازی نرم و کنترل دور موتورهای الکتریکی**

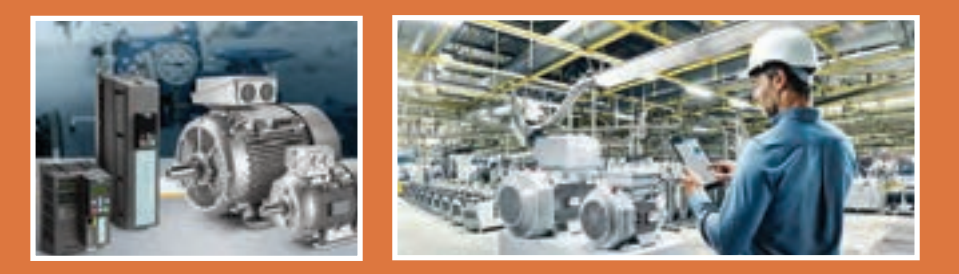

امروزه با رشد روز افزون کارخانجات و مراکز صنعتی، استفاده از سیستم برق سه فاز، ماشینهای الکتریکی در به حرکت در آوردن چرخ صنعت جایگاه ویژهای یافته است. به همین دلیل راهاندازی موتورهای الکتریکی و کنترل دور آنها برای بهینهسازی مصرف انرژی الکتریکی و کاهش استهالک مکانیکی موتورها مورد توجه قرار گرفته است. لذا با توجه به اهمیت این موضوع، برای راهاندازی موتورها از تجهیزاتی نظیر اینورتر و راهانداز نرم (Soft Starter) استفاده میشود.

**هدفهای این شایستگی عبارتاند از:** بررسی معایب راهاندازی موتورهای الکتریکی با کنتاکتورالکترو مکانیکی؛ بررسی رلۀ حالت جامد )SSR )و استفاده از آن جهت راهاندازی موتورهای الکتریکی؛ بررسی راهانداز نرم (Soft Starter) از نظر مدلها و سختافزار؛ بررسی ترمینالها و کاربرد هر کدام جهت راهاندازی موتور؛ تنظیمات راهانداز نرم؛ بررسی روشهای کنترل سرعت موتورهای آسنکرون و مزایا و معایب این نوع موتورها؛ بررسی اینورتر از نظر سختافزار و مدلها؛ بررسی ترمینالهای اینورتر و کاربرد هر کدام در کنترل موتور؛ بررسی پارامترها و تنظیمات اینورتر؛ بررسی روشهای مختلف تغییر سرعت توسط اینورتر در موتورهای القایی. **شایستگی انتخاب سافت استار و اینورتر مناسب جهت راهاندازی نرم موتورهای الکتریکی**

**استاندارد عملکرد**

پس از اتمام واحد یادگیری و کسب شایستگی، هنرجویان می توانند نحوۀ انتخاب سافت استار مناسب را برای راهاندازی نرم موتورها یا انتخاب اینورتر مناسب را جهت کنترل سرعت موتورهای القایی و تنظیم پارامترها، با توجه به شرایط فرایند، انجام دهند. امروزه خیلی از دستگاههای صنعتی و خانگی و وسایل نقلیه الکتریکی یا ترکیبی (هیبریدی) انرژی الکتریکی را به انرژی حرکتی تبدیل میکند. چیزی که ما کمتر به آن توجه میکنیم چگونگی به حرکت در آوردن موتور آنها از صفر تا دور نامیاست. هدف ما در این پودمان راهاندازی موتورهای اسنکرون بهصورت الکترونیکی و امکان کنترل سرعت است. با توجه به اینکه مطالب این کتاب برای صنعت بیان شده ما هم فقط انواع روشهایی که برای به حرکت در آوردن و یا راهاندازی موتورهای صنعتی استفاده میشود را بیان میکنیم.

اکثر موتورهایی الکتریکی در صنعت از نوع موتورهای القایی اسنکرون سه فاز **آیا میدانید** می باشد.

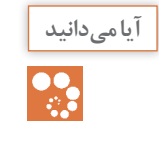

**فصل دوم: نصب و راهاندازی نرم و کنترل دور موتورهای الکتریکی**

اساتید و هنر آموزان با ایجاد بازدید از کارخانجات صنعتی و آشنا شدن هنرجویان خواهند دید که حدود 90 درصد موتورهای استفاده شده از نوع اسنکرون است.

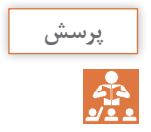

آیا از مراکز صنعتی بازدید نمودهاید؟ آیا تا به حال در این فکر بودهاید که در این مراکز از چه نوع موتوری استفاده میشود؟ همچنین ابتدا هنرآموزان باید با ایجاد سؤال از هنرجویان دلیل استفاده زیاد از موتورهای القایی چیست؟ بررسی مزایا و معایب انواع موتورهای الکتریکی در کالس بحث شود و دلیل انتخاب موتورهای القایی بیان شود.

**جدول مقایسه انواع موتور الکتریکی**

| معايب                                                                                                    | مزايا                                                                                                    | نوع موتور |
|----------------------------------------------------------------------------------------------------|----------------------------------------------------------------------------------------------------|-----------|
| سرعت ثابت نيست<br>کنترل دور آن به نسبت به موتورهای دیگر سختتر<br>است<br>ضريب قدرت نسبتا پايين و ثابت<br>جريان راهاندازي بالا (٣ـ٧ برابر جريان نامي).<br>گشتاور استارت پايين<br>در بار کم ضریب قدرت کم دارد<br>حساس به ولتاژ ورودی (کاهش ولتاژ افزایش<br>جر پان)                                                    | اتصال اسان به منبع سه فاز<br>خود راهانداز هستند<br>عدم نیاز به تعمیر و نگهداری<br>ارزان قيمت هستند<br>سادگی ساختمان و استحکام<br>هزينه نگهداري پايين                               | اسنكرون   |
| برای راهاندازی به راهانداز خارجی دارد<br>نیاز به منبع DC برای روتور و برق سه فاز<br>تحمل بار ناگهانی وبالا رو ندارد. در هنگام<br>راهاندازی باید محور توسط یک نیرو یا انرژی<br>خارجي به حرکت درآيد و علاوه بر آن روتور آن<br>هنگام کار نیاز به بوق DC دارد موتور در برابر همه<br>بارهای ناگهانی ممکن است متوقف شود. | دارای ضریب قدرت مناسب و قابل تنظیم<br>بازده بسيار بالا به نوسان ولتاژ حساس نيست<br>استفاده در ولتاژ بالا می توان به عنوان مولد<br>استفاده کرد.                                     | سنكرون    |
| استهلاک بالا و هزینه تعمیر و نگهداری بالا<br>قيمت نسبتا بالا<br>نیاز به جریان DC برای راهاندازی<br>پاسخ سرعت نه چندان مناسب<br> راندمان نسبتا پايين<br>تغییر سرعت نسبت به بار                                                                                                    | دقت قابل قبول در کنترل سرعت<br>  گشتاور يكنواخت<br>  کنترل و راهاندازی اسان<br>تأمین مناسب گشتاور در سرعتهای پایین<br>امکان کنترل مستقل دور از گشتاور<br>تنظيم سرعت با تغيير ولتاژ | DC موتور  |

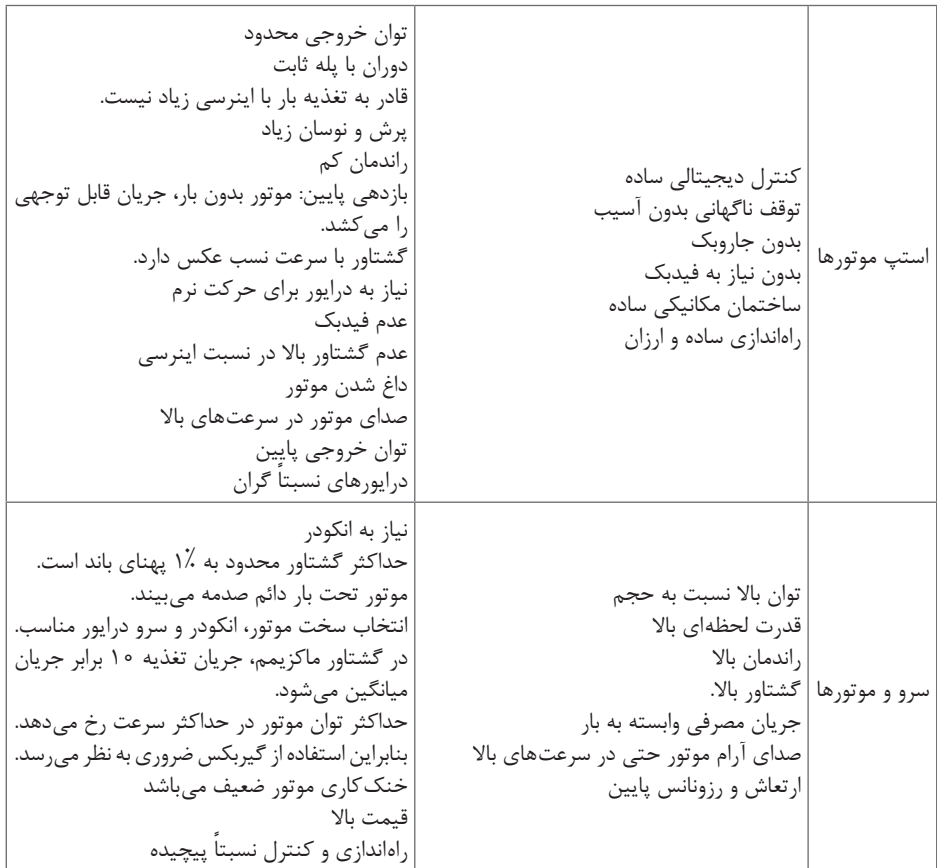

با توجه به انواع موتورهای الکتریکی موتورهای القایی سه فاز نسبت به دیگر موتورها دارای ساختمان سادهتر و نیاز به تعمیر و نگهداری کمتری دارد. با بررسی انتخاب موتور القایی چگونگی راهاندازی آن را شروع میکنیم. با توجه به فصل قبل راهاندازی با کلیدها و کنتاکتور اشاره میشود و سپس فعالیت کالسی مورد بحث قرا میگیرد.

野

معایب استفاده از کنتاکتور را برای راهاندازی موتورهای الکتریکی بررسی کنید. **فعالیت** قطع و وصل با صدا خرابی بر اثر گرد و غبار خوردگی کنتاکتها ایجاد قوس الکتریکی در هنگام قطع و وصل

**فصل دوم: نصب و راهاندازی نرم و کنترل دور موتورهای الکتریکی**

سرعت کم برای قطع و وصل ایجاد لرزش و ضربه هنگام قطع و وصل ایجاد جریان القایی در قسمت سیمپیچ بوبین برای مدارات کنترل

**انجام فعالیت با کمک هنرآموز با استفاده از روش تفحص گروهی:** هدف از این فعالیت ایجاد یک فضای تبادل نظر مابین هنرجویان برای ارائه راه کارهایی بابت حل مشکل کنتاکتور **کشف واکنش:** در این مرحله هنرآموز تالش میکند هنرجویان خود را برای واکنش در برابر رفع عیبهای کنتاکتور پیشنهاداتی بیان شود که بررسی آنها برای دانشآموزان جالب خواهد بود. مثال چگونگی اندازهگیری سرعت قطع و وصل یک کنتاکتور در شرایط ایدئال )در کارگاه تیغه بسته را با بوبین کنتاکتور سری کرده و با دستگاههای اندازهگیری فرکانس یا تعداد قطع و وصل آن را اندازهگیری میکنیم( نمایش فیلم یا تست کنتاکتور با یک جریان باال در یک محیط تاریک برای دیدن قوس الکتریکی کنتاکتها اتصال یک کنتاکتور بزرگ به بدنه تابلو آموزشی و خاموش روشنکردن آن و تست ایجاد لرزش و ایجاد صدا در هنگام قطع و وصل

**روش پیشنهادی تدريس برای آموزش و شناسایی SSR**

برای درک بهتر دانشآموزان یادآوری مدارات الکترونیکی و ترانزیستوری که در سالهای قبل آشنا شدهاند و هیچ کدام یک از عیبهای کنتاکتور را نداشته و سپس اشاره به قطعات الکترونیکی که در برق متناوب استفاده میشود. مثل ترایاک و تریستورها

**دانستنیهای هنرآموز** SSR مجموعهای از قطعات الکترونیکی هستند شامل یک ترایاک یا دو عدد تریستور در نوع تک فاز و در مدلهای سه فاز سه عدد ترایاک و یا 6 عدد تریستور که توسط قطعهای به نام اپتوترایاک (اپتو کوپلر) ایزوله نوری شده که قسمت فرمان و قسمت قدرت در این قطعه هیچ ارتباط الکتریکی ندارد شکلهای زیر دیاگرام داخلی یک ssr تک فاز را نشان میدهد. میتوان در قالب یک پروژه و یک نقشۀ ساده دانشآموزان یک ssr تک فاز

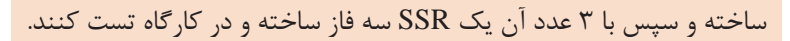

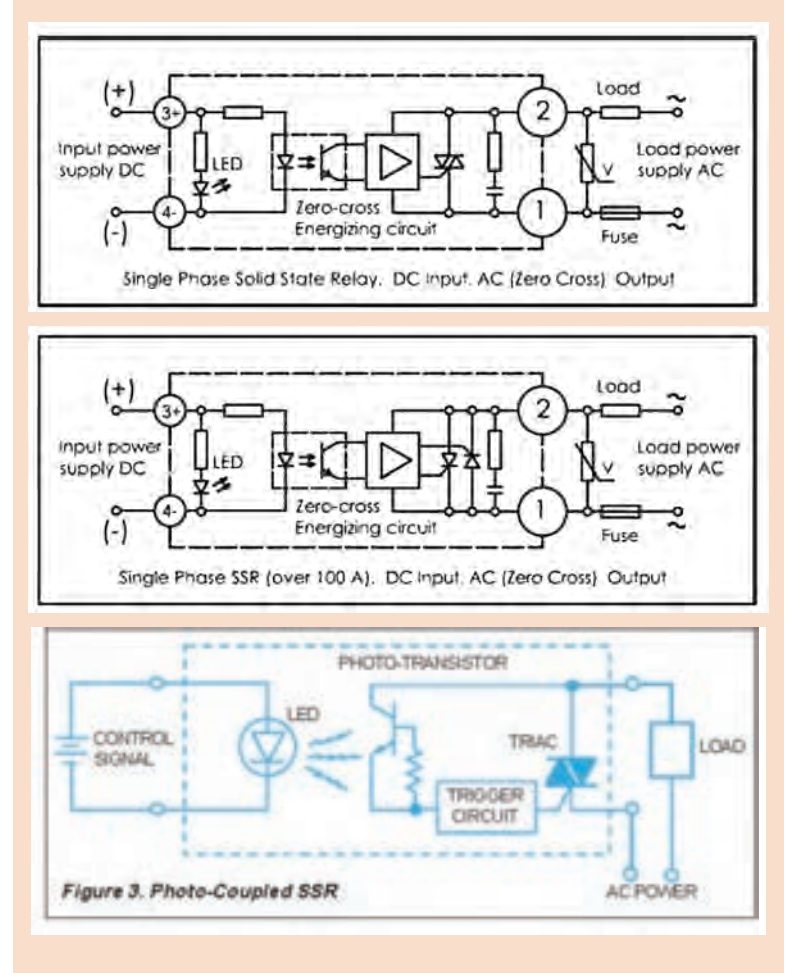

میتوان برای ساخت کار عملی با استفاده از چند قطعه یک ssr تک فاز و سه فاز ساخت.

600W I. SA Heating  $R_2$ MOC 3020 Element 1800 Opto isolator 0.5W R. MT2 2400 Triac 120V nug To Moro controller sure a **BTA06-60DB** 560 MOC 3020 random switching óΝ MOC 3041 zero-switching

**فصل دوم: نصب و راهاندازی نرم و کنترل دور موتورهای الکتریکی**

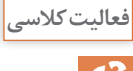

**<sup>1</sup>** مزایای استفاده از رلۀ حالت جامد )SSR )را نسبت به کنتاکتور بررسی کنید. **فعالیت کالسی 2** کاتالوگ یک رلۀ حالت جامد )SSR )را انتخاب و ساختمان داخلی، ولتاژ فرمان، ولتاژ و جریان قدرت را بررسی کنید.

> زمان پاسخگویی رلههای الکترونیکی SSR بسیار سریعتر از رلههای الکترومکانیکی و کنتاکتورها بوده و زمان سویچینگ آنها، در حد میکروثانیه یا میلی ثانیه است. رله الکترونیکی SSR در هنگام سوئیچینگ قوس ایجاد نمی کند (این رلۀ الکترونیکی مناسب برای مکانهای قابل انفجار است.( رله الکترونیکی SSR به دلیل نداشتن قطعات متحرک دارای عمر باالتری است. رله SSR، در برابر ضربه و لرزش مقاومتر می باشد. در قسمت کنترل، جریان القایی ایجاد نمی کند. عملکرد رله الکترونیکي SSR بدون صدا میباشد. ابعاد فیزیکی رله الکترونیکی SSR از کنتاکتورها کوچکتر است. عایق اپتیکال بین مدار کنترل و مدار مصرف طول عمر بسیار بالا (حدود یک میلیارد بار عملکرد) سرعت عمل بسیار بالا، در زمان قطع و وصل خروجی (۸۰ بار در ثانیه) عایقبندی مناسب جهت استفاده در مکانهای مرطوب و پر گرد و غباردارای قطعات متحرک نبوده، بنابراین جرقه نمیزند، ایجاد نویز نمیکند و سر و صدای مکانیکی ندارد قطع و وصلهای غیر مکانیکی احتمال جرقهزدن را از بین برده و مناسب محیط های قابل احتراق میباشد حداقل توان الزم جهت قطع و وصل خروجی )۳۲ ـ ۳ ولت DC ) یا )۲۶۵ ـ ۲۰ ولت DC/AC )با جریان کمتر از ۱۳ میلی آمپر ها با توجه به برند و شرکت سازنده کاتالوگ متفاوتی دارند که در انتهای $\rm SSR$ کتاب و CD چند نوع آن مثال زده شده است.

**61**

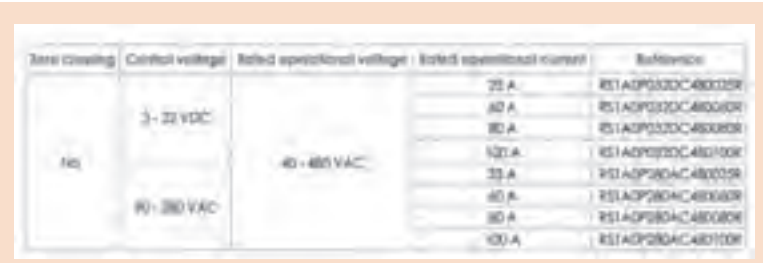

در جدول باال شماره SSR و جریان قابل تحمل آن و ولتاژ قطع و وصل و ولتاژ کنترل آن ذکر شده است.

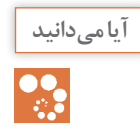

در رلۀ حالت جامد )SSR )تیغۀ فرمان وجود ندارد. به همین جهت برای روشن **آیا میدانید** ماندن آن لازم است تغذیهٔ فرمان دائماً وصل باشد. در عین حال میتوان از روشهای مختلفی مانند فرمان از طریق رله و بردهای الکترونیکی )میکروکنترلر و کنترل کنندههای منطقی قابل برنامهریزی) استفاده نمود. برای آموزش راحتتر میتوان گفت ssr همانند یک شاسی استارت و یک کنتاکتور عمل میکند و تا زمانی که استارت فشرده شود کنتاکتور برق قدرت را وصل میکند و برای روشن ماندن نیاز به تیغههای کمکی دارد و در ssr تیغه کمکی وجود ندارد بنابراین به تجهیزات جانبی نیاز دارد. به عبارت دیگر ssr همانند یک اپتوکوپلر قوی است.

**روش پیشنهادی تدریس برای فعالیت کارگاهی این پودمان** برای تدریس فعالیتهای کارگاهی این پودمان از روش تدریس کارگاهی استفاده می کنیم. کارگاه برای هنرجویان، محیطی است که اطالعات جدید از طریق بینش، توسعۀ ایدهها و تفسیر اطالعات، رشد مییابند. و کار عملی، فعالیتی است که در جریان آن، فراگیران با به کاربردن وسایل و مواد بهخصوصی درباره مفهومی ً خاص، عمال تجربه کسب میکنند. کار عملی معمولاً در کارگاه انجام میگیرد، اما نداشتن کارگاه مجهز یا وسایل مناسب در مدرسه، نباید دلیلی برای انجام ندادن کار عملی باشد. در بعضی موارد، برای انجام دادن کار عملی در کالس، وسایل بسیار سادهای الزم است که معلم و حتی دانشآموز میتواند به آسانی آنها را تهیه کند.

\*روش کارگاهي هنرجويان را مستقيماً با موضوع آموزشي درگير ميكند؛ زيرا اين روش بر اين تأكيد دارد كه خود هنرجو به كمك ابزارهاي آموزشي، درس ً مربوطه را عمال تجربه كند. \* روش کارگاهي بسياري از قواي حسي هنرجویان را به فعاليت وا میدارد و اين كار خود سبب تقويت يادگيري انفرادي میشود براي مثال، هنگامي كه هنرجو يادگيري را به روش کارگاهي تجربه میكند، میتواند اشيا را لمس كند، ببيند، بو كند، بچشد و به صداها گوش دهد. هنرجو حتي قادر است برخي مواد را شخصا کار كند. \* وقتي هنرجو با استفاده از وسايل و ابزارها، مهارتي را كسب میكند و يا کاری را انجام میدهد و يا درصدد كشف محيط جديدي بر میآيد، عملاً احساس مسئوليت میکند. \* هنگامي كه هنرآموز و هنرجویان، به روش کارگاهي در كنار هم كار میكنند، حس تعاون و مشاركت در ميان آنان تقويت میشود. \* روش کارگاهي زمينهساز يادگيري ساير مباحث مشابه است؛ زيرا تجربيات حاصل در كسب مهارتها و شناختهای خارج از مدرسه بسيار مؤثرند. و بالاخره اینکه: \* روش کارگاهي سبب رشد و گسترش مهارتهایی میشود كه در مجموع هنرجویان را به سوی مطالعه و تحقیق بیشتر سوق می دهد. **مراحل روش کارگاهی** الف( مرحلۀ آمادهسازی هر آزمایش سه مرحله دارد. در اولین مرحله، مسئلۀ مورد آزمایش برای هنرجویان مطرح میشود تا پیرامون کشف راههای حل آن مسئله فکر کنند. ً مثال اگر قرار باشد که راجع به اتصاالت SSR آزمایشی انجام شود، هنرآموز مسئله را بهصورت سؤال مطرح میکند: آیا مقدار جریان مصرفکننده برای SSR اهمیت دارد؟ دومین مرحله، انجام آزمایش است که در آن هنرجویان با وسایلی که در اختیار دارند، آزمایشهای الزم را انجام میدهند. در گام دوم: با خواندن جریان نامی موتور از روی پالک و جریان قابل تحمل SSR و مقایسه کردن هردو آیا میتوان موتور موجود در کارگاه را با SSR راهاندازی کرد یا نه. ج) مرحلۀ جمعبندی سومین مرحله این است که هنرجویان جریان و نتیجه آزمایشهایی را که انجام دادهاند یادداشت میکنند. برای اینکه یادداشتکردن جریان و نتیجه آزمایش بهتر صورت گیرد، از رهنمودهای صفحه بعد استفاده کنید:

- **1** هرگز اجازه ندهید که هنرجو جریان و نتیجۀ آزمایش را از روی تابلو یا نوشتهای رونویسی کند؛ زیرا رونویسی مانع از این میشود که هنرجو فکر خود را پیرامون آزمایش متمرکز کند.
- **2** نحوه یادداشتکردن را برای هنرجویان مشخص کنید؛ زیرا ممکن است الزم باشد که هنرجویان در یادداشت خود چگونگی را شرح دهند و یا آزمایش طوری باشد که یادداشت مختصر کافی باشد. یا ممکن است الزم شود که هنرجویان در یادداشت، شکل و نمودار هم رسم کنند.
- **3** ضمن اینکه از هنرجویان میخواهید که در یادداشت نتیجه آزمایش از الگوی مشخصی استفاده کنند، در تنظیم آن برای دانشآموز آزادی عمل قائل شوید.
- **4** از نظر دستوری بهتر است از حالت معلوم فعلها استفاده شود و جملهها به صورت مجهول (ابهام) بیان نشوند. مثلاً اگر بنویسیم: بعد از اندازهگیری مقاومتها، مشاهده شد (با اهم متر) که مقاومت حالت ستاره، از مقاومت حالت مثلث بیشتر است، بهتر است تا اینکه بنویسیم »مقاومت ستاره از مثلث بیشتر است.«
- **5** چون هنرجویان آزمایش را بهطور گروهی انجام میدهند، بهتر است در یادداشت خود از هم ً کالسان خود نیز نام ببرند. مثال بنویسند: »من و حسن، مقاومتها را اندازهگیری کرده و متوجه شدیم که مقاومت حالت ستاره بیشتر از مثلث میباشد...« این کار موجب میشود که یادداشت برای دانشآموز خاطرهانگیز باشد و روح جمعی در آنان تقویت شود. ولی اگر آزمایش را شخصاً انجام میدهند، در یادداشت، از اول شخص مفرد استفاده ً کنند. مثال بنویسند: »مقاومتها را اندازهگیری کردم...«

برای اینکه دانشآموزان دلیل استفاده از رله را متوجه شوند بهتر است که با یک منبع خارجی با ولتاژ برابر با ولتاژ کنترل SSR ، SSR را روشن و خاموش کنند تا حس کنند که این قطعه همانند یک کنتاکتور بدون تیغههای کمکی موتور را روشن و خاموش میکند بر این اساس اهمیت رله فرمان در این کار عملی بهتر درک میشود.

مطابق شکل زیر، با استفاده از یک رلۀ فرمان، یک عدد شاسی استارت، یک عدد **کارگاهی** شاسی استپ و یک رلۀ حالت جامد )SSR)، مدار را ببندید و اساس کارکرد مدار را توضیح دهید.

**فعالیت**
با توجه به مطالب صفحه قبل برای روشن ماندن ssr یک رله در مدار نیاز است. مدار ( دیاگرام) که در کاتالوگ برای راهنمایی استفاده شده است.

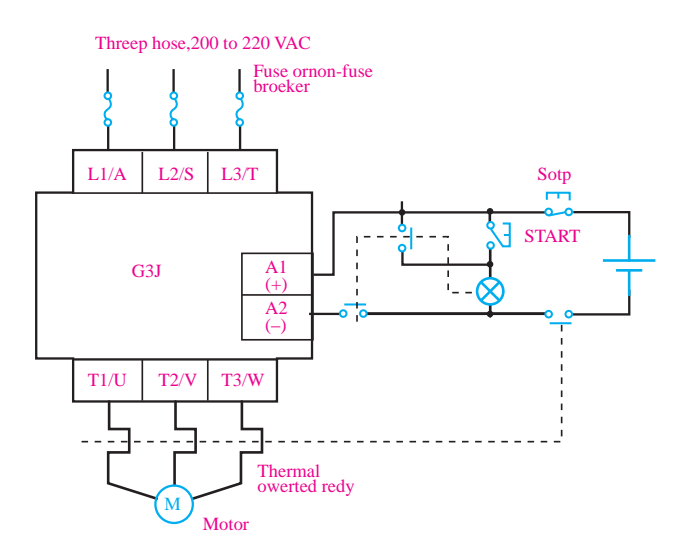

در تصویر بالا از استاندارد قدیم برای نمایش استوپ استارت استفاده شده است.

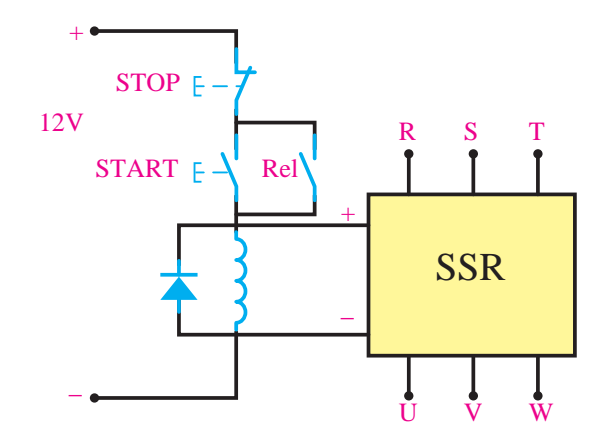

مدار باال همانند مدار قبلی است فقط با استاندارد جدید ترسیم شده. حتماً در مدار دیود هرز گرد استفاده شود (برخی رلهها دارای دیود هرز گرد داخلی هستند) چون ممکن است در لحظه خاموش شدن ولتاژ خود القایی بوبین رله به تغذیه ssr آسیب وارد کند.

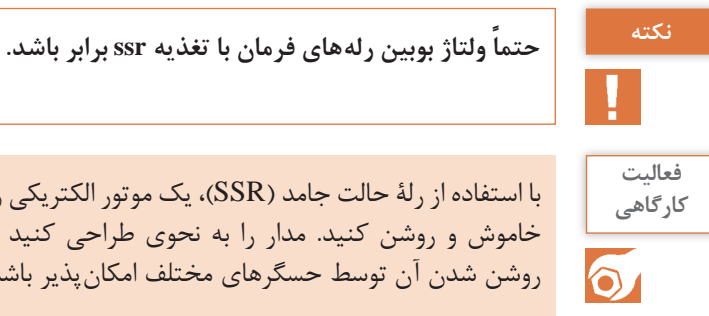

با استفاده از رلۀ حالت جامد )SSR)، یک موتور الکتریکی را توسط میکروکنترلر **کارگاهی** خاموش و روشن کنید. مدار را به نحوی طراحی کنید که فرمان خاموش و روشن شدن آن توسط حسگرهای مختلف امکانپذیر باشد.

برای اینکه یک یادآوری و تمرین برای برنامهنویسی باشد به جای استفاده از رله فرمان دانشآموزان از برد اردینو یا میکرو برای این کار عملی استفاده کنند.

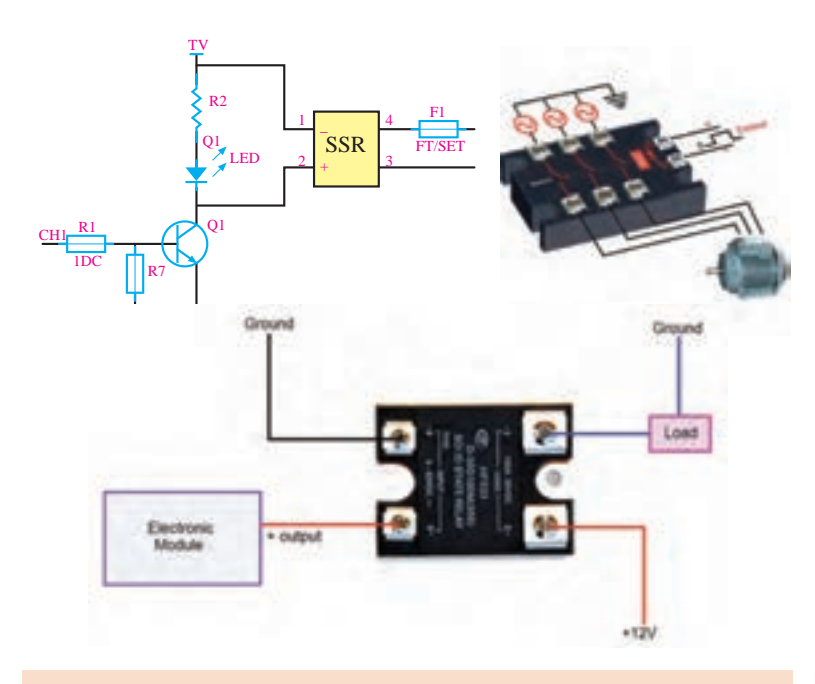

مدار یکی پس از دیگری را با استفاده از رلۀ حالت جامد )SSR )پیادهسازی **کارگاهی** کنید.

**فعالیت**   $\odot$ 

مدار یکی پس از دیگری را با رلههای فرمان مونتاژ کرده و تغذیه ssr را با بوبین رلههای فرمان موازی میکنیم.

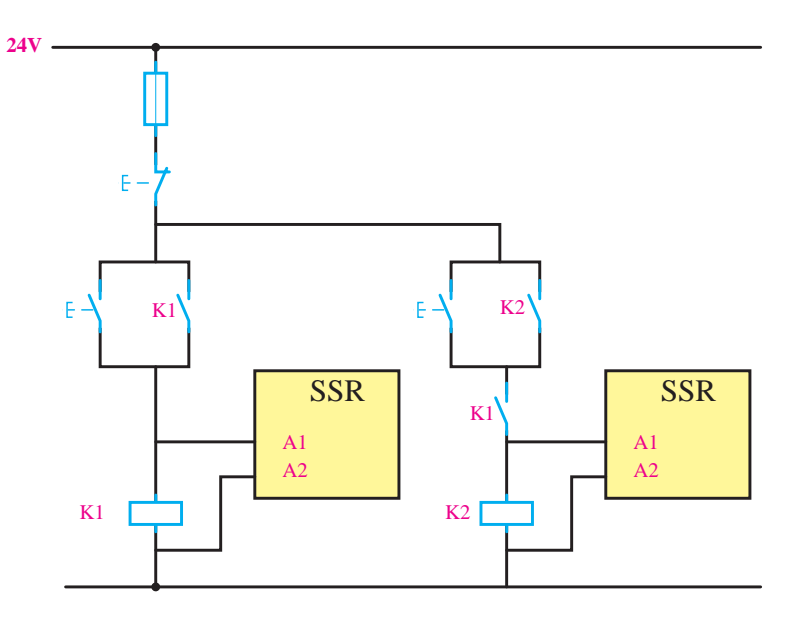

**روش تدریس:**  در ابتدای این مبحث بهتر است هنرآموز محترم با طرح سؤاالت زیر ذهن هنرجو را جهت ورود به مبحث جریان راهاندازی موتورهای القایی بهصورت مستقیم و یا ستاره مثلث آماده کند و شروع به تدریس و انجام فعالیتها نماید: **1** چرا موتورهای القایی زیاد استفاده میشوند؟ **2** علت افت ولتاژ هنگام راهاندازی موتورهای القایی چیست؟ **3** در مورد موتورهای با توان باال، چنانچه موتور مستقیم به شبکه وصل شود چه اتفاقاتی ممکن است رخ بدهد؟ **4** چگونه نوسانات ولتاژ بر روی مدارات فرمان تأثیر میگذارد؟

**دانستنیهای هنرآموز:**  با توجه به مزایای موتورهای القایی، اکثر موتورهای استفاده شده در صنعت موتورهای القایی رتور قفسی هستند در هنگام راهاندازی 4 تا 7 برابر جریان نامی موتور جریان از شبکه دریافت میکنند که این امر مشکالت زیادی به همراه دارد. از جمله ایجاد افت ولتاژ در شبکه در حدی که ولتاژ مدار فرمان توانایی روشن نگه داشتن کنتاکتور را نداشته باشد و باعث میشود کنتاکتورها خاموش شوند )اگر بوبین 220 ولتی ولتاژی کمتر از 180 ولت وصل کنیم بوبین جذب نمیکند و اگر افت ولتاژ به این حد برسد کنتاکتور های که قبلاً روشن بودند خاموش خواهند شد). یکی دیگر از مشکالت جریان راهاندازی گرم شدن کابلها و تجهیزات انتقال برق است و برای جبران باید تجهیزات بیش از قدرت نامیموتور و مصرفکنندهها انتخاب شود، گرم شدن سیمپیچی موتور و هزینههای باال برای ایجاد یک شبکه قوی که در برابر جریانهای زیاد مقاوم باشد. که در روشهای راهاندازی کنتاکتوری از راهاندازی ستاره و مثلث استفاده میشود. ولی در توانهای باال راهانداز دو ضرب هم جوابگو نیست و در حالت استارت و یا تبدیل از حالت ستاره به مثلث باعث میشود که ولتاژ از حد مشخص کمتر شود و بوبین کنتاکتورها ضعیف شده و کنتاکتور خاموش شود (قطع شود). بر این اساس با استفاده از تجهیزات الکترونیک صنعتی توانستهاند مشکل جریان راهاندازی را حل کنند. روش دیگری نیز استفاده از موتورهای مخصوص )روتور سیمپیچی( است که تقریبا با ورود تجهیزات الکترونیکی کمتر استفاده می شود. عالوه بر اینکه کنترل جریان راهاندازی موتور انجام میشود مزیتهای مکانیکی زیادی برای افزایش عمر تجهیزات موتور و دستگاهها دارد.

ً **آیا میدانید** از راهانداز نرم برای راه ِ اندازی موتورهای القایی سه فاز قفس سنجابی و مخصوصا در توانهای باال استفاده میشود. به چند علت در توانهای باال از راهانداز نرم استفاده میشود **1** موتورهای کوچک بهصورت یک ضرب راهاندازی میشوند **2** جریان راهاندازی موتورهای کوچک زیاد باال نیست و در صنعت مقرون به صرفه نیست. **3** قیمت راهانداز نرم برای موتورهای کوچک و اینورتر تفاوت چندانی ندارد و مقرون به صرفه نیست. **4** در موتورها به جای اتصال برق به موتور به جای 6 سیم برای ستاره و مثلث از 3 سیم استفاده میشود که در مسیرهای طوالنی مثل شناورهای پمپاژ آب ارزش اقتصادی استفاده از راهانداز نرم بیشتر میشود.

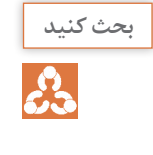

 $\frac{1}{2}$ 

مزایای راه انداز نرم را نسبت به راهاندازی موتور با کنتاکتور SSR بررسی کنید. **بحث کنید** با توجه به اینکه راهاندازی با SSR مزایایی دارد ولی همانند کنتاکتور عمل میکند و جریان راهاندازی آن با کنتاکتور برابر است.

**مزایای استفاده از راهانداز نرم:** مصرف کمتر انرژی الکتریکی در هنگام راهاندازی الکتروموتور. نظارت دیجیتالی بر جریان الکتروموتور با دقت باال. )در مدلهای نمایشگردار و دیجیتالی ولی برخی مدلها ساده با پتانسیومتر تنظیم میشوند نظارت بر جریان ندارد( نظارت دیجیتالی بر ترتیب فاز، ولتاژ و فرکانس برق شبکه قبل از راهاندازی و چه در زمان راهاندازی و در هنگام کار الکتروموتور. **)با استفاده از سافت استارت نیاز به کنترل بار، بی متال، کنترل فاز نمیباشد(** کنترل تغییرات احتمالی بار مکانیکی الکتروموتور در حین عمل راهاندازی و تشخیص آن و حفظ ایمنی و سالمت ماشین. استفاده از روش بای پس در مدار الکتریکی برای حفظ ایمنی و افزایش عمر ادوات مدار راهانداز و کم شدن استهالک آنها.

**اصول کار راهانداز نرم**

برای تدریس این قسمت از روش تدریس كالس معکوس استفاده میکنیم. ابتدا به ساختمان موتور اشاره میکنیم و سؤال میکنیم که چه چیز باعث حرکت روتور میشود. با جواب دادن میدان دوار با توجه به پودمان گذشته ادامه میدهیم. این میدان دوار از چه چیزی تشکیل شده است؟ جواب: مشخص است میدان مغناطیسی دوار است. پس یک میدان مغناطیسی باعث به حرکت در آوردن موتور میشود جزئیات را بررسی کنیم. چه پارامتری در موتور مستقیم با میدان مغناطیسی در ارتباط است؟ جواب: جریان سیمپیچها است. هرچه جریان بیشتر باشد میدان مغناطیسی بیشتر است. حال با توجه به اشاره به قطعات نیمههادی برق متناوب ادامه میدهیم چگونه میتوان جریان را در یک سیمپیچ کنترل کرد؟ جواب: با کنترل ولتاژ خواهیم توانست کنترل جریان انجام دهیم و با بررسی شکل صفحه بعد نحوۀ کنترل روشن و خاموش شدن یک فاز توسط تریستورها، کنترل سطح ولتاژ را آموزش خواهیم داد. در این شکل نشان میدهد با کنترل زمان روشن بودن یک قسمت از شکل موج میانگین ولتاژ کنترل میشود.

بر این اساس با داشتن یک جریان ثابت یک میدان مغناطیسی ثابت خواهیم داشت که مزیتهای الکتریکی و مکانیکی خوبی برای موتور دارد.

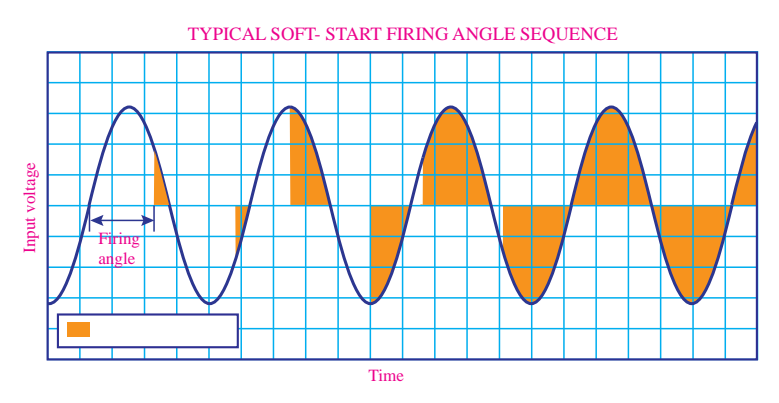

**دانستنیهای هنرآموز:**

**کنتاکتور بای پس**

علت استفاده از کنتاکتور بای پس کاهش تلفات حرارتی است. همانطور که میدانیم با عبور جریان از نیمههادیها، نیمههادیها گرم میشوند حال این گرما ناخواسته و بهصورت تلفات است و عمر مفید نیمههادی رو کاهش خواهد داد و حتی اگر گرما بیش از حد شود سوختن نیمههادی را به همراه خواهد داشت. در راهانداز نرم هنگام راهاندازی و توقف ما به کنترل کردن برق موتور نیاز داریم و در هنگام کار برق شبکه بهطور مستقیم به موتور وصل است. با توجه به نکات باال در هنگام کار عادی موتور یک کنتاکت دوسر نیمههادیها قرار میگیرد تا از عبور جریان از نیمههادیها جلوگیری کند. به کنتاکتوری که با نیمههادیها موازی میشود کنتاکتور بای پس میگویند. در برخی مدلها این کنتاکتور در داخل دستگاه قرار دارد و در برخی دیگر ترمینالهایی روی دستگاه تعبیه شده که کنتاکتور بیرون از دستگاه قرار گیرد به راهانداز نرم با کنتاکتور داخلی سافت استارت بای پس دار گویند.

**Some soft starters can also provide a softـstop function in applications کنید ترجمه where an abrupt stop can cause problems. Examples include pumps where a quick stop can bring on water hammering and conveyor belts where material can get damaged if belts stop too quickly. The softـstop sequence uses the same power semiconductors employed for soft.**

**ترجمه گوگل** برخی از نرمافزارهای Startup همچنین میتوانند عملکرد نرمافزاری را در برنامههای کاربردی اجرا کنند که در آن یک توقف ناگهانی میتواند مشکالتی ایجاد کند. نمونههایی از جمله پمپهایی هستند که در آن توقف سریع میتواند برروی چکش های آب و تسمههای نقاله که در آن مواد می توانند آسیب ببینند، اگر کمربندهای بیش از حد به سرعتگیر میکنند، توالی توقف نرمافزاری از نیمههادی قدرت مشابه برای نرم استفاده میکند.

**مفهومی** برخی از راهاندازها میتواند یک تابع و شرایط برای خاموش کردن تهیه کند برای توقفهای ناگهانی که باعث مشکل میشود. نمونه آن پمپهایی که دارای توقف سریع است و هنگام خاموش شدن مثل چکش ضربه می;ند (پمپهایی که آب را عمودی هدایت می کنند و هنگام خاموش شدن فشار آب داخل لوله محور را سریع متوقف و جهت را عکس مے کند) و مثل نوار نقالهها برای انتقال مواد که برای خاموش شدن همانند راهانداز نرم آرام متوقف شود و از پرتاب شدن مواد روی آن جلوگیری میکند.

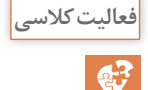

مشخصات فنی در مورد شرایط محیطی راهانداز نرم )Starter Soft )را بررسی **فعالیت کالسی** کنید. عوامل محیطی مثل گرد و غبار و رطوبت و بخارات اسیدی باعث خوردگی در مدارات میشوند که بر این اساس بردهای الکترونیکی آن را عایق میکنند. در برخی بردها فقط برد مسی را با یک لایه روکش (معمولاً سبز) میپوشانند ولی بردهای صنعتی را با یک الیه رزین یا روکش پلیمری برد و پایه قطعات را میپوشانند.

**فعالیت**   $\widehat{\bullet}$ 

سیمکشی مدار راهانداز نرم )Starter Soft« )بدون بایپس« را طبق شکل **کارگاهی** صفحۀ بعد انجام دهید. با استفاده از اهم متر بر روی تخته کلم موتور، اتصال سر و ته موتورها را بررسی کنید. بهترین دیاگرام برای اتصاالت و سیمبندی کاتالوگ خود دستگاه میباشد چون براساس مدل و مشخصات ولتاژ تغذیه داخلی و ترمینالهای فرمان آن متفاوت است.

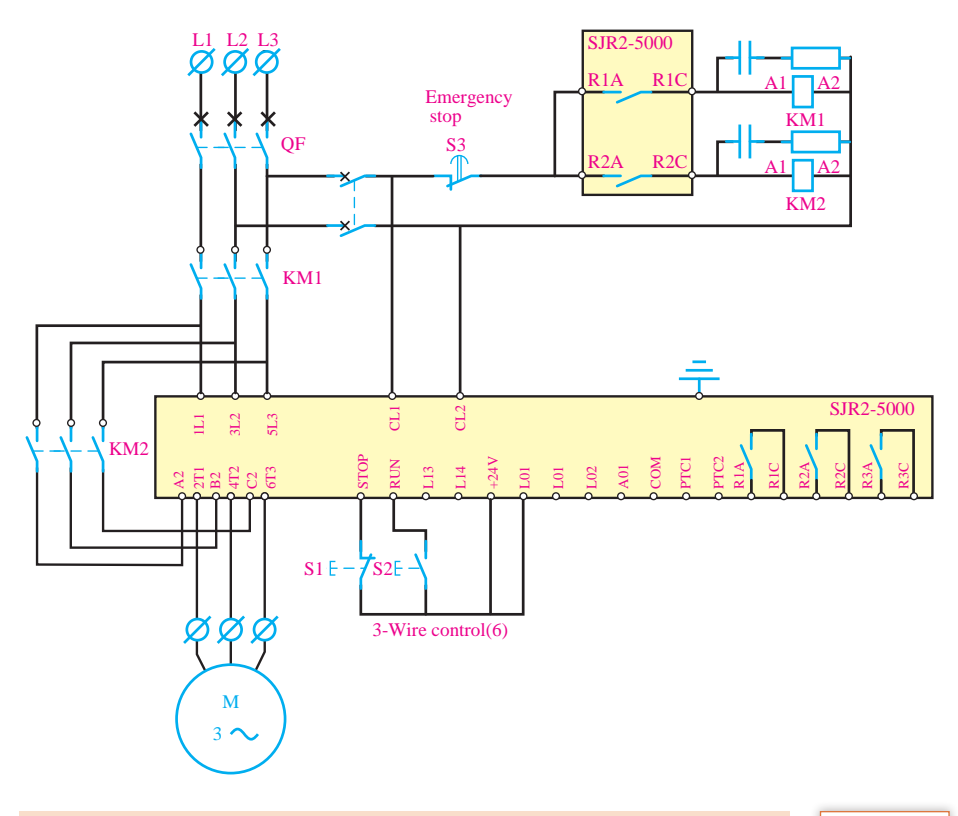

چرا خروجی کنتاکتور بای پس، مستقیم به سرهای موتور وصل نمیگردد؟ **پرسش** چون برای اندازهگیری جریان موتور و حفاظت در برابر نوسانات ولتاژ و جریان باید جریان الکتریکی از داخل ترانسهای جریان داخل سافت استارت عبور کند بر این اساس حتماً کنتاکتور بای پای باید با نیمههادیها موازی شود نه با کل دستگاه، بر این اساس ترمینالهایی جدا برای کنتاکتور بای پس قرار میدهند.

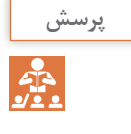

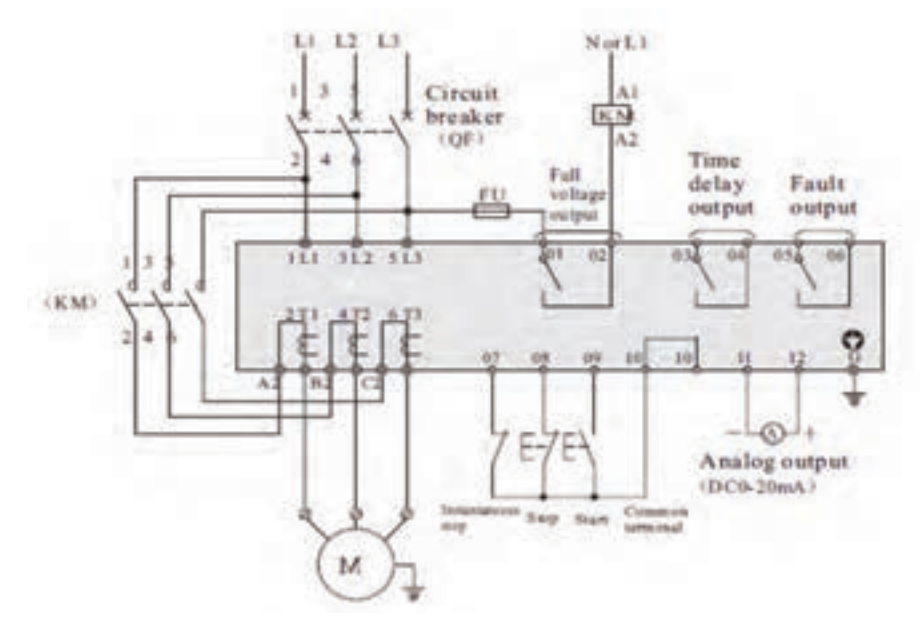

در شکل باال ترانسهای جریان در خروجی مشخص شده است برای اندازهگیری جریان موتور برای اضافه بار و اتصال کوتاه و کنترل جریان راهاندازی و توقف.

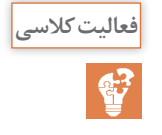

دیاگرام سیم *ک*شی یک <sub>د</sub>اهانداز نرم (Soft Starter) همراه بای پس را رسم کنید. **م**اطلقان کلاسی در راهانداز نرم با ای پس داخلی کنتاکتور را در داخل راهانداز نرم قرار دادهاند و نیازی به استفاده از کنتاکتور خارجی نمیباشد و در خروجی فقط سه ترمینال دارد.

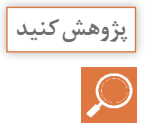

ِ با توجه به کاتالوگ دستگاه مربوط، کدهای نمایش داده شده بر روی کی پد چه پیغامهایی را شامل میشود؟ \* کاتالوگ سانیو ـ سافت استارتر سانیو

SJR 2000 SJR 5000

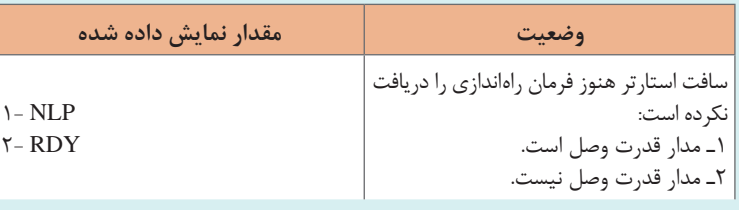

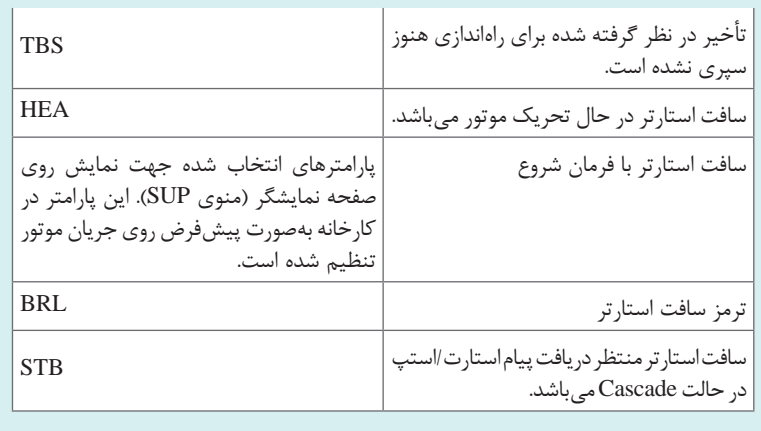

**نکاتی که هنگام تدریس و انجام این فعالیت باید مد نظر قرار گیرد.** ترمینالها در هنگام سیمکشی باید بدون برق باشد. ترمینال 1CL و 2CL برای تغذیه داخلی سافت استارت است و باید برای شروع به کار آن این دو ترمینال برق دار باشد. در مدار یک کلید اصلی وجود دارد QF که برق کل مدار را قطع و وصل میکند. دو عدد کنتاکتور وجود دارد که یکی برق قدرت ورودی راهانداز را کنترل میکند که در مواقع خاموشی ولتاژ مدارات الکترونیکی قدرت قطع باشد، این کار عمر قطعات را افزایش میدهد زیرا نوسانات ولتاژ شبکه ممکن است نیمههادیها را در حالت خاموش هم آسیب بزند. کنتاکتور دوم کنتاکتور بای پس است که پس از راهاندازی موتور کنتاکتور بای پس وارد مدار شده و جریان موتور را از خود عبور میدهد.

هر دو کنتاکتور توسط خود سافت استارت کنترل میشود.

کنتاکتور اول با روشنکردن جذب میشود و کنتاکتور دوم موقع کار مداوم موتور جذب میشود. کلیدهای فرمان نیز برای استارتکردن و دیگری برای استوپ و استوپ اضطراری استفاده میشود.

**نکته**

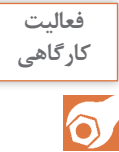

با توجه به سیمکشی فعالیت باال، تنظیمات راهانداز نرم )Starter Soft )را طبق **کارگاهی** موتور موجود در کارگاه باخیز زمانی 10 ثانیه برای راهاندازی و با تأخیر زمانی 5 ثانیه برای توقف با توجه به جریان مجاز راهانداز نرم )Starter Soft )و موتور راهاندازی کنید.

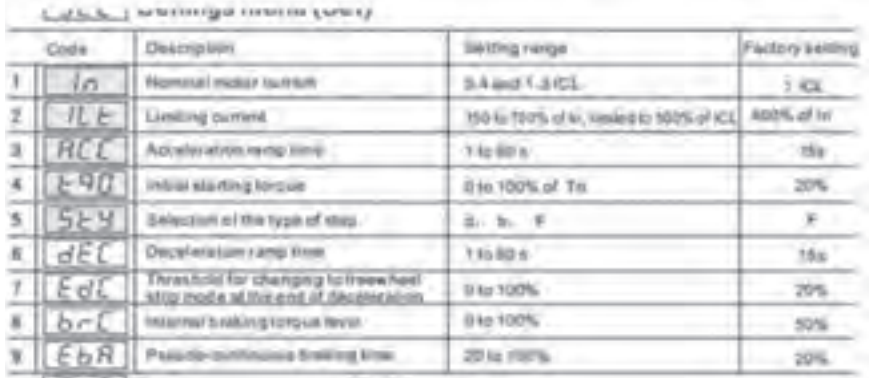

مدار قدرت راهانداز با کنتاکتور بای پس

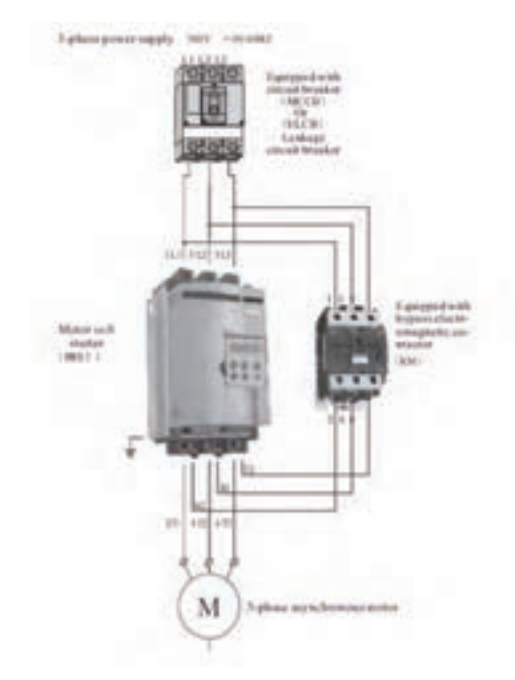

**تنظیمات در مدل دیگری از راهاندازها**

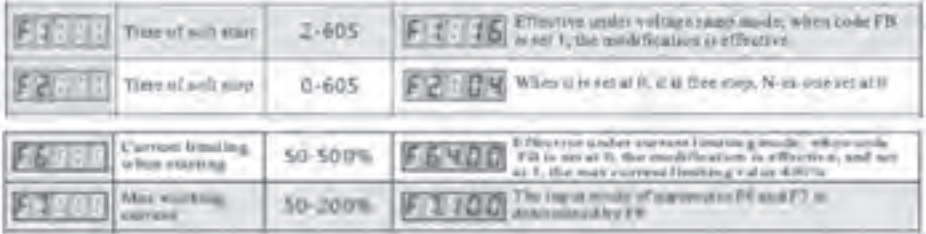

با توجه به مدل سافت استارت و کاتالوگ مربوطه زمان راهاندازی ACC میباشد و زمان توقف  $\rm dEC$  که طبق جدول بالا قابل تنظیم میباشد.

با توجه به کاتالوگ، دیگر گروه تنظیمات مانند O/I – DRC – PRO را بررسی **فعالیت کالسی** کنید. PRO تنظیمات مربوط به حفاظت از جمله گرما و زمان زیر بار ماندن یا بار جریان کمتر از حد مصرف کند و... DRC تنظیمات پیشرفته مثل گشتاور و ولتاژ و..... I/O تنظیمات برای ورودیها و خروجیهای فرمان

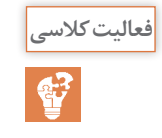

با توجه به کاتالوگ، خطاها و عملهای ایجاد خطا و روشهای رفع خطا را **فعالیت کالسی** بررسی کنید.

با توجه به کاتالوگ راهانداز نرم مربوطه خطاها بررسی شود. با توجه به مدل این راهانداز در جدول شکل زیر انواع خطاها مورد بررسی قرار گرفته:

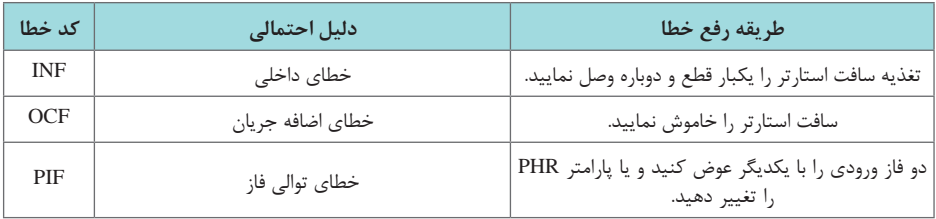

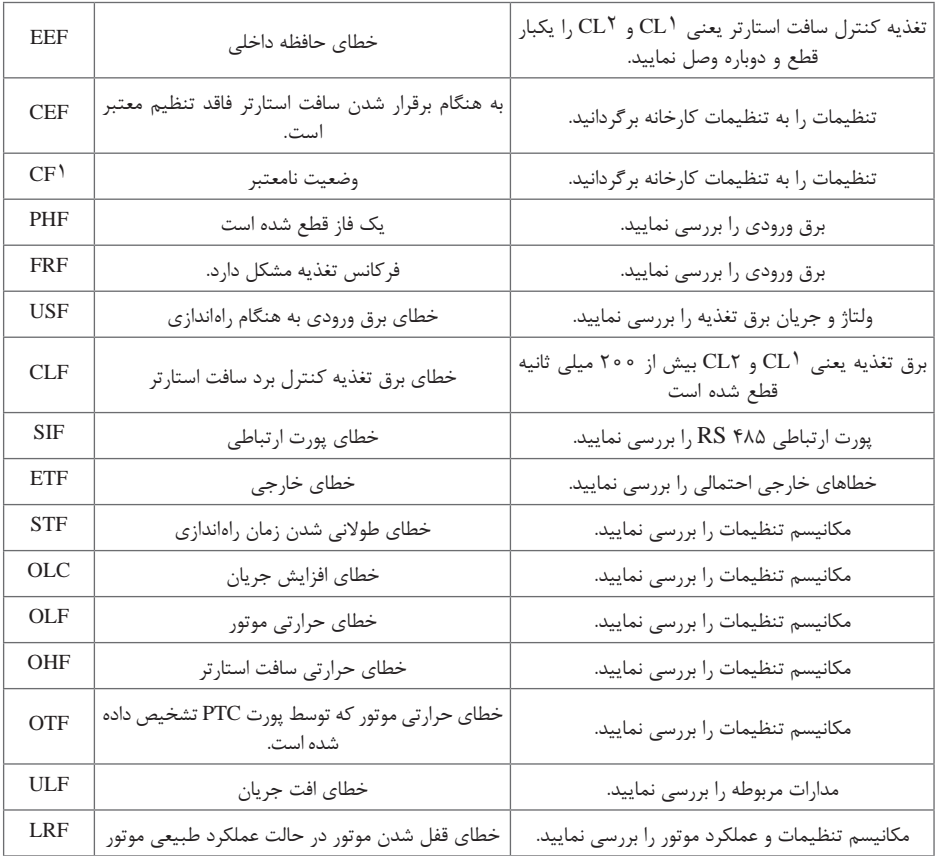

برای تدریس این قسمت از روش تدریس **تسلطیاب** استفاده میکنیم. **1** در مرحله آمادهسازی درس، هنرآموز اهداف این بخش، رابطه بین محتوای درس با یادگرفتههای پیشین را تعیین میکند. بهطور مثال میتوان با سؤاالتی از قبیل اینکه : الف) معایب سافت استارت چیست؟ ب( آیا موتورها در صنعت همیشه نیاز به یک سرعت یکسان دارند؟ ج) چون که در محیط پیرامون خود بهطور ساده سرعت را کنترل می کنند؟ **2** راه حل دیگری برای کنترل سرعت چیست؟ چقدر صنعت به کنترل سرعت نیاز دارد؟ چند مثال کاربردی برای کنترل سرعت اطراف خود بزنید.

$$
\overset{\text{long}}{\phantom{}}\hspace{-1.5mm}\text{d}^2
$$

برای رفع این معایب چه پیشنهادی دارید؟ راهانداز نرم فقط برای کاهش جریان راهاندازی استفاده میشود. راهانداز نرم فقط در هنگام راهاندازی در مدار قرار میگیرد و بعد وارد شدن کنتاکتور بای پس قطعات الکترونیک قدرت از مدار خارج میشوند. راهانداز نرم تأثیری در ضریب توان ندارد. راهانداز نرم فقط ولتاژ را میتواند کنترل کند در هنگام راهاندازی. برای افزایش عمر سافت استارت استفاده از کنتاکتور الزامی است. راهانداز نرم نوسان ولتاژ شبکه را نمیتواند کنترل و جبران کند )نامتقارن بودن ولتاژها(. استفاده از اینورتر. هنرآموز باید به نکات زیر دقت کند: در کاهش سرعت به روش مکانیکی افزایش قدرت نیر انجام میشود ولی در دستگاههای اینورتر گشتاور و قدرت ثابت خواهد ماند. با توجه به نوع کاربرد دستگاهها ممکن است هم از روشهای مکانیکی و هم از روش الکتریکی استفاده شود.

**پژوهش کنید**

اصول کار موتورهای الکتریکی کتاب مرجع سیمپیچی شرکت سیمواکی فارس کتاب سیمپیچی هنرستان نظام قدیم سیمپیچی موتورهای الکتریکی اصول عملکرد موتور داالندر و دو سرعته چیست؟ در موتور داالندر و دو سرعته با تغییر در اتصال سیمپیچها قطبهای استاتور تغییر میکند و باعث تغییر سرعت میشود. در موتور داالندر یک سیمپیچ قرار دارد که اتصاالت موتور را تعویض کنیم سرعت آن نیز تغییر میکند. نسبت سرعت در موتور داالندر ضریب 2 است یا سرعت دو برابر میشود یا نصف در موتور دو سرعته دو سیم پیچ قرار دارد. نسبت سرعت در موتور دو سرعته هیچ قانونی نداشته و بر اساس نیاز طراحی و سیمپیچی میشود. در برخی موارد برای بهدست آوردن چند سرعت ممکن است موتور دو سرعته سیمپیچی شود که یک سیمپیچ یا هر دو داالندر باشد که حداکثر 4 سرعت را میتواند داشته باشد.

**روش تدریس فصل اینورتر**

هنرآموز با بیان مشکالت تغییر دور به روش مکانیکی و سیمپیچی موتور و تغییر سرعت بهصورت پلهای و عدم کنترل بر سرعت راه کار جدید ارائه میدهد تا بتواند سرعت را کنترل کرد براین اساس تغییرات ولتاژ و فرکانس مثال زده میشود که بهصورت واقعی جواب نمی دهد و سبب سوختن موتور می شود. اگر فقط ولتاژ تغییر کند در صورتی که ولتاژ از حدی کاهش پیدا کند جریان در سیم پیچی موتور کاهش یافته و میدان مغناطیسی دوار ضعیفی تولید میکند که باعث میشود موتور در زیر بار متوقف شود. با متوقف شدن موتور و عدم حرکت روتور و عبور جریان از سیمپیچی موتور سوختن سیمپیچ را به همراه دارد. اگر فرکانس به تنهایی تغییر کند مشکالت بیشتری به همراه دارد. کاهش فرکانس در نتیجه راکتانس سلفی سیمپیچی کاهش یافته جریان زیادی از سیم پیچی عبور می کند که منجر به سوختن سیمبند می شود. بر این اساس راهنمایی هنرآموز به این سمت میرود که باید همزمان ولتاژ و فرکانس کنترل شود. )در این حالت جریان سیمپیچی تغییر نمیکند و قدرت موتور حفظ میشود(

مزایای استفاده از اینورتر را برای کنترل سرعت موتورهای الکتریکی بنویسید. **فعالیت کالسی** كاهش انرژی مصرفی و لذا كاهش هزینه برق کنترل و کاهش جریان راهاندازی در کنار داشتن گشتاور راهاندازی باال و در نتیجه طوالنی شدن عمر موتور امکان تنظیم شتابها در زمان افزایش یا کاهش سرعت کاهش چشمگیر هزینههای مکانیکی و خواب خط تولید به دلیل کم شدن تنشهای مکانیکی در زمانهای راهاندازی و توقف امكان تغییر سرعت موتور امکان پرش از فرکانسهایی که باعث نوسان مکانیکی سیستم میشود. امکان داشتن سرعتهای از پیش تعریف شده از جمله حالت Jog یا Inching که در زمان سرویس و تعمیرات ماشین استفاده میشوند امكان تغییر جهت حركت موتور اضافهشدن امكانات نرمافزاري براي مديريت عملكرد كنترل دور عدم نیاز به بی متال و کنتاکتورهای اصلی، چپگرد، راستگرد، ستاره مثلث و کنتاکتور و مدارات ترمز DC یا ترمز الکترومکانیکی موتور

امکان استفاده از کابلهای با سطح مقطع کمتر به خاطر کاهش جریان راهاندازی امكان كار موتور در شرایطی كه ولتاژ ورودی متغیر است امكان كنترل از راه دور تغییر سرعت موتور بر اساس عوامل فیزیکی )سنسورها( افزایش راندمان موتور ایجاد سرعت بیشتر از سرعت نامیموتور و برنامهریزی كردن حركت از ويژگى هاى استفاده از اينورتر مى باشند. اینورتر بهصورت هوشمند میزان بار وارده به موتور را تشخیص داده و متناسب با همان بار، به موتور جریان میدهد و این جریان در بسیاری از مواقع از جریان نامی موتور كمتر است. در نتیجه باعث صرفهجویی در مصرف برق خواهد شد.

> **پژوهش کنید**  $\circ$

تفاوت عملکرد اینورترهای جرثقیل و پمپ و فنها را پژوهش کنید. بارهایی مثل جرثقیل و یا باالبرها و نوار نقالهها و... بارهای سنگین نامیده میشوند چون از همان ابتدا نیروی زیادی را میخواهند تا بار حرکت کند ولی در مورد فنها و پمپها این نیروی ابتدایی زیاد نیاز نیست و موتور با انرژی و قدرت کمی میتواند شروع به حرکت کند. بر این اساس در اینورترهای جرثقیل از قطعات با تحمل جریان باالتری استفاده میشود تا در شروع به کار موتور قدرتی تا 1/5 برابر قدرت موتور جریان به موتور تحویل دهد تا شروع بهکار کند. انواع مدل یک اینورتر در یک برند تفاوت بین اینورترهای یک شرکت بررسی کاتالوگ چند مدل اینورتر یک برند

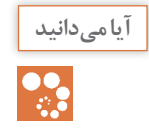

با توجه به اینکه جریان متناوب در این قسمت به جریان مستقیم تبدیل **آیا میدانید** میشود، فرکانس و شکل موج ورودی اینورتر اهمیتی نخواهد داشت.

در مواردی که ولتاژ ناپایدار است و یا فرکانس نوسان دارد مثل ژنراتورهای معمولی و.... یا استفاده اینورتر سرعت موتور یکنواخت خواهد بود. و نکته قابل ذکر این است که اینورتر در برق 50 یا 60 هرتز میتواند سرعت خروجی یکنواخت تحویل دهد. سؤالی که ممکن است پرسیده شود این است که به چه علت فرکانس ورودی تأثیر گذار نیست در سرعت موتور؟ پاسخ : شرکتهای تولید دستگاههای صنعتی هدف تولید دستگاهی را دارند که

در تمام شرایط کار ایدئال و بدون تغییرات داشته باشد بر این اساس از اینورتر استفاده می کند. ً مثال یک موتور در ایران سرعت 1450 دور دارد و در آمریکا 1750 دور که استفاده از اینورتر باعث میشود سرعت یکنواخت باشد. در قسمت رکتیفایر و خازنها هر شکل موجی وارد شود یکسو شده و با خازنها ً به یک برق کامال dc تبدیل میشود. الزم به ذکر است با توجه به مدل و نوع اینورترها قسمت رکتیفایر متعلقاتی دارد از جمله قسمت شارژ اولیه خازنها برای جلوگیری از کشیدن جریان زیاد در لحظه وصل برق )چون خازنها در زمان وصل شدن به برق جریان زیادی برای شارژ شدن می کشد) وسپس فقط برای گرفتن ریپل ولتاژ استفاده می شود. در برخی دستگاهها از تریستورها برای کنترل شارژ و یکسوسازی استفاده میشود.

**آزمایش برای تست جریان کشیدن اینورتر:** یک اینورتر را توسط یک المپ سری به برق وصل کنید. المپ از نوع رشتهای 100 وات استفاده شود. هنگام وصل برق المپ پرنور روشن میشود و پس از شارژ خازن نور المپ کم میشود.

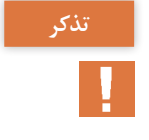

این آزمایش نشان میدهد در لحظه اول جریان زیادی اینورتر نیاز دارد تا خازن **تذکر** شارژ شود ولی برای روشن ماندن جریان زیادی نمیخواهد و موتور به اینورتر متصل نباشد و یا راهاندازی نشود.

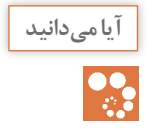

برای دیدن شکل موجها و طول موجها از دستگاهی به نام اسیلوسکوپ استفاده **آیا میدانید** مے کنند.

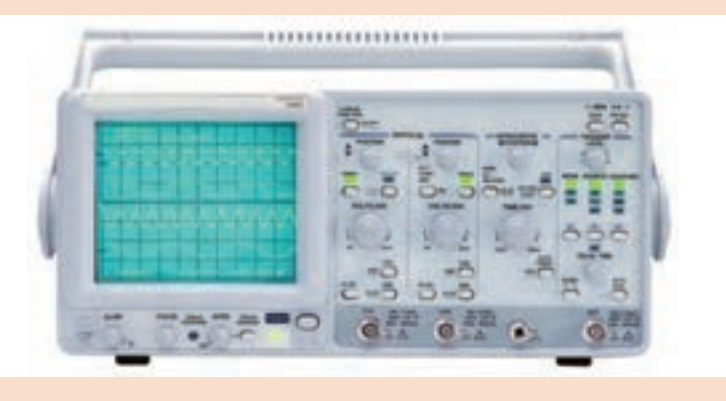

برای آموزش نمایش شکل موج اسیلوسکوپ استفاده می کنند. ً تمام اسیلوسکوپهای آنالوگ دارای کایدهای مشابهی میباشند که تقریبا کلیدهای آن را به اختصار بیان میکنیم.

**پژوهش کنید**

کار با اسیلوسکوپ

طرز استفاده از اسیلوسکوپ وظیفۀ هر کلید و مراحل نمایش یک شکل موج بر روی اسیلوسکوپ را شرح دهید. کلیدهای روی اسیلوسکوپ در سه دسته تقسیمبندی میشود. اگرچه کلیدهای کنترلی اسکوپهای مختلف کمی با هم فرق میکند ولی در مجموع در اسکوپهای آنالوگ یک سری کلیدهای اساسی وجود دارد که اگرچه در ظاهر تفاوتهایی وجود دارد ولی در نهایت وظیفۀ آنها در مدلهای مختلف یکسان است و در شکل زیر یکی از سادهترین مدلها رو میبینید. **1** قسمت vertical: 

1ـ1( 1CH : ورودی شماره یک اسیلوسکوپ 1ـ2( 2CH : ورودی شماره دو اسیلوسکوپ 1ـ3( کلید )DCـGNDـ AC) 1ـ3ـ1( مدار AC: اگر کلید روی این قسمت قرار گیرد فقط سیگنال جریان متناوب وارد اسیلوسکوپ میشود و از نمایش ولتاژ DC جلوگیری میشود.

**TRIG IN** 

plide switch

UP in DC position

CHIN DUAL ADD-

out out out

CHOP-

1ـ3ـ2( مدار DC: اگر کلید روی این حالت تنظیم شود سیگنال ورودی هرچه باشد (اعم از DC یا AC یا ترکیبی از هر دو) روی صفحه نمایش داده می شود. ٣ـ3ـ١ مدار GND: اگر این حالت انتخاب شود، ورودی اسیلوسکوپ به زمین وصل میشود و ارتباط الکتریکی بین پروپ و اسیلوسکوپ قطع میشود. این حالت برای تنظیم صفر اسیلوسکوپ کاربرد دارد.

٤ـ١ ولوم VARIABLE: که بر روی سلکتور DIV/VOLT قرار دارد و برای کالیبرهکردن دستگاه بهکار میرود که باید همیشه در منتها علیه سمت راست قرار گیرد (جهت عقربههای ساعت بچرخونیم) تا ضریب ۱ داشته باشد. (برای صفر کردن خطای ولتاژ(

> ٥ـ١ ولوم POSITION: با این ولوم میتوان شکل موج روی صفحه نمایش را عمودی حرکت داد.

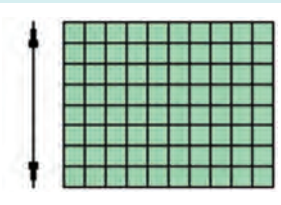

٦ـ١ کلید mode: این کلید چهار وضعیت دارد: الف( 1CH ب(2CH ج( DUAL د( ADD بسته به اینکه بخواهیم از کدام یک از ورودیهای اسکوپ استفاده کنیم میتوانیم کلید MODE را تنظیم کنیم که به ترتیب از باال به پایین اسکوپ، روی صفحه نمایش، کانال یک، کانال دو، دو موج را همزمان و در وضعیت ADD، جمع ریاضی دو موج را نشان خواهد داد. ٧ـ١ ولوم DIV/VOLT: با تغییر این پتانسیومتر دامنۀ موجی که در صفحه نمایش ظاهر می شود، تغییر می کند.

نکته: با تغییر مقیاس)مقدار DIV/VOLT )میتوان هر شکل موجی را بر روی صفحه نمایش نشان داد. اسیلوسکوپ هیچ نوع دخل وتصرفی در )مقدار دامنه یا پریود) موج نمیکند و تنها مقیاس را تغییر میدهد. (صحیحترین انتخاب مقیاس برای نشاندادن موج این است که شکل موج در ماکزیمم دامنه قابل دید (بزرگترین حالت پیک تو پیک) و داشتن ۱یا۲ پریود میباشد.) ٨ـ١ دکمه فشاری ALT : با فشار دادن این دکمه هر دو کانال با هم موج به اسیلوسکوپ داده و موج هر دو کانال با هم رسم میشود ولی شکل موجهای آن در تمام لحظات با هم در صفحه اسیلوسکوپ دیده نمیشود. بلکه یک در میان روی صفحه حساس ظاهر میشوند.

٩ـ١ دکمه فشاری CHOP: با فشاردادن این دکمه کانال 1 و2 هر دو روشن شده و میتوان دو موج جداگانه را توسط ورودیهای این دو کانال بهطور مجزا در صفحه اسیلوسکوپ مشاهده نمود. **نکته:** یک دوره تناوب از یک موج را بهطور کامل و بسیار سریع نمایش داده و بعد موج کانال دیگر را. اما این تغییر آنقدر سریع انجام میشود که ما آن را حس نمیکنیم. اما وضعیت CHOP بهصورت انتخابی بریدههایی از یک موج و بریدههایی ازیک موج دیگر را هم زمان نشان میدهد که ممکن است شکل موج در فرکانسهای پایین با نقطههایی خالی نشان داده شود. 1ـ قسمت TRIGER: 2ـ1( SOURSE: برای نمایش یک شکل موج پایدار در صفحه اسیلوسکوپ الزم است شکل موج جاروب کننده )SWEEPR )با شکل موج ورودی سنکرون(همزمانی) داشته باشد لذا برای سنکرون کردن لازم است یک شکل موج به آن اعمال شود که نوع این سیگنال سنکرونکننده در محل SOURSE بهصورت زیر تعیین میشود. 2ـ1ـ1(1CH و2CH: اگر در یکی از این دو وضعیت باشد، باید برای پایدار بودن موج هر کانال در قسمت vertical در وضعیت مشابه sourse باشد یعنی اگر 1CH بود,SOURSE هم 1CH و اگر 2CH بود، SOURSE هم باید 2CH باشد )در اینصورت اگر موج ثابت نشد از کلید LEVEL برای نگه داشتن موج استفاده میکنیم.( 2ـ1ـ2( EXT: اگر در این وضعیت قرار گیرد میتوان سیگنال جاروب کنده را از خارج توسط ترمینال )TRIGـEXT )راهانداز خارجی موج با فرکانس الزم را به صفحات افقی داد. ٣ـ١ـ٢( اگر فرکانس سیگنال همان فرکانس برق شهر باشد از دکمۀ INE برای تأمین سیگنال جاروب کننده استفاده می کنیم. 2ـ2( HEVEL: برای نگه داشتن موج بهکار میرود. 2ـ3( SLOP: نمودار را نسبت به محور V قرینه میکند. 2ـ4( TRIC: تحریککننده مدار میباشد. 2ـ قسمت HORIZONTAL: 3ـ1( ولوم POSITION: با این ولوم میتوان شکل موج روی صفحه نمایش گر را در جهت افقی حرکت داد.

3ـ2( سلکتور DIV/TIME: با تغییر این کلید پریود موج تغییر میکند. درنتیجه واحد زمان بر روی محور Tها عوض میشود. برای خواندن مقدار

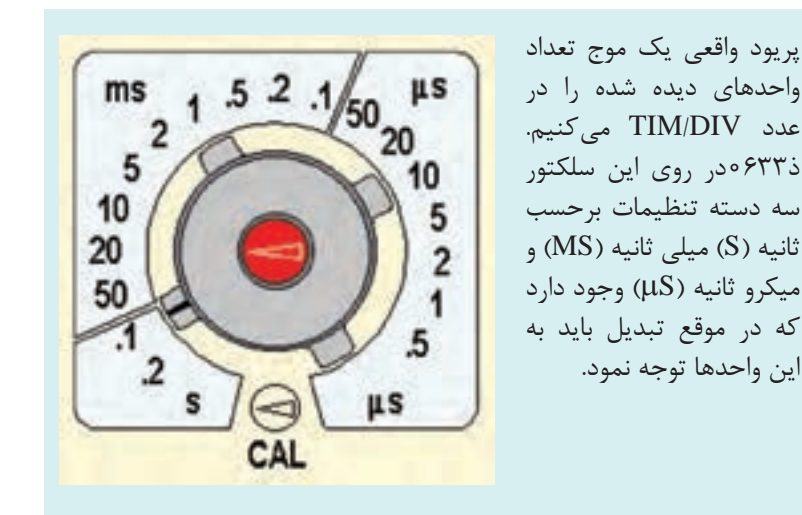

3ـ3(ولوم VAR SWP :با این ولوم میتوان تعداد بیشتری شکل موج را روی صفحه منعکس کرد.)برای صفرکردن خطای فرکانس( 3ـ4(کلید فشاری 10MAG: با فشار دادن این کلید موج 10 برابر میشود. پروب )PROBE): برای مشاهدۀ شکل موج اعمال به اسیلوسکوپ در ابتدا با پروب سیگنال الکتریکی را به ورودی اسیلوسکوپ وصل میکنیم. سیم رابط اسیلوسکوپ از سه قسمت تشکیل شده است 1ـ مغزی فلزی که به کانال اسیلوسکوپ وصل میشود وC.N.B نامیده میشود 2ـ پروب که به مدار متصل میشود 3ـ وسیم shild که پروب را به c.n.b متصل کرده است. در روی پروب کلید )1×( و)10×( وجود دارد.چنانچه دامنه سیگنال ورودی کم باشد از حالت 1× و چنانچه دامنه سیگنال ورودی بزرگ باشد از حالت 10× استفاده میشود. )در حالت ورودی 10× سیگنال ورودی 10 برابر تضعیف می شود). مدار داخلی پروب نحوۀ اندازهگیری با اسیلوسکوپ: قبل از شروع کار با اسیلوسکوپ باید دو کار انجام دهیم: الف(تنظیمات اولیه: کلیدهای Control Variable Gain را که بهصورت کلیدی کوچکتر بر روی کلیدهایDiV/Volt و Div/Time( طوسی رنگ( وجود دارد تا انتها در جهت عقربههای ساعت بچرخانید. در اسیلوسکوپهای آنالوگ کلیدهای کشویی روبه باال و کلیدهای فشاری همه بیرون باید باشد. ب( کلید سه حالتۀ DC -GND -AC را برای هر دو کانال در حالت GND قرار بدهید و با دستگیرۀ Position محور عمودی را روی صفر قرار بدهید.

بهوسیلۀ کلیدهای Intensity و Focus به ترتیب شدت نور و نازکی موج رو تنظیم کنید و بعد از تنظیم زمین کلیدها رو در وضعیت DC قرار بدهید. **1** اندارهگیری ولتاژ )دامنه(: تعداد خانههای عمودی محصور شده را از قله تا پایینترین نقطۀ موج بشمارید و در Div/Volt آن کانال ضرب کنید. عدد به دست آمده اندازۀ دامنۀ PـP موج خواهد بود. به عنوان مثال اگر در حالتی که DIV/VOLT روی عدد 2 وتعداد خانههای محصور شده توسط موج در راستای عمودی برابر 3/4 باشد آنگاه برای بهدست آوردن مقدار ولتاژ از ضرب این دو عدد داریم: دامنه )ولتاژ( = عدد div/volt × تعداد خونههای عمودی 3/4 × 2 = 6/8 V **2** اندازهگیری پریود یا فرکانس: الف( تعداد خانههای افقی را که در امتداد یک دورۀ تناوب قرار گرفتهاند در واحد Div/Time ضرب کنید و عدد بهدست آمده را معکوس کنید تا فرکانس موج به ً دست بیاید. مثال عدد div/time روی 50ms و تعداد خانههای افقی در یک دوره برابر5/2 )پریود( T = عدد div/time × تعداد خونههای افقی 5/2 × 50ms =260ms فرکانس >= F=1/T=1/260ms=3/8hz ب(روش تطبیق: در این روش تطبیق موجی را که فرکانسش را میخواهیم بهدست آوریم را با موجی که میتوانیم فرکانسش را اندازه بگیریم مقایسه میکنیم، فرکانس معلوم را آنقدر تغییر میدهیم تا با فرکانس مجهول برابر شود به این ترتیب میتوانیم مقدار فرکانس مجهول را بخوانیم. **3** اندازهگیری جریان: همانطور که میدانیم از اسیلوسکوپ فقط برای اندازهگیری ولتاژ میتوان استفاده کرد و نمیتوانیم جریان را با آن اندازه بگیریم، برای این کار یک مقاومت 1 اهمی در مدار سری میکنیم و طبق قانون اهم در این حالت داریم RI=V و Ω1=R پس داریمV=1×I( یعنی V با I برابر خواهد بود( وبا اندازهگیری ولتاژ در واقع جریان را هم اندازه گرفتهایم. **4** اندازهگیری اختالف پتانسیل: کلید INV: این کلید سیگنال را معکوس میکند و برای محاسبه اختالف پتانسیل استفاده میشود. به این صورت که اگر 1V ورودی 1CH و 2V ورودی 2CH باشد برای اختالف پتانسیل ١Vـ٢V به صورت زیر عمل میکنیم:

1CH را با معکوس 2CH جمع میکنیم )یعنی روی مد ADD قرار میدهیم وبرای کانال دو دکمه INV زده میشود.(  $CH_1$  [ADD] ([INV] CH $\gamma$ ) =CH $\gamma$ \_CH $\gamma$ =V $\gamma$ \_V $\gamma$ **5** اندازهگیری اختالف فاز: الف) روش حوزۀ زمانی: در این روش اسیلوسکوپ را در مدار DUAL قرار داده وسیگنالهای کانال 1و2 رابا هم نمایش میدهیم سپس از روی نمودار و با توجه به مقادیر T و 0T و از روابط زیر اختالف فاز را محاسبه میکنیم. ب( روش لیسازور: در روش لیسازور برای محاسبه اختالف فاز، اسیلوسکوپ را در مدار Y\_X قرار میدهیم و بعد از ظاهر شدن شکل موج لیسازور پایدار با توجه به شکل ظاهر شده و رابطه زیر اختالف فاز را محاسبه میکنیم. )بعد از وصل دو سیگنال به کانالها ابتدا هر دو کانال را روی مد GND قرار میدهیم تا نقطه نورانی ایجاد شده را در وسط محور مختصات تنظیم کنیم. و سپس روی مدار DC قرار داده تا اختالف فاز را بهدست آوریم.(

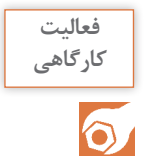

یک ولتاژ متناوب سه فاز با دامنۀ 12 ولت را به صورت نیم موج و تمام **کارگاهی** موج یکسوسازی کنید. شکل موج خروجی را در دو حالت با خازن صافی و بدون خازن در محیط نرمافزار، )شبیهسازی کنید یا درصورت امکان آن را با اسیلوسکوپ نمایش دهید.)

> برای انجام این فعالیت استفاده از اسیلوسکوپ آموزش داده شود و سپس کار عملی انجام دهند. ابتدا نحوه تست سیگنال اسیلوسکوپ آموزش داده شود. اسیلوسکوپهای انالوگ برای کالیبرهکردن کلید ولتاژ و زمان و تست پراپ و... یک پین خروجی دارد که یک شکل موج مربعی با فرکانس 1کیلو هرتز تولید میکند. حتماً برای نمایش شکل موج از ترانس هسته آهنی (سوئیچینگ نباشد) و یا سیگنال ژنراتور استفاده شود. برای درک بهتر یک پل دیود و خازن را وصل کنند و شکل موجهای آن را در چند مرحله ببینند. برای شبیهسازی از نرمافزار پروتئوس استفاده کنید.

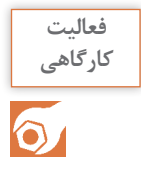

با استفاده از یک میکروکنترلر و یک ولوم، مداری بسازید که پالسهای مربعی **کارگاهی** با سطح پالس متغیر از صفر تا صد درصد جهت سویچزنی اِلمانهای قدرت تولید کند.

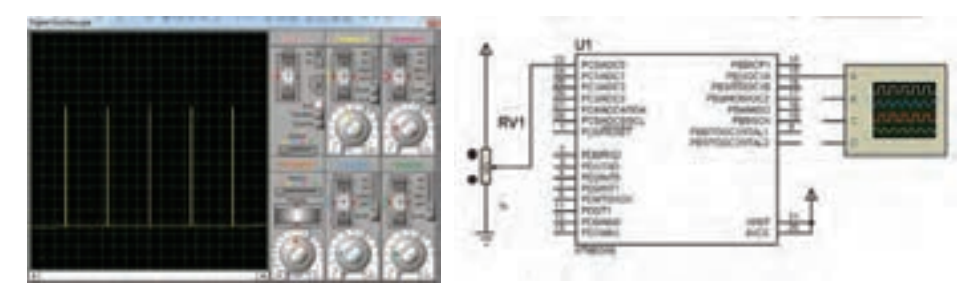

در این پروژه میتوانند از میکرو اتمگا 8 ویا 16 ویا 32 استفاده کنند. با خواندن مقدار آنالوگ از پین آنالوگ ورودی میکرو و انجام یک عملیات ساده مقدار را بر4 تقسیم کرده و جایگزین مقدار پهنای پالس میکنیم البته با انتخاب نوع pwm شرایط مختلفی را میتوان ایجاد کرد. در فایل ضمینه برنامه کد ویژن و شبیهساز پروتئوس قرار دارد. مدارهای داده مثل 555 را میتوان در برد امتحان کرد و نحوه تغییر پهنای پالس را میتوان در اسیلوسکوپ مشاهده کرد. این مدار را میتوان با هزینه و زمان کم آماده نمود. خروجی ای سی شکل موج مربعی با پهنای پالس متغیر خواهد داشت با تغییر ولوم میتوان پهنای پالس خروجی را تغییر داد. با توجه به ساده بودن این مدار کارایی آن زیاد مے باشد. با تقویت خروجی آنکه بتواند جریان بیشتری را تحمل کند میتوان برای کنترل نور المپهای LED و موتورهای DC استفاده کرد. هنرجویان این مدار را ساخته و با اضافهکردن یک ترانزیستور قدرت خروجی جریان را افزایش دهند. با تغییر خازن 1C فرکانس خروجی ای سی تغییر میکند. ً یک موتور DC را آزمایش کرده در دو فرکانس مختلف آزمایش کنند و حتما نتیجه را اعالم کنند. مثل 1کیلو هرتز و 10 کیلو هرتز )ظرفیت خازن را 10 برابر کنند( **555**  $\frac{2}{7}$   $\frac{4}{3}$   $\frac{8}{3}$ **C1 D2 C2 1 3 6 3**  $^{2}$  **5** 1  $\rm v_{cc}$  $\rm v_{o}$ 

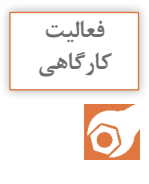

پایههای یک IGBT را از روی کاتالوگ، شناسایی کنید و روش تست سالم **کارگاهی** بودن آن را مطابق با مدار زیر تشخیص دهید.

> ً این مدار چون ترانزیستورهای IGBT &MOSFET گیت عایق هستند حتما تست شود. سؤال شود از هنرجویان : دلیل استفادهکردن از یک میکروسوئچ برای خاموش کردن چیست؟ جواب: چون گیت عایق هست و حالت خازنی دارد گیت آن نسبت به سورس با یک بار رون شون خازن شارژ میشود و روشن باقی میماند و برای خاموشکردن باید این خازن تخلیه شود برای همین منظور از یک میکرو سوئچ برای تخلیه استفاده مے شود.

در عمل از یک مقاومت به جای میکروسوئچ استفاده میشود.

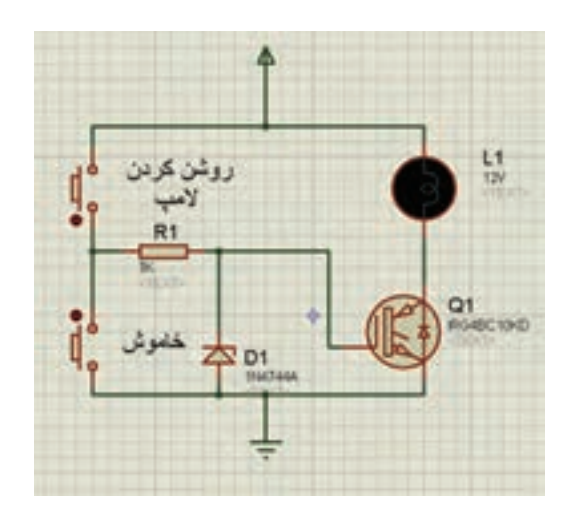

در فعالیت کارگاهی ابتدای صفحۀ،70 یک IGBT در خروجی مدار اضافه کنید **کارگاهی** و توسط دو عدد شستی، پهنای پالس)PWM )و ولتاژ DC دو سر بار را کنترل کنید. (بار، یک موتور ۱۲VDC انتخاب شود.)

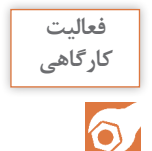

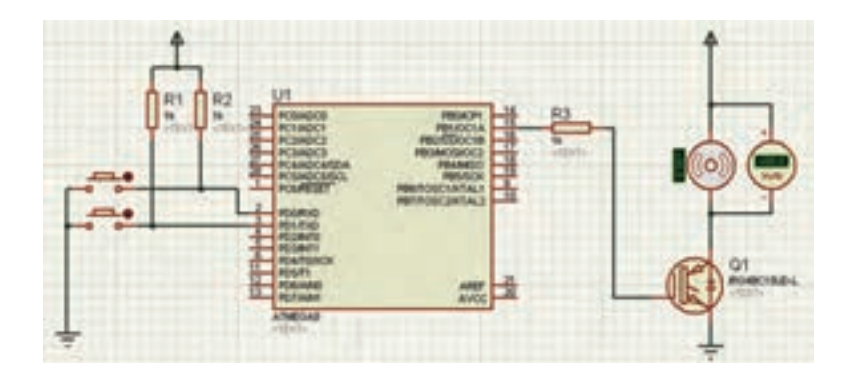

این مدار برای کنترل ولتاژ خروجی یا تغییر سرعت موتور با دو عدد میکرو سوییچ است. از هنرآموزان درخواست داریم به عنوان پروژه هنرجویان این مدار را تکمیل کنند و بهصورتی باشد که دو عدد شاسی برای کنترل سرعت و دو عدد شاسی برای جهت چپ و راست و چهار عدد ماسفت برای پروژه تخت بیمارستان. در فایل ضمینه برنامه کد ویژن و شبیهساز پروتئوس قرار دارد.

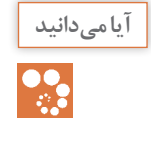

ولتاژ دو سر بار در مدارات PWM طبق رابطه زیر بهدست میآید. **آیا میدانید** in Ton Vout V Ton Toff <sup>=</sup> <sup>+</sup>

انتظار میرود هنرجویان با کار عملی این فرمول را متوجه شده باشند. بهطور کلی با کنترل سطح روشن بودن پالس ـ سیگنال مقدار ولتاژ مؤثر تغییر میکند. در شکل موجهای مربعی خیلی ساده میتوان ولتاژ مؤثر را بهدست آورد ولی در شکل موجهای متناوب روابط ریاضی بیشتری دارد. حال برای درک بهتر میتوان این چنین مثال بیان کرد. اگر طول یک شکل موج برابر با یک ظرف (تشت) باشد و مقدار شکل موج را با ماسه داخل ظرف درست کنیم. هرچه شکل موج سطح بیشتری داشته باشد ماسه بیشتری برای ساختن آن نیاز است. حال اگر قسمتی از شکل موج را قطع کنیم مثل این است که همان مقدار ماسه را از شکل اولیه برداشت کردهایم. در نهایت مقدار مؤثر را میخواهیم بیان کنیم. ظرف را حرکت می دهیم تا ماسهها هم سطح شوند. مقدار ضخامت یا سطح ماسه بیانگر ولتاژ مؤثر است. هرچه شکل کامل تر باشد به همان نسبت بعد تکان دادن ظرف ضخامت ماسهها بیشتر است.

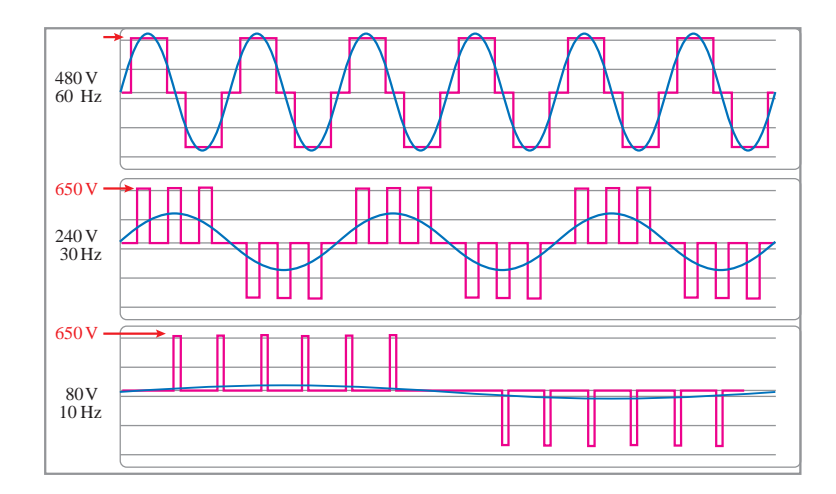

این شکل کمک مے کند مطالب بالا بهتر درک شود. حال هنرآموز با سؤال پرسیدن از هنرجویان برای اینکه چگونه در اینورتر با برق DC خروجی متناوب تولید میشود؟ هنرجو درگیر این مطلب خواهد شد. میتوان با کار عملی با ای سی 555 مثال زد : موج متناوب یعنی ولتاژ متغیر باشد. حال اگر ما ولوم کار عملی را به سرعت بتوانیم تغییر دهیم در خروجی با تغییر سریع پهنای پالس توانستهایم یک موج متناوب تولید کنیم. برای بهتر نشان دادن با وصل یک المپ به خروجی و تغییر شدت نور میتوان بهطور عملی مثال زد. در قسمت بعد ما اگر با برنامهنویسی همین کار را انجام دهیم به صورتی که سطح پالس به سرعت تغییر کند می توانیم برق DC را به AC تبدیل کنیم. یک مثال در فایل ضمیمه قرار دارد با برنامهنویسی و شبیهساز.

**پژوهش کنید**

**اصول تغییر سرعت الکترونیکی ـ اصول کار یک انیورتر** در صورتی که فرکانس کم شود ولی ولتاژ ثابت بماند، چه مشکلی برای موتور و اینورتر به وجود میآید؟ همانطور که میدانید سیمپیچ در برق متناوب همانند مقاومت عمل میکند و با توجه به ولتاژ متناوب جریانی از آن عبور می کند. حال با کاهش فرکانس راکتانس سیمپیچها کاهش یافته و جریان زیادی از آنها عبور می کند و منجر به افزایش گرما و سوختن سیمبندی موتور می شود.

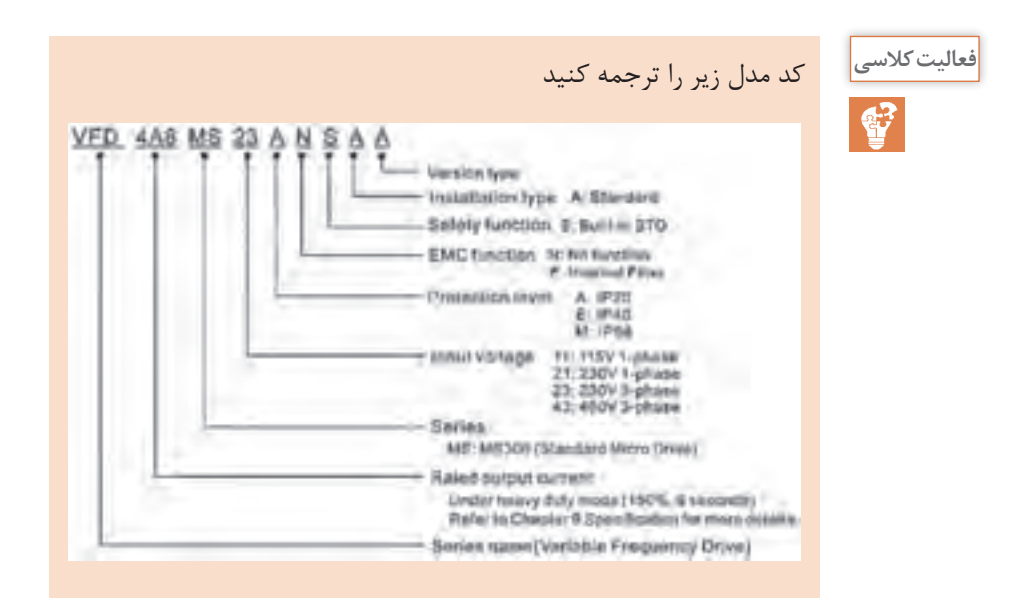

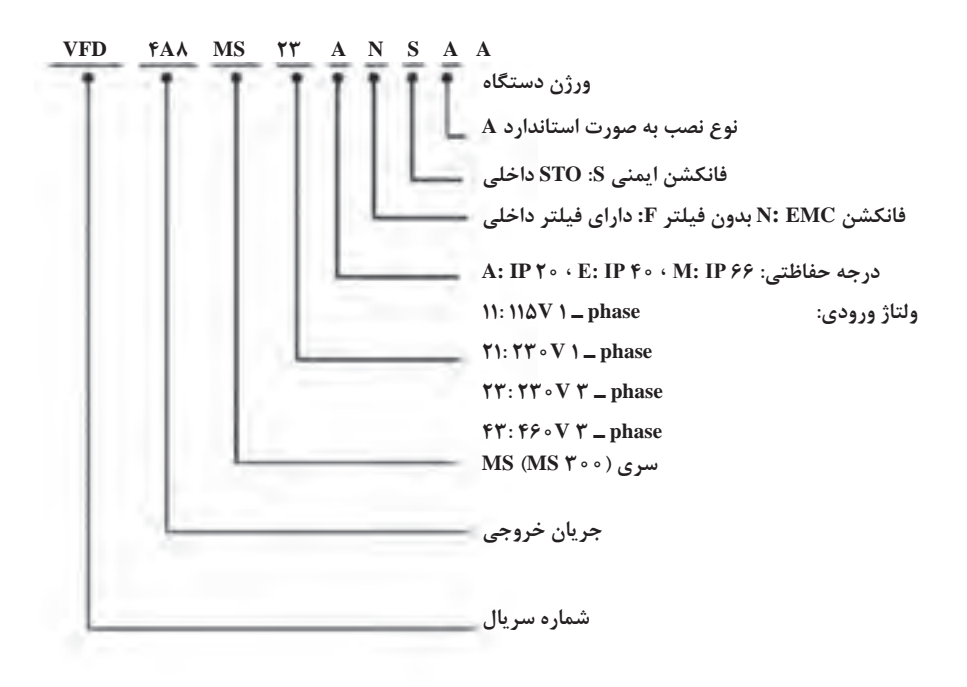

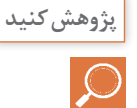

**کاربرد ترمینالهای قدرت، شرح ترمینال قدرت در اینورتر** از ترمینال 2B و 1B در قسمت ترمینالهای قدرت به چهمنظوری استفاده میشود؟ در اینورترها در هنگام توقفهای سریع (ترمز) محور موتور باعث می شود موتور آسنکرون همانند یک ژنراتور عمل کند که تولید انرژی میکند بهصورت ولتاژ در دو سر ترانزیستورها تولید میشود حال اگر این انرژی دفع نشود باعث سوختن igbt اینورتر میشود به همین منظور ترمینالی قرار دادهاند که هنگام ترمز ولتاژ اضافی روی یک مقاومت دفع شود.

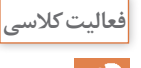

از اینترنت دو نمونه کاتالوگ اینورتر از شرکتهای دیگر دریافت کنید و ترمینالهای **فعالیت کالسی** فرمان و قدرت آنها را در این مدلها مورد بررسی قرار دهید. ً هنرآموزان بر این فعالیت نظارت کنند. حتما با بررسی این کاتالوگها بر نحوه انتخاب اینورتر مهارت بیشتری کسب میکنند. تمام اینورترها دارای ترمینال قدرت یکسان هستند ولی ترمینالهای فرمان براساس طراحی و مدل اینورتر دارای ترمینالهای متفاوتی است. که هر کدام کارایی مختلفی میتواند داشته باشد بهطور مثال اینورترهای هومت ایرانی ترمینال فرمان کم و منوی محدود دارد. ولی مدل انتخابی این کتاب یک ترمینال حدود 80 کاربرد مختلف میتواند داشته باشد. برخی مدلها فقط کنترل سرعت و راهانداز نرم دارد و برخی دیگر امکانات نرمافزاری همراه با اینورتر دارد. در برخی مدلها plc داخلی دارد.

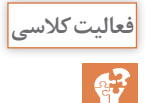

با بررسی کاتالوگ اینورتر پارامترهای انتخابی از گروههای **فعالیت کالسی** تنظیمات خود درایو مثل قدرت اینورتر و مشخصات و... Drive Parameters تنظیمات استفاده از درایو Basic Parameters Parameters Digital Input/Output فرمان ترمینالهای تنظیمات تنظیمات سیگنال های آنالوگ درایو Parameters Analog Input/Output را با نظر دبیر ترجمه نموده و کاربرد هر یک را بررسی کنید. سیمهای برق ورودی و موتور را به درایو متصل کنید. زیرا قرار است با تنظیم **کارگاهی** پارامتر مناسب اینورتر موتور را از طریق کلید RUN روشن و با کلید STOP خاموش کند. حال این فعالیت را مطابق مراحل زیر انجام میدهیم. درایو را روشن کنید. برای این کار با توجه به کاتالوگ در پارامتر 21ـ00 عدد صفر ,ا انتخاب مے کنیم.

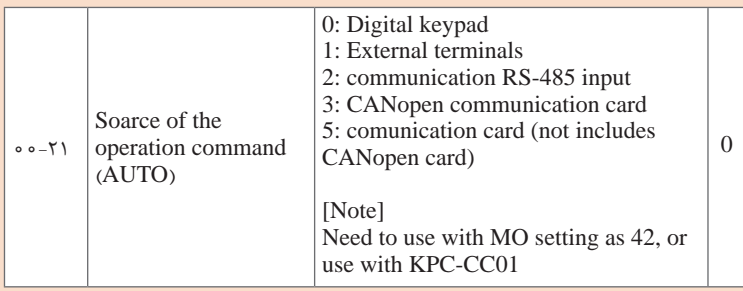

برق ورودی اینورتر را وصل کنید. سپس کلید »ENTER »را بزنید تا وارد تنظیمات شود. در مرحلۀ اول، گروه تنظیمات با کلیدهای مکاننما انتخاب میشود. کد 00 را انتخاب میکنیم و کلید »ENTER »را میزنیم تا وارد پارامترهای زیر گروه شویم. با کلیدهای مکاننما زیرگروه 21 را انتخاب کرده و مجدداً با زدن کلید «ENTER» وارد زیرگروه پارامتر ۲۱ میشویم (می توان اعداد ۰ تا ۵ را برای آن انتخاب نمود.) و عدد ۰ را انتخاب می کنیم با زدن کلید »ENTER »و نمایش »END »، پارامتر با موفقیت ذخیره و تنظیم شده است.

هنرآموز برای اینکه توضیحات کاملی را در مورد کلیدها و ترمینالها و اتصاالت بیان کند بهتر است اولین کار عملی با اینورتر را در مقابل هنرجویان انجام دهد همراه با توضیحات مرحله به مرحلهای تا استرس هنرجو برای کار کمتر شود.

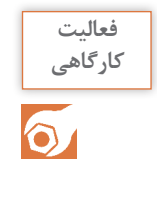

**فعالیت** 

 $\circ$ 

با استفاده از کیپد جهت چرخش موتور را بهصورت زیر تغییر دهید: **کارگاهی** پس از زدن کلید »MODE ِ » ، جهت چرخش موتور میتوان کلیدهای مکاننما را به صورت »REVـ FWD »انتخاب نمود. با زدن کلید »ENTER»، موتور تنظیم میشود.

کلید MODE را زده و سپس کلیدهای مکاننما میتوان FWD  ـREV را انتخاب نمود. با زدن کلید ENTER تنظیم میشود.

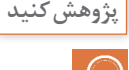

**بررسی کاتالوگ یک اینورتر ـ کاتالوگ عملکرد ترمینالهای ورودی ـ خروجی** با توجه به اینورتر موجود در کارگاه، انواع عملکردهایی را که ترمینال ورودی میتواند داشته باشد، تعیین کنید.

با توجه به مدل انتخابی 300MS

Settings 0: No function

- 1: Operation indication
- 2: Operation speed attained
- 3: Desired frequency attained 1 (Pr. 02-22)
- 4: Desired frequency attained 2 (Pr. 02-24)
- 5: Zero speed (Frequency Command)
- 6: Zero speed, include STOP (Frequency Command)
- 7: Over torque 1 (Pr.  $06-06~06-08$ )
- 8: Over torque 2 (Pr.  $06-09~06-11$ )
- 9: Drive is ready
- 10: Low voltage warning (LV) (Pr. 06-00)
- 11: Malfunction indication
- 13: Overheat warning (Pr. 06-15)
- 14: Software brake signal indication (Pr. 07-00)
- 15: PID feedback error
- 16: Slip error (oSL)
- 17: Count value attained (Pr. 02-20; not return to 0)
- 18: Count value attained (Pr. 02-19; returns to 0)
- 19: External interrupt B.B. input (Base Block)
- 20: Warning output
- 21: Over voltage warning
- 22: Over-current stall prevention warning
- 23: Over-voltage stall prevention warning
- 24: Operation source
- 25: Forward command
- 26: Reverse command
- 29: Output when frequency  $\geq$  Pr.02-34 ( $\geq$  02-34)
- 30: Output when frequency < Pr.02-34 (< 02-34)
- 31: Y-connection for the motor coil
- 32: Δ-connection for the motor coil

33: Zero speed (actual output frequency)

- 34: Zero speed include stop (actual output frequency)
- 35: Error output selection 1 (Pr. 06-23)
- 36: Error output selection 2 (Pr. 06-24)
- 37: Error output selection 3 (Pr. 06-25)
- 38: Error output selection 4 (Pr. 06-26)
- 40: Speed attained (including Stop)
- 42: Crane function
- 43: Motor actual speed output < Pr. 02-47
- 44: Low current output (Pr. 06-71 to Pr. 06-73)
- 45: UVW magnetic contactor ON / OFF switch
- 46: Master dEb signal output
- 50: Output for CANopen control
- 52: Output for communication card control
- 66: SO output logic A
- 67: Analog input level reached output
- 68: SO output logic B
- 73: Over torque 3

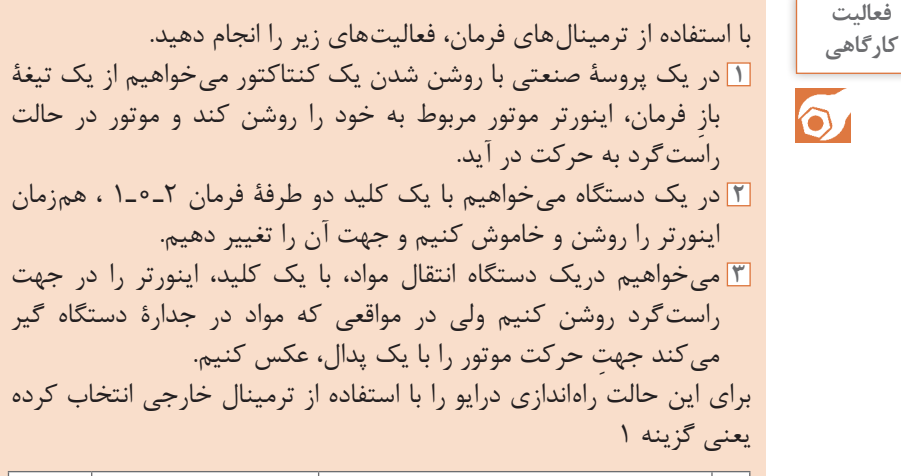

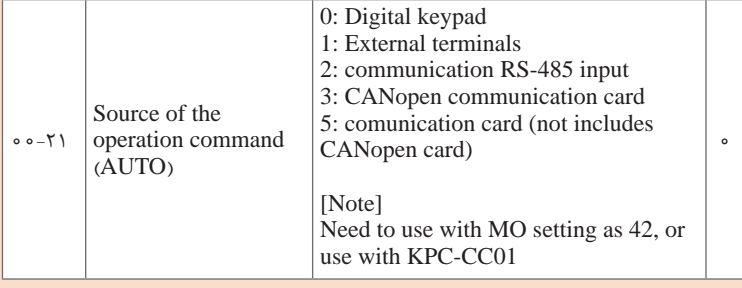

ترمینال ورودی را راهاندازی در حالت راست گرد انتخاب می کنیم یعنی گزینه اول در شکل زیر Fr. 02-00 Control Circuits of the External Terminal MIT TOPEN STOP **Betting Value: 1** FWD TSTOP "CLOSE" FWD  $2$ -wine MIZ HOREN'S ETGP HEV/STOP . DOM CLOSE KEY PWD / STOP **REVISTOR M188 2** برای این حالت یک کلید دو طرفه انتخاب کرده و سپس مشترک را به ترمینال DCM و دو طرف کلید را به 2MI. 1MI متصل میکنیم. **3** در این حالت کلید خاموش روشن را به ترمینال 1MI وصل کرده و پدال را به ترمینال 2MI متصل میکنیم و تنظیمات 2-00 را عدد 2 انتخاب میکنیم. Sietrig Value 2 roller ston (ent) **HOWESTON OLOSE AUN Sales** PWE/REV: 5 MU ORIN FWD **BLIN/STOP** "CLOSE" NEV now. REV/FWD 30393

**کاربرد اینورتر در صنایع مختلف ـ شرایط کار اینورتر در بارهای مختلف** چرا در بعضی از کاربردهای راهاندازی اینورترها، شروع فرکانس راهاندازی اینورتر را باالتر از صفر انتخاب میکنند؟ چون در بارهای سنگین فرکانس پایین قدرت لازم (گشتاور) برای راهاندازی ندارد و ممکن است به درایور آسیب وارد کند بر این اساس فرکانس راهاندازی را باالتر در نظر میگیرند. در برخی موارد فرکانس راهاندازی از صفر شروع میشود ولی در فرکانس 3 الی 5 هرتز موتور کار میکند که ما باید با توجه به حرکت موتور فرکانس استارت را تغییر دهیم. در برخی مدلها برای کارهای سنگین انتخاب میشود گشتاور در فرکانس پایین یک آیتم و مزیت برای درایو به حساب میآید.

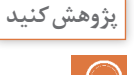

**پژوهش کنید**  $\overline{Q}$ 

**حد مجاز فرکانس موتور** چرا نمیتوان فرکانس اینورتر را برای موتورهای معمولی بیش از حد مشخص شده بر روی پالک آن افزایش داد؟ افزایش فرکانس بیش از حد باعث افزایش راکتانس سلفی سیمپیچها میشود و با باال رفتن مقاومت سلفی آنها در نتیجه جریان کاهش پیدا میکند و موتور قدرت زیادی ندارد و در برخی موارد موتور دیگر حرکت نمی کند. دلیل دیگر میتوان مشکالت و محدودیت مکانیکی بلبرینگها و یاتاقانها را نام برد.

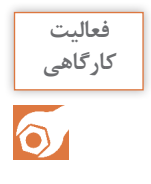

در اینورتر، فرکانس کمینه، فرکانس راهاندازی، فرکانس اصلی و فرکانس بیشینه **کارگاهی** را به ترتیب ،5 ،10 50 و 60 هرتز تعیین کنید. ابتدا باید مشخص کرد که تنظیم فرکانس با چه روشی انجام میشود در این کار عملی با کیپد باشد بهتر است در تنظیمات زیر پارامتر اول انتخاب میشود.

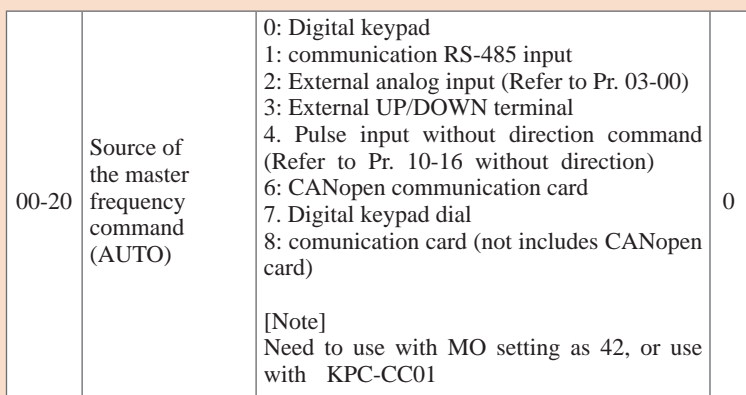

تنظیم حداکثر فرکانس عدد 60 انتخاب شود

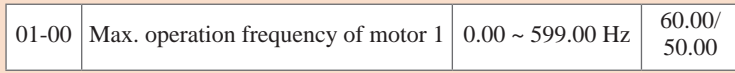

حداقل فرکانس عدد 5 انتخاب شود

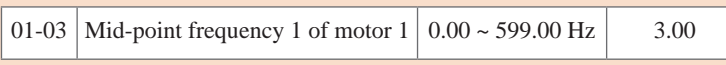

از این دو گزینه هم میتوان این تنظیمات را استفاده کرد.

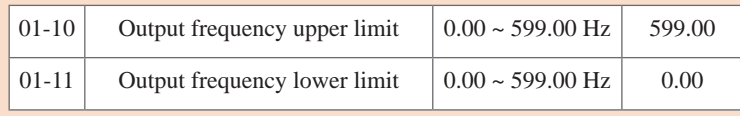

و از طریق کیپد فرکانس 50 هرتز را برای کار موتور انتخاب کرد.

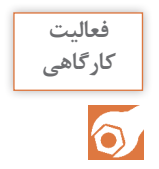

**<sup>1</sup>** برای راه ّ اندازی یک نوار نقاله از یک اینورتر استفاده کردهایم و میخواهیم **کارگاهی** دستگاه بهصورتی کار کند که فرکانس اینورتر در حالت سریع 50 هرتز تنظیم شود و در زمانی که میخواهند سرعت را کم کنند فرکانس اینورتر 10 هرتز شود. **2** درصورتی ّ که بخواهند نوار نقاله در دو جهت کار کند و شرایط باال را داشته باشد، با دو عدد کلید دو طرفۀ 2ـ0ـ1 تنظیمات الزم را انجام دهید. در برخی شرایط ما چند فرکانس برای کار کرد موتور در نظر داریم. درحالتی که چندین فرکانس انتخابی داشته باشیم از گزینههای مولتی استپ استفاده میشود ولی در این فعالیت میتوان از دو ترمینال استفاده کنند که یکی حالت JOC و دومی حالت معمولی باشد برای راهاندازی درایو از حالت ترمینال خارجی استفاده شود و برای فرمان دادن به ترمینالها گزینه 00ـ2 را عدد 1 انتخاب میکنیم. و ترمینال 3MI را در تنظیمات ترمینال ورودی گزینه JOC انتخاب میکنیم گزینه 03ـ2 عدد 6 را انتخاب میکنیم **2** با اتصال کلید فرمان طبق کار عملی قبلی میتواند درایو را در دو جهت راهاندازی کرد و با اتصال ترمینال 3MI سرعت را کاهش داد \*\*\*\* فرکانس حالت JOC باید تنظیم شود در گزینه زیر عدد 10 انتخاب شود.

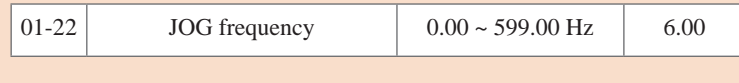

**فعالیت** 

فعالیت<br>کارگاهی

یک اینورتر را با استفاده از کیپد راهاندازی کنید و تنظیمات را بهصورتی انجام **کارگاهی** ّتهای زیر را نشان دهد: دهید که کمی **1** فرکانس تنظیمی؛ **2** ولتاژ خروجی؛ **3** جریان خروجی؛ **4** سرعت موتور؛ **5** توان خروجی؛ **6** ولتاژ ورود آنالوگ؛ **7** ِ جریان ورودی آنالوگ. در تنظیمات گزینه زیر میتوان پارامترهای مختلفی از درایو و موتور را نمایش داد )48 مورد( برای این کار عملی گزینههای مختلف را استفاده کنند.

00-04 Content of multi-function display (user defined)

در جدول زیر، پارامتر مربوط به زمان راهاندازی و پارامتر مربوط به زمان توقف **کارگاهی** معرفی شده است. مدت زمان روشن شدن اینورتر را 5 ثانیه و مدت زمان خاموش شدن را 2 ثانیه قرار دهید. موتور را با اینورتر راهاندازی کنید. ً توسط کنتاکتور راهاندازی کنید و رفتار موتور را با مرحلۀ موتور را مستقیما قبل مقایسه کنید.

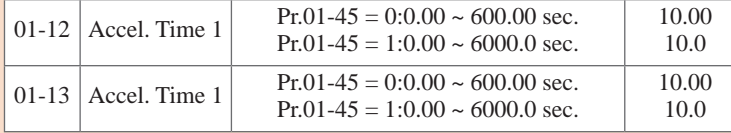

دو گزینه زیر برای مدت زمان راهاندازی و خاموش شدن موتور استفاده میشود درصورتیکه از کنتاکتور استفاده شود موتور بعد از خاموش شدن با اینرسی که در روتور آن ذخیره شده ممکن است چندین دقیقه کار کند ولی زمانی که از درایو استفاده شود باعث میشود سریعتر موتور متوقف شود و یا مدت زمان توقف اجباری را کنترل کرد.
**فصل دوم: نصب و راهاندازی نرم و کنترل دور موتورهای الکتریکی**

بهتر است هنرآموزان این آزمایش را انجام دهند. ابتدا موتور را با کنتاکتور روشن و خاموش کنند و پس از خاموش کردن مدت متوقف شدن محور را یادداشت کنند. در حالت دوم زمان توقف موتور را در درایو 2 ثانیه تنظیم کنند و آزمایش باال را انجام دهند. پس از مقایسه متوجه خواهید شد که اینورتر همانند ترمز سرعت محور را کنترل میکند. به عبارتی مدت زمان متوقف شدن را میتواند کاهش دهد )کنترل کند(.

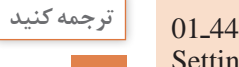

Settings 0: Linear accel. / decel.

- 1: Auto accel., linear decel.
- 2: Linear accel., auto decel.
- 3: Auto accel. / decel.

4: Linear, stall prevention by auto accel. / decel. (limited by Pr.  $(01 - 12)$  to  $(01 - 21)$ 

Setting 0 linear accel. / decel. : it will accel. / decel. according to the setting of Pr.  $01-12 \sim 01-19$ .

44ـ01 استارت و استپ Deceleration/Acceleration متناسب با بار تنظیم کارخانه: 0 تنظیمات: خطی accel  /decal :0 :1 accel اتوماتیک، decal خطی :2 accel خطی، decal اتوماتیک اتوماتیک accel  /decal :3 :4 بهصورتی خطی، با تأثیر decal/  accel اتوماتیک )توسط01-21 to 01-12 .Pr محدود مے شود.)

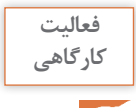

 $\circ$ 

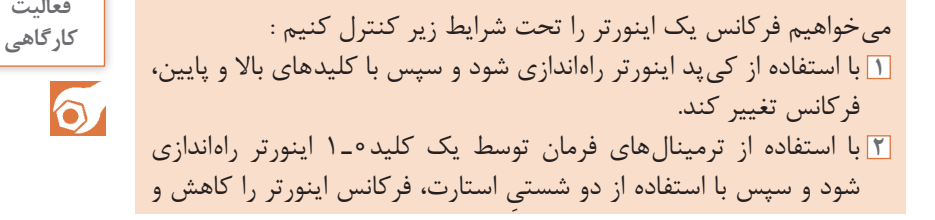

افزایش دهید، بهصورتیکه با فشردن هر شستی فرکانس اینورتر نیم هرتز )0/5 Hz )تغییر کند. **3** تنظیمات را همانند مرحلۀ قبل انجام دهید، با این تفاوت که افزایش یا کاهش فرکانس تا زمانی خواهد بود که شستی را فشار داده باشیم. **1** برای راهاندازی گزینه 21ـ00 را عدد 0 انتخاب میکنیم برای تغییر فرکانس گزینه 20ـ00 را عدد 0 انتخاب میکنیم **2** برای راهاندازی گزینه 21ـ00 را عدد 1 انتخاب میکنیم همانند کار عملی قبل برای کنترل فرکانس گزینه 20ـ00 را عدد 3 انتخاب میکنیم سپس باید ً ترمینال فرمان مثال 5MI، 4MI را در منوی 05ـ04.2ـ2 عدد 20 و 19 انتخاب کرد.

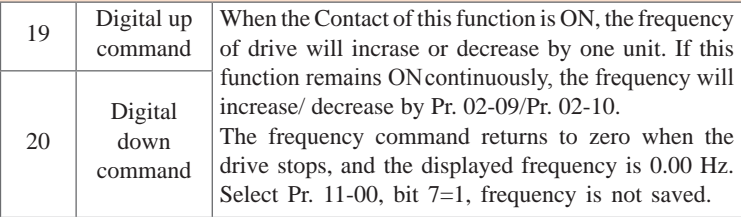

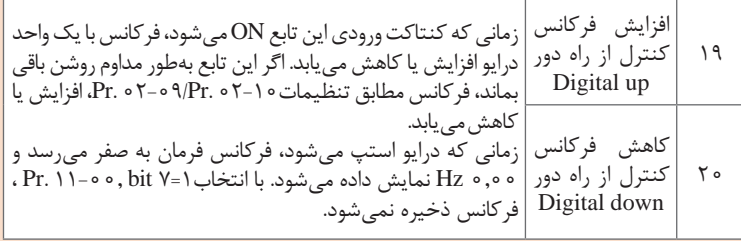

# برای پلهای تغییر کردن فرکانس گزینه زیر را تنظیم کرد.

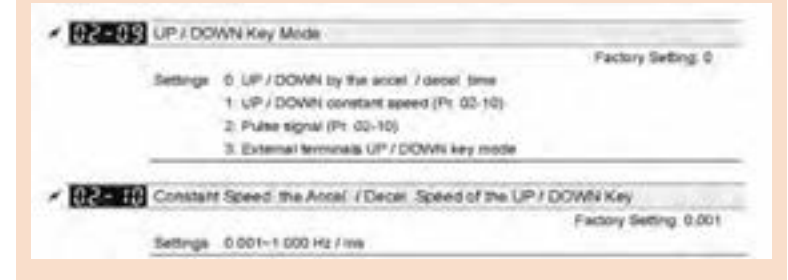

**فصل دوم: نصب و راهاندازی نرم و کنترل دور موتورهای الکتریکی**

09ـ02ـ کنترل سرعت با کلید DOWN/UP تنظیم کارخانه: 0 تنظیمات: DEC/ACC زمان مطابق UP  /DOWN :0 :1 DOWN/  UP مطابق سرعت ثابت در ).02-10Pr) :2 فرمان پالس در ).02-10Pr) :3 ترمینال خروجی DOWN/  UP 10ـ02ـ مقدار افزایش سرعت در حالت DOWN/UP تنظیم کارخانه: 0.001 0.001 **~** 1.000 Hz/ms :تنظیمات قبل از اینکه آموزش کنترل سرعت با سیگنال آنالوگ گفته شود بهتر است این نکته بیان شود.

بهطور کلی در صنعت سیگنال آنالوگ استاندارد ولتاژ 10-0 ولت و جریان 0 تا 20 میلیآمپر یا 4 تا 20 میلیآمپر استفاده میشود، در اینورترها برای اینکه بتوان از سنسورها و سیگنال آنالوگ فرمان گرفت کنترل فرکانس رو با سیگنال ولتاژ و جریان در نظر میگیرند تا بتواند به راحتی با کلیه دستگاهها سازگار شود.

**فعالیت** 

**<sup>1</sup>** میخواهیم توسط کیپد، اینورتر را راهاندازی کنیم و فرکانس اینورتر را با **کارگاهی** ولوم روی کیپد تغییر دهیم. **2** یک اینورتر را میخواهیم توسط ترمینال فرمان راهاندازی کنیم. سپس با استفاده از یک ولوم خارجی فرکانس آن را تغییر دهیم. **3** در یک دستگاه صنعتی برای تخلیه مخزن از یک موتور و یک سنسور فشار با خروجی جریان 4ـ20 میلیآمپر استفاده شده است. سیستم را به گونهای طراحی کنید که با افزایش فشار، سرعت موتور افزایشی یابد و با کاهش فشار، سرعت کاهش یابد.

**تنظیم ترمینال خروجی آنالوگ 1** برای راهاندازی گزینه 21ـ00 را عدد 0 انتخاب کرده و برای کنترل فرکانس با ولوم گزینه 20ـ00 را عدد 2 انتخاب میکنیم.

برای اینکه ورودی آنالوگ را از نوع ولوم )ولتاژ( انتخاب کنیم باید سیمبندی فرمان را طبق شکل زیر انجام دهیم.

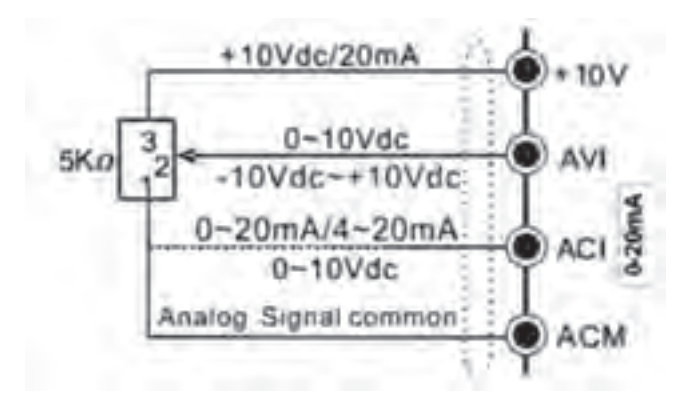

از ترمینال ACM، AVI، +10 استفاده میکنیم. گزینه 00ـ3 را عدد 1 انتخاب می کنیم. **2** در این کار عملی از یک سنسور فشار استفاده شده که دو سر آن به ترمینال ACI، ACM وصل میشود. گزینه 00ـ7 را عدد 1 انتخاب کرده و گزینه 00ـ7 را عدد 0 انتخاب می کنیم.

**فعالیت <sup>1</sup>** در یک کارگاه میخواهیم فرکانس خروجی اینورتر را بهصورت آنالوگ به **کارگاهی** یک ولتمتر متصل کنیم. تنظیمات الزم را انجام دهید. **2** ِ فرکانس ورودی یک اینورتر وابسته به یک حسگر فشار 4ـ20 میلیآمپر است. میخواهیم مقدار ورودی جریان آنالوگ را در خروجی آنالوگ بهصورت ولتاژ نمایش دهیم. تنظیمات الزم را انجام دهید. **1** از ترمینال خروجی آنالوگ استفاده میکنیم و گزینه 20ـ3 را عدد 0 انتخاب میکنیم. **2** گزینه 20ـ3 را عدد 10 قرار میدهیم. **فعالیت**  در یک جرثقیل از دو اینورتر برای حرکت طولی استفاده شده است. برای اینکه **کارگاهی**

جرثقیل از مسیر خود خارج نشود باید سرعت موتورها یکسان باشد. تنظیمات و سیمکشی دو اینورتر را به نحوی انجام دهید که بتوان سرعت موتور دوم را با سرعت موتور اول سنکرون نمود.

 $\circ$ 

**فصل دوم: نصب و راهاندازی نرم و کنترل دور موتورهای الکتریکی**

برای این کار عملی خروجی آنالوگ اینورتر اول را به ورودی آنالوگ اینورتر دوم وصل می کنیم. اینورتر اول میتواند با روشهای مختلفی کنترل فرکانس شود ولی اینورتر دوم از طریق سیگنال آنالوگ کنترل فرکانس میشود.

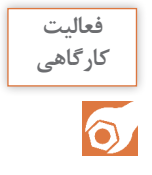

با توجه به اینکه تهویۀ موتورهای الکتریکی توسط یک پروانۀ نصب شده در **کارگاهی** انتهای موتور انجام میگیرد. درصورتیکه موتور همواره در سرعتهای پایین کار کند موتور گرم میشود و الزم است جهت خنک شدن موتور، فن کمکی ِ روشن شود. لذا با استفاده از رلۀ داخلی اینورتر تغذیه فن را کنترل کنید )با روشن شدن اینورتر فن روشن شود(.

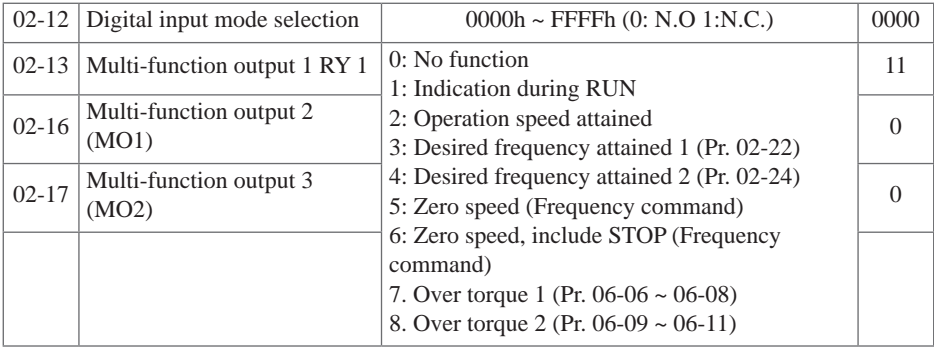

برای این کار عملی گزینه 12ـ2 را عدد 1 انتخاب میکنیم. یعنی با راهاندازی درایو رله وصل شود.

# **ارزشیابی پایان شایستگی**

#### **شرح کار:**

در یک دستگاه انتقال مواد از دو نوار نقاله استفاده شده است نوار نقاله اول بزرگ و نوار نقاله دوم کوچکتر است و باید سرعت نوار نقاله دوم دو برابر نوار نقاله اول باشد تا مشکلی برای انتقال مواد بهوجود نیاید. تنظیمات را بهصورتی انجام دهید که با یک کلید 0ـ1 بتوانیم اینورتر را راهاندازی کنیم و با یک ولوم بتوانیم سرعت هر دو نوار نقاله را کنترل کنیم. این کار عملی همانند جرثقیل میباشد با این تفاوت اینورتر دوم گین یا ضریب سیگنال آنالوگ را نصف میکنیم. یعنی گزینه 3ـ11 را عدد 50 قرار میدهیم. گین یا ضریب بهره: در اینورترها برای اینکه از سیگنال آنالوگ به راحتی استفاده کنند یک ضریب یا گین قرار داده شده است. ً مثال ورودی ولتاژ آنالوگ 0ـ10 ولت است ولی خروجی یک سنسور 5 ولت است بر این اساس ما میتوانیم ضریب را عدد 200 قرار دهیم. یعنی دوبرابر یا 200 درصد. در برخی موارد ما ورودی ولتاژ کافی داریم ولی میتوانیم با ضریب کمتر از 100 اجازه ندهیم سرعت از حد معینی افزایش یابد. ضریب یا گین در سیگنال ورودی و خروجی استفاده دارد.

#### **استاندارد عملکرد:**

پس از اتمام واحد یادگیری راهانداز نرم و کنترل دور موتور الکتریکی، هنرجویان قادر خواهند بود با استفاده از تجهیزات راهاندازی الکترونیکی موتورهای القایی را راهاندازی کرده و سرعت آنها را نیز کنترل کنند.

#### شاخص ها:

شناسایی تجهیزات راهاندازی الکترونیکی، شناسایی ترمینالهای قدرت و فرمان و سیمکشی و نصب و راهاندازی صحیح

#### **شرایط انجام کار و ابزار و تجهیزات:**

**الف( شرایط 1** اجرا در کارگاه برق صنعتی )اتوماسیون( **2** نور یکنواخت با شدت 450 لوکس **3** تهویه استاندارد و دمای مناسب **4** ابزارآالت و تجهیزات استاندارد و آماده به کار **5** وسایل ایمنی استاندارد **6** زمان 40 دقیقه **ب( ابزار و تجهیزات 1** اینورتر **2** ولوم **3** فیوز سه فاز **4** کلید فرمان **5** سیم

#### **معیار شایستگی:**

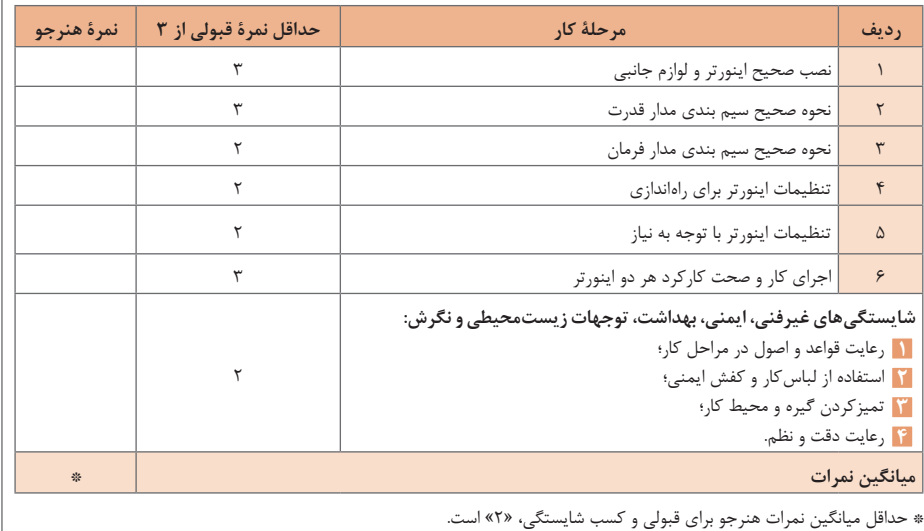

**فصل 3**

# **کنترل کنندههای منطقی PLC**

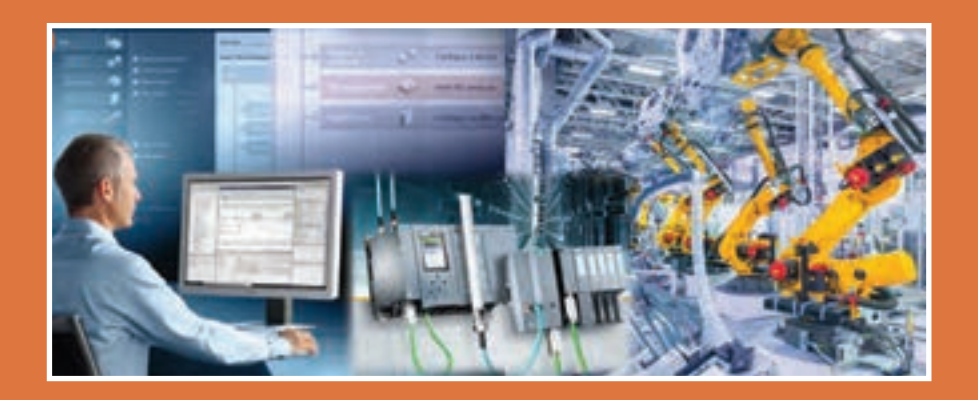

بشر از زمانهای دور به دنبال روشهای کنترل دستگاههای صنعتی و تکامل بخشیدن به آنها بوده و آنها را برای کنترل دستگاهها بهکار گرفته است ولی در چند دهۀ اخیر با پیشرفت فناوری و روی کار آمدن ریز پردازنده ّ ها تحول چشمگیری در فرایندهای کنترلی به وجود آمده است. یکی از این تحوالت، بهکارگیری علم اتوماسیون است که با استفاده از »PLC »به اجرای پروسههای صنعتی و ساختمانی پرداخته است. در اکثر پروسههای صنعتی حلقههای کنترلی به »PLC »ختم میشود که بهعنوان مغز متفکر سیستم، کنترل پروسه را در اختیار دارد. این سیستم عالوه بر داشتن توانایی باال در کنترل فرایندها، برای گرایشهای مختلف علمی، از قابلیت برنامهنویسی بسیار سادهای برخوردار است و به راحتی به دستگاهها متصل میشود. این تواناییها باعث شده است که کاربرد »PLC »در صنعت توسعۀ چشمگیری پیدا کند و نیاز ً به یادگیری آن نیز کامال احساس شود.

مزایای »PLC »را نسبت به مدارهای رلهای، بررسی کنید. **فعالیت کالسی** خیلی از قطعات جانبی شامل رلههای کمکی به عنوان حافظه و تایمر و کانتر و کنترولرهای دما و فشار و... حذف میشود؛ حجم تابلو با PLC کاهش مییابد؛ به علت حذف قطعات از نظر اقتصادی به صرفهتر خواهد بود؛ PLC نویز الکتریکی و مکانیکی ندارد؛ مصرف انرژی در PLC کمتر است؛ امکان ارتباط با پروتکلهای مختلف 485RS و 232RS و ETHENET و کنترل از نقاط مختلف جهان را دارد؛ عیبیابی ساده زیرا برای هر ورودی و خروجی یک نمایشگر دارد حجم سیمکشی با PLC خیلی کمتر و سادهتر خواهد شد.

**سختافزار »PLC»**

### **ترجمه کنید Teamwork**

Programmable logic controllers («PLC») have been an integral part of factor automation and industrial process control for decades. «PLC»s Control a wide array of applications from simple lighting functions to environmental systems to chemical processing plants. These systems perform many functions, providing a variety of analog and digital input and output interface; signal processing; data conversion; and various communication protocols. All of the «PLC»'s components and functions are centered around

the controller, which is programmed for a specific task. کنترلکنندههای منطقی قابل برنامهریزی )PLC )بخشی جداییناپذیر از

کارخانه هستند (PLCها) برای دههها کاربرد وسیعی در کنترل فرایند صنعتی دارند. مجموعهای از برنامههای کاربردی با عملکرد ساده که در سیستمهای زیستمحیطی و پردازش شیمیایی استفاده میشوند. این سیستمها توابع زیادی را اجرا میکند مانند امکان برقراری ارتباط بین ورودی و خروجی آنالوگ و دیجیتال و پردازش شینال و تبدیل اطالعات و پرتکلهای ارتباطی مختلف تمامی قطعات و اجزاء و توابع PLC حول محور کنترل میباشند و هرکدام در برنامه وظیفه خاصی بهعهده دارند.

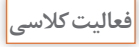

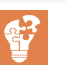

**منبع تغذیه )Supply Power)** مزایای منبع تغذیۀ سوئیچینگ را نسبت به منبع تغذیۀ معمولی بررسی کنید و **فعالیت کالسی** مزایا و معایب هر کدام را بنویسید. خروجی در مقابل اتصال کوتاه و اضافه بار حفاظت شده است؛ در مقابل نوسانات شبکه بین 115 تا 230 ولت خروجی همواره 24 ولت ثابت است؛ راندمان کاری PLC را افزایش می دهد.  $\Box$ **<sup>1</sup>** منابع تغذیۀ با استاندارد و عرضه شدۀ در بازار دارای چه رنجهایی است؟ **فعالیت کالسی** )با ذکر کد خرید برای برند دلتا از روی کاتالوگ( دارای منابع تغذیه متعددی می باشد و تفاوت آنها در کاربرد و میزان جریان دهی  $\Box$ میباشد از جمله سری DRP مانند AA3W240V024DRP که منبع 24 ولت 240 وات است و سری PMC مانند - AA1W24050PMC و سری DRC و سری AMD و سری PMT و سریهای L و P که دارای رنجهای متعددی هستند. **2** درصورتیکه یک سیستم کنترل با جریان باالتر نیاز باشد و منبع مورد نیاز در بازار عرضه نشده است، چه اقدامی باید انجام داد؟ دو منبع تغذیه با جریان پایین انتخاب کرده و نقاط منفی منبع (هم پتانسیل) G ا به هم وصل میشوند.

**واحد پردازشگر مرکزی «Central processing unit -**

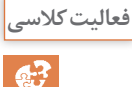

جدول زیر را تکمیل کنید و کاتالوگ دو »CPU »دیگر را از اینترنت بگیرید و **فعالیت کالسی** مشخصات آنها را بررسی کنید.

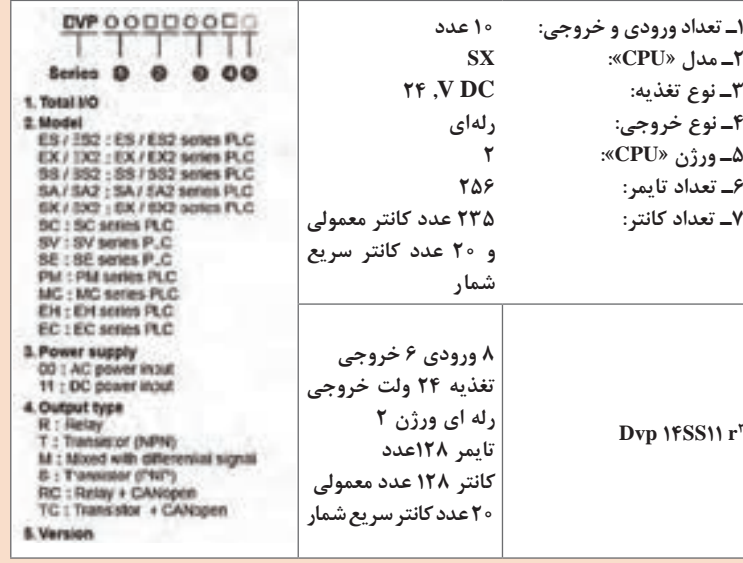

 $\mathbf{C}$ 

پروتکلهای ارتباطی در »دلتا« را برای هر »CPU »بررسی کنید. **فعالیت کالسی RSTTT** پورت شبیه 2PS موسهای قدیمی است و همه مدلها بهجز سریهای با پسوند E که اینترنت دارند و رویCPU هست برای ارتباط کامپیوتر و HMI و... **RSFAST** 485 دارای 2 رشته سیم است +D و -D در قسمت زیر کانکتور سبز رنگ است CPU هست برای ارتباط کامپیوتر و HMI و... سمت CPU ً روی کانکتور سبز و سمت دیگر مثال HMI باید پورت 9DB که به شماره ۱ و -D به شماره ۶ متصل شود.  $D^+$ 

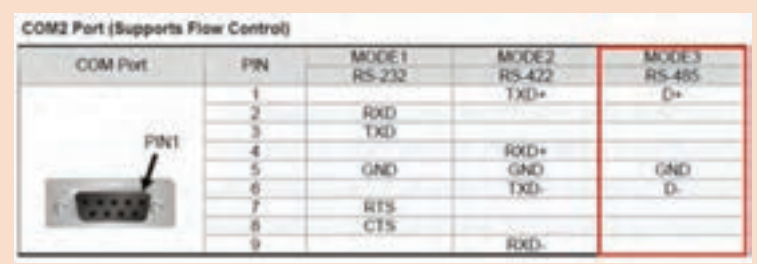

Ethernet **T** 

ً امروزه ارتباط با نقاط دوردست دیگر مثال یک کشور یا شهر دیگر رایج شده به همین دلیل نیاز به پاین پورت برای اتصال به مودم جهت ارتباط به جاهای مختلف نیاز است و عموم شرکتهای سازنده در حال حاضر این پورت را جهت PROGRAM کردن و ارتباط استفاده میکنند.

 $\begin{picture}(180,10) \put(0,0){\line(1,0){100}} \put(10,0){\line(1,0){100}} \put(10,0){\line(1,0){100}} \put(10,0){\line(1,0){100}} \put(10,0){\line(1,0){100}} \put(10,0){\line(1,0){100}} \put(10,0){\line(1,0){100}} \put(10,0){\line(1,0){100}} \put(10,0){\line(1,0){100}} \put(10,0){\line(1,0){100}} \put(10,0){\line(1,0){100}}$ 6294.9 **HELI MODER CS FILERED Great**ic extert POTENTIAL COSMITTOOL **LE FIRMAT RUP GENER** 

بررسی کنید کاربرد کانکتور مشخص شده در »CPU »چیست؟ در سمت چپ CPU قرار دارد و برای اضافهکردن کارت توسعه ورودی و خروجی برای دستیابی به تعداد O/I مورد نیاز استفاده میشود و هر CPU تعدادی O/I را پوشش می دهد بنابراین هنگام انتخاب آن باید دقت نمود.

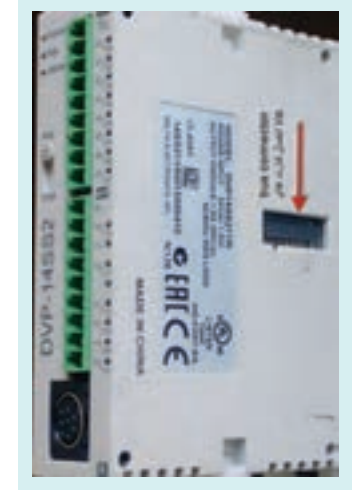

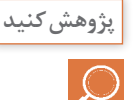

**111**

# **ترجمه کنید Teamwork**

A programmable logic controller is a specialized computer used to control machines and processes. It therefore shares common terms with typical PCs like central processing unit, memory, software and communications. Unlike a personal computer though the «PLC» is designed to survive in a rugged industrial atmosphere and to be very flexible in how it interfaces with inputs and outputs to the real world.

کنترلکننده منطقی یک کامپیوتر مخصوص است که استفاده میشود جهت کنترل یک ماشینها و پروسهها. در این سیستم عبارات رایج را با رایانههای معمولی مانند واحد پردازش مرکزی، حافظه، نرمافزار و ارتباطات مشترک است. برخالف یک رایانه شخصی، »PLC »طراحی شده است که بتواند در یک محیط صنعتی سخت بتواند کارکند همچنین ورودیها و خروجیهای آن به راحتی در ارتباط با دنیای واقعی بسیار انعطافپذیر است

# **ترمینالهای ورودی »Module Input»**

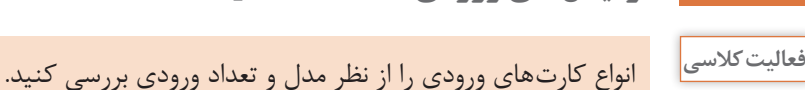

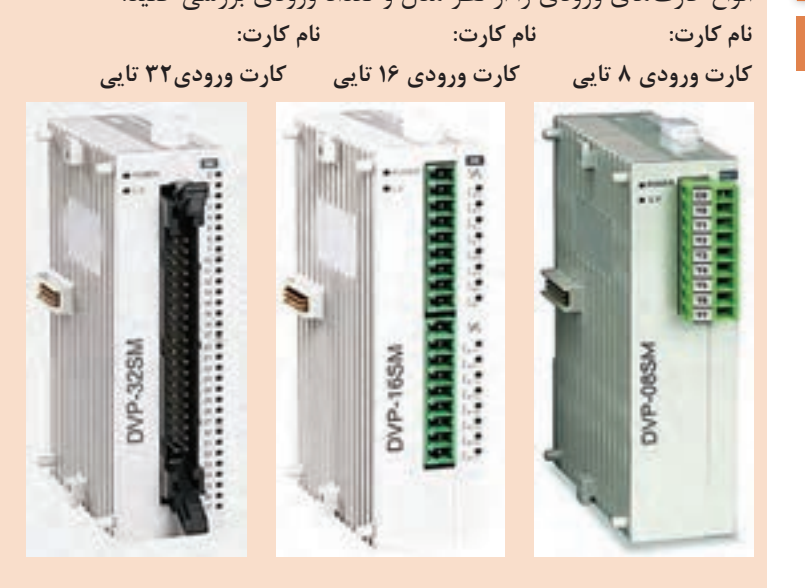

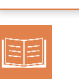

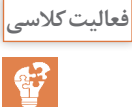

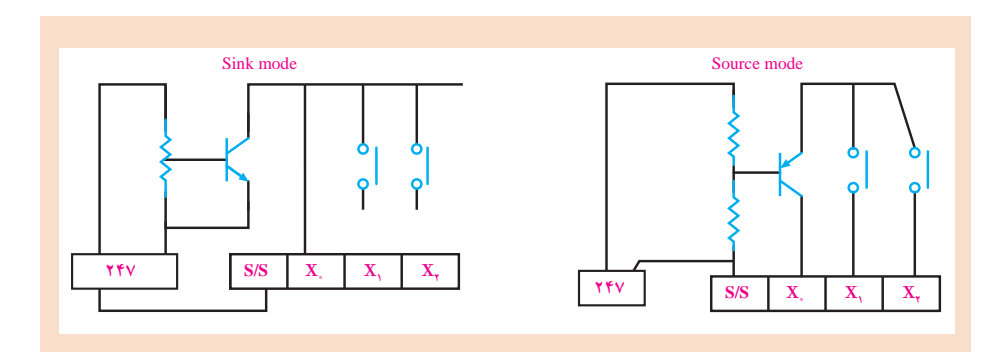

با توجه به تأثیر ترمینال s/s ، دو نمونه سیمکشی ورودی را از روی کاتالوگ **فعالیت کالسی** رسم کنید؟

<mark>ترمینالهای خروجی «Output Module» +</mark>

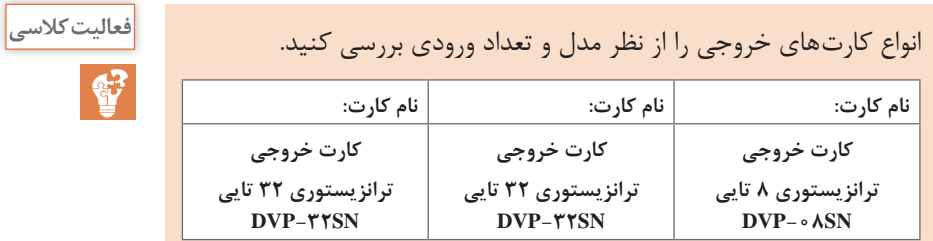

**نصب نرمافزار »SOFT WPL»**

نرمافزار »SOFT WPL »را بر روی رایانه نصب و منوهای آن را بررسی کنید. **فعالیت کالسی**

 $\mathbf{C}^2$ 

**113**

 $\mathbb{C}$ نرمافزار «SOFT» را نصب و تفاوت آن را با «WPL SOFT» بررسی کنید. این نرمافزار قابلیت نوشتن برنامه بهصورت تابع زیر مجموعه و فراخوانی را دارد و امکان تقسیمبندی برنامه به NETWORKهای مختلف را دارد و در برنامه اصلی قابلیت فراخوانی و تعیین شرط اجرا برای هر تابع وجود دارد و همچنین میتوان برای هر تابع محدودیت تعیین نمود و برای برقراری ارتباط با plc نیاز به یک نرم افزار جنبی به نام commgr دارد.

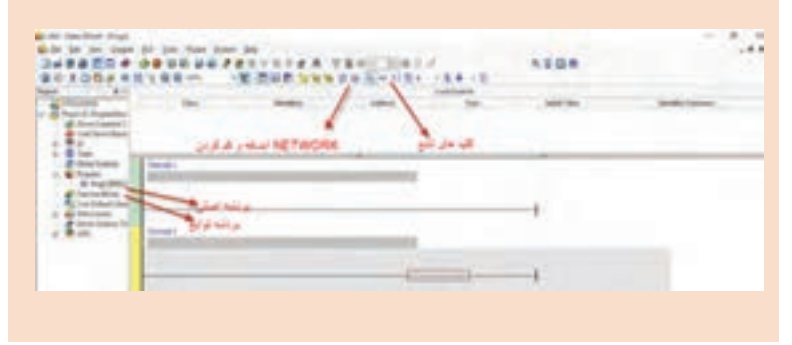

**PS CPU 16 | 16** 

SS<sub></sub>

 $\cdots$ 

14 SM SM SP SP SP SP

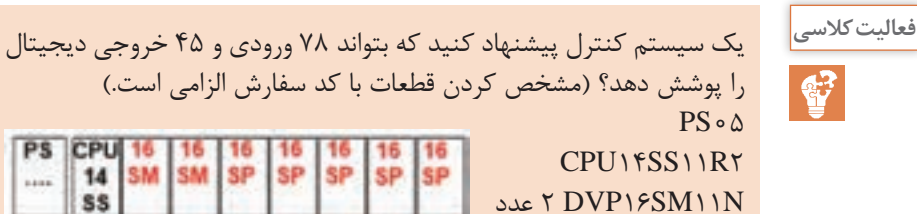

عدد 5 DVP 16SP11R

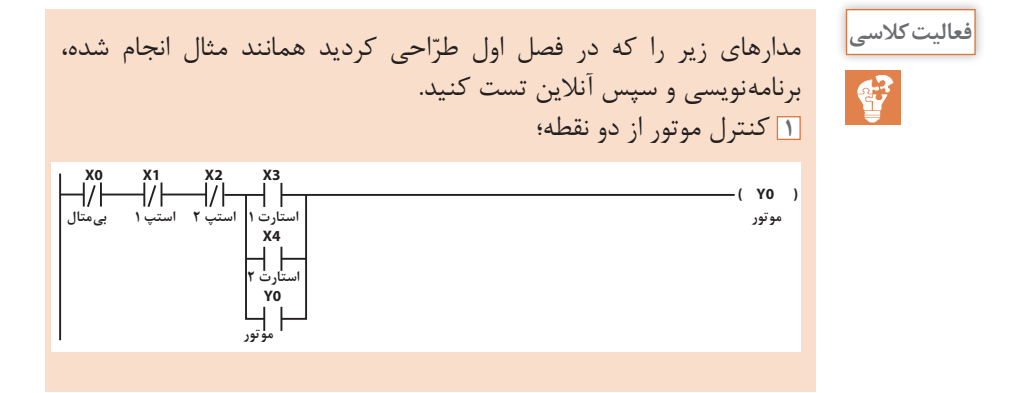

**SP** 

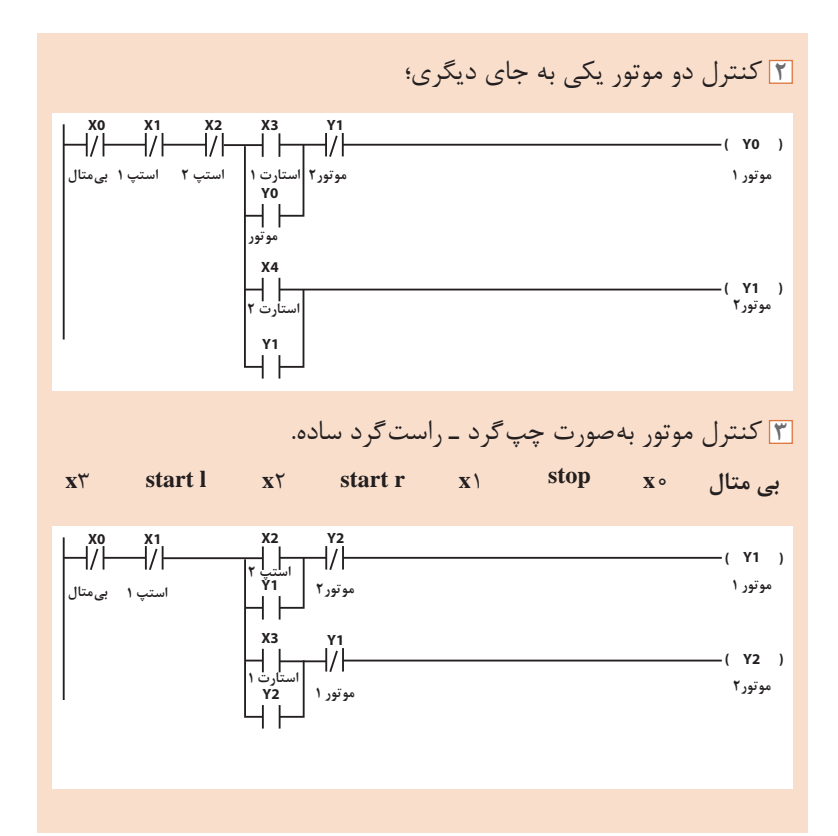

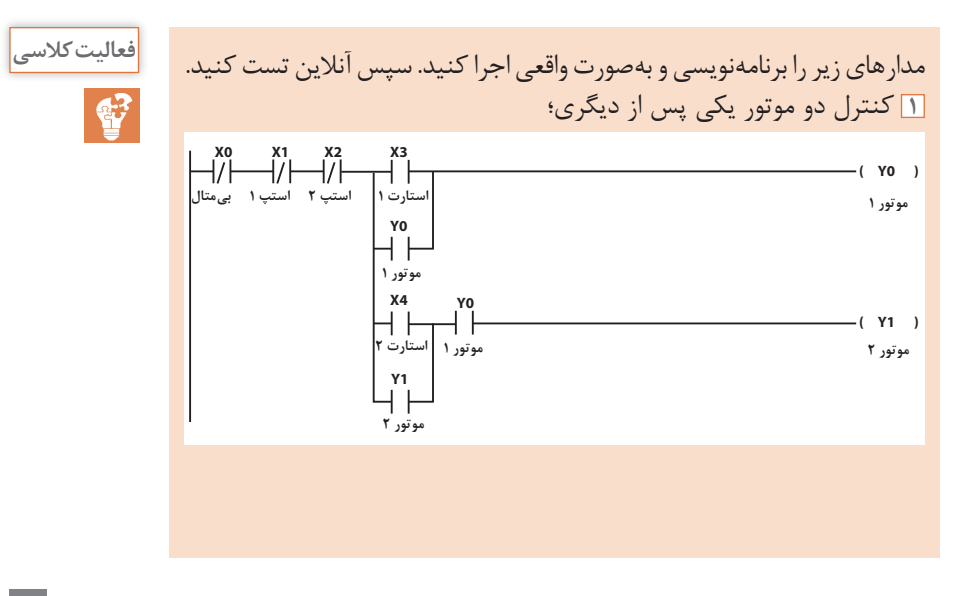

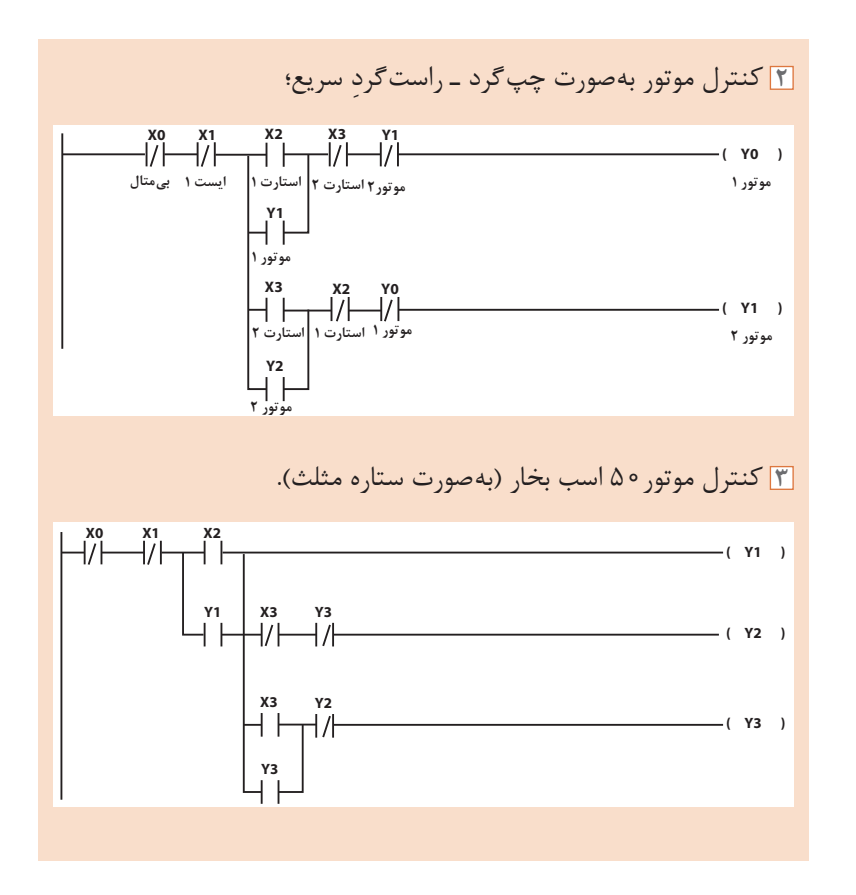

**ُل نویسی »Table Symbol» سمب**

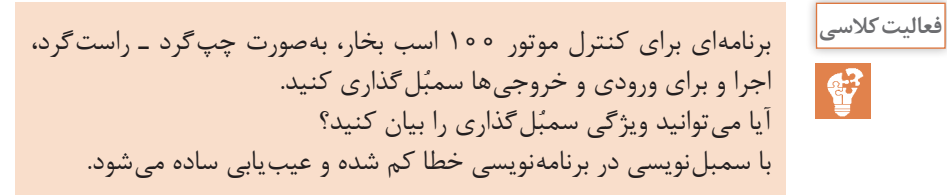

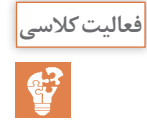

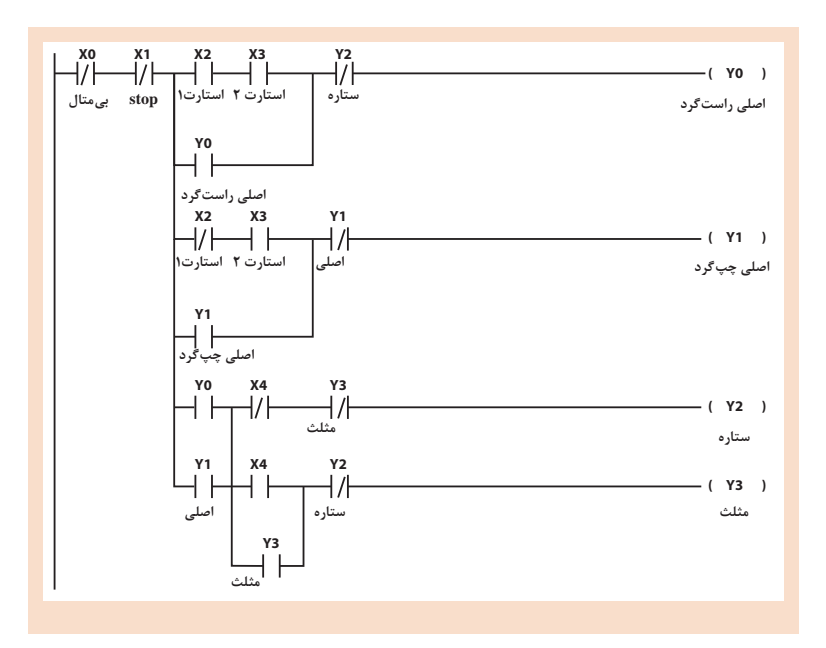

**دستور »ZRST»**

مدارهای زیر را با روش »RESET , SET »برنامهنویسی کنید سپس آنالین **فعالیت کالسی** نست کنید و در پایان عملی انجام دهید. (حتماً سیم کشی انجام شود و کارها واقعی تست شوند) **1** کنترل موتور از دو نقطه؛ **X3 SET Y0 استارت 1 موتور X4 استارت 2 X0** ┤╟ **RST Y0 بیمتال موتور X1**  $\frac{1}{\sqrt{5}}$ **X2**  $\prod_{\text{STOP 2}}$ 

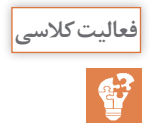

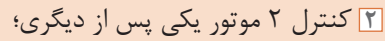

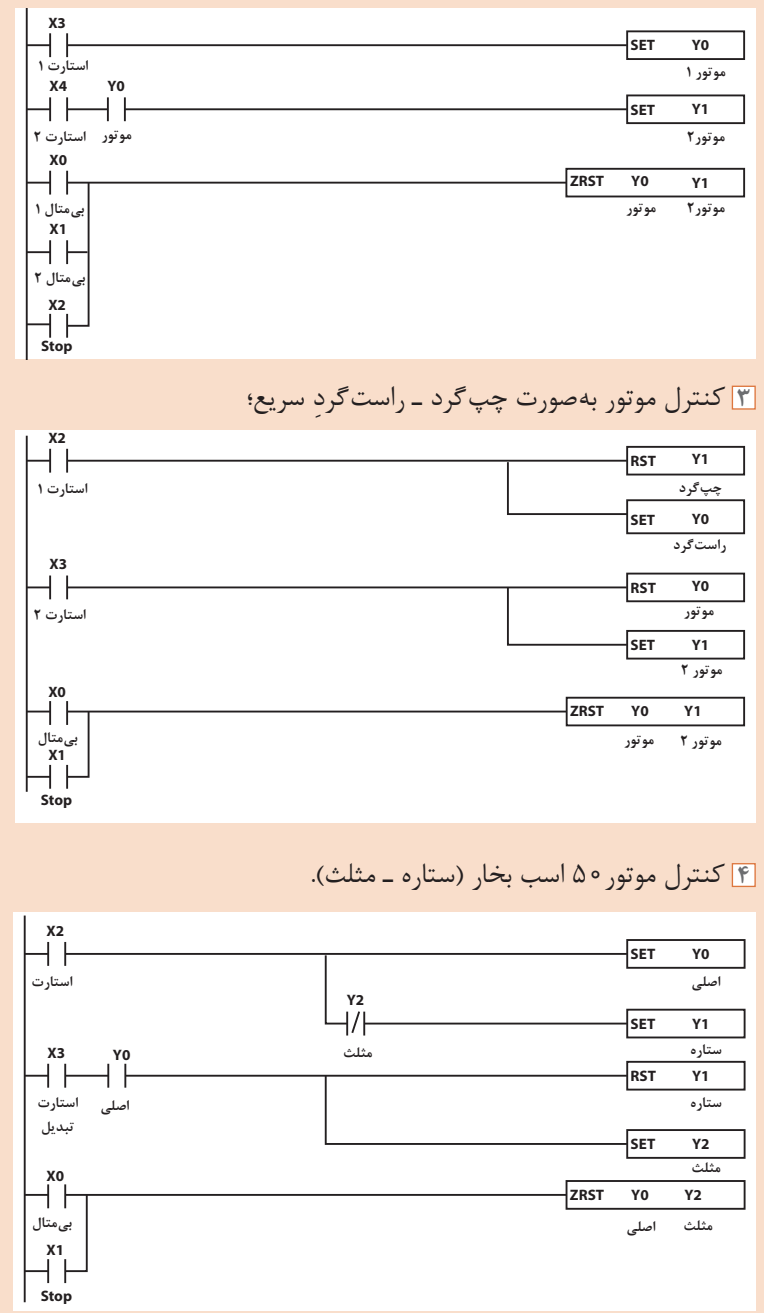

**دستور )عملگر( »LDF»**

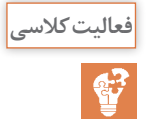

کاربرد دستور »LDP »و دستور »LDF »را بررسی کنید و در مدار راهاندازی **فعالیت کالسی** موتور 100 اسب بخار چپگرد ـ راستگرد، استارتهای شروع را با دستور LDP اجرا و سپس بررسی کنید کدام روش درست است )استارت با لبه یا بدون لبه) LDP آشکار ساز لبه باال رونده است و LDF آشکار ساز لبه پایین رونده درحال واقعی گاهی اوقات استارت ممکن است گیر کند و امکان خاموش کردن مدار وجود ندارد لبهها در این حالت کمککننده هستند زیرا فقط یک بار در زمان ایجاد لبه موردنظر پالس درست میکنند بنابراین بهتر است استارت شروع حساس به لبه باشد.

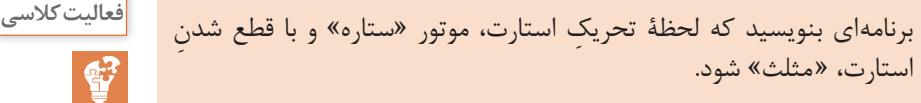

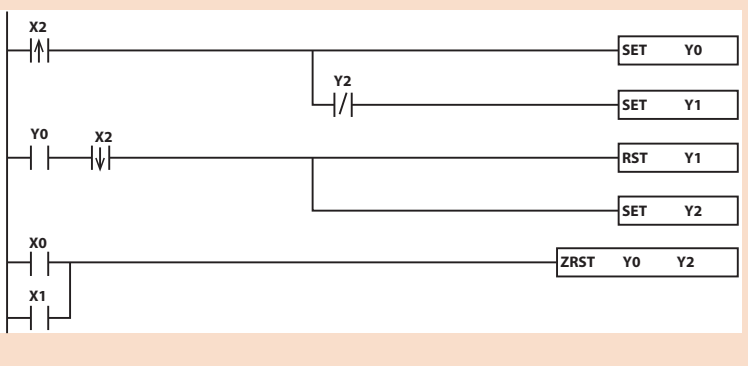

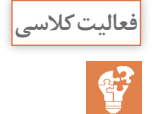

کاربرد M چیست ؟ **فعالیت کالسی** وضعیت حافظه از 0M تا 4095M را بررسی کنید و کاربرد هر محدوده را بنویسید. جهت ذخیره مقادیر میانی به صورت بیتی استفاده میشوند و متناسب با CPU متفاوت هستند و به طور کلی سه دسته اند **1** حافظههای GENERAL که عمومی هستند و با قطع برق اطالعاتشان پاک میشود **2** LACH حافظههای پایدار هستند **3** SPEISAL که حافظههای مخصوص CPU هستند و هر حافظه عملکرد منحصربهفردی دارد که میتوانیم در برنامه نویسی جهت سهولت از آنها استفاده کنیم. کاربرد رجیستر D چیست ؟ وضعیت رجیستر از 0D تا 4999D را بررسی کنید و کاربرد هر محدوده را بنویسید. جهت ذخیره مقادیر میانی بهصورت بایت و WORD و DWORD استفاده میشوند و متناسب با CPU متفاوت هستند و بهطور کلی سه دسته اند **1** رجیسترهای GENERAL که عمومی هستند و با قطع برق اطالعاتشان پاک میشود **2** LACH رجیسترهای پایدار هستند **3** SPEISAL که رجیسترهای مخصوص CPU هستند و هر رجیستر عملکرد منحصر به فردی دارد که میتوانیم در برنامه نویسی جهت سهولت از آنها استفاده کنیم.

**تایمر »Timer»**

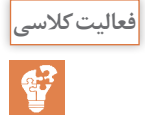

مدارهای زیر را اجرا کنید؟ زمانهای ذکر نشده دلخواه هستند. **فعالیت کالسی 1** کنترل دو موتور بهصورت یکی پس از دیگری اتوماتیک؛

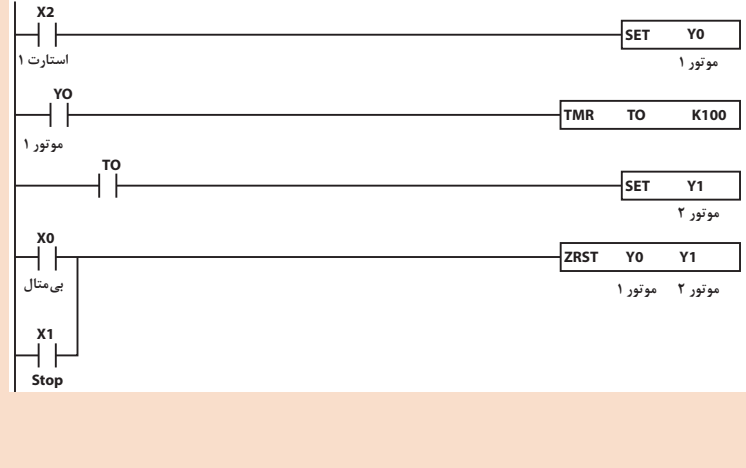

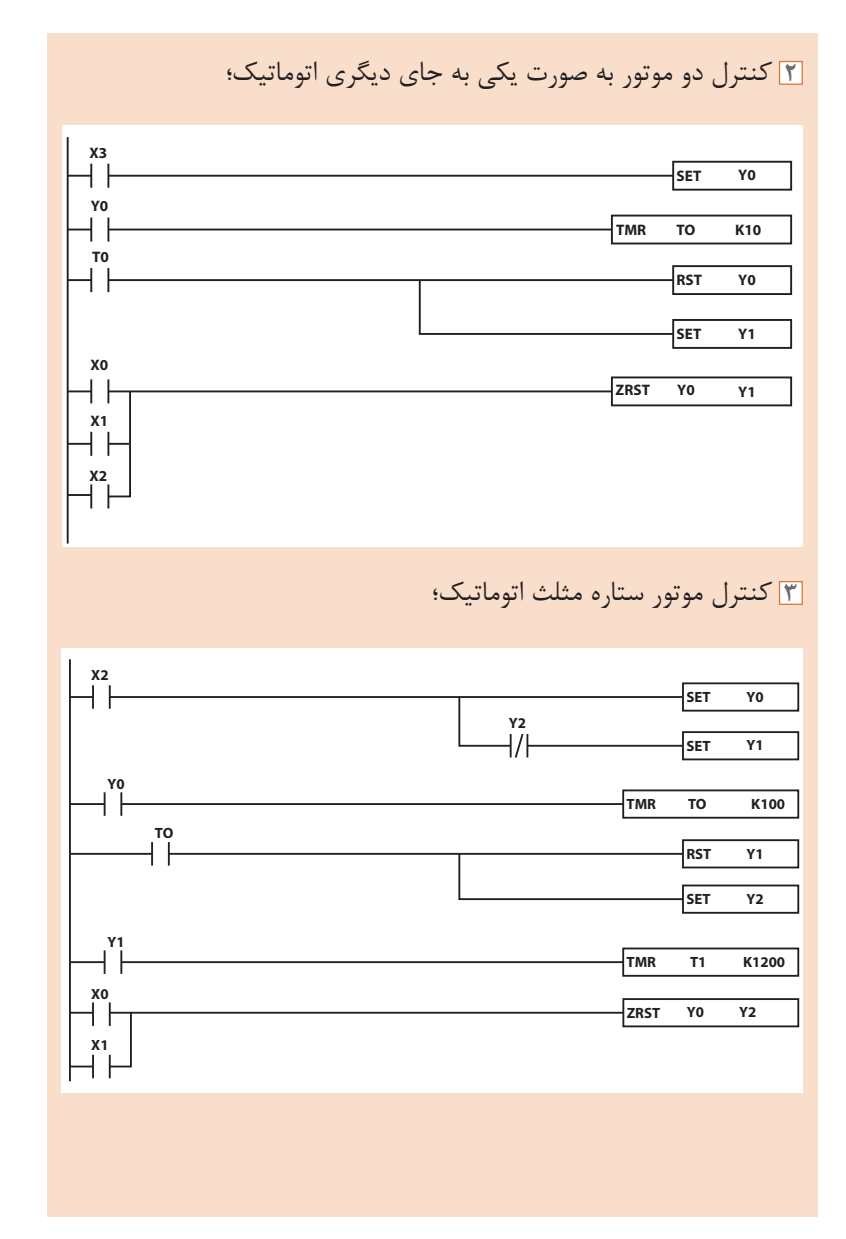

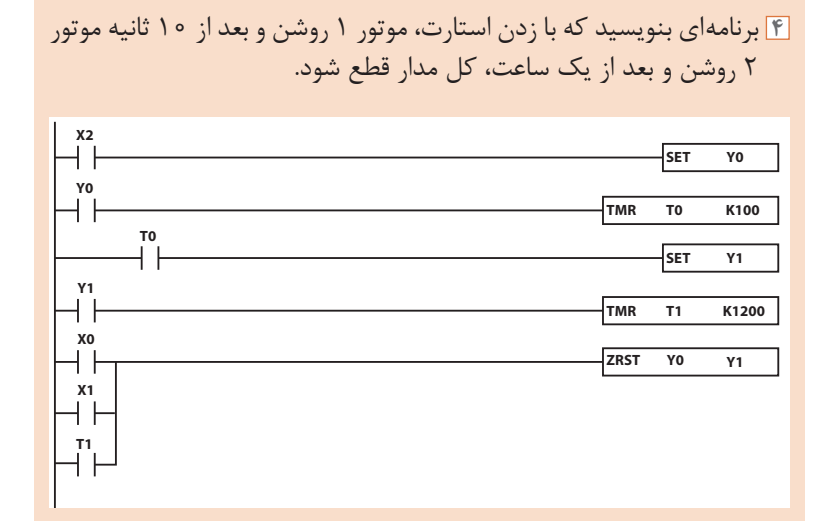

**کانتر یا شمارنده »Counter»**

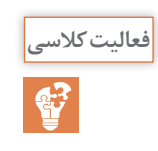

برنامهای بنویسید که با زدن استارت، موتور روشن و با زدن استپ، موتور **فعالیت کالسی** خاموش شود. اگر موتور بیش از ده مرتبه خاموش و روشن شد کل مدار خاموش شود و دیگر استارت نشود.

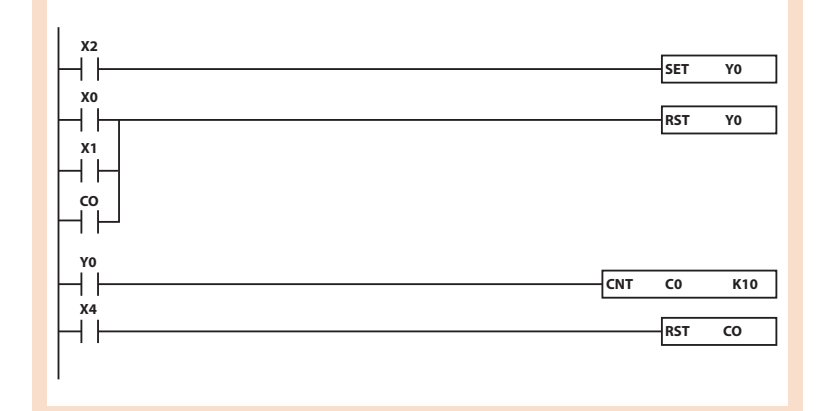

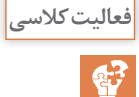

ِ برنامۀ کنترل بخشی از خط تولید را بهصورت زیر بنویسید. با زدن »1S »با **فعالیت کالسی** شرط وجود کارتن، تسمۀ نقاله شروع به کار کند و قطعات را انتقال دهد. قطعات شمارش شوند و اگر تعداد به 10 رسید تسمه متوقف شود تا کارتن برداشته شود و با گذاشتن کارتن بعدی، مجدد ادامه دهد و این روند ادامه یابد تا وقتی که سیستم استپ (S۲) شود.

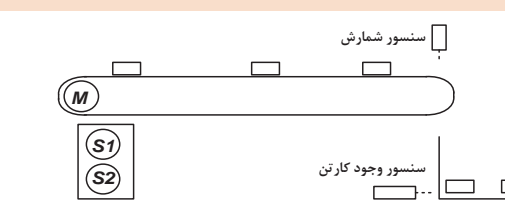

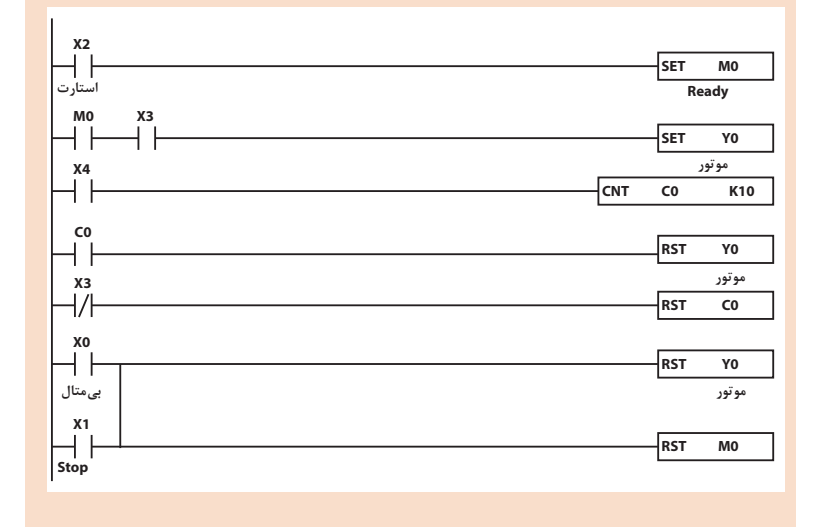

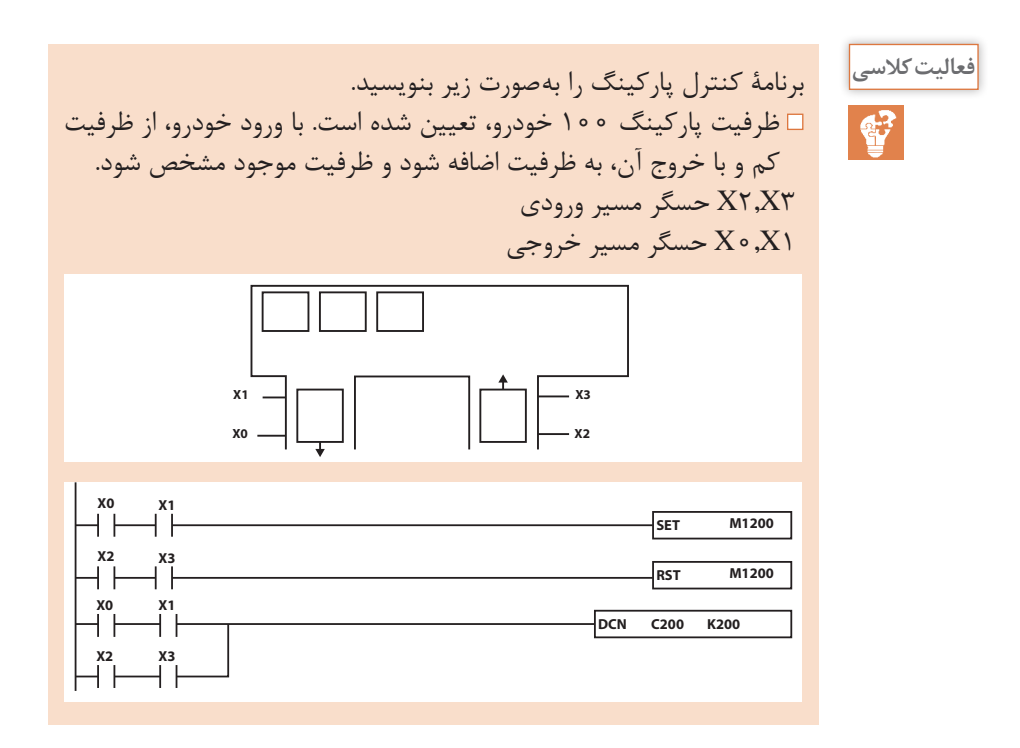

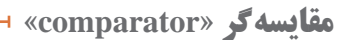

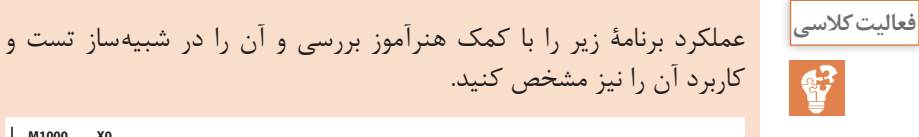

**M1000 X0**  $\overline{\mathcal{A}}$ **SET M0** ΗF **X1 RST M0 M0 D0 K10 SET Y0 RST Y0 D0 K25 SET Y1 D0 K27 D0 K20 RST Y1 END**

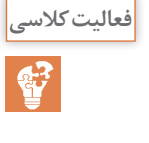

**فصل سوم: کنترل کنندههای منطقی PLC**

با فعال شدن 0X حافظه 0M فعال شده و سیستم آماده بهکار میشود اگر مقدار ذخیره شده در رجیستر 0D کمتر از 10 بود 0Y فعال میشود اگر بزرگتر از 25 بود 0Y غیر فعال میشود و...

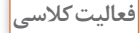

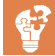

فرض کنید دمای یک کوره در رجیستر 0D ذخیره میشود. برنامهای بنویسید **فعالیت کالسی** که متناسب با تغییر دمای کوره بهصورت زیر عمل کند: اگر دما کوچکتر از 100 شد 3 مشعل روشن شود؛ اگر دما بزرگتر از 100 و کوچکتر از 200 شد 2 مشعل روشن شود؛ اگر دما بزرگتر از 200 و کوچکتر از 300 شد 1 مشعل روشن شود؛ اگر دما بزرگتر از 300 و کوچکتر از 350 شد 3 مشعل خاموش شود؛ و اگر دما بزرگتر از 400 شد سیستم خنککننده روشن شود.

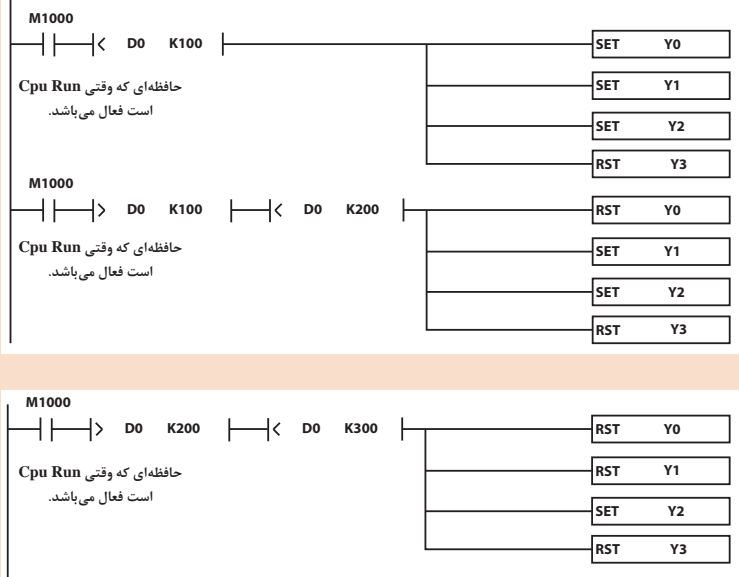

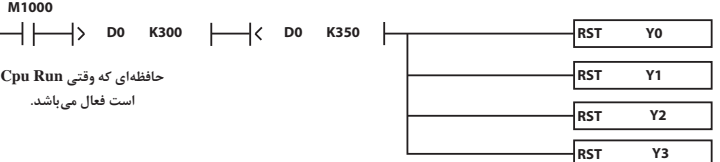

**125**

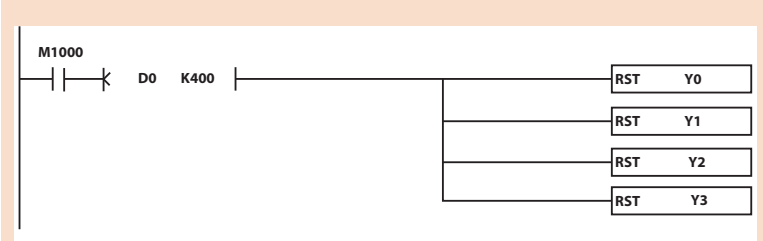

# **دستور »MOV»**

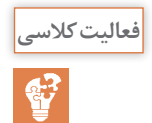

#### با تحریک 0X در چهار خط برنامۀ زیرچه اتفاقی میافتد و تفاوت آنها در **فعالیت کالسی** چیست؟ **X0 MOV K200 D0 X0**  $Mov$  **DO D1 X0 DMOV K100000 D0 با فعال شدن 0**X **عدد 200 در رجیستر 0**d **اعمال میشود 16 بیتی با فعال شدن 0**X **عدد 200 در رجیستر 0**d **اعمال میشود با فعال شدن 0**X **دیتای 0**d **در رجیستر 0**d **اعمال میشود 16 بیتی با فعال شدن 0**X **عدد 200 به رجیستر 0**d **اعمال میشود**

**X0**

**با فعال شدن 0**X **عدد 100000 در رجیستر 0**d **اعمال میشود 32 بیتی با فعال شدن 0**X **عدد 200 به رجیستر 0**d **اعمال میشود**

**DMOVR F1.000E+2 D0**

**با فعال شدن 0**X **عدد اعشاری 100,0 در رجیستر 0**d **اعمال میشود 32 بیتی اعشاری با فعال شدن 0**X **عدد 200 به رجیستر 0**d **اعمال میشود**

# **توابع ریاضی**

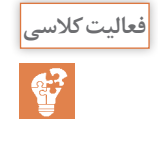

تفاوت دستور »Add »با دستور »Dadd »و دستور »Daddr »در چیست؟ **فعالیت کالسی** این تفاوت در بقیه دستورات ریاضی نیز بررسی شود. 32767 تا -32768 و دستور DADD جمع دو دیتای 32 بیتی در مبنای اعداد صحیح است و daddr جمع دو دیتای در مبنای اعشاری میباشد.

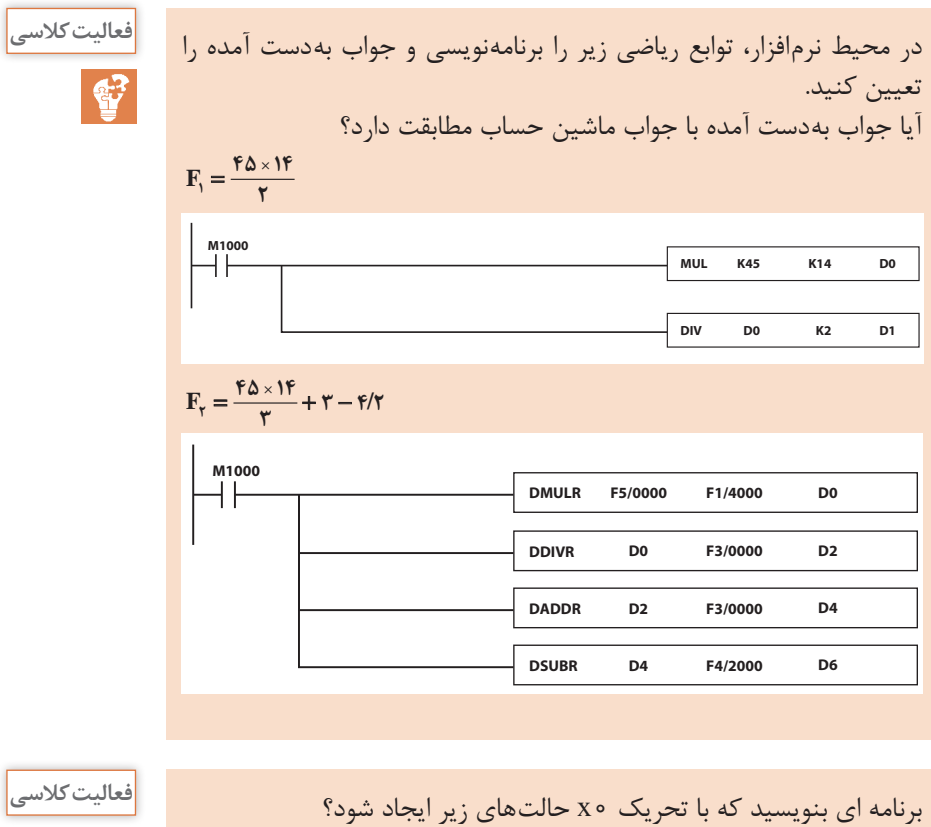

در برنامه نویسی فقط از اعداد هگزا دسیمال استفاده شود: با تحریک 0x تعداد 8 خروجی همزمان روشن شود؛ با تحریک1x از 8 خروجی به صورت یک در میان بیتهای زوج روشن شود؛ با تحریک1x از 8 خروجی به صورت یک در میان بیتهای فرد روشن شود؛ با تحریک 2x ّ تعداد 8 خروجی غیر فعال شوند.

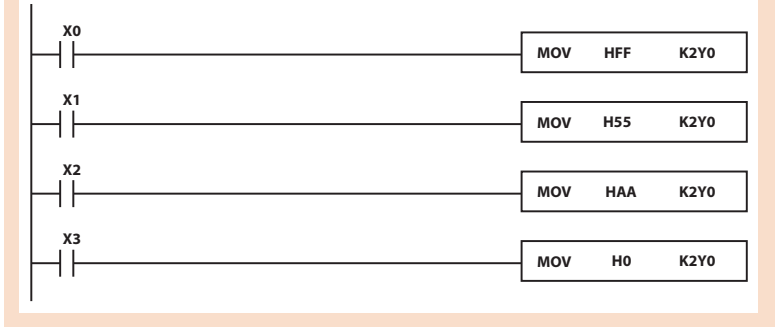

# **برنامهنویسی سازمان یافته**

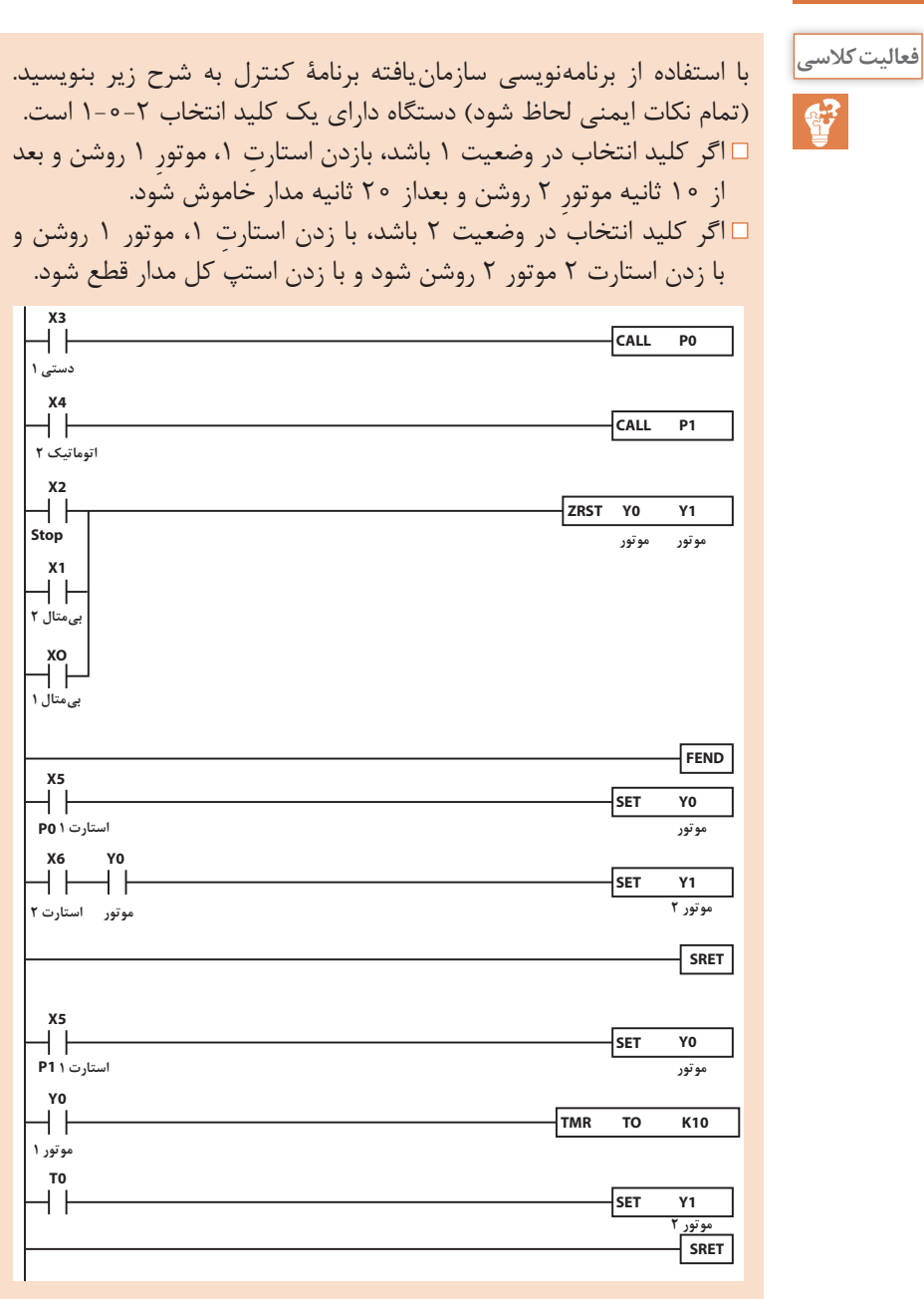

**ورودی آنالوگ**

**SET Y1**

**هیتر**

**کولر**

**کولر**

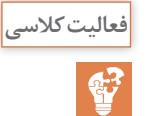

کارتهای آنالوگ را از نظر مشخصات بررسی کنید. همچنین روش سیمکشی **فعالیت کالسی** یک کانال در هر کارت را متناسب با نوع آن معلوم کنید. ad04 که از نوع ولتاژ و جریان هستند.

برنامه ِ ای بنویسید که دمای اتاق را از طریق کانال صفر بخواند و بهصورت زیر **فعالیت کالسی** عمل کند: اگر دما کمتر از 15 درجه بود گرمکن روشن شود؛ اگر دما بیش از 23 درجه شد گرمکن خاموش شود؛ اگر دما بیش از 27 درجه شد کولر روشن شود؛ اگر دما کمتر از 19 درجه بود کولر خاموش شود. اگر روی آنالوگ sx10cpu اجرا کنیم باید یک مبدل 100pt به جریان یا ولتاژ استفاده نموده و بهجای 0d از رجیستری 1056d استفاده میکنیم و خط اول برنامه نیاز نیست برای این سیستم یک کارت pt04 یا tc04 الزم است **D0 K15 M1000 SET Y0 FROM K0 K6 D0 K1 M1000 = D0 K23 RST Y0 Normally open contac Normally open contac هیتر**

**D0 K27 M1000 D0 K19 RST Y1 Normally open contac**

**129**

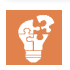

برنامه ِ ای بنویسید که دمای اتاق را از طریق کانال یک بخواند و بهصورت زیر **فعالیت کالسی** عمل کند: اگر دما کمتر از 100 درجه بود 3 مشعل روشن شود؛ اگر دما بین 100 تا 200 درجه بود 2 مشعل روشن شود؛ اگر دما بین 200 تا 300 درجه بود 1 مشعل روشن شود؛ اگر دما بین 300 تا 350 درجه بود همه مشعلها خاموش شود؛ اگر دما باالی 350 درجه بود سیستم خنککننده روشن شود. در این برنامه کارت 100pt استفاده شده که اگر sx10cpu باشد بهجای خط اول و رجیستر 0d از رجیستر 1057d استفاده میکنیم.

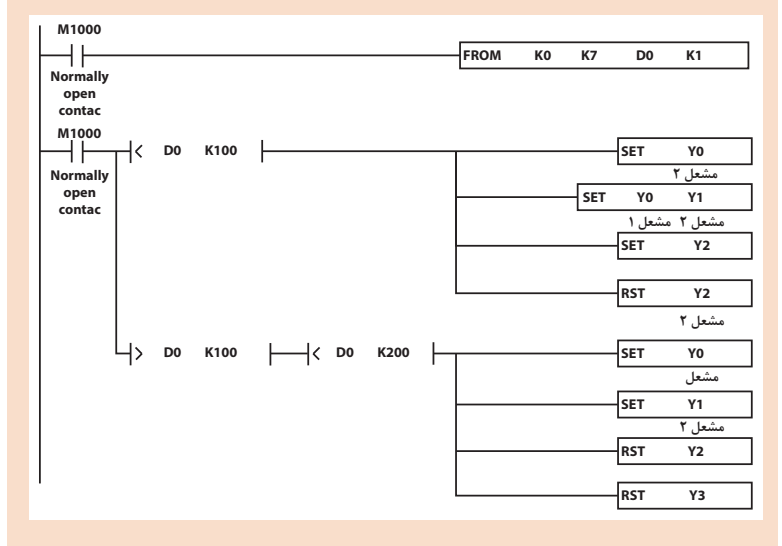

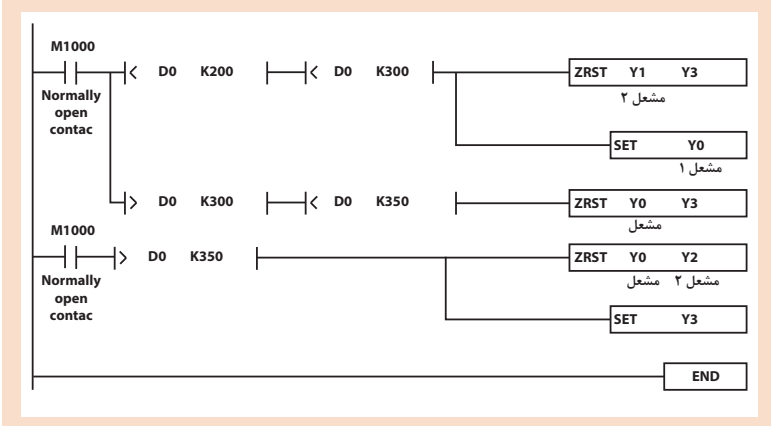

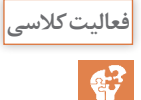

برنامهای بنویسید که سیستم کنترل فشار آب مربوط به یک مجتمع 20 **فعالیت کالسی** واحدی را بهصورت پیوسته انجام دهد. فشار توسط حسگر صفر تا 20 بار از طریق کانال صفر خوانده شود و به صورت زیر عمل کند: اگر فشار کمتر از 2 بار بود موتور با فرکانس 50 هرتز کار کند؛ اگر فشار بین 2 تا 3 بار بود موتور با فرکانس 40 هرتز کار کند؛ اگر فشار بین 3 تا 4 بار بود موتور با فرکانس 25 هرتز کار کند؛ اگر فشار بین 4 تا 5 بار بود موتور با فرکانس 15 هرتز کار کند؛ اگر فشار باالی 6 بار بود موتور خاموش شود.

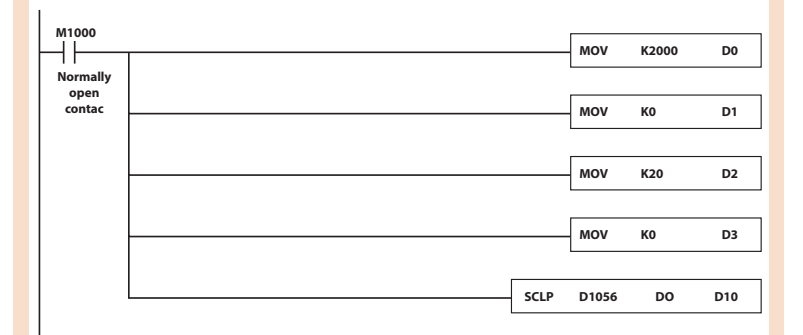

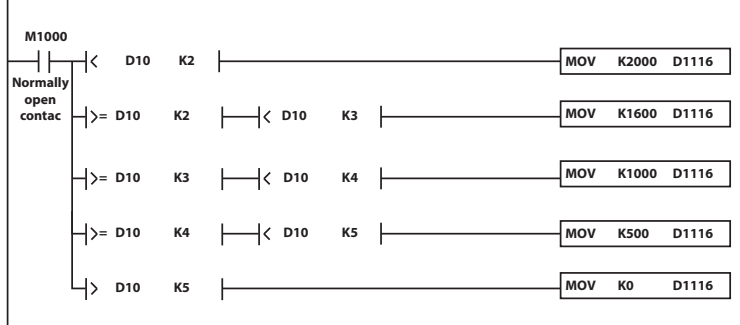

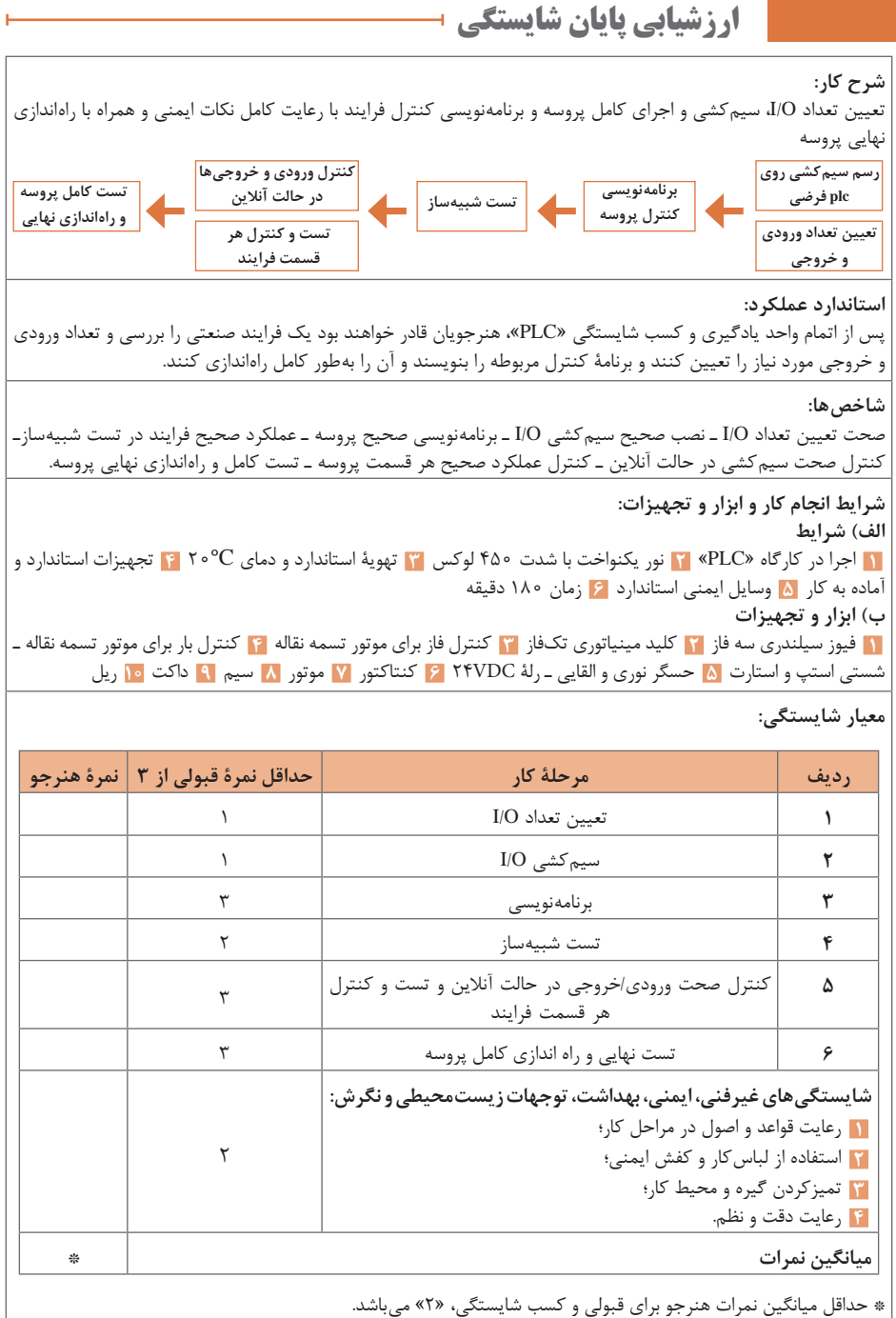

**فصل 4**

# **مانیتورینگ )**HMI**)**

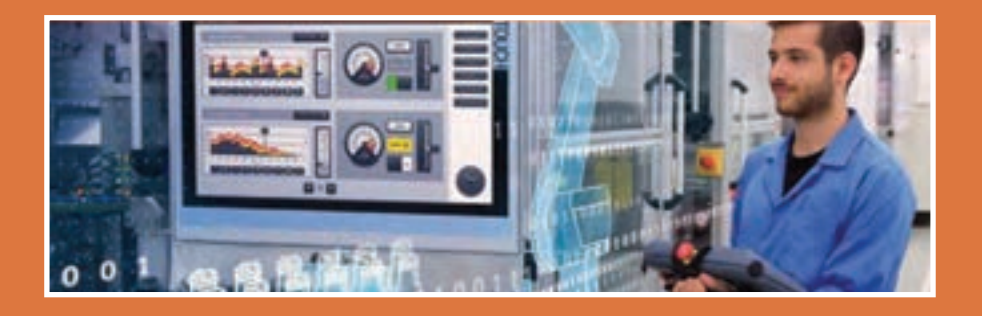

ِ برای کار کردن با هر سیستمی الزم است مقادیر ورودی و خروجی آن زیرنظر باشند و درصورت نیاز کنترل شوند. برای مثال زمانی که اتومبیلی رانده میشود، راننده با نگاه به نشان دهندههای مختلف، وضعیت سوخت، دمای آب رادیاتور، سرعت و... میتواند اطالع کسب کند و در صورت نیاز برای کاهش سرعت و ... تصمیم بگیرد. در حقیقت واسط کاربر (HMI) که همان مانیتورینگ نامیده میشود؛ نشان دهندهها و تجهیزاتی نظیر فرمان و پدال برای کنترل هستند که کار با ورودی و خروجیهای یک سیستم را برای انسان و کاربر امکانپذیر میکند. در نتیجه، اپراتورها به سادگی میتوانند از وضعیت پارامترهای مختلف دما، فشار و ... در پروسهها اطالع کسب کنند و درصورت نیاز به سادگی با فشار دست بر روی صفحۀ دستگاه، تجهیزات را خاموش یا روشن نمایند.

1ـ Human Machine Interface

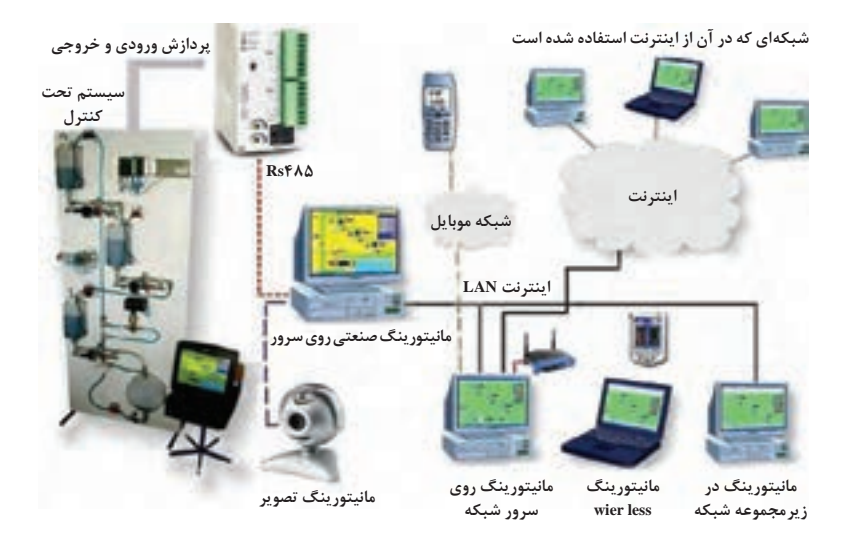

**شایستگی انتخاب سخت افزار مناسب برای یک سیستم مانیتورینگ**

**هدف از این شایستگی عبارتاند از:**

- توانایی انتخاب سختافزار مناسب، با توجه به مزایا و معایب محصوالت شرکتهای مختلف سازندۀ »HMI»؛
- توانایی انتخاب سختافزار، باتوجه بهپورت »PORT»های موجود در سیستمهای کنترل کننده؛
- توانایی درست کردن کابلهای ارتباطی بین »PC »با »HMI »و همچنین با »PLC»؛
- توانایی نصب نرمافزار »DOPsoft »برروی رایانه و بررسی تفاوت آن با نرمافزارهای مشابه مانیتورینگ شرکتهای دیگر؛ توانایی ویرایش صفحات گرافیکی و تنظیم پارامترهای هر اِلمان؛ توانایی دانلود برنامۀ نوشته شده از نرمافزار به سختافزار؛ توانایی هماهنگ کردن »HMI »با سیستم »PLC»؛
	- توانایی مانیتورینگ یک فرایند صنعتی.

**استاندارد عملکرد**

پس از اتمام واحد یادگیری و کسب شایستگی، هنرجویان قادر به انتخاب سختافزار »HMI »را متناسب با فرایند تحت کنترل، جهت اتوماسیون و برنامه ریزی و پیادهسازی سیستم مانیتورینگ انتخاب کنند.

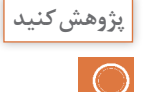

تفاوت دو سیستم مانیتورینگ، اسکادا و »HMI »را بیان کنید. در این پژوهش هدف ما آشنا شدن هنرجو با سیستم مانیتورینگ، اسکادا و HMI است و اینکه هر کدام در صنعت در چه جایگاهی استفاده میشود. **طرح سؤال:**  آیا از مراکز صنعتی بازدید نمودهاید؟ ایا میزهای فرمان و تابلوهای شامل المپ سیگنال در اتاق کنترل مشاهده نمودهاید؟ آیا تا بهحال در این فکر بودهاید که میتوان میزهای فرمان و تابلوهای نمایشگری را با سیستم دیگری جایگزین نمود؟ در واقع سیستم مانیتورینگ اسکادا (scada) یک نرمافزار است که بر روی یک سیستم کامپیوتر صنعتی )IPC )نصب میشود و تمام صفحات گرافیکی و تنظیمات بر روی آن انجام شده و سپس این سیستم کامپیوتری با سختافزار PLC متصل مے شود. درحالی که سیستم مانیتورینگ HMI خود یک دستگاه است که ابتدا با کامپیوتر برنامهنویسی میشود و سپس دستگاه HMI به سختافزار PLC متصل میگردد. جایگاه سیستم اسکادا بیشتر در اتاقهای کنترل و جایگاه سیستم HMI بیشتر بهصورت محلی و در کنار تعدادی تجهیز مورد کنترل (مانند موتورخانه) قرار می گیرد. اصطالح PANEL MIMIC به صفحههایی گفته میشود که دارای تعداد زیادی المپ بهعنوان نمایشگر و ریکوردر قلمی برای ثبت مقدار و رسم نمودار پارامترهایی مانند دما - فشار و.... برای نظارت اپراتور بر روی سیستم کنترل و فرایند میباشد. میز اپراتوری )OP (PANEL OPERATION در صنعت همان میزی هست که دارای تعداد زیادی شستیهای استپ، استارت و کلیدهای سلکتور برای راهاندازی سیستم کنترل و فرایند میباشد.

**انجام فعالیت توسط هنرآموز با استفاده از روش تفحص گروهی:** هدف از این فعالیت آشنایی با انواع سیستم های مانیتورینگ و تفاوت هر کدام باهم و جایگاه استفاده از هرکدام در صنعت میباشد. **مراحل اجرایی روش تفحص گروهی: موقعیتسازی:** برای انجام این فعالیت ابتدا باید هنرآموز ، هنرجویان را به بازدید از مراکز صنعتی و اتاق کنترل برده تا بتوانند هنرجویان در موقعیت مکانی قرار گیرند. و یا با نمایش فیلم از یک مرکز صنعتی و قسمت های یک اتاق کنترل به این امر رسید. )الزم است از دو اتاق کنترل یکی بدون سیستم مانیتورینگ و دیگری با

پیادهسازی سیستم مانیتورینگ بازدید به عمل آید.( **کشف واکنش:** در این مرحله هنرآموز تالش میکند هنرجویان خود را برای واکنش به تشخیص جایگاه انواع سیستم مانیتورینگ و ویژگیهای استفاده از این سیستمها در صنعت آماده سازد و سؤاالت زیر از هنرجو مطرح میشود: چه معایبی را در سیستم نظارتی در اتاق کنترل قدیمی مشاهده میکنید؟ چه پیشنهادی برای اصالح و بهبود سیستم مانیتورینگ و نظارتی در اتاق کنترل قدیمی دارید؟ آیا میتوان یک سیستم نظارتی را به چندین قسمت و جزء تقسیم نمود؟ آیا میتوان عالوه بر اتاق کنترل در جاهای دیگر در صنعت نظیر موتورخانه و ... سیستم مانیتورینگ و نظارتی راه اندازی نمود؟ **فرمولبندی و سازماندهی:** در این گام، الزامیاست که سازماندهی ویژۀ موقعیت پدید آمده، انجام پذیرد و روال ویژهای برای رویدادها تدارک دیده شود. در اینجا هنرآموز از هنرجویان میخواهد تا عملیات راهاندازی یک سیستم مانیتورینگ و نظارتی و ارتباط با سیستم کنترل را بهصورت دیاگرامیترسیم و مراحل این روش را بهصورت فلوچارتی طراحی نمایند. **دانستنیهای هنرآموز: برنامه نویسی سیستمهای کنترل )**PLC**)** آشنایی با سیستمهای نظارتی در صنعت جایگاه استفاده از مانیتورینگ در صنعت **مطالعه مستقل و گروهی:** در این مرحله هنرآموز فعالیت کالسی زیر را ارائه میدهد که هنرجو خود را ملزم میداند تا آنها را انجام دهد. **تجزیه و تحلیل:** هنرآموز در این مرحله فعالیت کالسی هنرجویان را بازدید نموده و درصورت اشتباه بودن فعالیت راهنماییهای الزم را انجام میدهد. **فعالیت دوباره:** در این مرحله همه هنرجویان باید بتوانند فعالیت کالسی را بهطور کامل انجام دهند.
# **فصل چهارم: مانیتورینگ )**HMI**)**

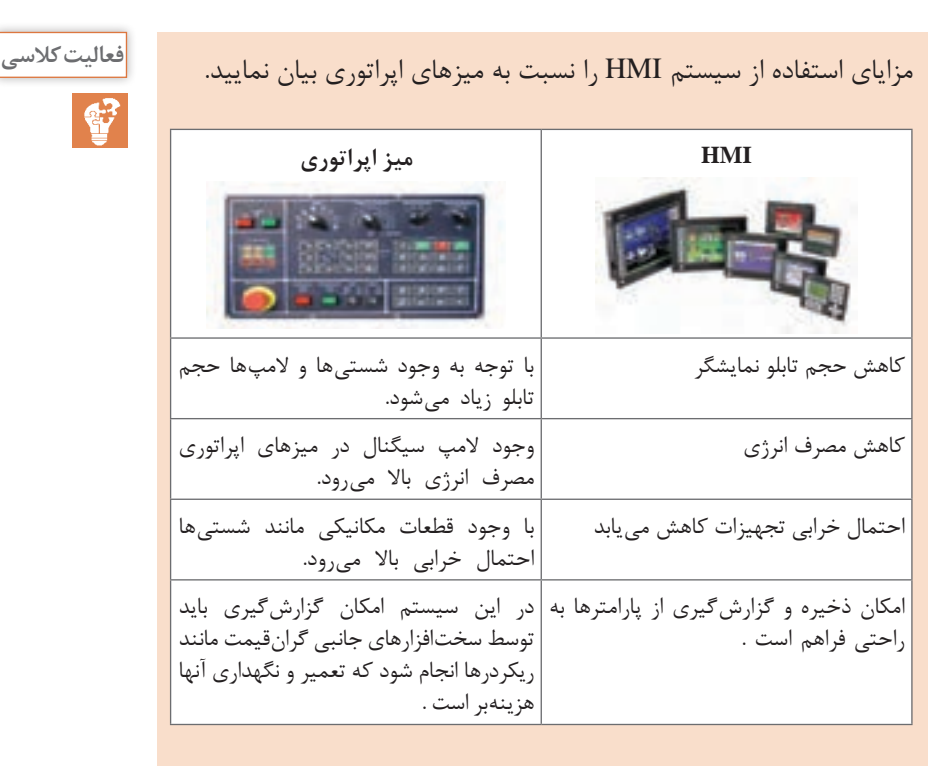

چند سازندۀ دستگاه مانیتورینگ »HMI »عبارتاند از: زیمنس نرم افزار TOOL PRO – فتک و MASTER PANNEL نرمافزار HMIware نرمافزار کینگو – PM DESIGNER

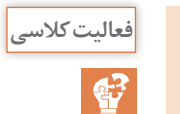

**پژوهش کنید**

تفاوت چهار سری »HMI »دلتا را از لحاظ قابلیتهای پشتیبانی نظیر کاربرد، **فعالیت کالسی** انواع پورتها برای ارتباط با »PLC»، خروجی صدا و پخش فیلم و حافظه داخلی بیان کنید. **روش تدریس:**  در ابتدای این مبحث بهتر است هنرآموز محترم با طرح سؤاالت زیر ذهن هنرجو را جهت ورود به مشخصات و قابلیتهای یک دستگاه HMI برای تشخیص درست انتخاب یک دستگاه برای نظارت بر سیستم کنترلی موجود آماده کند: **1** آیا ابعاد یک دستگاه در طراحی یک سیستم کنترل و نظارتی مهم است؟ )طراحی تابلو (

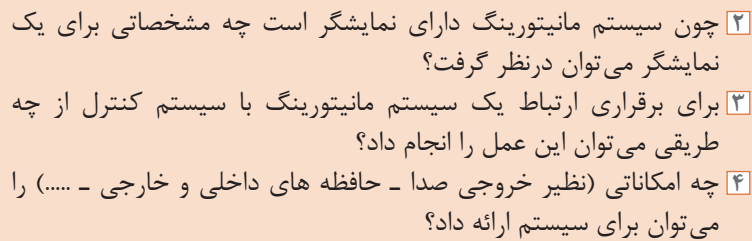

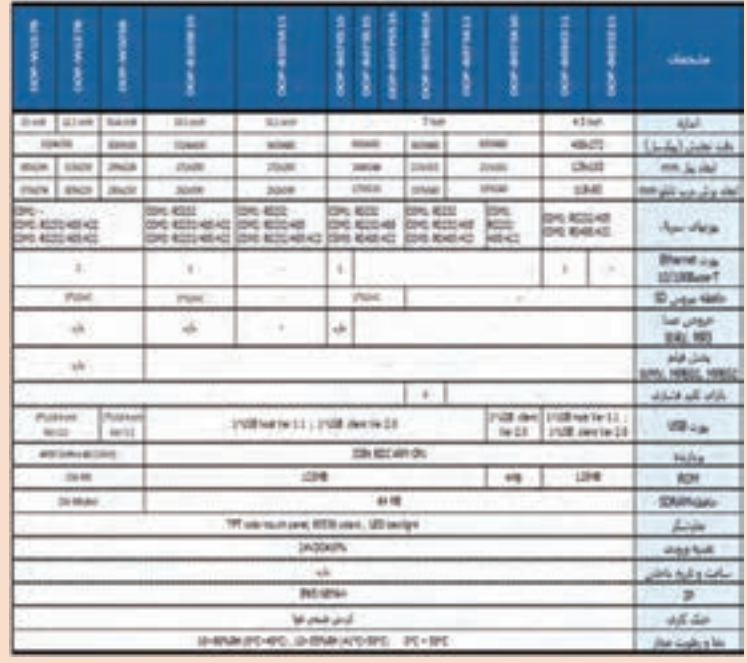

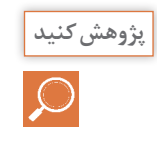

آیا دستگاه »HMI »از یک شرکت را میتوان با »PLC »از شرکت دیگری ارتباط داد؟ بله میتوان در قسمت تنظیمات ابتدایی ایجاد فایل مدلهای plc موجود از شرکتهای دیگر را مشاهده نمود و انتخاب کرد.

**نمایش فیلم شماره :1 مربوط به پژوهش فیلم**

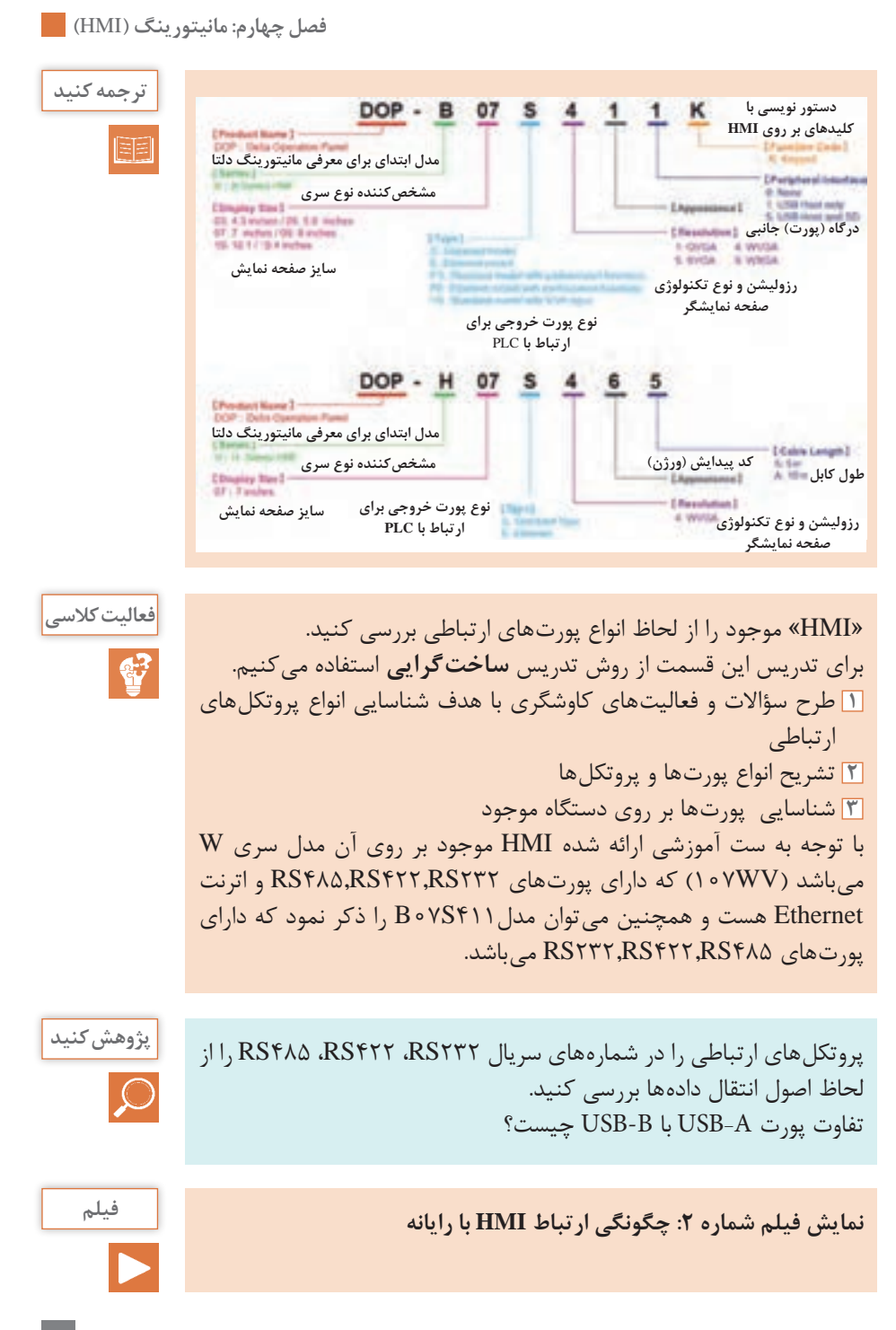

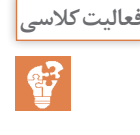

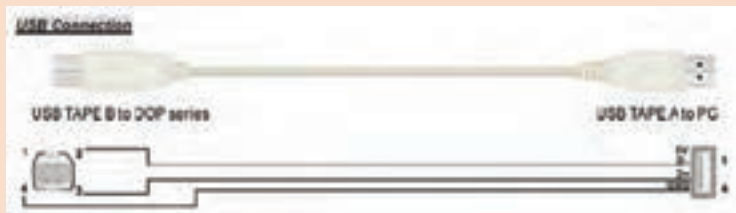

دربعضی از مواقع میتوان برای ارتباط »HMI »با رایانه ازپروتکل »232RS » که آن را به اصطالح پورت »COM »نیز میگویند، استفاده نمود.

بر اساس شکل زیر جهت ارتباط »HMI »با رایانه، کابل زیر را بسازید.

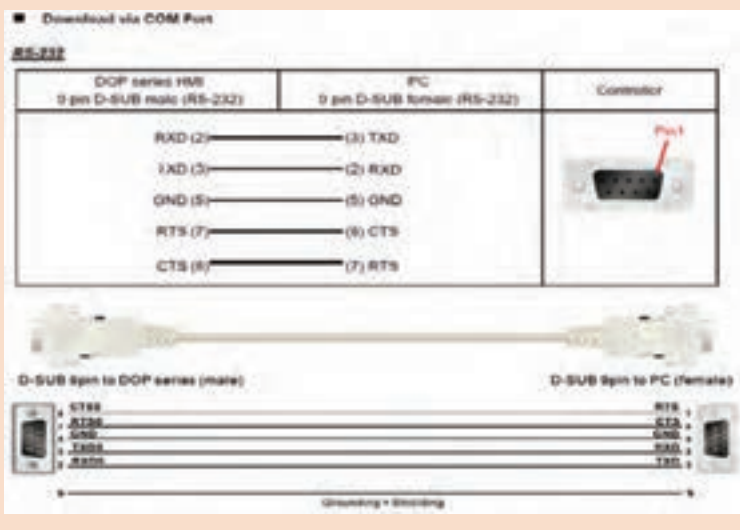

با خرید کانکتورهای مربوطه و کابل چند رشتهای میتوان بهصورت شکل باال کابل ارتباطی مناسب را ساخت.

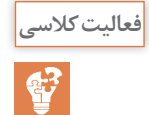

با خرید دو کانکتور از نوع 232RS یکی بهصورت گرد و دیگری بهصورت مستطیل میتوان مطابق نقشه صفحۀ بعد کابل ارتباطی بین HMI با PLC را ساخت.

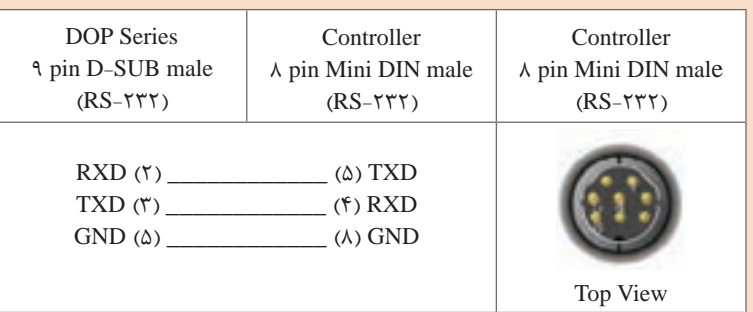

الزم به ذکر است چون از پورت232RS در سمت HMI میتوان هم به PLC وهم به کامپیوتر PC وصل نمود و برای ارتباط هر کدام باید ارتباط قبلی قطع شود پس بهتر است برای ارتباط HMI با PLC از پورت مستقل دیگری مانند 485RS و یا اترنت استفاده نمود.

با استفاده از یک کانکتور 9پین در سمت HMI و اتصال دوسیم به پایههای 1 **فعالیت کالسی** و6 و اتصال این دو سیم مطابق شکل زیر به دو کانکتور سبز رنگ فونیکسی در زیر PLC میتوان این اتصال را برقرار نمود.

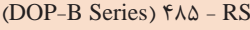

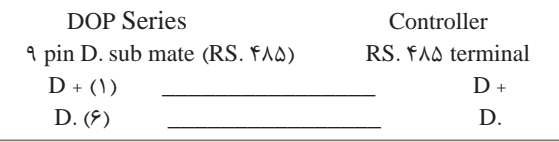

**نمایش فیلم شماره :٣ معرفی نرمافزار** Dopsoft **و مراحل نصب این نرمافزار فیلم**

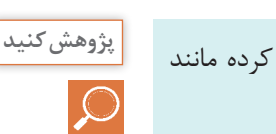

با مراجعه به اینترنت یکی از مدل HMI موجود در بازار را دانلود کرده مانند PANEL Master **نمایش فیلم شماره :٤ معرفی HMI مدل MASTER PANEL**

باتوجه به شکل روبهرو قسمت **فعالیت کالسی**

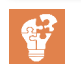

است؟

شمارۀ 3 شامل چه تنظیماتی

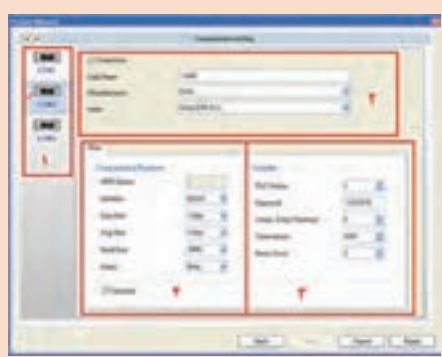

دراینجا الزم است به این نکته مهم اشاره شود که برای برنامهنویسی HMI دلتا در مدلهای مختلف از نرمافزار...2.00 version SOFT DOP استفاده میشود اما در مورد مدل سری W به شماره کد WV107 که در ستهای آموزشی  $W$ استفاده شده است در قسمت انتخاب سری مدل HMI برخی مدل های سری در آن وجود ندارد. برای حل این مشکل باید از نرمافزار version SOFT DOP ...4.00 استفاده شود که تمام امکانات و آیکونها و برنامهنویسی بین این دو ورژن یکسان است که برای این فعالیت این محیط بین این دو نرمافزار هیچ تفاوتی ندارد. برای تدریس این قسمت از روش تدریس **تسلط یاب** استفاده میکنیم. **1** در مرحله آمادهسازی درس، هنرآموز اهداف این بخش، رابطه بین محتوای درس با یادگرفتههای پیشین را تعیین میکند. **2** مسئولیت هنرجویان را برای تمرین و یادگیری معین کنید. **3** تمام مفاهیم و روابط را مرحله به مرحله به فراگیران شرح دهید. **4** در صورت امکان از ابزارهای کمک آموزشی استفاده کنید. **5** تمرین و تکرار اطالعات باعث تبحر و تسلط فراگیران میشود. برای حل تمرین، فراگیران را براساس گامهایی که معین کردید، هدایت کنید. **6** لغزشهای فراگیران را تصحیح کنید. **7** راه حل فراگیران را بازنگری کنید. **8** در صورت امکان از فراگیران بخواهید تمرینات مشابه از منزل خود، طراحی و حل نمایند. در قسمت شماره 3 میتوان بهتنظیمات سیستم کنترل ـ قرار دادن پسورد برای ارتباط با PLC مربوطه ـ تنظیم زمان برای فرصت دادن به HMI برای یافتن PLC مربوطه اشاره نمود.

# **فصل چهارم: مانیتورینگ )**HMI**)**

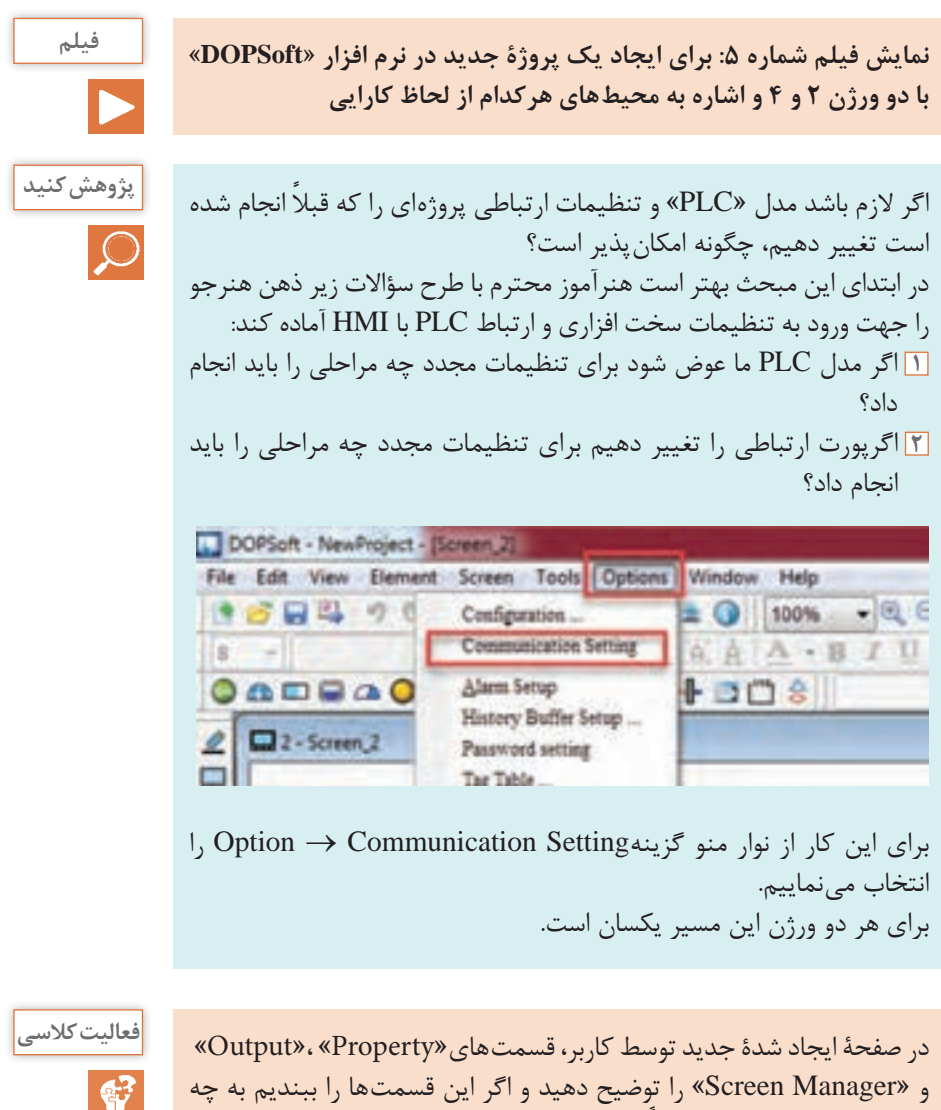

صورتی می توان آنها را مجدداً در صفحه ظاهر نمود؟ در ابتدای این مبحث بهتر است هنرآموز محترم با طرح سؤاالت زیر ذهن هنرجو را جهت ورود به محیط برنامه نویسی HMI آماده کند: **1** قسمتهای مختلف بلوک در محیط نرمافزار را حذف و اضافه کنید. **2** در محیط برنامه نویسی و طراحی تغییرات را اعمال کنید و نتیجه را مشاهده نمایید.

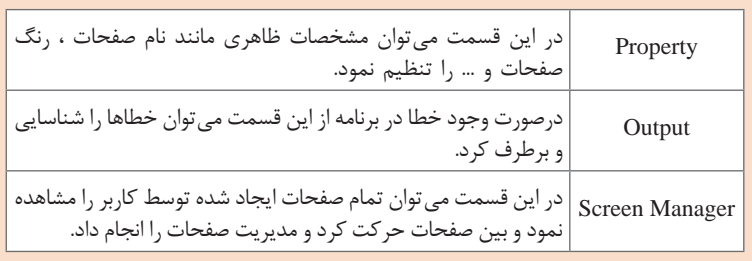

برای این کار از نوار منو گزینه View میتوان زیرگزینههای مورد نظر را انتخاب نمود.

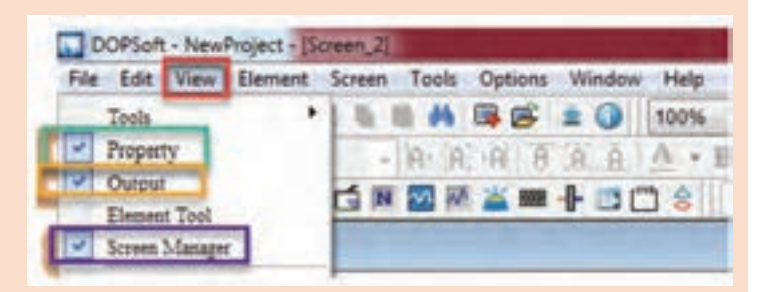

در اینجا الزم است اشاره شود که نام قسمت Property که در ورژن 2 نرم افزار است در ورژن 4 همین نرمافزار نام این گزینه تبدیل به Properties شده که از ً لحاظ تعریف و وظایف کامال یکسان هستند که حتی در نوار منو گزینه View میتوان تمام این قسمتها را مشاهده نمود و به صفحه کاری اضافه و یا کم نمود.

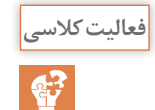

نوارمنو و گزینههای موجود در آن **فعالیت کالسی**

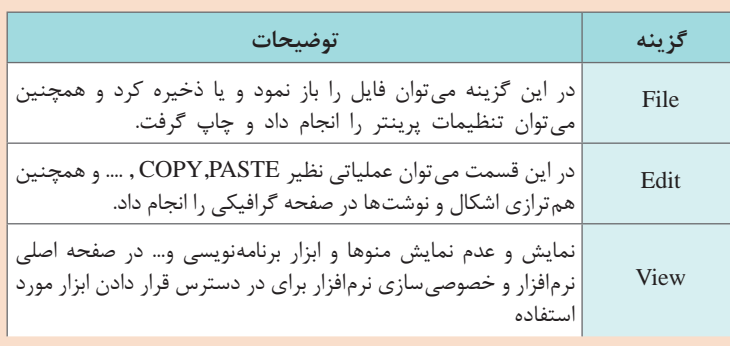

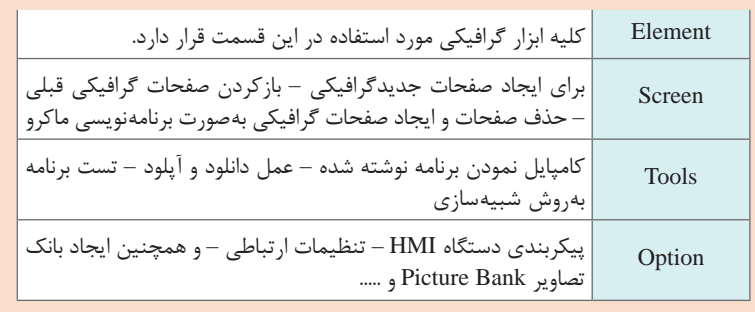

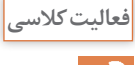

با گزینههای موجود در Tools در قسمت View در نوار منو میتوان ابزار رسم **فعالیت کالسی** و تنظیمات برای برنامهنویسی را بهصورت در دسترس بودن قرار داد. برای تدریس این قسمت از روش تدریس كالس معکوس استفاده میکنیم. ايده كالس معكوس بسيار ساده است. در اين كالسها آموزش مستقيم از طريق CD و يا ساير مواد آموزشي انجام میشود كه هنرجویان قبل از آمدن به كالس از آن استفاده می كنند. اين جابهجایی در زمان آموزش به هنرآموز امكان میدهد كه از زمان كالس درس براي فعالیتهای گروهي و فردي استفاده كند. در كالس معكوس، شيوه مرسوم تدريس به كلي جابهجا میشود تا به جاي اين كه تكاليف در خانه و تدريس در كالس انجام شود، هنرجویان درس را در خانه و از طريق CD و... كه هنرآموزشان تهيه كرده است و يا در اينترنت قرار دارد، دريافت كنند و زمان كالس به انجام دادن تكاليف و پروژههایی مرتبط با درسها اختصاص می يابد. اين در تئوري بسيار عالي است. در این روش هنرآموز بایستی فیلم یا اسالیدهایی ً را که قبال در مورد این موضوع آماده کرده است به فراگیرانش بدهد و از آنها بخواهد که فیلم را در منزل مشاهده کرده و بر اساس مشاهدات خود در جلسۀ بعدی کالس توضیحاتی را ارائه دهند. **نمایش فیلم شماره :٦ بهکارگیری مربوط به گزینههای موجود در Tools در قسمت View نوار منو**

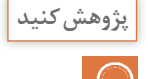

**در نوار منو گزینه Edit از زیرشاخههای زیر در چه مواقعی استفاده میکنند؟**  Order: برای جلو و عقب )زیرو رو( گذاشتن چندین المان برروی هم

Align: همتراز کردن چند المان قرار گرفته در صفحه در جهات مختلف size same Make: یکسان کردن طول، عرض و یا هردو المانها گذاشته شده در یک صفحه Text Process: قرار گرفتن یک متن در یک کادر از لحاظ چپچین ـ راستچین ـ مرکز و ... process Bitmap: عملیات گوناگون مانند همتراز کردن عکسها ـ کپی ـ و ویرایش را میتوان انجام داد.

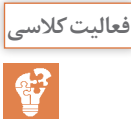

در این فعالیت با نمایش فیلم در دو محیط نرمافزار با ورژن2 و 4 به باز کردن **فعالیت کالسی** یک پروژۀ جدید، میپردازیم و سعی میکنیم به روشهای مختلف چند صفحۀ طراحی )Screen )را با روشهای مختلف ایجاد کنیم. برای تدریس این قسمت از روش تدریس كالس معکوس استفاده میکنیم. **نمایش فیلم شماره :٧ باز کردن پروژه جدید**

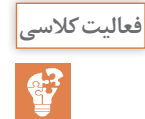

در این فعالیت با نمایش فیلم به چگونگی ایجاد زیرصفحه )Subscreen )**فعالیت کالسی** میپردازیم. برای تدریس این قسمت از روش تدریس كالس معکوس استفاده میکنیم. **نمایش فیلم شماره :٨ چگونگی ایجاد زیرصفحه**

کاربرد هر نوع تگ در جدول زیر بیان شده است. **فعالیت کالسی** برای تدریس این قسمت از روش تدریس ساختگرایی استفاده میکنیم. **1** طرح سؤاالت با بیان اینکه چه سیگنالهایی را باید از سیستم کنترل به سیستم مانیتورینگ )نظارتی( و بالعکس استفاده نمود. **2** طرح سؤال با موضوع فرمت دیتا چیست؟ **3** نوع دیتای مورد استفاده هر سیگنال از طرق PLC به چه صورت است. **4** طرح سؤال با هدف آشنایی تگ و انواع آنها و مفهوم هر نوع **5** نحوه ایجاد تگ و آدرسدهی به نحوه صحیح

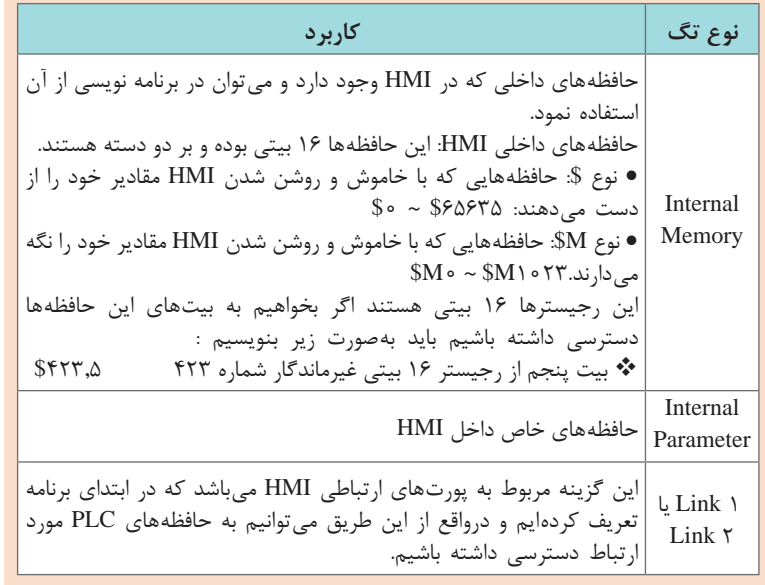

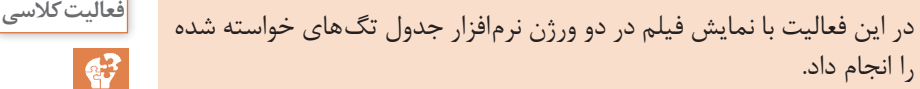

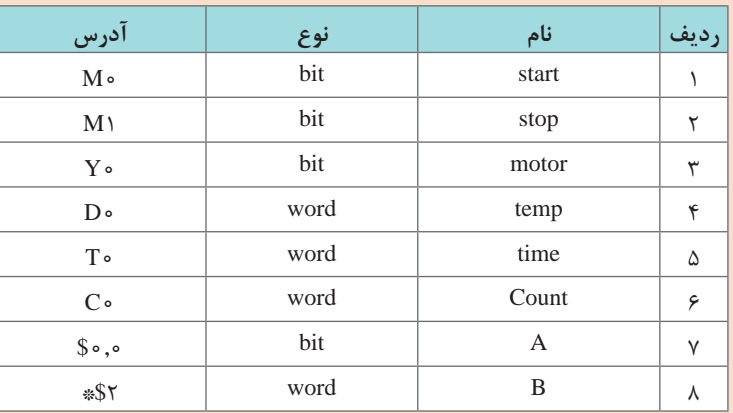

برای تدریس این قسمت از روش تدریس كالس معکوس استفاده میکنیم. **نمایش فیلم شماره :٩ چگونگی ایجاد جدول تگها و معرفی و آدرسدهی**

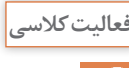

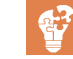

در این فعالیت با نمایش فیلم میتوان در دو ورژن نرمافزار هرکدام از ابزارهای **فعالیت کالسی** »Button ، Indicator ، Meter و Bar »یکی را انتخاب کنید. برای تدریس این قسمت از روش تدریس كالس معکوس استفاده میکنیم. **نمایش فیلم شماره :10 چگونگی وارد کردن ابزارها در صفحه ترسیم**

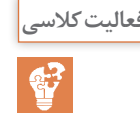

 $\mathbf{G}$ 

در این فعالیت با نمایش فیلم میتوان مشخصات داخلی ابزارهای »Button **فعالیت کالسی** Display Time ، Indicator »را مشاهده نمود و با هم مقایسه کرد. برای تدریس این قسمت از روش تدریس كالس معکوس استفاده میکنیم. **نمایش فیلم شماره :11 مشخصات داخلی ابزارهای** Indicator و Button، Time Display

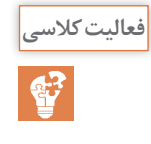

مطابق کتاب هنرجو مراحل فعالیت برای ابزارهای »Timedisplay و Datedisplay »**فعالیت کالسی** رابا نمایش فیلم توسط نرمافزار با دو ورژن 2و 4 بهصورت قدمبهقدم پیادهسازی کنیم و تست آفلاین انجام می دهیم. **نمایش فیلم شماره :12 چگونگی استفاده از »display Time و display Date»**

وظیفۀ هرکدام از پارامترهای اِلمان »Display Time »بهشرح زیر میباشد. **فعالیت کالسی**

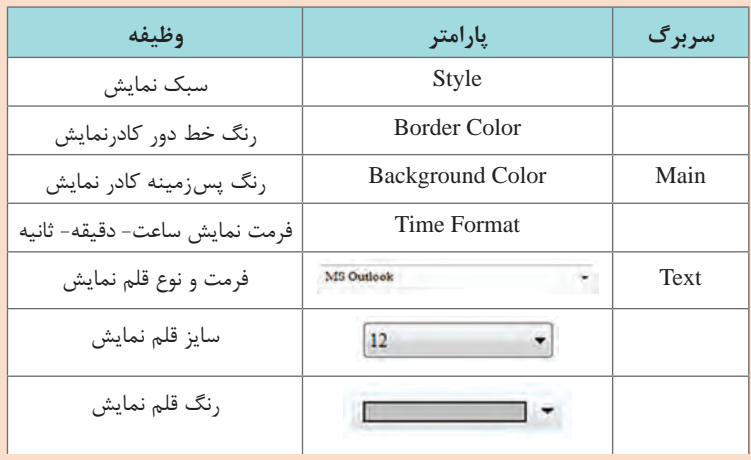

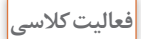

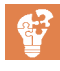

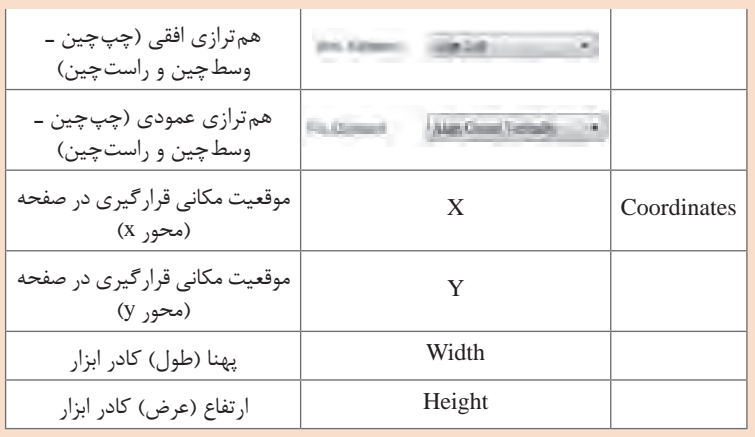

مطابق با مراحل انجام فعالیت در کتاب هنرجو و فیلم نمایش داده شده فرایند **فعالیت کالسی** استفاده از ابزار »Screen Goto »نشان داده شده است. **نمایش فیلم شماره :13 چگونگی استفاده از المان »Screen Goto»**

> توضیحاتی در مورد ابزار Button پروتکل 232RS یکی از قدیمیترین واسطهای سریال 232RS نامیده میشود. کابل در پروتکل 232RS حداقل باید دارای 3 رشته سیم باشد که یک سیم برای خط ارسال داده (TX) و یک سیستم برای خط دریافت (RX) و سیم سوم نیز بهعنوان سیم ولتاژ مرجع استفاده میشود. پروتکل 485RS از 485RS در کاربردهایی که نیاز به انتقال دیتا به فواصل دور و با سرعت بیشتر و با قابلیت شبکه شدن تجهیزات به صورت دوطرفه است استفاده میشود. در این پروتکل فرستنده و گیرندهها را میتوانند در یک شبکه تا 32 دستگاه افزایش داد و سرعت انتقال دیتا بین این دستگاهها می تواند تا s / Mbits 40 افزایش یابد. پروتکل 422RS این ارتباط جایگزین خوبی برای ارتباط 232RS میباشد چرا که هم Full Duplex هست و هم حالت دیفرانسیلی دارد که باعث میشود در فواصل زیاد ً نویز نگیرد مثال سرعت انتقال داده در 10 متر با استفاده از این پروتکل برابر با 10 مگابایت در ثانیه میباشد و در 1000 متر 10 کیلوبایت بر ثانیه میباشد.

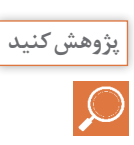

پروتکل 422RS، 432RS قابل تبدیل بههم دیگر هستند که با گذاشتن یک مبدل آنها بههم تبدیل میشوند.

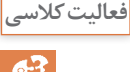

در این فعالیت با نمایش فیلم وظیفه هر کدام از سربرگها نظیر »Picture, Text »**فعالیت کالسی** در ابزار »Button »توضیح داده شده است. در قسمت Text میتوان به هرکدام از وضعیت حاالت 0 و یا 1 یک متن دادکه برروی شکل Button گذاشته شده و همچنین سایز، رنگ و فرمت نوع قلم و محل قرارگیری متن بر روی المان درقسمت Picture اختصاص دادن یک عکس مناسب مطابق با عکسهای موجود در نرمافزار و چگونگی قرارگیری عکس انتخاب شده در کادر المان گذاشته شده و ..... **نمایش فیلم شماره :14 وظیفه هر کدام از سربرگها نظیر »Picture, Text »**

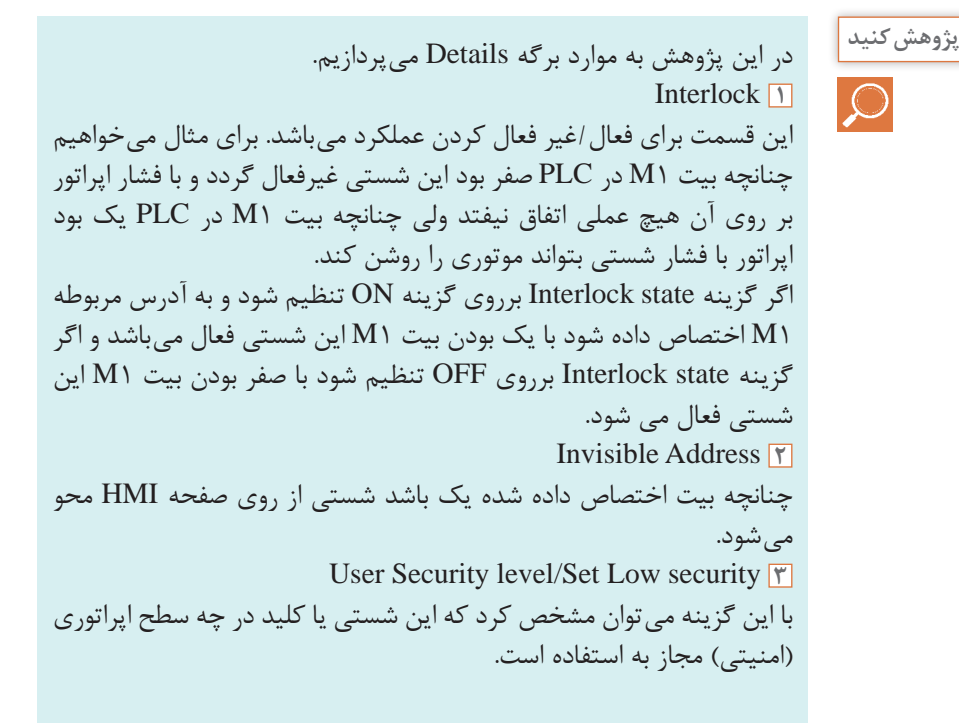

Push time **4** چنانچه این گزینه تنظیم شود اپراتور باید به اندازه این زمان (برحسب ثانیه) شستی را فشار دهد تا فعال شود. Confirm Window **5** چنانچه این گزینه برروی yes قرار گیرد بعد از فشار شستی توسط اپراتور پنجره زیر باز میشود و تأیید برای اجرای دستور را میپرسد.**Confirmation Dialog** 1 Are you sure ? YES NO با نمایش فیلم در دو نرم افزار با ورژنهای 2.4 یک »Indicator »از نوع **فعالیت کالسی** »Indicator Multistate »در صفحه قرار دهیم و سپس پارامترها را توضیح دهیم.

**نمایش فیلم شماره :15 پارامترهای »Indicator Multistate»**

**پژوهش کنید**

چرا درخصوص ارتباط »HMI »با »PLC »دلتا در قسمت تگگذاری خارجی )Link )برای اختصاص یک تگ به »Button »که بهعنوان ورودی است، نباید از آدرس 0X ، 1X و .... استفاده شود؟ زیرا آدرسهای 0X ، 1X و .... باید به صورت فیزیکی )یعنی از خارج PLC ) توسط سیگنالهای 0و24 ولت فعال و غیرفعال شود.

با نمایش فیلم میتوان فعالیت را بهصورت مرحله به مرحله همراه با کتاب **فعالیت کالسی** هنرجو پیش برد که ارتباط یک شستی »Momentary »ویک المپ سیگنال »Multistate Indicator » برای خاموش و روشن کردن است. **نمایش فیلم شماره :16 خاموش و روشن کردن یک »Multistate Indicator » توسط یک شستی »Momentary»**

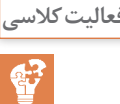

با نمایش فیلم می ّ توان فعالیت باال را با تنظیمات زیر انجام دهید . **فعالیت کالسی** استفاده از پارامتر »Blink »در ابزار »Indicator» »Indicator Multistate« با« Indicator Simple« جابهجای استفاده از ابزار دکمۀ »SET »زیرمجموعه ابزار »Button »بهجای »Momentary» **نمایش فیلم شماره :17 تغییرات تنظیمات باال و مشاهده نتیجه هر تغییر**

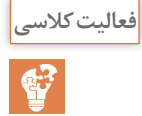

ابزار »Indicator Range »را از مجموعۀ »Indicator »توضیح دهید. **فعالیت کالسی روش تدریس:**  در ابتدای این مبحث بهتر است هنرآموز محترم با طرح سؤاالت زیر ذهن هنرجو را جهت ورود به سیگنالهای آنالوگ آماده نموده و شروع به تدریس و انجام فعالیتها نماید: **1** آیا میتوان مقدار یک کمیت را در رنجهای مختلف تعریف نمود؟ **2** با چه ابزاری میتوان این عمل را انجام داد ؟ **3** موارد استفاده از این ابزار و تعیین رنج های مختلف در صنعت را بیان نمایید؟ **4** چگونگی ایجاد سطوح رنجی در این نرم افزار را بیان نمایید؟ با استفاده از این ابزار میتوان یک متغیر از PLC بهصورت بازههای مختلف عددی تعریف نمود. متناسب با عدد موجود در متغیر و قرارگیری در بازه مورد نظر تعریف شدۀ ابزار Indicator Range در HMI رنگهای مختلف متناسب با رنج تعریف شده را برای نشان دادن این مسئله به اپراتور انجام میدهد. به عنوان مثال برای یک Indicator Range 5 حالت درنظر گرفته میشود و به عبارتی دارای 5 رنج است.

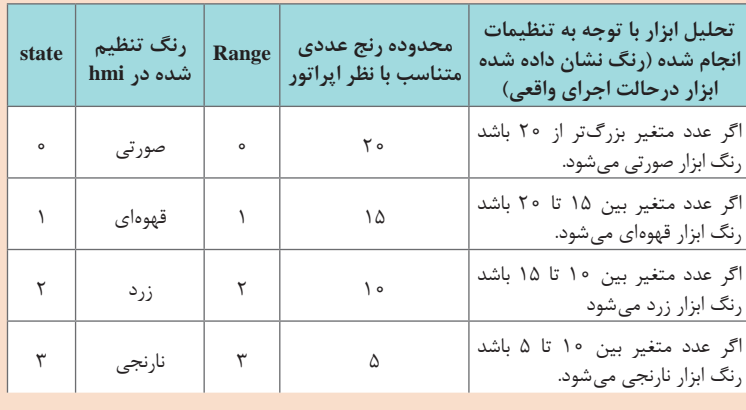

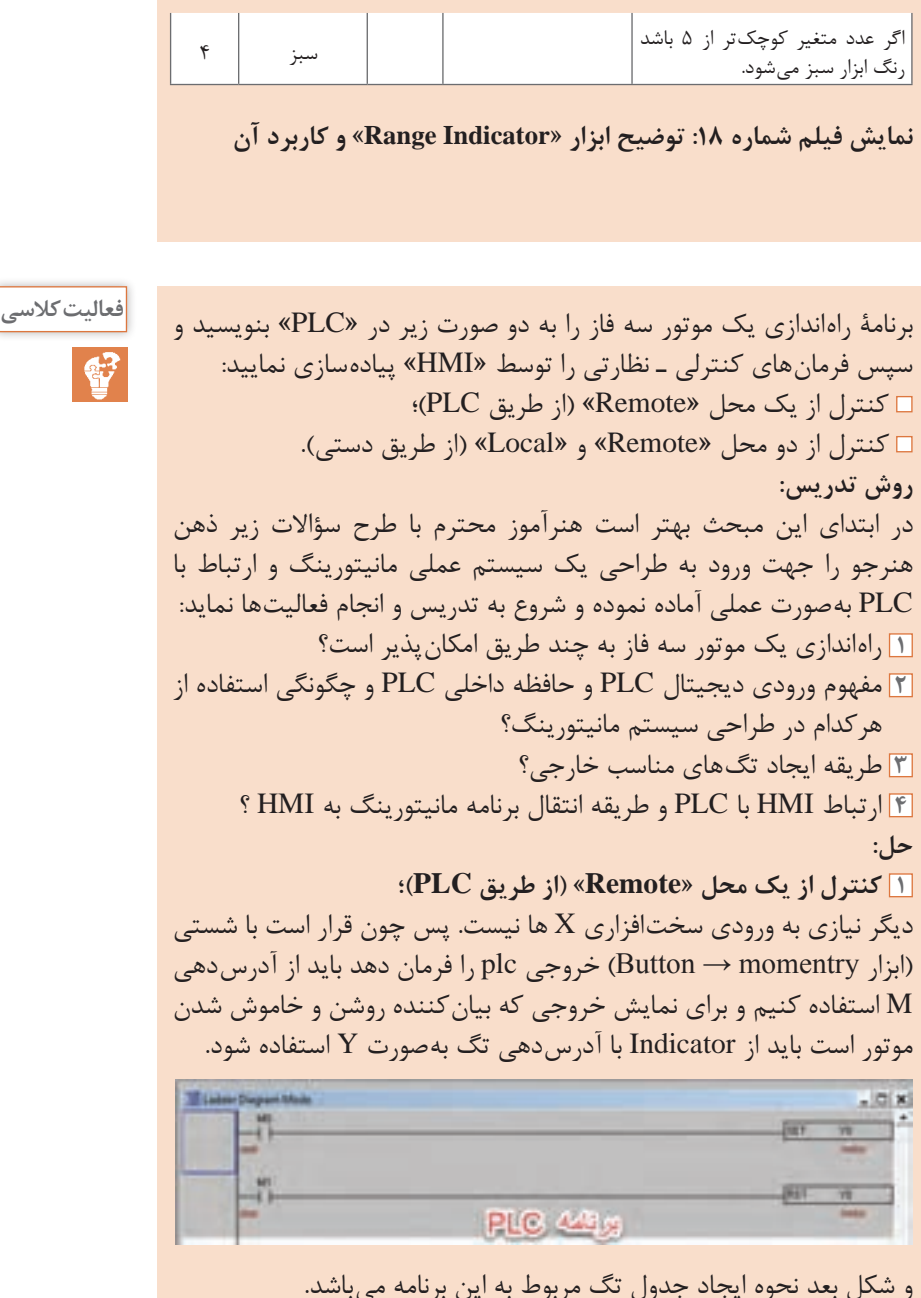

چون در این برنامه دو ورودی )1M 0,M )و یک خروجی 0Y داریم. درنتیجه

پس از ایجاد جدول تگ 3 ردیف باز کرده و 3 تگ از نوع Link با فرمت بیت ایجاد مینماییم و سپس آدرسهای استفاده شده در برنامه PLC را به آنها نسبت میدهیم.

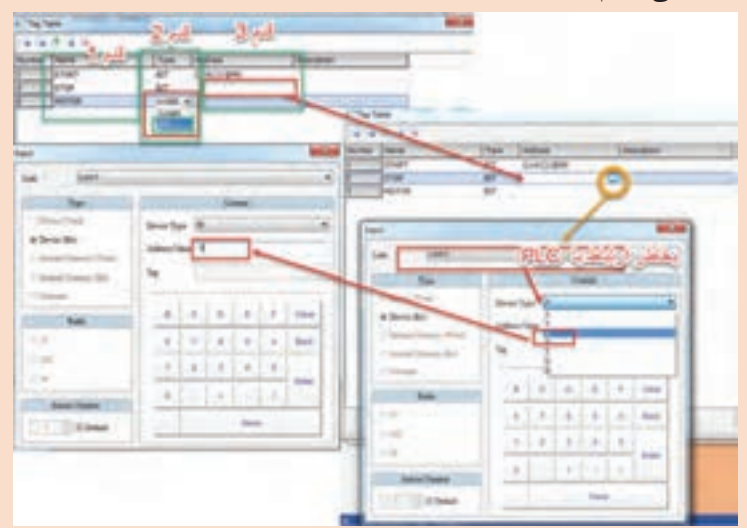

**2** کنترل از دو محل »Remote »و »Local( »از طریق دستی(. به عبارتی بتوان هم از طریق شستی سختافزاری که برروی میز اپراتوری است کنترل نمود و هم از طریق دستگاه HMI پس به این منظور باید برنامه plc را بهصورت زیر نوشت.

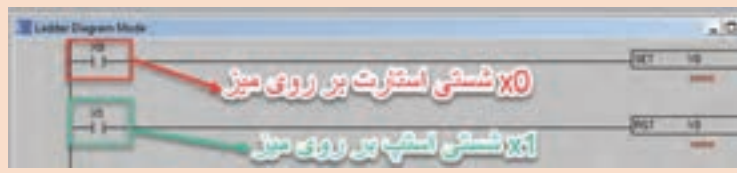

اما چون در HMI تگ بهصورت X ورودی دیجیتال نمیتوانیم نسبت دهیم پس لازم است که یک تیغه با آدرس M با ورودی X ها موازی کنیم تا بتوان این دو آدرس M را در مانیتورینگ بهصورت تگ نسبت داد.

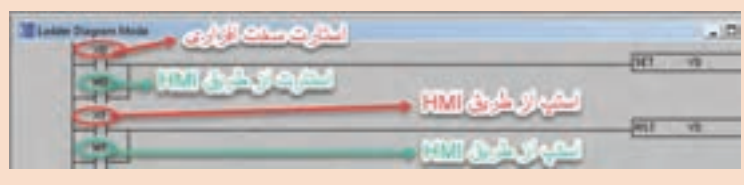

# **فصل چهارم: مانیتورینگ )**HMI**)**

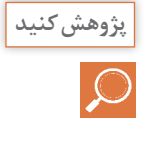

اگر جدول تگ ها )Table Tag )را از ابتدا ایجاد نکنیم و تگها در آن تعریف نشود، آیا راهی وجود دارد تا بتوان تگ مربوطه را به یک ابزار اختصاص داد؟ در قسمت مشخصات ابزار گرافیکی رفته و در سربرگ Main در بخش Memory در قسمت Read Address یا Write Address عالمت را زده و وارد صفحه تعریف تگها میشویم.

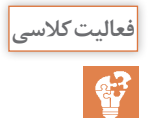

فرمان ّ های کنترل و نظارت فعالیت صفحۀ 101 فصل سوم، بندهای 2 و 3 را **فعالیت کالسی** توسط»HMI »پیادهسازی کنید. برای تدریس این قسمت از روش تدریس كالس معکوس استفاده میکنیم. **نمایش فیلم شماره :19 فرمان ّ های کنترل و نظارت فعالیت صفحۀ 101 فصل سوم**

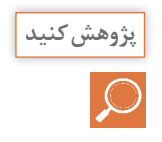

ابزار »Entry Numeric »برای وارد کردن عدد است. از این ابزار برای چه موارد دیگری غیر از مقداردهی به یک بلوک مقایسه گر در »PLC »استفاده میشود؟ دادن مقدار به یک تایمر برای کارکرد زمان ـ دادن مقدار به یک کانتر برای شمارش

با وارد شدن در برگه مشخصات آن در منوی Main در بخش Style رفته و **فعالیت کالسی** مطابق با نوع فریم، رنگهای دور و پس زمینه را تغییر میدهیم.

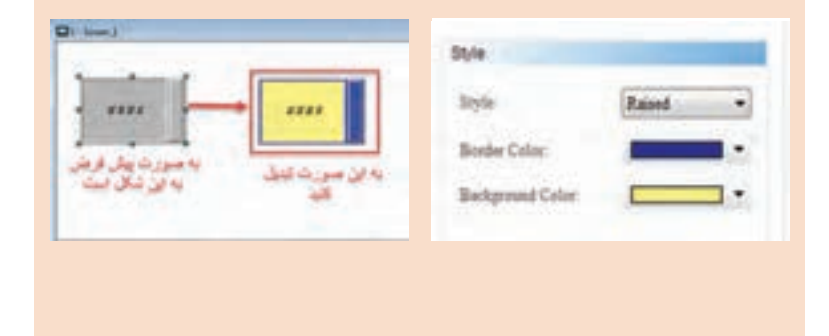

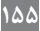

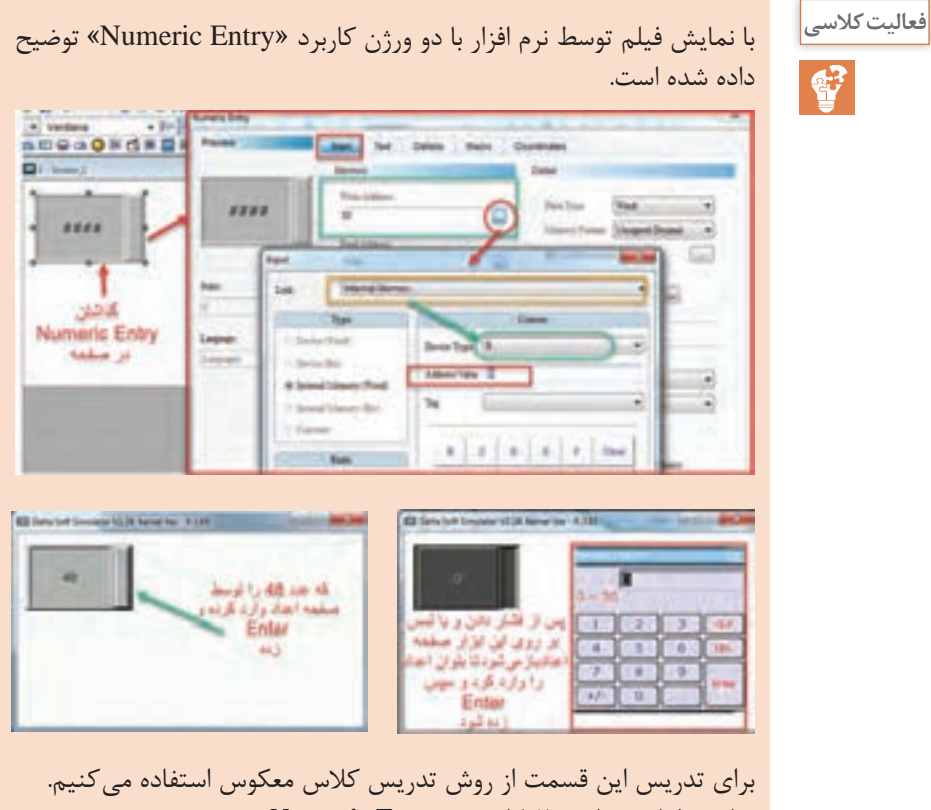

**نمایش فیلم شماره :20 کاربرد »Entry Numeric »**

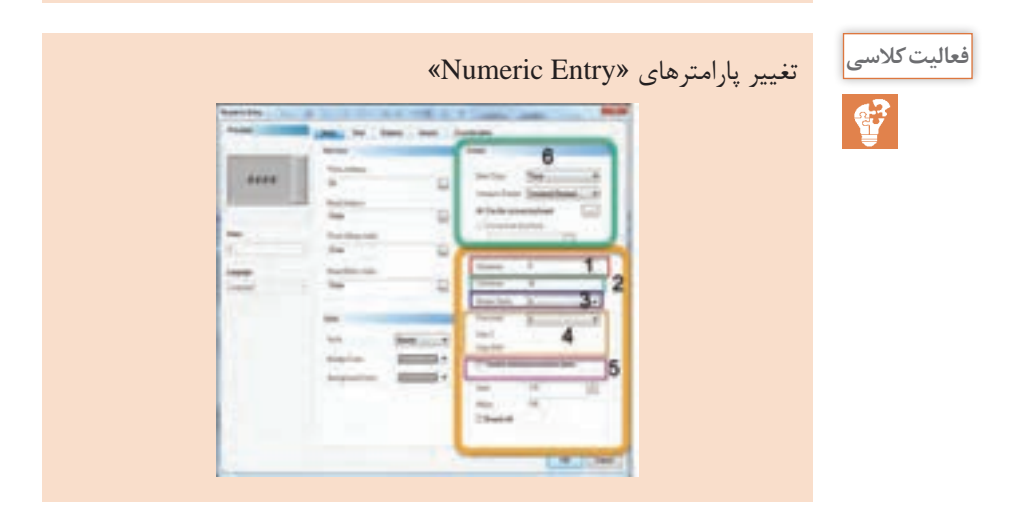

برای تدریس این قسمت از روش تدریس **یادسپاری** استفاده میکنیم. در ابتدا هنرآموز تالش میکند از طریق تغییر یک پارامتر و تست توسط شبیهساز هنرجویان را به درس جلب کند. هنرجویان با تغییر پارامترهای دیگر و تست توسط شبیهساز باید بتوانند بهصورت یادسپاری وظیفه این پارامترها را توضیح دهند. شماره:1 کمترین مقدارعدد که میتوان به Entry Numeric داد و قبول کند. اگر عدد کمتر از این مقدار در صفحه کیبورد وارد شود. خطا گرفته میشود. شماره:2 بیشترین مقدارعدد که میتوان به Entry Numeric داد و قبول کند. اگر عدد بیشتر از این مقدار در صفحه کیبورد وارد شود. خطا گرفته میشود. شماره۳: تعداد ارقام صحیح را می توان مشخص نمود. که عددهایی که قرار است وارد کنیم چند رقمیباشد. الزم بهذکر است که این عدد باید تناسب با قسمتهای مینیمم و ماکزیمم قبل داشته باشد. شماره۴: و قسمتهای پایین تر برای محاسبه نهایی عدد واقعی که در تگ

مربوطه نوشته میشود، از رابطه زیر انجام میگردد.

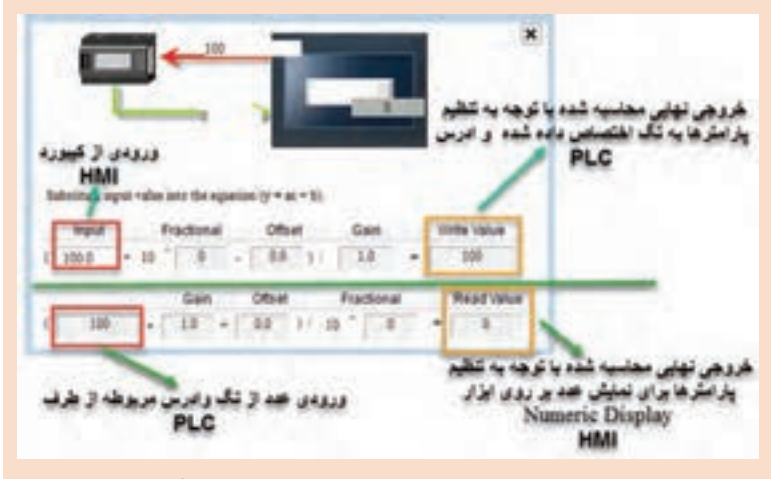

شماره ۵: برای قراردادن مقدار مینیمم و ماکزیمم از طریق تگهای خارجی و یا داخلی HMI

شماره ۶: برای تعیین نوع داده و فرمت عددهای وارد شده که می توان عدد مورد نظر از کد BCD باشد و یا اعداد صحیح مثبت )بدون عالمت(، اعداد صحیح

تفاوت استفاده از »Entry Numeric »با »Value Set » با استفاده از »Entry Numeric »میتوان عدد وارد شده را در یک ضریب )Gain )ضرب نمود و یا با یک عدد جمع نمود )Offset )و یا ترکیب هر دو و در آدرس تگ مربوطه حاصل این عملیات قرار گیرد درصورتی که با استفاده از »Value Set »فقط همان عدد وارد شده در آدرس تگ مربوطه قرار میگیرد.

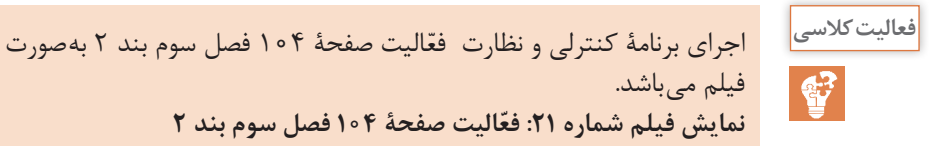

فیلم می باشد.

**پژوهش کنید**

 $\mathcal{Q}$ 

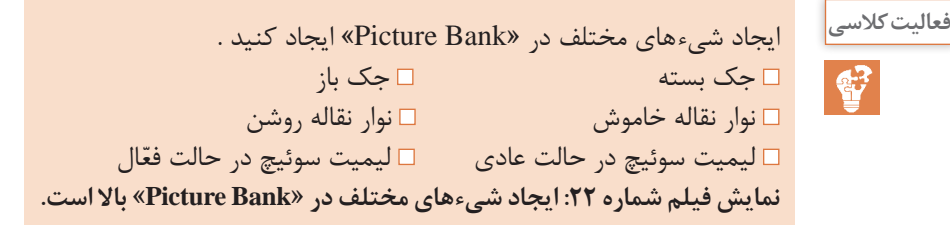

**ّ نمایش فیلم شماره :21 فعالیت صفحۀ 104 فصل سوم بند 2**

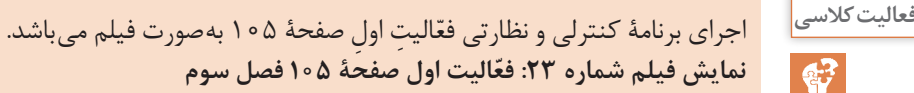

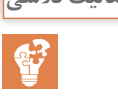

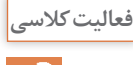

نمایش فیلم ارتباط یک »Entry Numeric »با یک »Display Numeric »**فعالیت کالسی نمایش فیلم شماره :24 ارتباط یک »Entry Numeric »با یک »Numeric »Display**

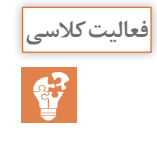

ّ نمایش فیلم برای برنامۀ کنترلی و نظارتی فعالیت صفحۀ 106 فصل سوم **فعالیت کالسی** (بارکینگ) برای تدریس این قسمت از روش تدریس كالس معکوس استفاده میکنیم. **نمایش فیلم شماره 25 ّ : برنامۀ کنترلی و نظارتی فعالیت صفحۀ 106 فصل سوم**

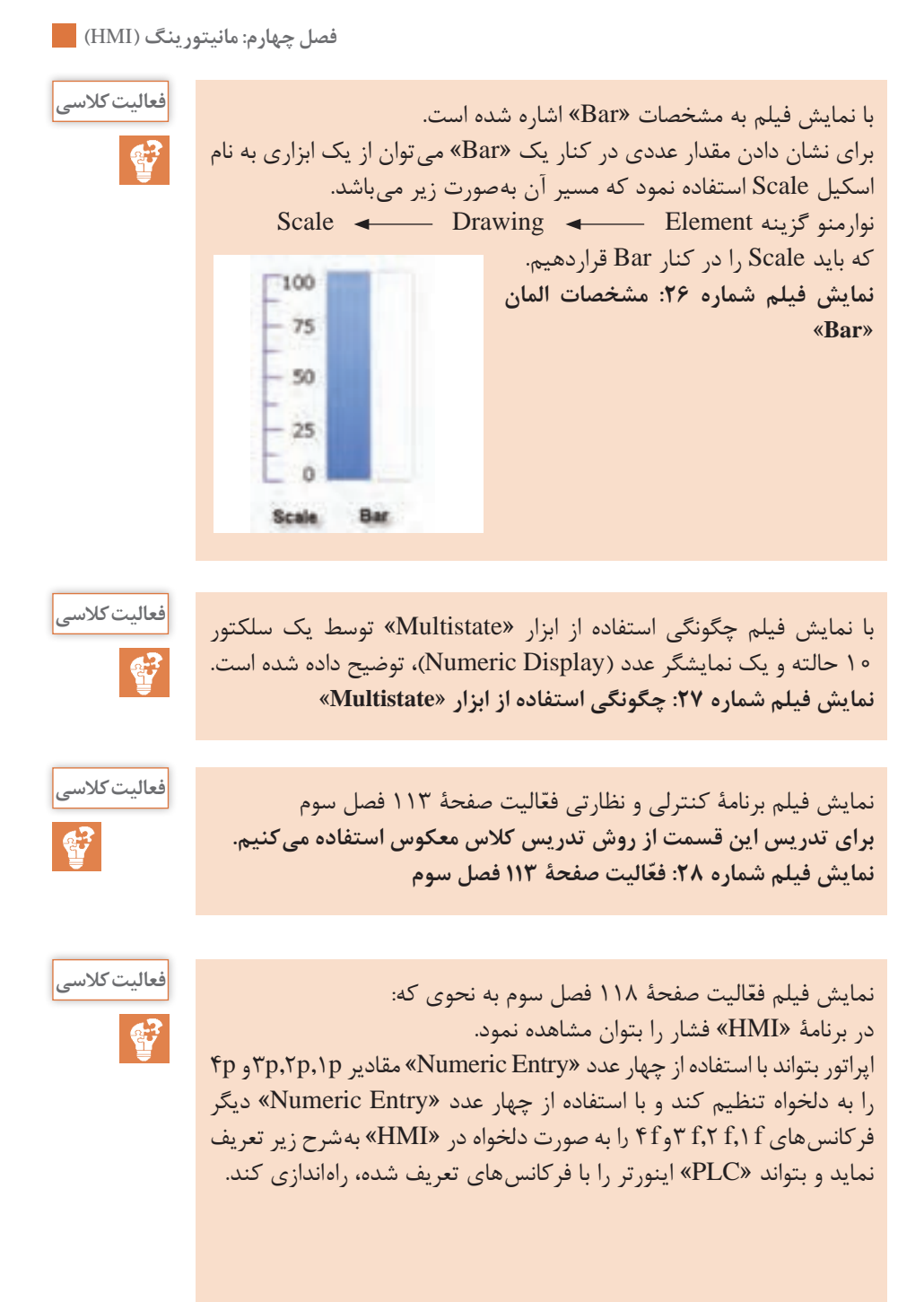

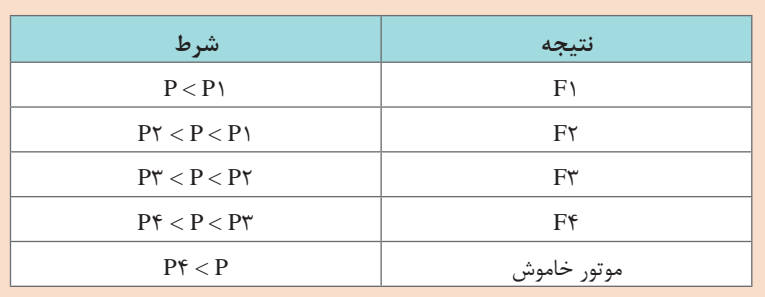

**ّ نمایش فیلم شماره :29 فعالیت صفحۀ 118 فصل سوم**

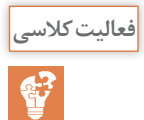

ّ نمایش فیلم فعالیت اول فصل سوم مقدار دما را به صورت یک نمودار نسبت به **فعالیت کالسی** زمان توسطGraph Trend Historical در یک صفحه نشان داده و در صفحه دیگر در »HMI »وضعیت خاموش و یا روشن بودن بخاری و کولر را نمایش دهد. **نمایش فیلم شماره :30 نمایش نمودار تغییرات دما توسط Trend Historical Graph**

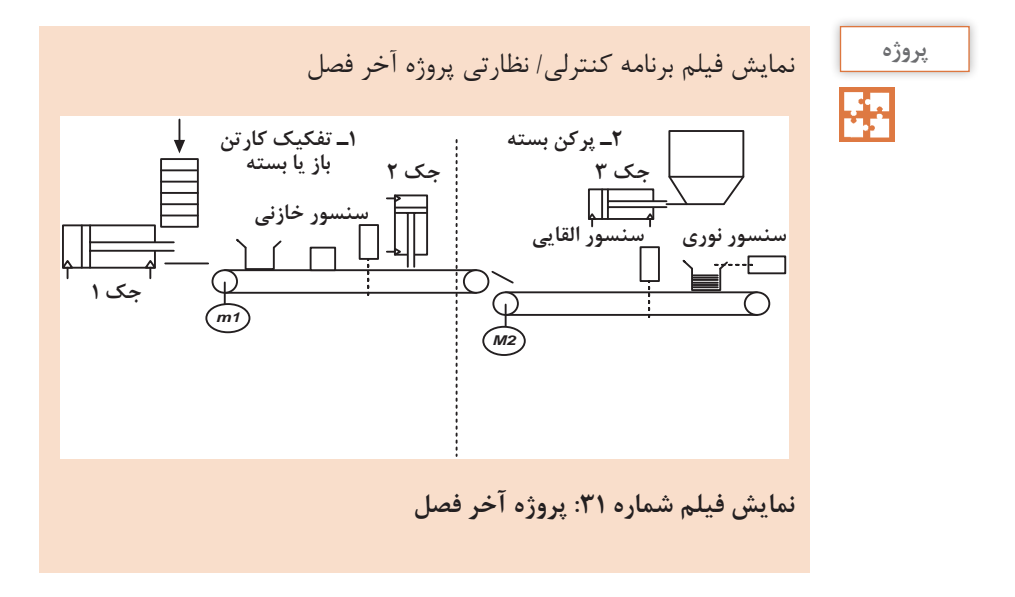

**ارزشیابی پایان شایستگی**

#### **شرح کار:**

تعیین تعداد تگهای مورد نیاز به همراه آدرس هر کدام از طرف PLC، کامل نمودن جدول تگها در »HMI»، ایجاد صفحات طراحی و گذاشتن المانها، ایجاد تنظیمات و نسبت دادن تگهای مربوط به هر المان، چک و ذخیره نمودن برنامه، انتقال برنامه به »HMI»، برنامهنویسی کنترل فرایند توسط PLC و در آخر اتصال مناسب بین PLC و »HMI »با رعایت کامل نکات ایمنی و همراه با راهاندازی نهایی پروسه

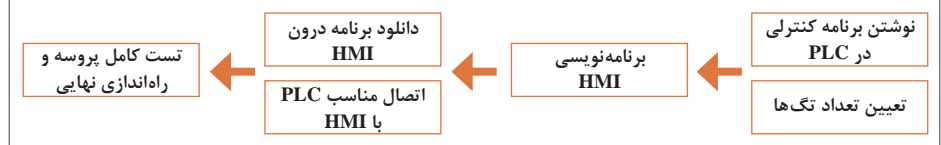

#### **استاندارد عملکرد:**

پس از اتمام واحد یادگیری و کسب شایستگی »HMI»، هنرجویان قادر خواهند بود یک فرایند صنعتی را توسط »HMI »نظارت و فرمانهای کنترلی را صادر کنند.

#### **شاخصها:**

نوشتن برنامه PLC و مشخص کردن آدرسهایی که از PLC در HMI مورد استفاده قرار میگیرد ـ تهیه جدول تگ ـ طراحی صفحات گرافیکی و تنظیم پارامترها ـ تست کامل و راهاندازی نهایی پروسه

### **شرایط انجام کار و ابزار و تجهیزات:**

**الف( شرایط 1** اجرا در کارگاه PLC و رایانه **2** نور یکنواخت با شدت 450 لوکس **3** تهویه استاندارد و دمای 3 ± c20° **4** ابزارآالت و تجهیزات استاندارد و آماده به کار **5** وسایل ایمنی استاندارد **6** زمان 180 دقیقه **ب( ابزار و تجهیزات** ست PLC ـ ست پنوماتیک ـ دستگاه »HMI »ـ فیوز سیلندری سه فاز ـ کلید مینیاتوری تکفاز ـ کنترل فاز برای موتور تسمه نقاله ـ کنترل بار

برای موتور تسمه نقاله ـ شستی استپ و استارت ـ حسگر نوری و القایی ـ رله VDC24 ـ کنتاکتور ـ موتور ـ سیم ـ داکت ـ ریل

#### **معیار شایستگی:**

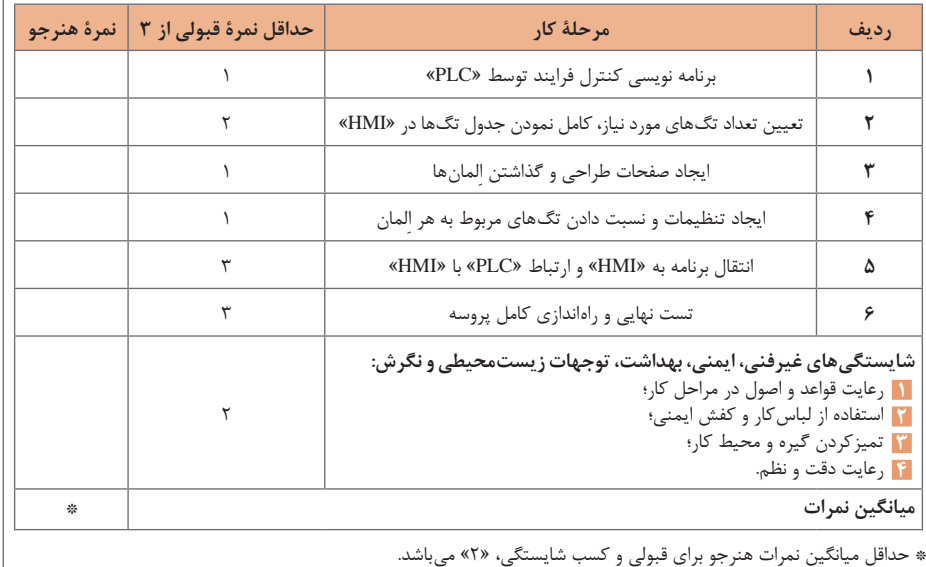

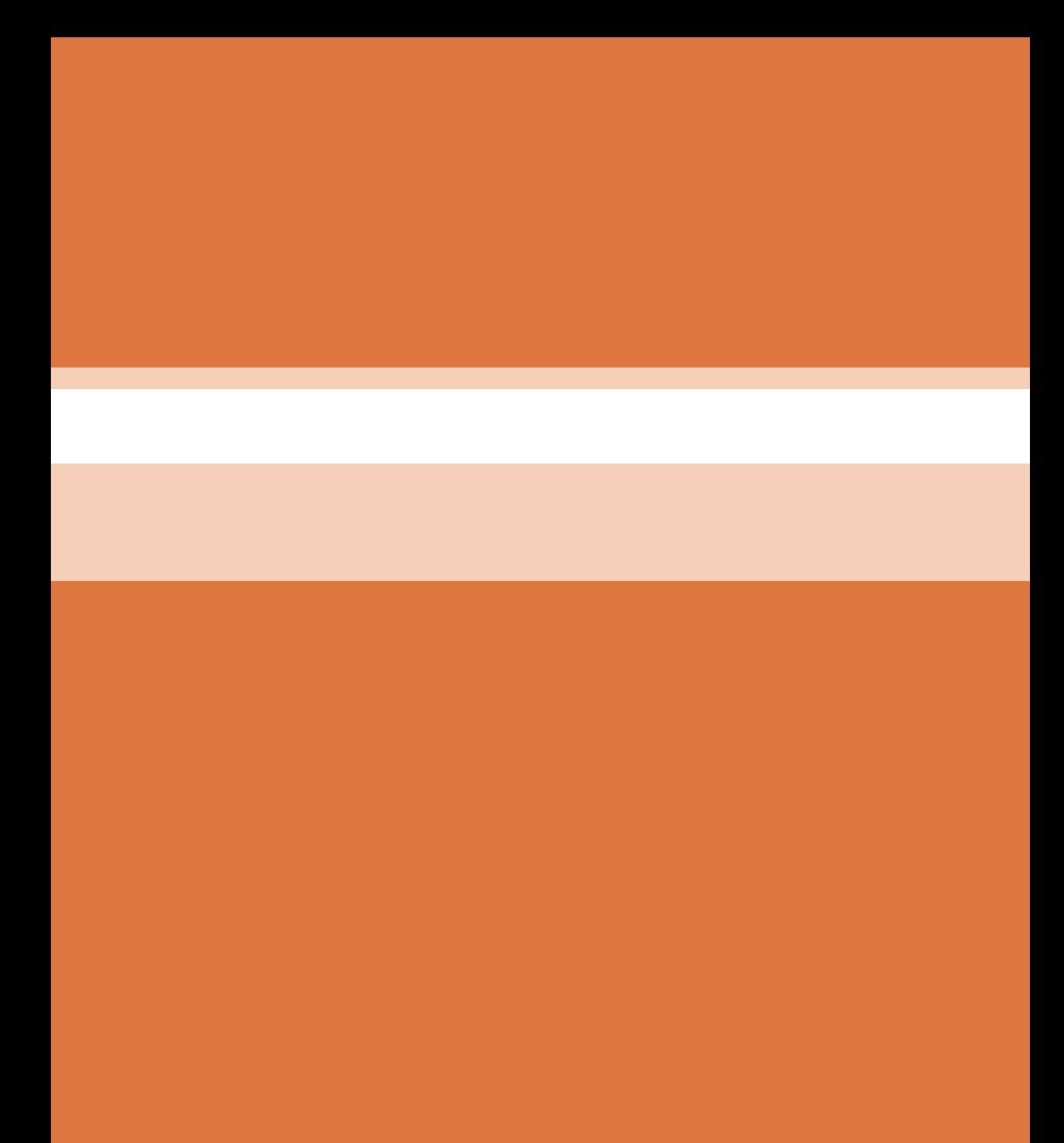

**فصل 5**

# **تفسیر نقشههای الکتریکی به کمک رایانه 8P ePLAN**

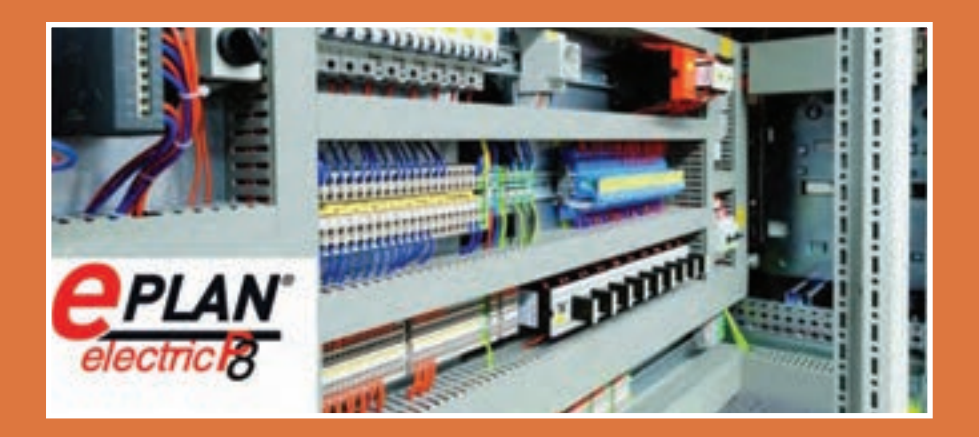

در دنیای صنعتی امروز و در کشورهای صنعتی رو به رشد که در زمینههای مختلف الکتریکی فعالیت میکنند استفاده از »نقشه« برای ساخت قطعات صنعتی، تابلوهای الکتریکی و،... از اهمیت باالیی برخوردار است. نقشهکشی در واقع بر گرفته از ایدۀ اشخاص و براساس تئوریهای منطقی برق و الفبای آنها شکل میگیرد و ترکیبی از ترسیمات تصویرسازی دوبعدی و سهبعدی و درحقیقت زبان بین طراح و سازنده است.

در این پودمان به معرفی نرمافزار »8P ELECTRIC ePLAN »که تخصصیترین و جامعترین نرمافزار در حوزۀ نقشهکشی برق صنعتی است، میپردازیم و با نحوۀ کار با این نرمافزار آشنا خواهیم شد.

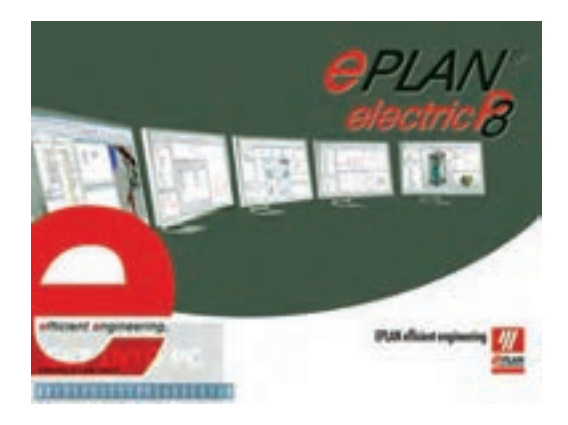

**هدف از این شایستگی عبارتاند از:** توانایی کار کردن با نرمافزار »8P ePlan »و ساخت یک پروژه در محیط این نرمافزار آشنایی با کتابخانههای نرمافزار بهمنظور استفاده از سمبلهای فراگرفته شده توانایی رسم انواع مدارهای قدرت در نرمافزار توانایی رسم انواع مدارهای فرمان در نرمافزار توانایی وارد کردن انواع »PLC »در نرمافزار »8P ePlan »و نمایش ورودیها و خروجیهای مربوط به آن توانایی استفاده از قابلیت آدرسدهی هوشمند نرمافزار به منظور سهولت در نقشه کشے توانایی تهیۀ گزارش از اطالعات ثبت شدۀ مربوط به پروژۀ طراحی شده در نرمافزار **شایستگی ترسیم انواع مدارهایهای قدرت، فرمان و کنترل توسط نرمافزار »8P ePLAN»**

# **استاندارد عملکرد**

پس از اتمام این واحد یادگیری هنرجویان توانایی ترسیم انواع مدارهایهای قدرت، فرمان و کنترلی را خواهند داشت و همچنین قادر خواهند بود گزارشهای مورد نیاز را توسط نرمافزار تهیه کنند. **فصل پنجم: تفسیر نقشههای الکتریکی به کمک ...**

**پژوهش کنید** در خصوص مراحل پیشرفت اصول نقشهکشی در گذر زمان تحقیق کنید. **روش تدریس:** در ابتدای این مبحث بهتر است هنرآموز محترم با طرح سؤاالت زیر ذهن هنرجو را جهت ورود به بحث آماده نماید: **1** اولین مهندسان تاریخ چگونه نقشههای ذهن خود را بیان میکردند. **2** کشیدن یک نقشه با دست ممکن است چه مقدار خطا داشته باشد. **3** کشیدن نقشه روی کاغذ چقدر زمان خواهد برد. در طول تاریخ معمارها و مهندسان نیازمند نقشههایی برای برقراری ارتباط با یکدیگر بودهاند بهعبارت دیگر نقشه زبان مشترک همه معمارها و مهندسان بوده است. در سالهای دور نقشهها بهصورت اشکال مختلف بودهاند که بعدها این اشکال بهصورت عالئمی اختصاصی در آمدند. این عالئم تا سالهای بسیاری توسط دست بر روی کاغذ کشیده میشدند. در سالهای اخیر با اختراع رایانه و پیشرفت دانش نرمافزاری نقشهها توسط رایانه کشیده و چاپ میشوند. ّاحی انواع مدارهای برق را نام ببرید. **فعالیت کالسی** نرمافزار دیگر در زمینه طر در ابتدای این مبحث بهتر است هنرآموز محترم با بیان وجود بازار برق و \$ نیاز مبرم بخشهای مختلف این بازار به نرمافزارهای تخصصی و رقابت بین شرکتهای مختلف ذهن هنرجو را بهمنظور وجود شرکتهای متعدد برای تولید این نرمافزارها آماده کند. L AutoCAD  $\tau$ - Pspice  $\tau$ - Matlab  $\tau$ - Etap **طریقه نصب نرمافزار »8P ePLAN »فیلم**سؤاالتی درمورد نصب نرمافزار »8P ePLAN »**فعالیت کالسی**  $\mathbb{R}^3$ **روش تدریس:** در ابتدای این مبحث بهتر است هنرآموز محترم به مشکالت نرمافزاریای که هنرجویان در قسمتهای مختلف کار با رایانه را تا به امروز تجربه نمودهاند را یادآوری نموده و اهمیت انجام نصب نرمافزارهای مختلف را مطابق با دستورالعملهای ارائه شده برای آن نرمافزار را گوشزد نماید.

در زمان نصب نرمافزار با چه مشکالتی مواجه شدید؟ **1** مشکل عدم تنظیمات صحیح مورد نیاز سیستم. **2** ممکن است اتصال سیستم به اینترنت قطع نباشد که در این صورت نرمافزار نصب نخواهد شد. ً غیر فعال شود در غیر این صورت **3** در صورت وجود آنتیویروس باید حتما امکان کرک کردن نرمافزار وجود ندارد. **4** در صورت رعایت تمام موارد فوق اگر مراحل نصب نرمافزار به ترتیب انجام نشود نصب نرمافزار با مشکل مواجه خواهد شد. مشکالت به وجود آمده را چگونه مرتفع کردید؟ با قطع اتصال سیستم از شبکه اینترنت، غیرفعال کردن آنتیویروس و به ترتیب

انتخاب رنگ پس زمینۀ محیط کار **بحث کنید روش تدریس:**  در ابتدای این مبحث بهتر است هنرآموز محترم با طرح موارد و سؤاالت زیر ذهن هنرجو را جهت ورود به بحث آماده نماید: **1** چه فضاها و چه رنگهایی بیشتر چشم شما را اذیت میکنند؟ **2** شرایط ایدئال شما برای کارکردن طوالنی با یک نرمافزار چیست؟ **3** شما در فضاهای خیلی تاریک میزان نور موبایل خود را چگونه تنظیم میکنید؟ انتخاب رنگ پس زمینه کاری کاملاً سلیقهای میباشد ولی پیشنهاد می گردد بهمنظور جلوگیری از خستگی چشم، رنگ پسزمینه محیط کاری نرمافزار مشکی انتخاب شود.

انجام دادن مراحل نصب نرمافزار به درستی نصب و اجرا شد.

# ده نوع فونت متفاوت را برای فونتهای 1 تا 10 انتخاب کنید. **فعالیت کالسی**

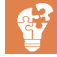

 $\overline{\mathcal{E}}$ 

**روش تدریس:** در ابتدای این مبحث بهتر است هنرآموز محترم با اشاره به نرمافزار ورد و یا اکسل ذهن هنرجو را به اهمیت بحث وجود فونتهای مختلف آماده کرده و همچنین با آوردن یک نقشه نمونه هنرجو را با فونتهای مختلف آشنا و آماده ورود به بحث نماید. هنرجو باید مطابق دستورالعمل در کتاب 10 عدد فونت مختلف را انتخاب و ذخیره نماید.

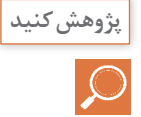

دالیل وجود و مزیت ده عدد فونت قابل انتخاب در نرمافزار »ePLAN » **روش تدریس:** در ابتدای این مبحث بهتر است هنرآموز محترم با اشاره به نرمافزار ورد و یا اکسل ذهن هنرجو را به اهمیت بحث وجود فونتهای مختلف آماده کرده و همچنین با آوردن یک نقشه نمونه هنرجو را با فونتهای مختلف آشنا و آماده ورود به بحث نماید. گاهی اوقات در نقشهها هم جمله انگلیسی داریم و هم فارسی لذا برای اینکه در نوشتن جملات به زبان های مختلف به مشکل برنخوریم می توانیم از این قسمت به تعداد مورد نیاز فونت تعریف کنیم.

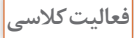

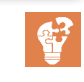

تفاوت گرید E,D,C,B و A را با استفاده از ابزار اندازهگیری مشخص نمایید. **فعالیت کالسی** برای تدریس این قسمت از روش تدریس یادسپاری استفاده میکنیم. در ابتدا هنرآموز تالش میکند از طریق تغییر یک گرید و پیادهسازی در محیط نرمافزار توجه هنرجویان را به درس جلب کند. هنرجویان نیز میبایست موارد انجام گرفته با امتحان گریدهای مختلف تکرار کنند. گرید در لغت به معنای میلهها یا رشتههای در هم تنیده شده است. در زمان فعال شده گرید شبکهای متشکل از تعداد زیادی مربع به هم چسبیده و یا نقاطی در امتداد محور افقی و عمودی در صفحه ایجاد میشود. از آنجایی که در نرمافزار Eplan امکان خطکشی اتوماتیک بین المانها توسط نرمافزار وجود دارد الزم است تا Point Connection یا همان نقاط اتصالی المانها دقیقاً در یک امتداد باشند. برای حصول این امر ابزار گرید را فعال کرده تا قرارگیری المانهای مورد نظر را در یک امتداد مشاهده کنیم. برای ایجاد شرایط مناسب نقشهکشی باید این امکان وجود داشته باشد تا بتوان فاصله مناسبی بین نقاط گرید ایجاد کرد. نرمافزار Eplan بهصورت پیشفرض دارای

گریدهای زیر میباشد:

- $A = \text{1mm}$
- $B = 5$ mm
- $C = \text{Fmm}$
- $D = \text{Amm}$
- $E = \sqrt{\epsilon}$ mm

و از طريق CD و... كه هنرآموزشان تهيه كرده است و يا در اينترنت قرار دارد، دريافت می كنند و زمان كالس به انجام دادن تكاليف و پروژههایی مرتبط با درسها اختصاص می يابد. اين در تئوري بسيار عالي است. ً در این روش هنرآموز بایستی فیلم یا اسالیدهایی را که قبال در مورد این موضوع آماده کرده است به فراگیرانش بدهد و از آنها بخواهد که فیلم را در منزل مشاهده کرده و بر اساس مشاهدات خود در جلسۀ بعدی کالس توضیحاتی را ارائه دهند. **مراحل ایجاد یک پروژه و نوشتن برنامه فیلم** برای تدریس این قسمت از روش تدریس كالس معکوس استفاده میکنیم. کاربرد »Template »در پنجرۀ باال چیست؟ برای تدریس این قسمت از روش تدریس یادسپاری استفاده میکنیم. در ابتدا معلم تالش میکند هنرآموز از طریق تغییر یک الگو و پیادهسازی در محیط نرمافزار توجه فراگیران را به درس جلب کند. هنرجویان نیز میبایست موارد انجام گرفته با امتحان الگوهای دیگر تکرار کنند. این کلمه در لغت به معنی الگو و یا قالب میباشد و در اینجا نیز بیانگر فرمت و

برای تدریس این قسمت از روش تدریس كالس معکوس استفاده میکنیم. ايده كالس معكوس بسيار ساده است در اين كالسها آموزش مستقيم از طريق و يا ساير مواد آموزشي انجام میشود كه هنرجو قبل از آمدن به كلاس از  $\rm CD$ آن استفاده می كنند. اين جابهجایی در زمان آموزش به هنرآموز امكان میدهد كه از زمان كالس درس براي فعالیتهای گروهي و فردي استفاده كند. در كالس معكوس، شيوه مرسوم تدريس به كلي جابهجا میشود تا به جاي اينكه تكاليف در خانه و تدريس در كالس انجام شود، هنرجو درس را در خانه

**نحوۀ انجام تنظیمات اولیه فیلم**

**168**

پژوه<br>پ

### **فصل پنجم: تفسیر نقشههای الکتریکی به کمک ...**

یا استانداردی است که نقشهها تحت آن کشیده میشوند. در نرمافزار Eplan بهصورت پیش فرض تعدادی قالب آماده وجود دارد که میتوان از آنها برای کشیدن نقشه استفاده کرد.

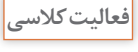

 $\mathbf{C}^2$ 

**نقشههای تک ّخطی و چند ّخطی فعالیت کالسی** برای تدریس این قسمت از روش تدریس **ساختگرایی** استفاده میکنیم. **1** خواندن نقشه تکخطی راحتتر است یا سه خطی **2** خواندن نقشه تکخطی دقیقتر است یا سهخطی **3** ترسیم نقشه تکخطی راحتتر است یا سهخطی **4** در چه زمانی اطالعات کلی و کامل یک نقشه در کمترین حجم به ما کمک میکند. نقشه تکخطی بیانگر یک شمای ساده از مدار برق میباشد که نحوه اتصال قسمتهای اصلی مدار را با اشاره به مدارات کمکی نشان میدهد. نقشه تک خطی باید به قدری کامل باشد که خواننده به خواندن این نقشه به کلیات مدار و یا تابلو برق پی ببرد در حالیکه نقشه سه خطی و یا گسترده یک نقشه عملیاتی از تابلو برق میباشد و در آن به نحویۀ ارتباطات المانهای قدرت با قسمت فرمان بهطور کامل اشاره شده است.

سایر گزینههای مربوط به »Type Page »را در تنظیمات صفحۀ جدید، بررسی **فعالیت کالسی**

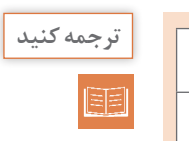

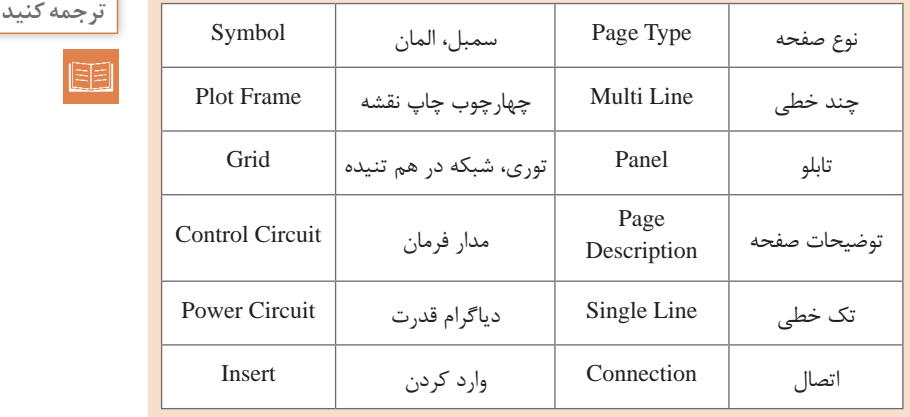

کنید.

تفاوت بین »Symbol »و »Device »چیست؟ برای تدریس این قسمت از روش تدریس **یادسپاری** استفاده میکنیم. در ابتدا هنرآموز تالش میکند از طریق تغییر جان بخشی به یک سمبل خام و پیادهسازی در محیط نرمافزار و مقایسه همه قسمتهای آنها با هم توجه فراگیران را به درس جلب کند. هنرجویان نیز میبایست موارد انجام گرفته با امتحان مقایسه تعداد دیگری از سمبلها و دیوایسها تکرار کنند. تمام تجهیزاتی که از منوی سمبل انتخاب میشوند یک تصویر ظاهری هستند و هیچگونه اطالعاتی از قبیل کد سفارش قطعه، کارخانه سازنده و... قابل استفاده جهت گزارشگیری بهصورت هوشمند ندارند. لذا برای تحقق این امر Insert → Device → Part → Electrical.Engeenering → Component

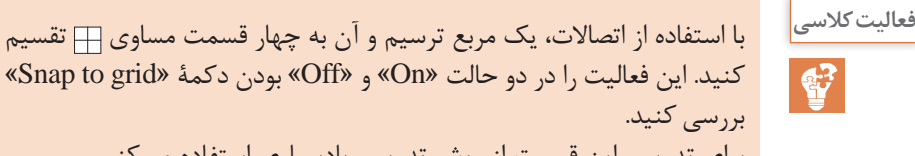

کنید. این فعالیت را در دو حالت »On »و »Off »بودن دکمۀ »grid to Snap » برای تدریس این قسمت از روش تدریس یادسپاری استفاده میکنیم. در ابتدا هنرآموز تالش میکند از طریق وارد کردن و کنار هم قرار دادن angelهای مختلف توسط نرمافزار توجه فراگیران را به درس جلب کند. هنرجویان با تکرار و ساخت اشکالی دیگر توسط angelها باید بتوانند به صورت یادسپاری وظیفه این پارامترها را توضیح دهید.

از قسمت مربوط به اتصاالت زاویهای چهار اتصال

1\_Down,Right  $\tau$ –Down,Left  $\tau$ <sub>–</sub>Up,Right  $\tau$ <sub>–Up,Left</sub> را در صفحه وارد کرده و بهگونهای در کنار هم قرار میدهیم که تشکیل یک مربع دهد. با انجام این عمل در حالتی که grid to Snap خاموش میباشد مشاهده میشود که امکان تشکیل یک مربع بهدلیل اینکه موس بهطور اتوماتیک بر روی گریدها قرار نمیگیرد بسیار سخت است. این مشکل در زمان کشیدن نقشه نیز وجود دارد و چون خطای دست کاربر باال است امکان اینکه بخواهد دو المان را دقیقاً در یک امتداد بسیار دشوار است. حال آیکون مربوط به grid to Snap را فعال میکنیم. مشاهده میشود که هر چهار اتصال زاویهای به راحتی یکدیگر را پیدا کرده و اتصال بین آنها بر قرار میشود. این حالت در مورد نقشهکشی و وارد کردن اتصاالت صادق بوده و پیشنهاد میشود جز در زمان هایی که به خاموش بودن Snap To grig نیاز داریم (مثلاً ساخت یک شکل) در بقیه زمانها این آیکون همواره فعال باشد. **پژوهش کنید**

تفاوت کاربرد سمبلهای شمارۀ 1 و 2 در شکل زیر چیست؟ **فعالیت کالسی**  $-17.7$  $\frac{1}{2}$ COM-Ŧ برای تدریس این قسمت از روش تدریس **ساختگرایی** استفاده میکنیم. **1** آیا سمبلهای نقشههای تک خطی و سهخطی با هم تفاوت دارند؟ **2** چه زمان از سمبلهای تکخطی و چه زمان از سمبلهای سهخطی استفاده کنیم؟ از پوشه شماره یک در زمان ترسیم نقشههای گسترده و یا سه خطی و از پوشه شماره دو در زمان کشیده نقشههای تک خطی استفاده می شود. **پژوهش کنید**در شکل فوق، قسمت »Filter »چه کاربردی دارد؟ برای تدریس این قسمت هنرآموز محترم از روش تدریس **ساختگرایی** استفاده کرده و ذهن هنرجو را با مزیتهای فیلتر کردن قسمتهای مختلف نرمافزار آشنا مے نماید. **1** چگونه میتوانیم یک المان را از بین بیش از ده هزار المان با سرعت باالیی پیدا کنیم. **2** اشاره به راههای میانبر و سریعتر شدن انجام کار شود. همانطور که از عنوان این قسمت مشخص است برای فیلتر کردن قسمتهایی از پنجره سمبل استفاده میشود که مورد نیاز نمیباشد. تصور کنید که شما قصد کشیدن یک نقشه تک خطی را دارید پس در این صورت با فیلتر کردن المانهای تک خطی سایر المانها را از پنجره سمبل حذف خواهیم کرد.

**فصل پنجم: تفسیر نقشههای الکتریکی به کمک ...**

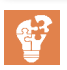

**<sup>1</sup>** تمام بلوکهای زیر شاخۀ »symbol\_IEC »را بررسی نمایید. **فعالیت کالسی 2** سعی کنید ِ در حالت نمایش لیستی سمبلها، ترتیب نمایش سمبلها را جابهجا کنید. برای تدریس این قسمت از روش تدریس **یادسپاری** استفاده میکنیم. در ابتدا هنرآموز تالش میکند از طریق چرخش در قسمتهای مختلف زیر شاخه IEC\_Symbol و همچنین زیرشاخههای دیگر توجه فراگیران را به درس جلب کند. هنرجویان با وارد کردن سمبلهای مختلف از زیرشاخههای مختلف باید بتوانند بهصورت یادسپاری این زیرشاخهها و کاربری آنها را بخاطر بسپارند. وقتی که حالت نمایش سمبلها را بهصورت درختی در میآوریم مشاهده میشود که پنجره سمبلها بهصورت شکل زیر در خواهد آمد.

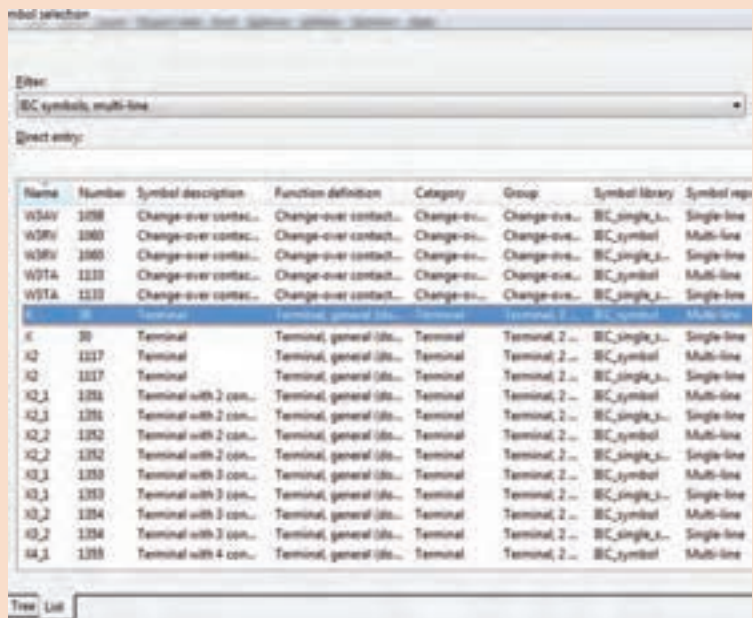

در این حالت با کلیک بر روی هر کدام از سر تیترهای ,Name, Number description Symbol و... ترتیب چیدمان و قرارگیری تجهیزات بر اساس همان سر تیتر در میآید. به عنوان مثال در صورتیکه بخواهیم ترتیب قرار گرفتن سمبلها بر اساس شماره باشد باید بر روی کلمه Number کلیک کنیم.
**وارد کردن سمبلها در نقشه فیلم** برای تدریس این قسمت از روش تدریس كالس معکوس استفاده میکنیم. ايده كالس معكوس بسيار ساده است در اين كالسها آموزش مستقيم از طريق و يا ساير مواد آموزشي انجام می شود كه هنرجو قبل از آمدن به كلاس از  $\rm CD$ آن استفاده می كنند. اين جابهجایی در زمان آموزش به هنرآموز امكان میدهد كه از زمان كالس درس براي فعالیتهای گروهي و فردي استفاده كند. در كالس معكوس، شيوه مرسوم تدريس به كلي جابهجا میشود تا به جاي اينكه تكاليف در خانه و تدريس در كالس انجام شود، هنرجو درس را در خانه و از طريق CD و... كه هنرآموزشان تهيه كرده است و يا در اينترنت قرار دارد، دريافت می كنند و زمان كالس به انجام دادن تكاليف و پروژههایی مرتبط با درسها اختصاص می يابد. اين در تئوري بسيار عالي است. ً در این روش هنرآموز بایستی فیلم یا اسالیدهایی را که قبال در مورد این موضوع آماده کرده است به فراگیرانش بدهد و از آنها بخواهد که فیلم را در منزل مشاهده کرده و بر اساس مشاهدات خود در جلسۀ بعدی کالس توضیحاتی را ارائه دهند.

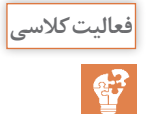

چگونه میتوان جهت قرارگیری »Point Interruption »را در صفحۀ نمایش **فعالیت کالسی** تغییر داد؟ برای تدریس این قسمت هنرآموز محترم از روش تدریس **ساختگرایی** استفاده کرده و ذهن هنرجو را با مزیتهای المانهای انتقال سطوح ولتاژی نرمافزار آشنا مینماید. **1** چگونه میتوان یک سطح ولتاژی را به جهتهای مختلف عمودی یا افقی در نقشه وارد کرد؟ **2** چرا به چرخش سطوح ولتاژی و یا المانها در نقشه نیاز داریم؟ برای اینکار 2 راه وجود دارد: **1** بعد از کلیک کردن بر روی آیکون مربوط به Point Interruption و آورد سمبل به صفحه ترسیم کلید Ctrl را نگهداشته و چرخش موس این سمبل را نیز چرخش میدهیم. **2** راه دوم با استفاده از پنجره تنظیمات )دبل کلیک بر روی آیکون( این سمبل انجام میشود که برای این کار پس از وارد شدن به این پنجره و انتخاب تب Data Symbol از قسمت Variant حالت مختلف را انتخاب میکنیم.

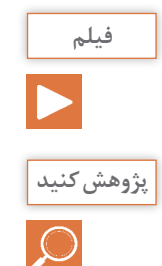

**ساخت صفحات مربوط به مدار قدرت و مدار فرمان راهاندازی موتور بهصورت فیلم دائم.**

چگونه میتوان »Base Data »مربوط به تجهیزات شرکت »ETI »به اطالعات پایهای نرمافزار »ePLAN »اضافه کرد؟ برای تدریس این قسمت هنرآموز محترم از روش تدریس **ساختگرایی** استفاده کرده و ذهن هنرجو را با مزیتهای امکان توسعه در قسمتهای مختلف نرمافزار آشنا مینماید. **1** چگونه میتوانیم امکانات نرمافزار را به روزرسانی یا کاملتر کنیم. **2** آیا امکان دارد نرمافزاری مثل Eplan امکان توسعه و به روزرسانی نداشته باشد؟ برای این کار ابتدا باید با مراجعه به سایت مربوط به شرکت ETI یک فایل با فرمت xml که حاوی اطالعات فشرده شده هر دسته از محصوالت آن شرکت میباشد را دانلود کرده و سپس در نرمافزار Eplan مسیر زیر را مطابق شکل زیر جهت وارد کردن آنها طی کنیم:

Utilities  $\rightarrow$  Parts  $\rightarrow$  Managements

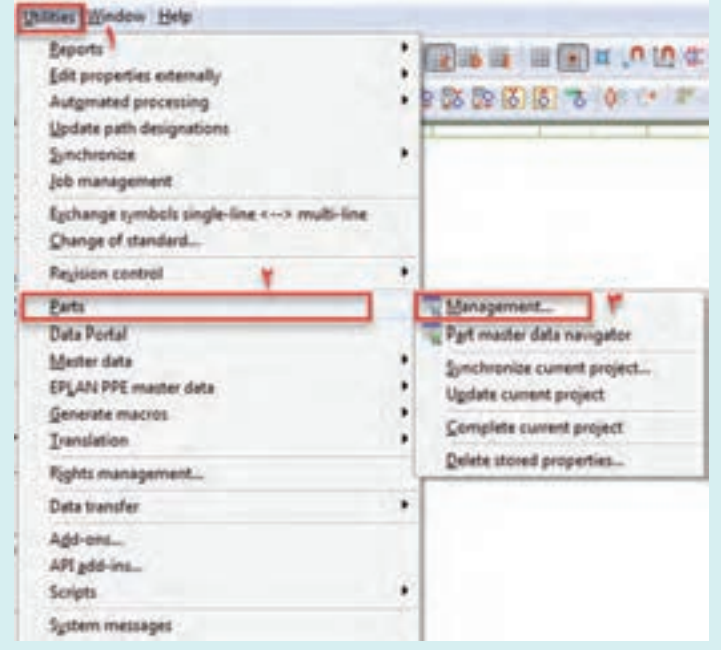

پس از وارد شدن به پنجره managements Parts بر روی دکمه Extras کلیک کرده و پس از آن گزینه Import را انتخاب میکنیم تا پنجره مربوط به انتخاب فایلهای با فرمت xml باز شوند و در این مرحله فایل و یا فایلهای دانلود کرده را انتخاب کرده و با کلیک بر روی دکمه OK مشاهده میکنیم که Base Data مربوط به تجهیزات انتخاب شده شروع به وارد شدن در کتابخانه تجهیزات نرمافزار میشوند. 2 تصویر زیر مربوط به ادامه این عملیات میباشد:

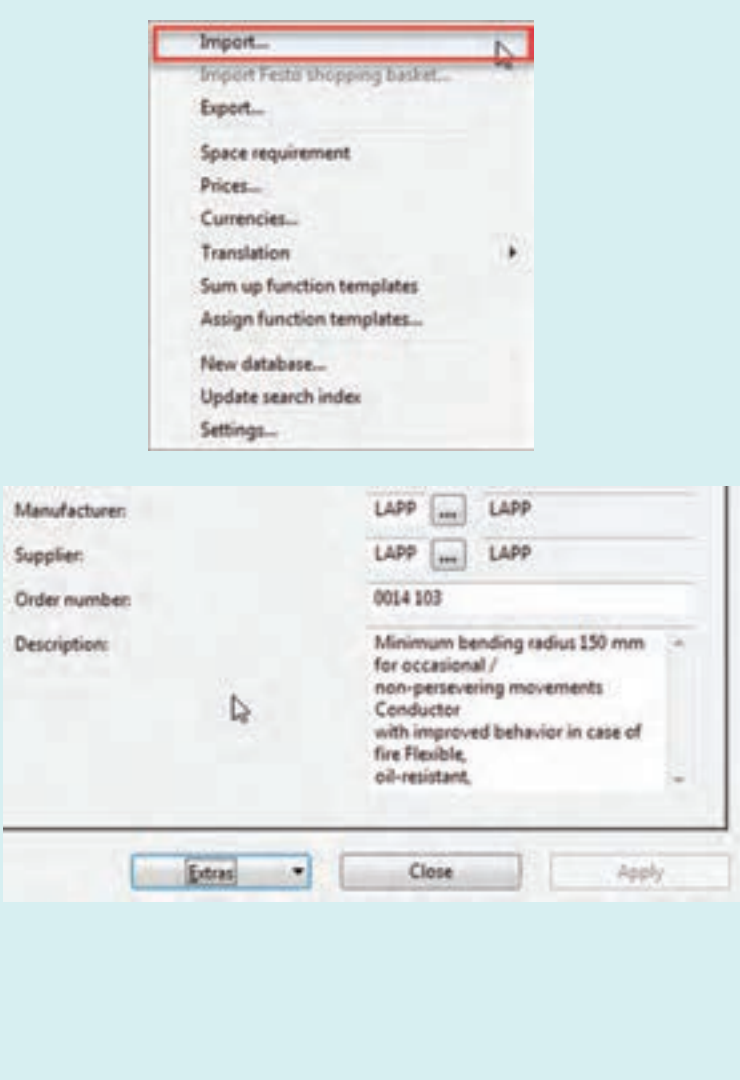

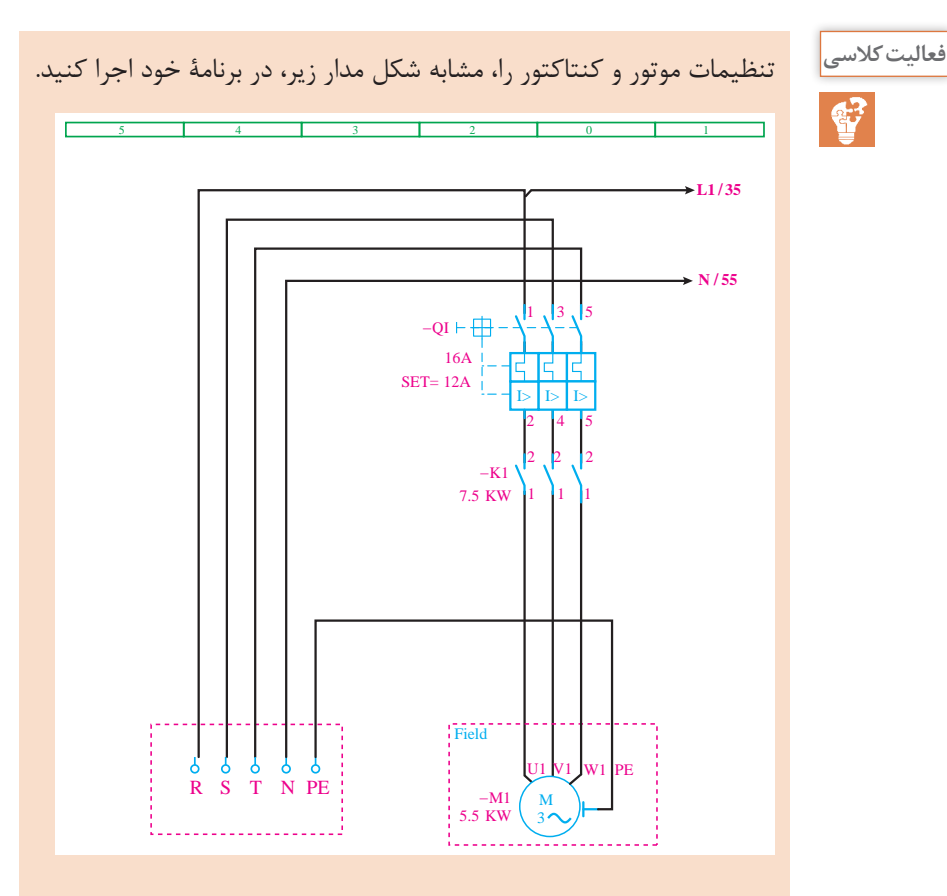

برای تدریس این قسمت از روش تدریس كالس معکوس استفاده میکنیم. ايده كالس معكوس بسيار ساده است در اين كالسها آموزش مستقيم از طريق و يا ساير مواد آموزشي انجام میشود كه هنرجو قبل از آمدن به كلاس از  $\rm CD$ آن استفاده می كنند. اين جابهجایی در زمان آموزش به هنرآموز امكان میدهد كه از زمان كالس درس براي فعالیتهای گروهي و فردي استفاده كند. در كالس معكوس، شيوه مرسوم تدريس به كلي جابهجا میشود تا به جاي اينكه تكاليف در خانه و تدريس در كالس انجام شود، هنرجو درس را در خانه و از طريق CD و... كه هنرآموز تهيه كرده است و يا در اينترنت قرار دارد، دريافت می كنند و زمان كالس به انجام دادن تكاليف و پروژههایی مرتبط با درسها اختصاص می يابد. اين در تئوري بسيار عالي است. ً در این روش هنرآموز بایستی فیلم یا اسالیدهایی را که قبال در مورد این موضوع

| Table 2 (c) $\frac{1}{10}$ | Table 3 (c) $\frac{1}{10}$ |   |
|----------------------------|----------------------------|---|
| 20                         | 4                          | 4 |
| 21                         | 5                          |   |
| 32                         | 6                          |   |
| 43                         | 7                          |   |
| 54                         | 8                          |   |
| 6                          | 9                          |   |
| 10. $\frac{1}{10}$         |                            |   |
| 21. $\frac{1}{10}$         |                            |   |
| 32. $\frac{1}{10}$         |                            |   |
| 43. $\frac{1}{10}$         |                            |   |
| 54. $\frac{1}{10}$         |                            |   |
| 6                          | 10. $\frac{1}{10}$         |   |
| 7. $\frac{1}{10}$          |                            |   |
| 8                          | 10. $\frac{1}{10}$         |   |
| 10. $\frac{1}{10}$         |                            |   |
| 11. $\frac{1}{10}$         |                            |   |
| 12. $\frac{1}{10}$         |                            |   |
| 13. $\frac{1}{10}$         |                            |   |
| 14. $\frac{1}{10}$         |                            |   |
| 15. $\frac{1}{10}$         |                            |   |
| 16. $\frac{1}{10}$         |                            |   |
| 17. $\frac{1}{10}$         |                            |   |
| 18. $\frac{1}{10}$         |                            |   |
| 19. $\frac{1}{10}$         |                            |   |
| 10. $\frac{1}{10}$         |                            |   |
| 11. $\frac{1}{10}$         |                            |   |
| 12. $\frac{1}{$            |                            |   |

**وارد کردن برچسب کابل در نقشه و انجام تنظیمات مربوطه فیلم**

سایر گزینههای پنجرۀ »Terminal Numbering »چه وظیفهای بر عهده دارند. **نمایش فیلم مربوطه**

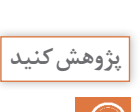

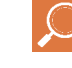

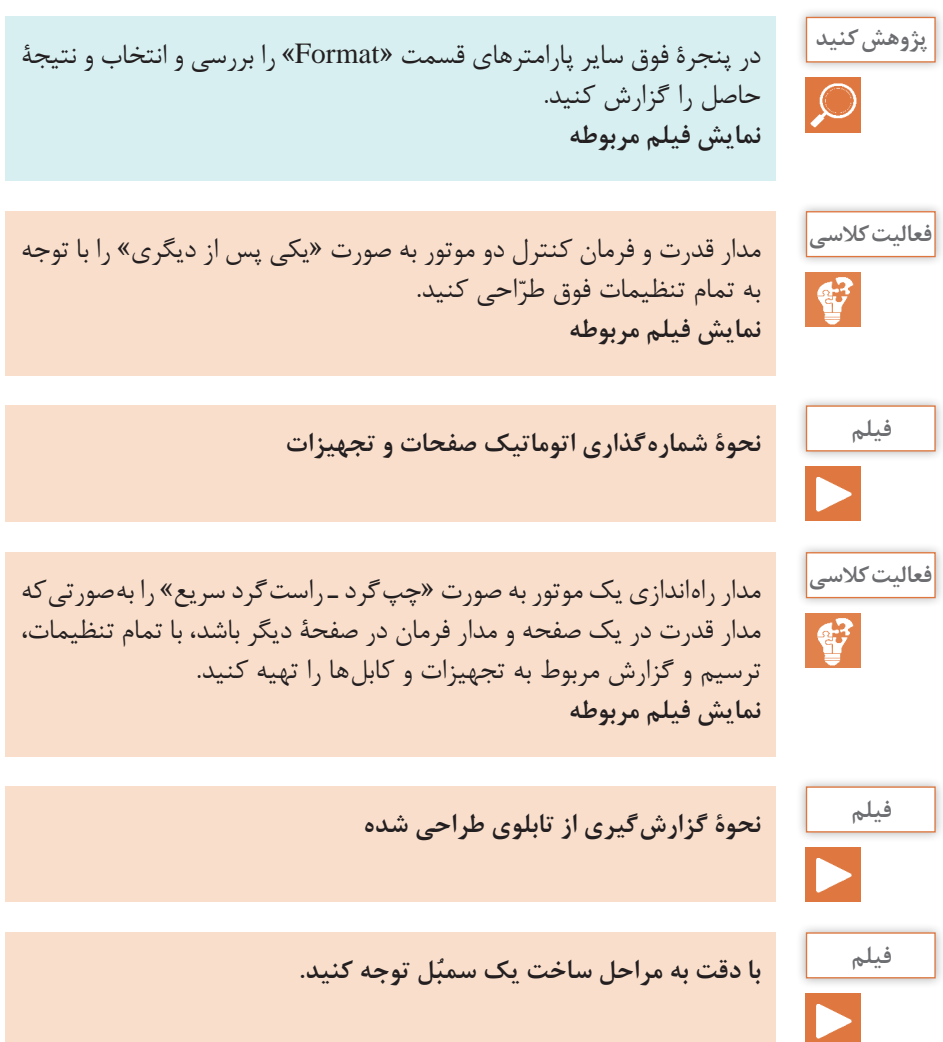

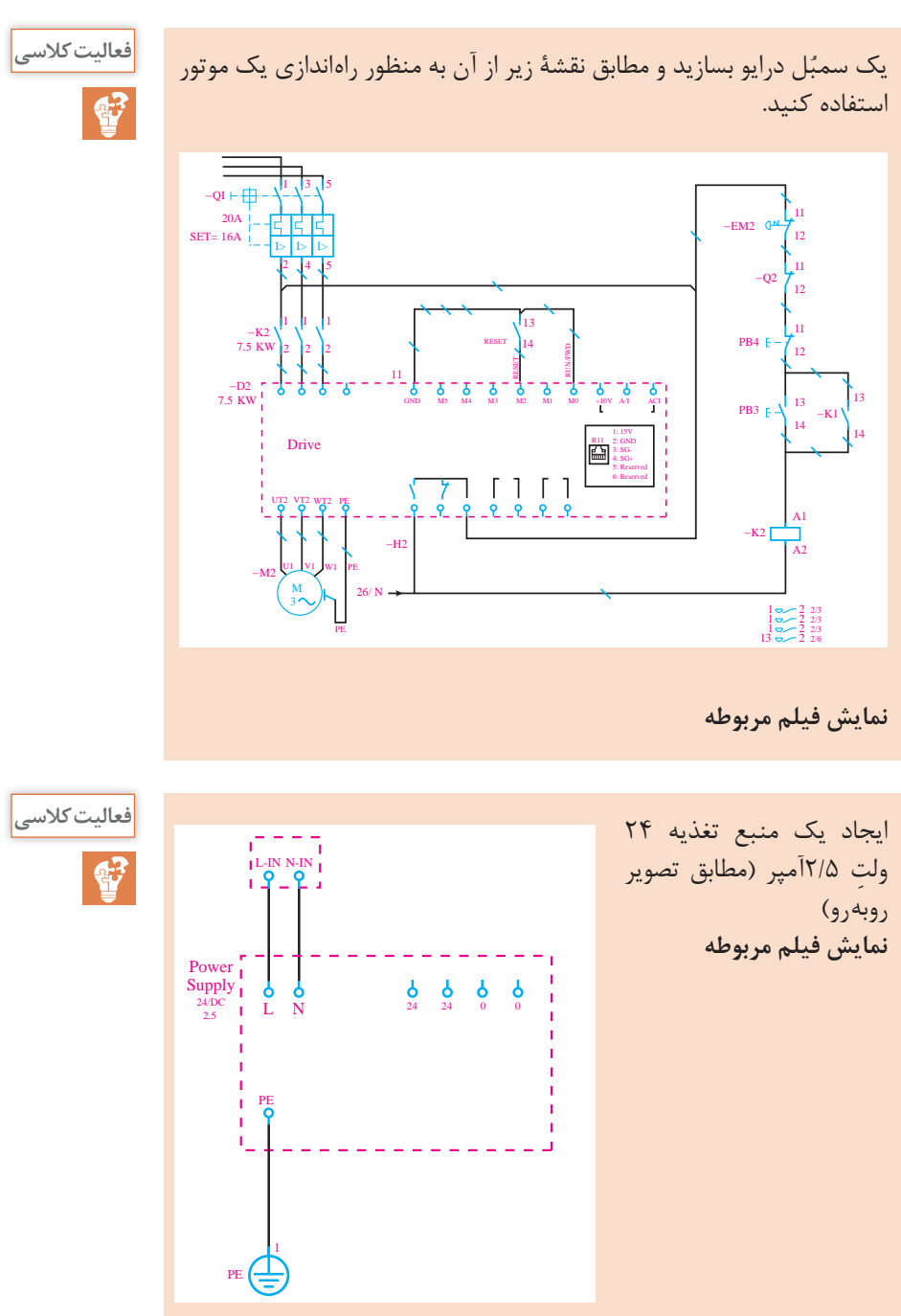

**فصل پنجم: تفسیر نقشههای الکتریکی به کمک ...**

**179**

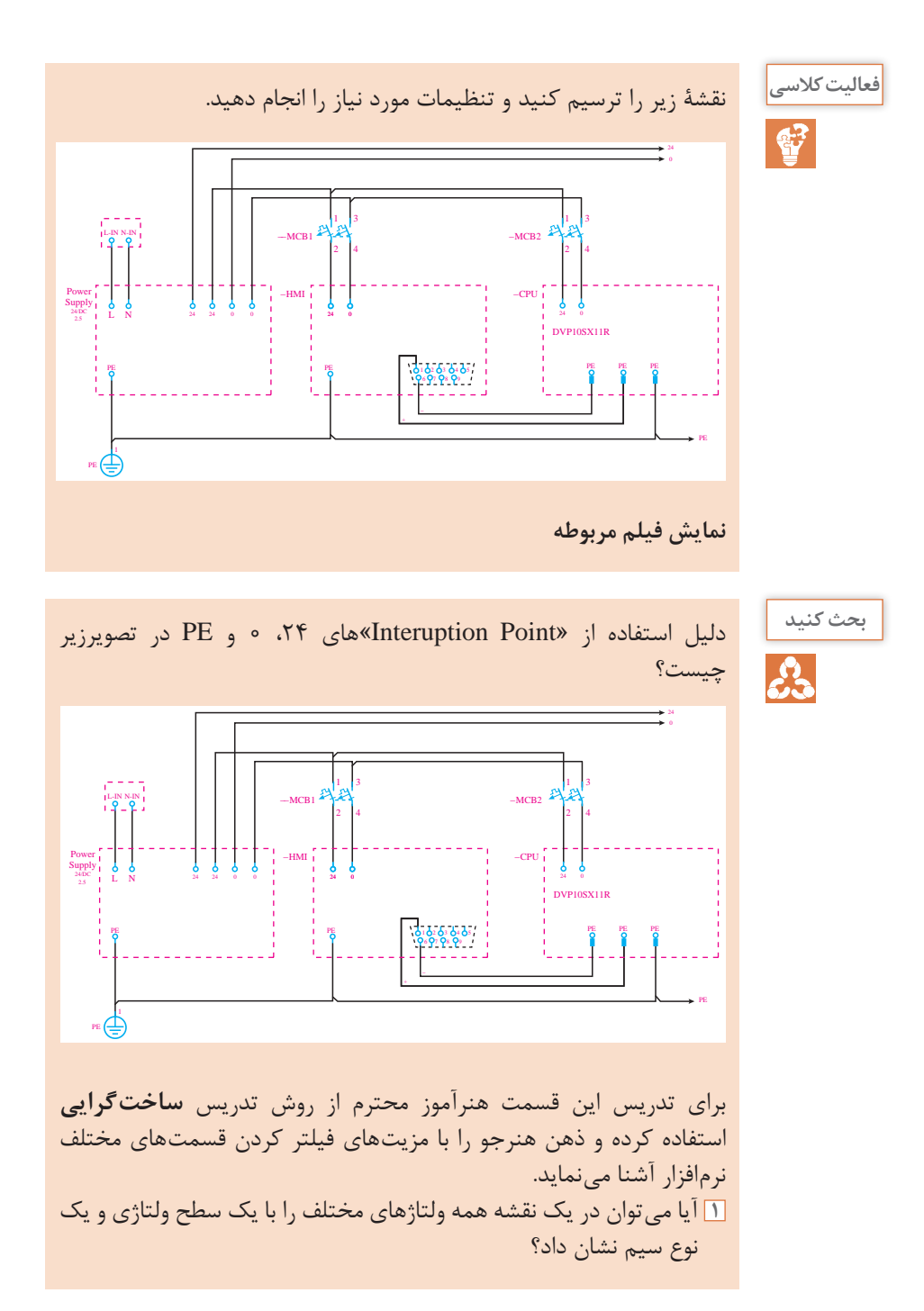

**فصل پنجم: تفسیر نقشههای الکتریکی به کمک ...**

**2** سطحبندی ولتاژهای مختلف در یک نقشه چگونه به راحتتر خواندن نقشه کمک مے کند؟ **3** اگر بخواهیم یک سطح ولتاژی را به صفحات دیگر منتقل کنیم چه باید بکنیم؟ این Interruptionها برای انتقال ولتاژهای مذکور به صفحات دیگر استفاده شدهاند. مدار فرمان کنترل دو موتور به صورت مجزا از هم را به صورت دستی و کنترل **فعالیت کالسی** با »PLC »ترسیم کنید. سپس ورودیهای دیجیتال مورد نیاز »PLC »را ترسیم نمایید. برای تدریس این قسمت از روش تدریس كالس معکوس استفاده میکنیم. **نمایش فیلم مربوطه** فعالیت کارگاهی قبل را با ترسیم ترمینالهای خروجی و تنظیمات مربوطه **فعالیت کالسی** تکمیل کنید. **نمایش فیلم مربوطه فیلم** نقشۀ مربوط به تابلوی کنترل فشار آب مجتمع مسکونی را )طبق فعالیت **فعالیت کالسی** صفحهٔ ۱۱۸ فصل سوم) بههمراه «HMI» رسم کنید (ورودی آنالوگ، ورودی  $\mathbf{C}^2$ ّاحی و خروجی دیجیتال مورد نیاز، خروجی آنالوگ و درایو بهطور کامل در طر لحاظ شود). **نمایش فیلم مربوطه وارد کردن تجهیزات سیستم کنترل در نرمافزار ePLAN فیلم**

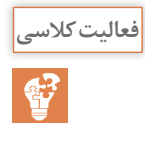

با استفاده از قابلیت »Macro Create »ماکروهای مربوط به منبع تغذیه، **فعالیت کالسی** »HMI «،»CPU »ورودی و خروجیهای دیجیتال و آنالوگ و »PLC »دلتا را بسازید. **نمایش فیلم مربوطه**

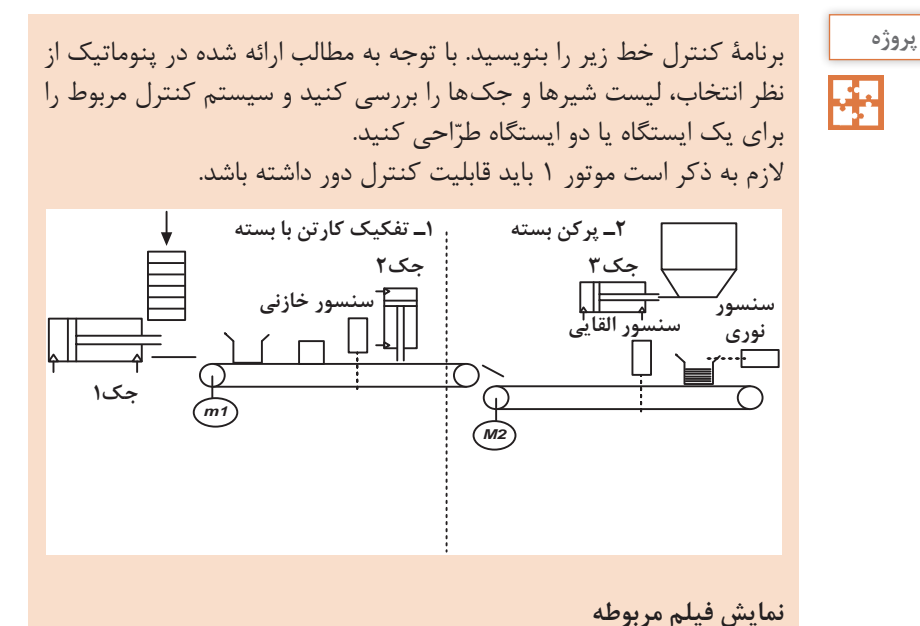

**فصل پنجم: تفسیر نقشههای الکتریکی به کمک ...**

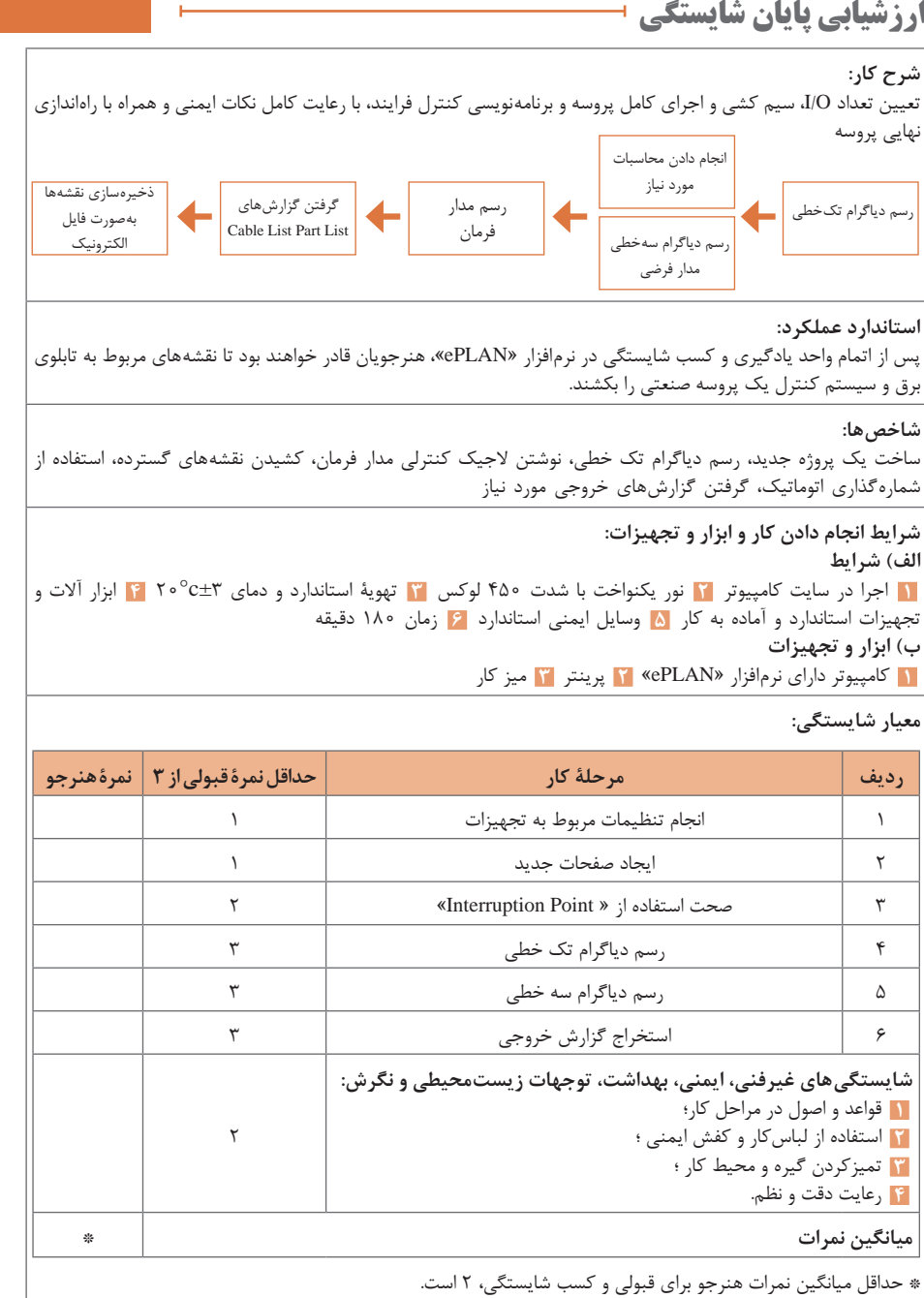

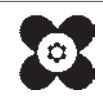